File No. 8360-28 File No.  $5360-26$  **DOS/TO:** 

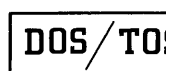

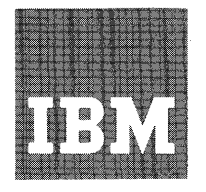

# **Systems Reference Library**

# **IBM System/360 Disk and Tape Operating Systems Report Program Generator Specifications**

This publication contains fundamentals of RPG programming and language specifications for the IBM System/360 Disk and Tape Operating Systems, Report Program Generator. This program can be used for System/360 Models 30, 40, 50, 65, and 75.

Also included is the job setup information for executing RPG.

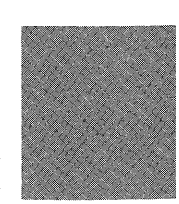

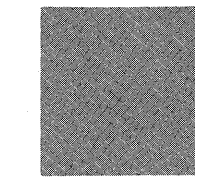

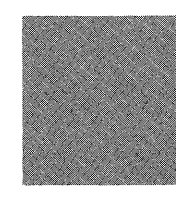

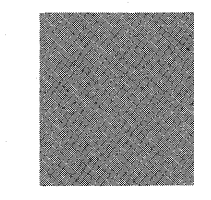

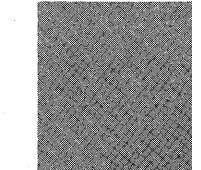

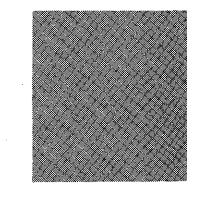

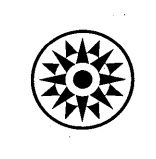

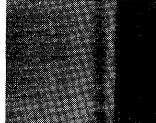

## PREFACE

The System/360, Disk and Tape Operating Systems Report Program Generator (RPG) is a problem-oriented language designed to provide users with an efficient, easy-touse technique for generating programs that can:

- 1. Obtain data records from single or multiple input files,
- 2. Perform calculations on data taken from input records or RPG literals,
- 3. Write reports,<br>4. Use Table Look
- 4. Use Table Lookup,<br>5. Exit to a user's
- Exit to a user's subroutine written in a language other than RPG,
- 6. Branch within the calculations, and<br>7. Sequence check input records
- Sequence check input records.

RPG uses a set of specification sheets on which the user makes entries. The forms are simple, and the headings on the sheets are largely self-explanatory.

Although many reports use only one input file, RPG can combine data from multiple input files to create a report. The output may be a single report, or it may be several reports created simultaneously on different devices.

In this publication, all references (both within text and to other publications) to Basic Operating System should be regarded by the reader as references to Disk Operating System (DOS) or Tape Operating System (TOS) or both (DOS/TOS) as required by the subject being discussed.

As the publications for these systems are revised the titles will be changed accordingly.

For information on the Disk and Tape Operating Systems that is beyond the purpose of this publication, refer to the following publications:

- IBM Basic Operating System/360, Language Specifications, Assembler (16K Disk/Tape) , Form C24-3414
- IBM Basic Operating System/360 Data Management Concepts, 16K Tape, Form C24-3430, or
- 16K Disk, Form C24-3427
- IBM Basic Operating System/360, System Control and System Service Programs, 16K Tape, Form C24-3431, or
- 16K Disk, Form C24-3428

IBM Basic Operating System/360, System Generatlon and Malntenance, 16K Tape, Form C24-5015 or

16K Disk, Form C24-5033

IBM Basic Operating System/360, Operating Guide, 16K Tape, Form C24-5001 or

- 16K Disk, Form C24-5022
- IBM Basic Operating System/360, Supervisor and Input/Output Macros, 16K Tape, Form c24-3432 or
- 16K Disk, Form C24-3429

For titles and abstracts of associated publications, see the IBM System/360 Bibliography, Form A22-6822.

#### Third Edition

This edition is a reprint of C26-3570-2 and incorporates changes released in Technical Newsletter N26-0555, dated May 20, 1966.

Significant changes or additions to the specifications contained in this publication will be reported in subsequent revisions or Technical Newsletters.

Requests for copies of IBM publications should be made to your IBM representative or to the IBM branch office serving your locality.

A form is provided at the back of this publication for reader's comments. If the form has been removed, comments may be addressed to IBM Corporation, Programming Publications, Department 452, San Jose, California 95114.

# CONTENTS

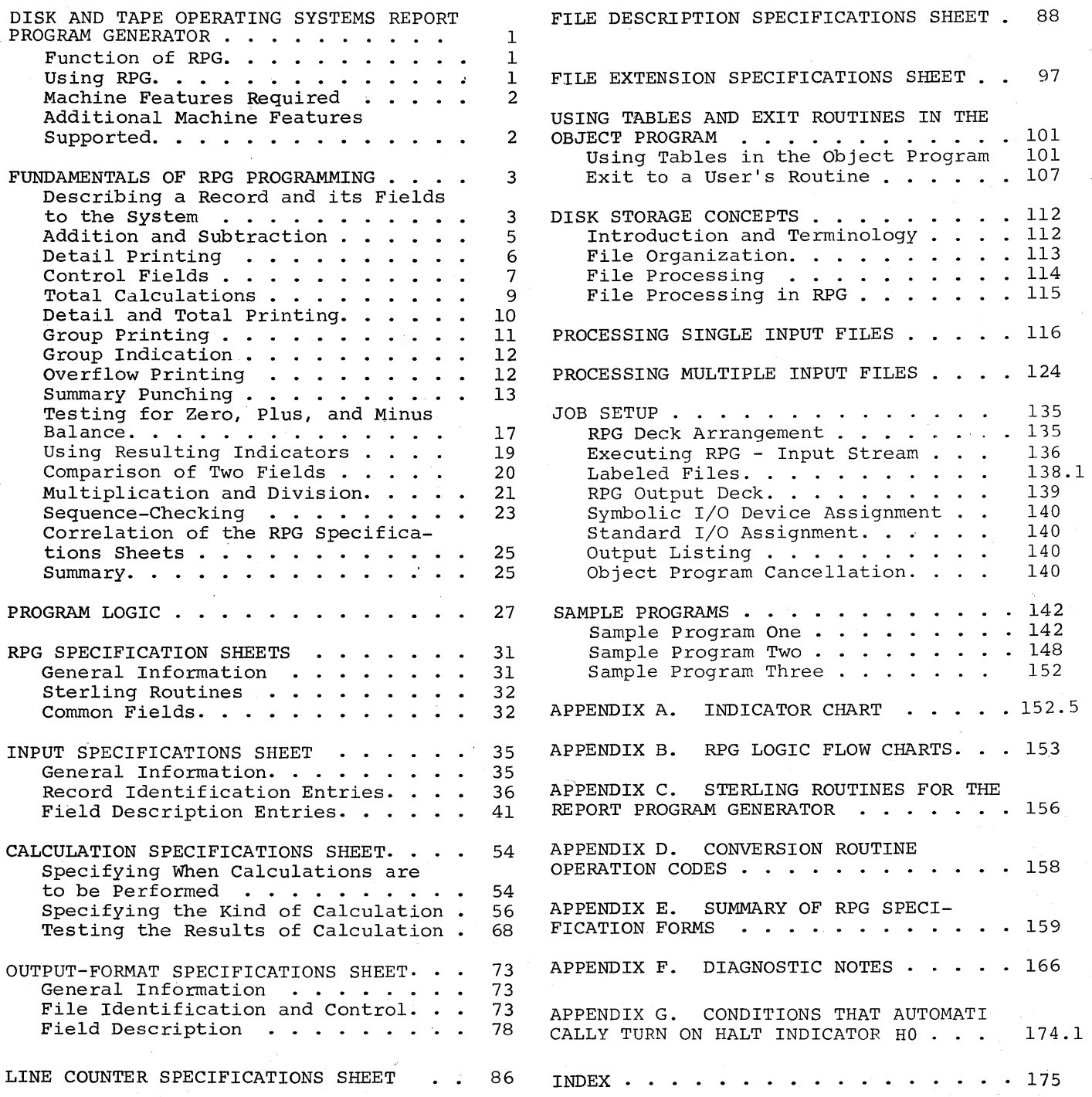

 $\label{eq:2.1} \frac{d\mathbf{r}}{d\mathbf{r}} = \frac{1}{2} \sum_{i=1}^n \frac{d\mathbf{r}}{d\mathbf{r}} \left( \frac{d\mathbf{r}}{d\mathbf{r}} \right)^2 \left( \frac{d\mathbf{r}}{d\mathbf{r}} \right)^2 \left( \frac{d\mathbf{r}}{d\mathbf{r}} \right)^2 \left( \frac{d\mathbf{r}}{d\mathbf{r}} \right)^2 \left( \frac{d\mathbf{r}}{d\mathbf{r}} \right)^2 \left( \frac{d\mathbf{r}}{d\mathbf{r}} \right)^2 \left( \frac{d\$  $\label{eq:2.1} \frac{1}{\sqrt{2}}\left(\frac{1}{\sqrt{2}}\right)^{2} \left(\frac{1}{\sqrt{2}}\right)^{2} \left(\frac{1}{\sqrt{2}}\right)^{2} \left(\frac{1}{\sqrt{2}}\right)^{2} \left(\frac{1}{\sqrt{2}}\right)^{2} \left(\frac{1}{\sqrt{2}}\right)^{2} \left(\frac{1}{\sqrt{2}}\right)^{2} \left(\frac{1}{\sqrt{2}}\right)^{2} \left(\frac{1}{\sqrt{2}}\right)^{2} \left(\frac{1}{\sqrt{2}}\right)^{2} \left(\frac{1}{\sqrt{2}}\right)^{2} \left(\$  $\label{eq:2.1} \frac{1}{\sqrt{2}}\left(\frac{1}{\sqrt{2}}\right)^{2} \left(\frac{1}{\sqrt{2}}\right)^{2} \left(\frac{1}{\sqrt{2}}\right)^{2} \left(\frac{1}{\sqrt{2}}\right)^{2} \left(\frac{1}{\sqrt{2}}\right)^{2} \left(\frac{1}{\sqrt{2}}\right)^{2} \left(\frac{1}{\sqrt{2}}\right)^{2} \left(\frac{1}{\sqrt{2}}\right)^{2} \left(\frac{1}{\sqrt{2}}\right)^{2} \left(\frac{1}{\sqrt{2}}\right)^{2} \left(\frac{1}{\sqrt{2}}\right)^{2} \left(\$ 

RPG operates under control of the Basic Operating System/360. The Basic Operating System provides the RPG compiler with input and output services. Object programs generated by the RPG compiler also operate under operating-system control and depend on it for similar services.

RPG supports the minimum configuration required by the Basic Operating System, 16K. The Decimal Arithmetic feature is required for RPG.

Compatibility of Basic Operating System/360 RPG with Model 20, or with Basic Programming Support System/360 RPG Programs

The RPG source language is upward compatible. The Basic Operating System/360 Report Program Generator can compile a Model 20 source program or a Basic Programming Support source program that adheres to its language specifications.

The File Description Specifications Sheet of the Basic Operating System/360 RPG may require additional information (record length and overflow indicators) .

The control card of the Model 20 or Basic Programming Support RPG programs must be modified before the object program can be generated by the Basic Operating System/360 RPG. Source deck sequence may have to be altered.

FUNCTION OF RPG

When RPG is used, the IBM System/360 actually performs two separate functions:

**1.** program-generating 2. data processing

In the first function, program specifications defined by the user produce machine-language instructions. Storage areas are automatically assigned; constants or other reference factors are included; and linkages to routines for checking, for input/output operations, and for other functions are produced.

In the second function, the machinelanguage instructions (created in the first function) are combined with the user inputdata files, and both are processed through the system to produce the desired reports or output files.

.USING RPG

The preparation of a report by means of RPG consists of the general operations illustrated in Figure 1 and described below:

**1.** The programmer must evaluate the report requirements to determine the format of the input files and the appearance of the finished report.

For example, he must know what fields in the input files are to be used, what

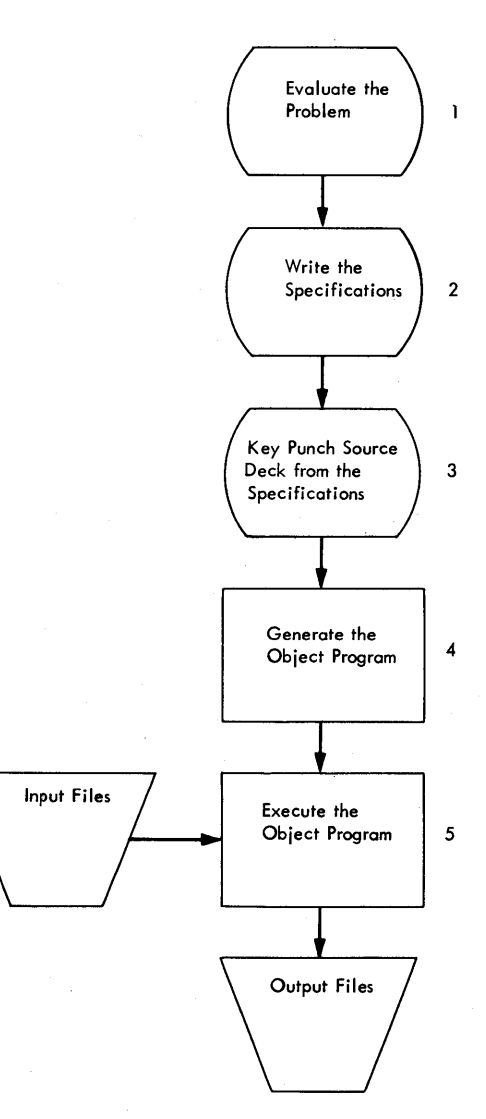

Figure **1.**  Producing Reports Using the RPG Program

kind of calculations are to take place, the location of the data in the output records, and the number and the kind of totals that must be accumulated. More specific information regarding the evaluation of report requirements is described in Problem Definition.

2. After the programmer has evaluated the requirements of the report, he provides the same information to the RPG program. He must describe his input (record layout, fields used, etc.) by making entries on an Input Specifications sheet.

He must state what processing is to be done (add, subtract, multiply) by entries on a Calculation Specifications sheet.

He must state how the finished report is to look (printing position, carriage control, etc.) by making entries in the output-Format Specifications sheet.

He must describe all files used by the object program (input files, output files, table files, etc.) by making entries on the File Description and File Extension Specifications sheets.

- 3. After the specifications have been written on the appropriate forms, cards are keypunched with the data from the forms.
- 4. These punched cards (called a source deck) are combined with the processor control card and the Basic Operating System Job Control Statements. The source deck and the control cards are supplied to an input device and are processed under control of the Basic Operating System. At the end of this processing run (known as a compilation run), a program capable of preparing the report specified by the programmer has been produced. This program (known as an object program) contains all of the computer instructions and linkages to the control system necessary to prepare the desired report.
- 5. The input files can then be read into the system, and processing of the program will begin. This is known as the object run.

At the end of the object run, the report has been prepared and any other functions, such as file updating, are completed. Through facilities provided by the Basic Operating System, the object program can be retained for later runs without recompilation.

#### MACHINE FEATURES REQUIRED

#### Source Program Compilation

- 1. 16,384 main storage bytes
- 2. One of the following for input: IBM 2540 Card Read-Punch
- IBM 2501 Card Reader
- IBM 2520 Card Read-Punch

IBM 1442 Card Read-Punch

IBM 2400 Series Magnetic Tape Unit 3. One of the following for output of ob-

- ject program: IBM 2540 Card Read-Punch IBM 2520 Card Read-Punch
	- IBM 1442 Card Read-Punch
	-
	- IBM 2400 Series Magnetic Tape Unit IBM 2311 Disk Storage Drive (Disk
	- system only)
- 4. One of the following for system residence:
	- IBM 2400 Series Magnetic Tape Unit, 9-Track (Tape System) IBM 2311 Disk Storage Drive (Disk
	- System)
- 5. One of the following for system utility files:
	- IBM 2400 Series Magnetic Tape Unit (Three) Data Convert Feature (Required
	- only if 7-track tape is used) IBM 2311 Disk Storage Drive with three files (Disk System)
- 6. Standard and Decimal Instruction Sets
- 7. The minimum machine configuration required by Basic Operating System (16K)

#### Object Program Execution

- 1. 16,384 main storage bytes
- 2. I/O units as requested by the specifications
- 3. Standard and Decimal Instruction Sets
- 4. Systems Residence only IBM 2311 Disk Storage Drive (Disk System) IBM 2400 Series Magnetic Tape Unit, 9-Track (Magnetic Tape System)
- 5. The minimum machine configuration required by Basic Operating System (16K)

ADDITIONAL MACHINE FEATURES SUPPORTED

## Source Program Compilation

- 1. 32,768; 65,536; 131,072; 262,144; or 524,288 main storage bytes
- 2. One of the following for listings: IBM 1443 Printer IBM 1403 Printer IBM 1404 Printer (continuous forms operation' only) one IBM 2400 Series Magnetic Tape Unit (9 track) Tape System
	- Two additional 2311 Disk Storage Drives for utility files (Disk System)

## Object Program Execution

1. 32,768; 65,536; 131,072; 262,144 or 524,288 main storage bytes

#### FUNDAMENTALS OF RPG PROGRAMMING

This section introduces some of the basic RPG functions. These functions are considered basic because they are probably used in the most typical reports produced by RPG and because they depend on a single sequential input file only. They are also related to the functions commonly performed with conventional punched-card equipment.

Although RPG programs can process files contained on magnetic tape or direct-access storage devices, only card-input files are used for the introduction to RPG. Programmers familiar with the basic concepts of RPG may omit this section and concentrate on the detailed specification descriptions contained in the section of the manual RPG Specification Sheets.

Because of the numerous fields on the six specifications sheets, it may appear that writing RPG specifications is a difficult task. However, few programs use all the specifications, and some may require entries on only one or two lines of the sheets.

At the end of the description of basic RPG functions, a simple file-to-file listing application is used to illustrate how the specifications sheets are related.

## Functions Described

Fifteen of the most basic RPG functions are described in this section:

- 1. Describing a record and its fields to the system
- 2. Adding and subtracting (cross-footing)
- 3. Detail printing
- 4. Establishing control fields
- 5. Total calculations
- 6. Detail and total printing
- 7. Group printing
- 8. Group indication
- 9. Overflow printing
- 10. Summary Punching
- 11. Testing for zero, plus and minus balance
- 12. Using field indicators
- 13. Comparing
- 14. Multiplying and dividing
- 15. Sequence checking

DESCRIBING A RECORD AND ITS FIELDS TO THE SYSTEM

Entries on the Input Specifications sheet describe the data records and the fields to be read into the system.

## Problem

도화류 동물 공장 사장 나

A detail labor file contains card records as shown in Figure 2. Three fields (A, B, and C) are to be read from each card into main storage. Field A is contained in columns 46-50; Field B is contained in columns 56-60; and Field C is contained in columns 66-70 of each record. The file that contains the records and the fields within each record are described on the Input Specification sheet.

Each card that contains fields A, B, and C is identified by two distinct attributes. They must contain a digit 5 in column 35 and no ll-zone in column 80. When these two conditions exist in the card record, the record is valid (that is, it contains fields A, B, and C).

/ V OURT EMP EMPLOYEE CONTROL DU FIELD DEPT NO. NAME CONTROL DE 0000 0000 000000 00000000000000 000000 00000000000 00000 00000 1234 5671 91011121314 516111119202122232425212721 21313132323< 3531373131404142434445 .47414150 5152535451 1111 1111 111111 11111111111111 111111 11111111111 11111 11111 11111 11111 11111 1111111111 2222 2222 222222 22222222222222 222222 22222222222 22222 22222 22222 22222 22222 2222222222 3333 3 3 3 3 333333 33333333333333 333333 33333333333 33333 33333 33333 33 3 33 33 3 3 3 3333333333 4444 44 44 444444 44444444444444 4444 44 44444444444 44444 44444 55 5 5 55 5 5 555555 55555555555555 555555 55555555555 55555 55555 55555 555 5 5 55555 5555555555 8666 6666 666666 66666666666666 666666 66666666666 66666 6666& 66666 666&6 & &6 6 6 6666666666 ז| ג'ת ג'ו ג'ו ג'ון ג'ו ג'ון ג'ו ג'ון ג'ו ג'ון ג'ו ג'ון ג'ו ג'ו ג'ון ג'ו ג'ו ג'ו ג'ו ג'ון ג'ו ג'ון ג'ו ג'ון ג' 8888 88 8 8 888888 88888888888888 888888 88888888888 88888 888 81 8888 8 .. II. 11811 Iii a II 88 8 8 8 99999999999999 99999999999999 999999 99999999999 99999 99999 123456189101112131 151£1111192021222324252&2121 2931131 32333<I:ll 3637 31314D414!4344~ 41474148~ 51525354~ !!!!! 99991 19 999 9999999999 11121314. IU71U9707 !12131,,1'516nn7S1O FIELD **FIELD** | C  $\begin{array}{c|c|c|c|c} \mathbf{s} & \mathbf{c} & \mathbf{c} & \mathbf{c} & \mathbf{c} \end{array}$ 00000 00000 00000 0800000080 565751"11 1162131415 ." •• 707 172737475757771711 44444 44444 (4444 4444444444

Figure 2. Input Cards for Detail Labor File

## Specifications

Figure 3 shows the input specifications required. The numbers in the following list refer to items circled in Figure 3.

- 1. Each file of cards must be given a name. In this example the input deck of cards represents a detail labor file. A file name can be used to describe only one file.
- 2. If several types of cards exist in a file, each card must be identified by its particular card code. In this example, each card read by the system must contain a 5-punch in column 35 and no II-zone (minus) punch in column 80. These identifying codes are placed in the fields called Record Identification Codes (columns 21-41 of the form). These fields provide for three identifying codes; however, more codes can be indicated, as illustrated later in the manual.

In this example the card codes are specified by writing a 5 in Character and a 35 in Position for the first code; and by writing an 80 in Position and a minus in Character, and an N in Not for minus in <u>Character</u>, and an N in <u>Not</u> for<br>the second code. The field on the form<br>called <u>C/Z/D</u> indicates how the card called  $C/Z/D$  indicates how the card<br>column containing the card code is to be compared:  $D = digit$  portion only,  $Z =$  zone portion only, or  $C =$  all portions of the card column.

After all the identification codes are established, the programmer assigns a two-digit number (from 01 to 99) to the card type identified. This code, known as a Resulting Indicator (columns 19-20 of the form), is used to refer to this specific card type on other specifications sheets. Using this code reduces the number of entries required on other specifications forms, as will be seen later.

- 3. If the input card is to be selected into a stacker (other than the one into which it would normally be selected), the stacker number is written in Stacker Select (column 42).
- 4. Each field of the card to be read must be defined as shown on the lines follow-<br>ing the record-identification line. The ing the record-identification line. specifications shown in this example locate the data from the input record and place it in fields  $A$ ,  $B$  and  $C$  (FLDA, FLDB, and FLOC) in three separate locations in core storage.

Once the card columns of the field have been specified and the appropriate field name has been defined for the field, other references to this field are made by using its field name rather than writing down the specific card columns each time.

Although the input illustrated in Figure 3 is simplified, the entries shown will cause the contents of fields A, B, and C from the card to be read into the system during the processing of

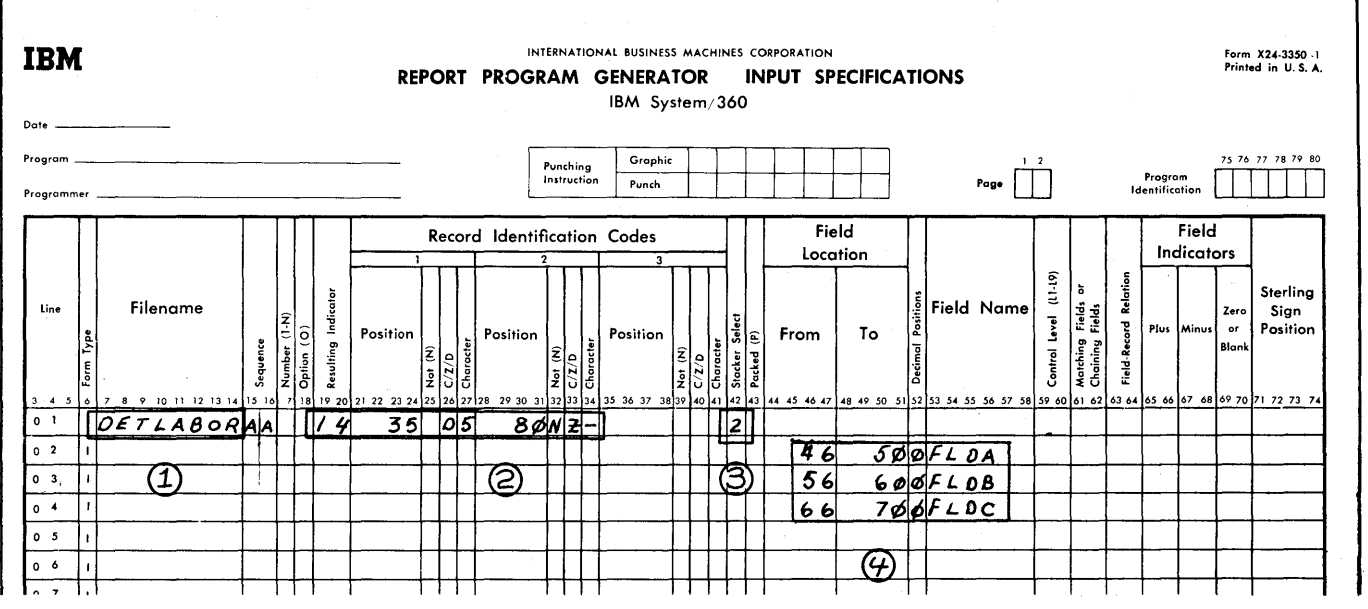

Figure 3. Input Specifications Sheet

the object program. Calculations to be made from the input data are written on the Calculation Specifications sheet.

## ADDITION AND SUBTRACTION

#### Problem

In this problem, fields A, B, and C from the previous example are used to dalculate a new field (Field D). The calculation  $A + B - C = D$  is to be performed.

## Specifications

Figure 4 shows the required entries using<br>the fields from the previous example. The the fields from the previous example. form required for this problem is' the Calculation Specifications sheet.

The first line of the form tells the object program to add the contents of FLDB to the contents of FLDA and place the result in FLDD.

- 1. The 14 in Indicators defines the card type for which the calculations are to be performed as assigned by the Input Specifications sheet.
- 2. The card columns for FLDA and FLDB were defined by entries on the input forms and need not be specified again.

3. The result field FLDD is defined for the program by merely writing the name FLDD in Result Field (columns 43-48) and indicating in Field Length (columns 49-51) the number of positions that must be set aside for this field in the object program. Just as in the case of FLDA and FLDB, which were defined on the input form, the name FLDD can now be used in other calculation operations or used in defining output specifications.

NOTE: The result of A + B is not placed back into FLDA. To do this would destroy the original contents of FLDA. In this example it is necessary to save the original value of FLDA so that it.can be printed on an output report.

The second line in Figure 4 causes the object program to subtract the contents of FLOC from the result just previously obtained in FLDD, and to store the new result back into FLDD.

Decimal Symbol Location

In this example there were no decimal positions in any of the three fields. In operations involving numbers containing

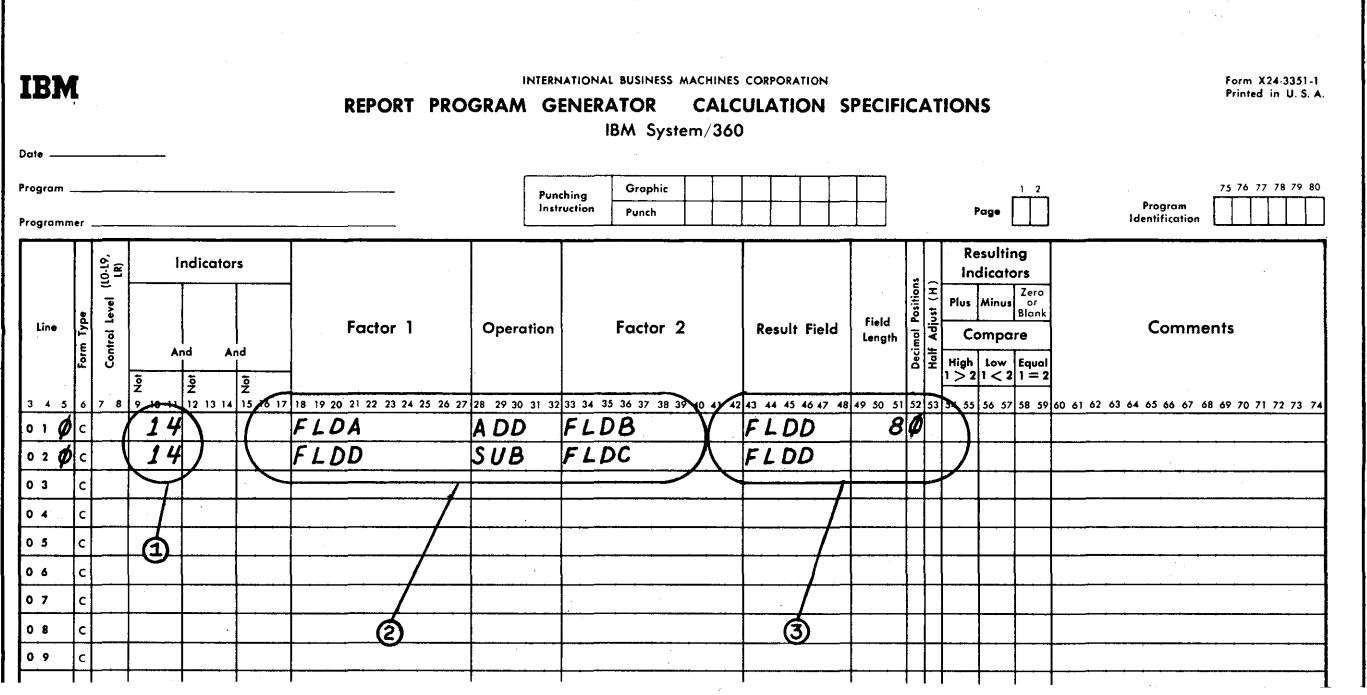

Figure 4. Calculation Specifications Sheet

decimal positions, the number of decimal positions in each of the fields is frequently not the same. When the number of decimal positions is not the same in both factors in an arithmetic operation, shifting the factors to align the decimal point is usually required.

RPG automatically shifts the factors. The programmer must indicate the number of decimal positions contained in each factor used in calculations, and the number of decimal positions required in the result. If a field is to have arithmetic operations performed upon it, the decimal positions must be specified. A zero is coded for no decimal positions (see Figure 4). Assume that the fields in Figure 3 have decimal positions as indicated under Decimal Positions (Column 52) in the following  $\overline{\text{example}}$ :

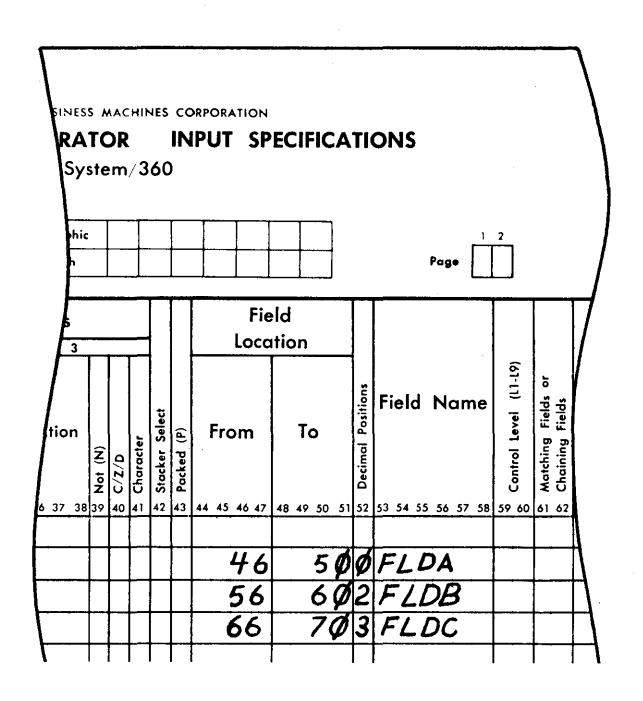

A set of values for these fields might appear to the program as follows:

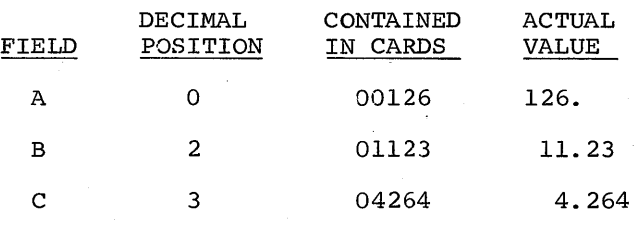

The programmer must indicate the number of decimal positions required in the result.

The calculation  $A + B - C = D$ , would result in the values being shifted like this:

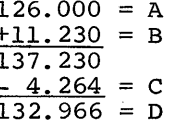

(Result field has three decimal positions). The result 132.966 is stored as the value of the field called D. Entering the decimal positions on the input sheet and the calculation sheet enables the factors to be shifted automatically.

## DETAIL PRINTING

Detail printing is the printing of information obtained from each record as it is read.

## Problem

This problem illustrates how input fields A, B, and C, and the calculated result, field D, can be specified for listing.

## Specifications

Figure 5 shows the output specifications required. The numbers in the following list refer to items circled in Figure 5.

1. The output listing must be assigned its own specific file name. In this example it has been called DAILYRPT. The D in Type H/D/T indicates that the line being printed is a detail line. That is, it contains information from the record just read. (The other possible entries, H and T, indicating heading lines and total lines, are described later.)

The 2 in Space After provides a double-spaced listing. (There is one blank line after each printed line.)

- 2. The 14 in Output Indicators identifies<br>the input record type present when detail printing occurs.
- 3. Each field to be printed must be specified under the heading Field Name. The Z in Zero Suppress means that zeros to the left of significant digits are not printed. (For example, the value stored in FLDA (00126) is printed as  $126.$

The printing positions for data to be printed on the output report are specified in End Position In Output Record (columns 40-43). The programmer has to indicate only the last printing

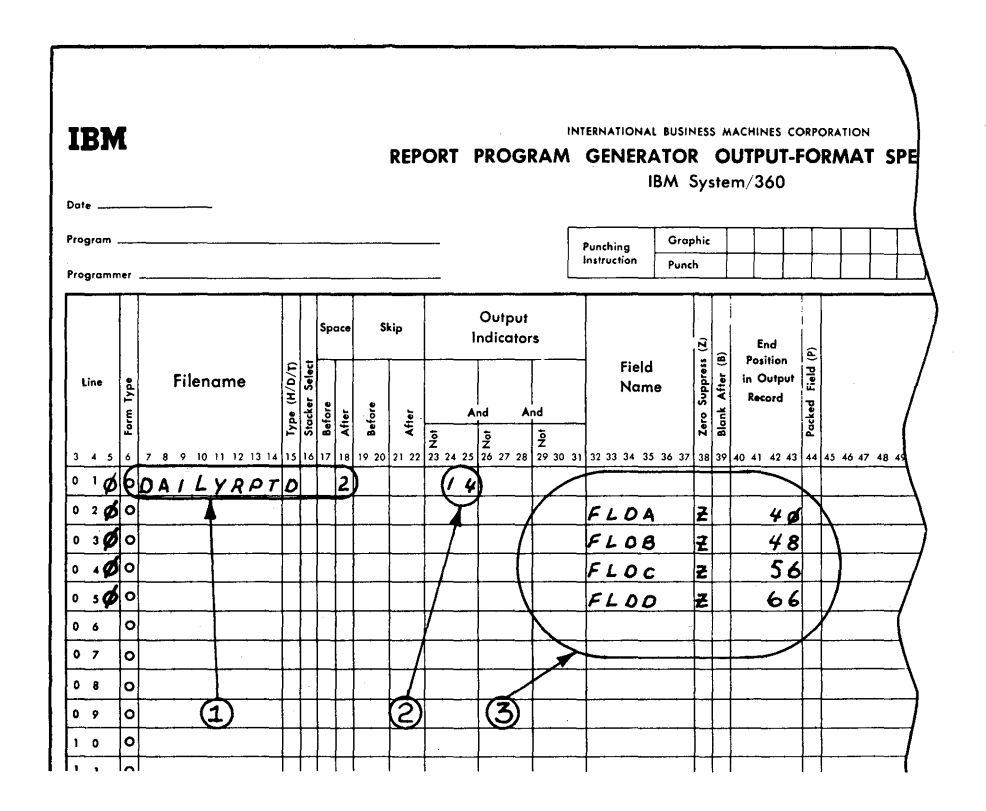

Figure 5. Output-Format Specifications Sheet

position of each field (low-order or rightmost position). The length of each field has already been established for the program as part of the input specification or established in the Result Field of the calculations specifications.

When preparing a simple listing such as the one in this example, the programmer would probably select printing positions of the output unit based upon the number of positions in each field plus a number of positions as spaces between fields.

More elaborate reports are laid out on a printer form in advance of the program writing function. Usually this indicates both the location on the form where data is to be printed and the source of the data (the card columns of the input data or the names of data fields developed in the program). This is normally a function of job definition, a subject that is discussed later

## under Problem Definition.

Figures 3, 4 and 5 illustrate how to read data into the system, how calculations can be performed upon the data, and how the original data and the data developed in the program can be printed. The examples so far have shown the items necessary to prepare a report. A significant item not yet described is how to specify a control field.

## CONTROL FIELDS

A "control field" is a field containg information to be compared from record to record. A control break occurs when the information in the control field changes. A control level establishes the relative importance of the control fields.

## Problem

This example shows how to specify three levels of control.

## Specifications

F19ure 6 shows the input data from Figure 3 with the addition of the appropriate control data and employee name (the items inside the circle). In this example there are three levels of totals: the lowest level is employee number (EMPNO), the next is department (DEPT), and the highest level is division (DIVSON). These levels are is division (DIVSON). These levels are<br>designated L1, L2, and L3, respectively. (Because as many as nine levels of totals are possible in RPG, the common terms of minor, intermediate, and major totals are inadequate. )

To designate a control field and to establish a level of control, enter the card columns of the field in Field Location, enter an appropriate name in Field Name, and enter the correct control level

In the example (Figures 2 and.6) the sequence of the control fields (left to right) in the card is the same as the sequence of the control levels. The control fields, however, could have been in any location on the card, and the specifications for them could have been in any sequence on the form as illustrated in Figure 7.

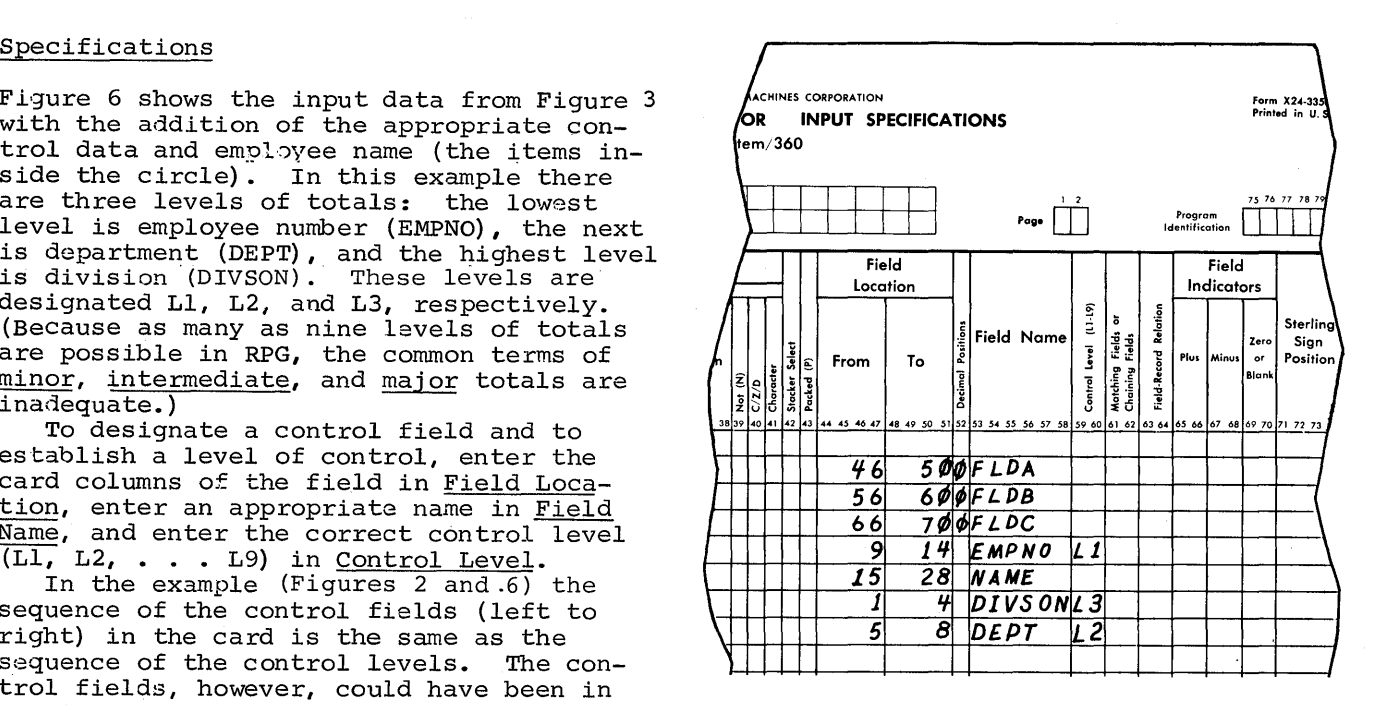

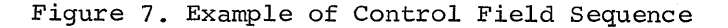

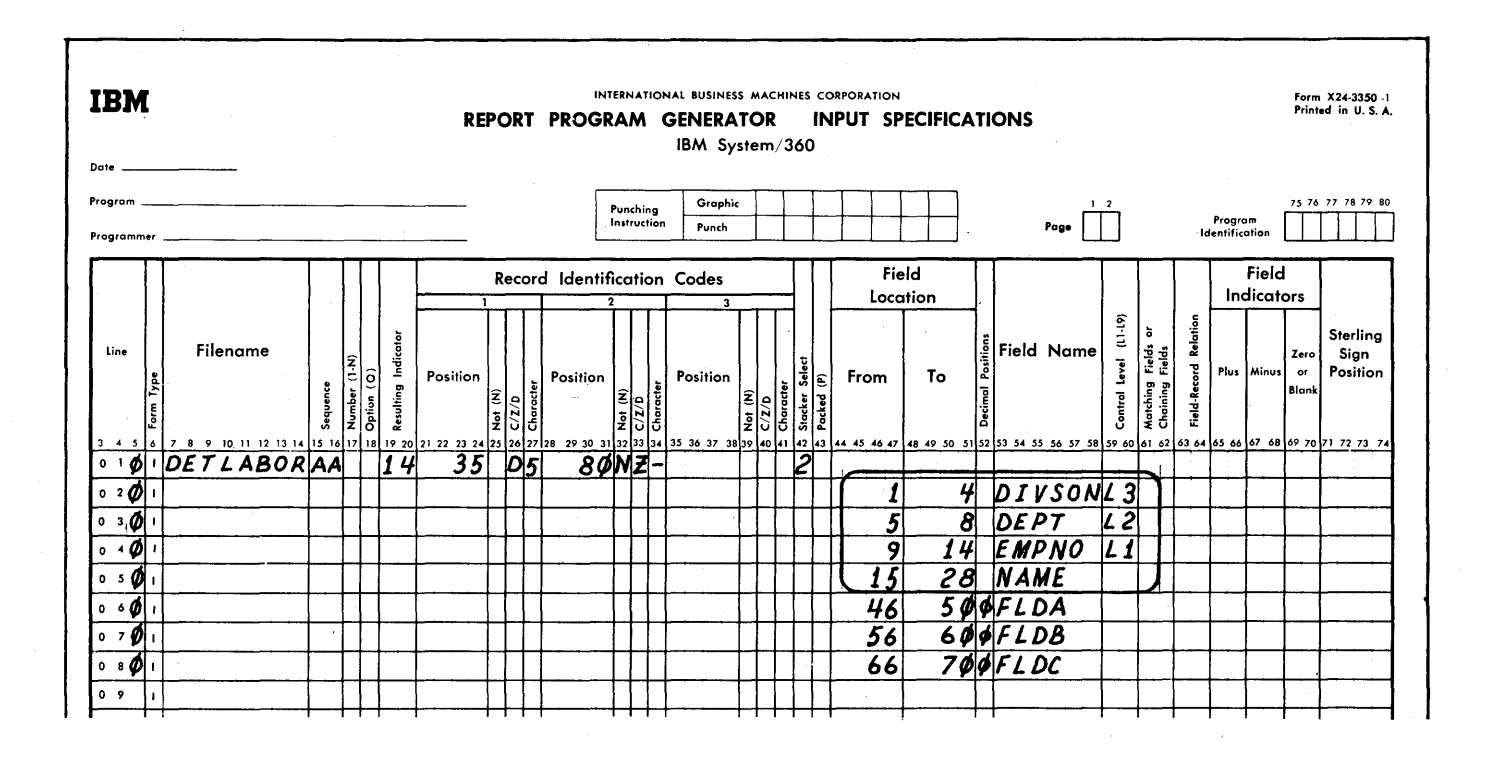

Figure 6. Specifying Control Levels on the Input Sheet

The reading of the employee-name field (fifth line of the sheet in Figure 6) is also included as part of this example, but it is not related to controls. It is shown here to indicate another aspect of the decimal-positions column of the Input Specifications sheet. When a numeric field is specified in Field Location, any digit (0 to 9) placed in Decimal Positions causes zone punches in all positions of the field (except the units position) to be removed.

Therefore, when an alphabetic field is specified, Decimal Positions should be left blank to permit the zone punches of the alphabetic field to be read into the system.

#### TOTAL CALCULATIONS

Total calculations are performed after a specified control break has occurred. When a control break occurs, special operations are normally performed before processing the record that caused the control break. These operations are called "total operations".

## Problem

 $\lambda$ 

This example illustrates how totals can be accumulated at each control level.

## Specifications

Figure 8 contains the data shown in Figure 4. The additional information for this example is circled. During processing of the object program, lines 1 and 2 cause the operation  $A + B - C = D$ . The third line adds the result, contained in FLDD, from each detail card to a field called TOTE. Therefore, TOTE is the accumulated amount for each employee group. The first three specification lines are performed in the object program each time a detail card is read (see Figure 8, Indicator 14).

When the level-I (Ll) control break occurs (a card from the next employee group has been sensed), specificationgroup has seen sensea,, specification from each detail card into a field called TOTF. TOTF is used to accumulate the total for each employee group for each department.

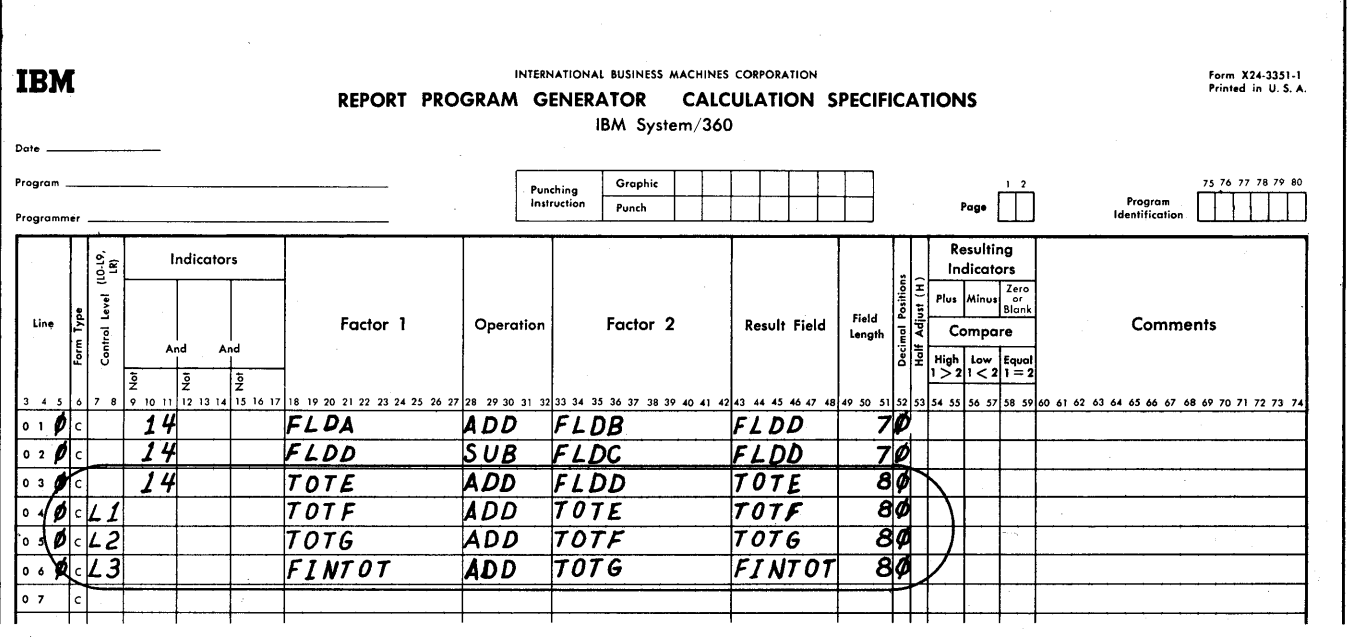

Figure 8. Specifying Control Levels on the Calculation Sheet

9

When the level-2 control break occurs, TOTF is added into TOTG.

When the level-3 control break occurs, TOTG (which represents the accumulated amounts for each division) is added into FINTOT.

Accumulating totals at each controlbreak level is normally done when the corresponding totals are printed on an output report.

NOTE: In System/360 RPG-as in IBM punched card equipment-a control break at one level forces control breaks for all lower levels.

## DETAIL AND TOTAL PRINTING

#### Problem

This example shows the specifications necessary to print the three controlling fields, the name, the accumulated amount in field D, the three accumulated totals, and the final total at the end of the object-program report.

## Specifications

Figure 9 illustrates the specifications required for the report shown in Figure 10. The following numbers refer to the items circled in Figure 9:

- 1. This information is similar to the specifications in the previous example in Figure 5.
- 2. The data fields DIVSON, DEPT, EMPNO, NAME, and FLDD are specified for printing.
- 3. The specifications to print the total for the first control level shown on lines 7 and 8 are:
	- a. The T in  $H/D/T$  (column 15) indicates that the line is a total line. A total line is an operation caused by a control break. The input record that causes the control break cannot contribute data to the accumulated totals or to the total line. Totals accumulated before a control break are printed.

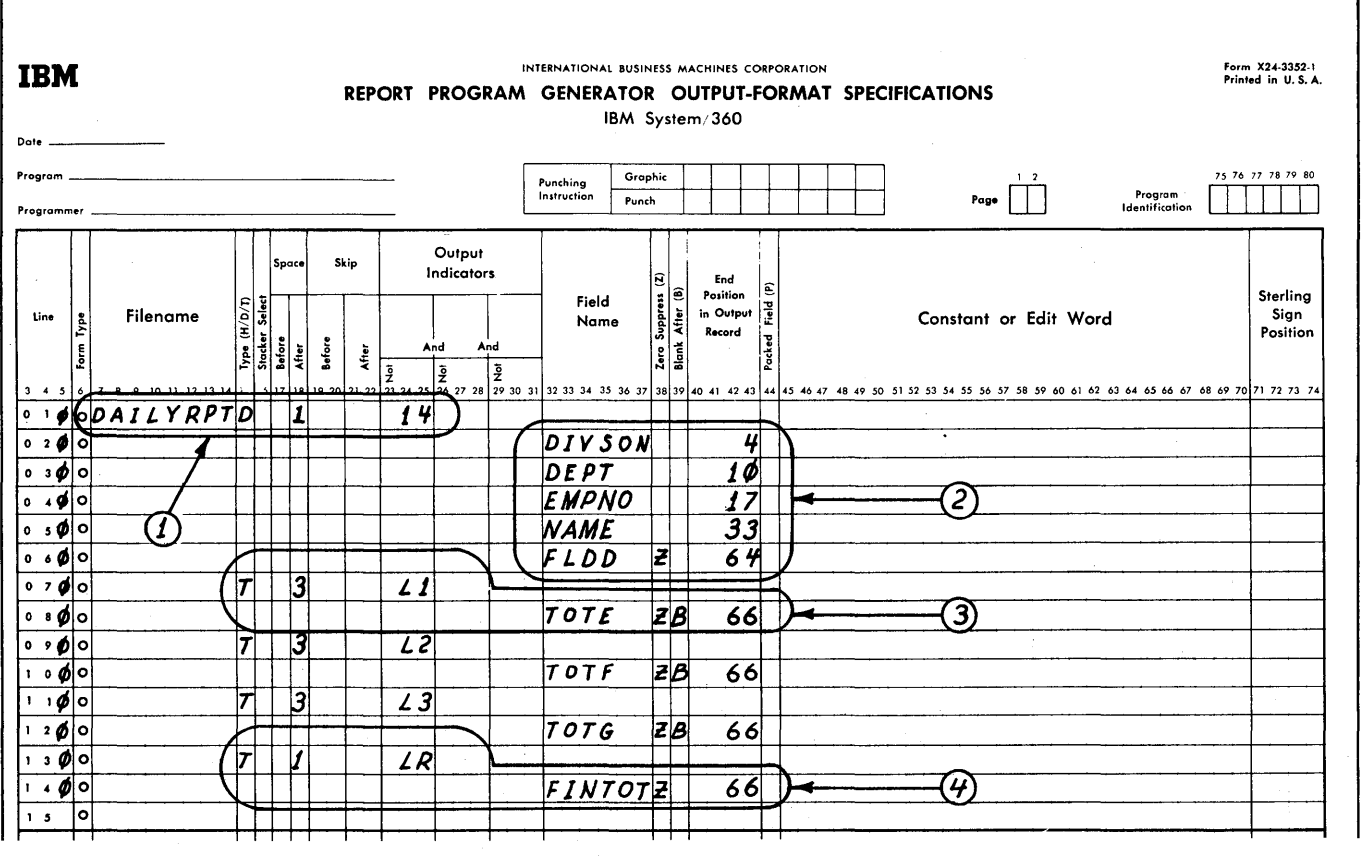

Figure 9. Specifications on the Output-Format Sheet

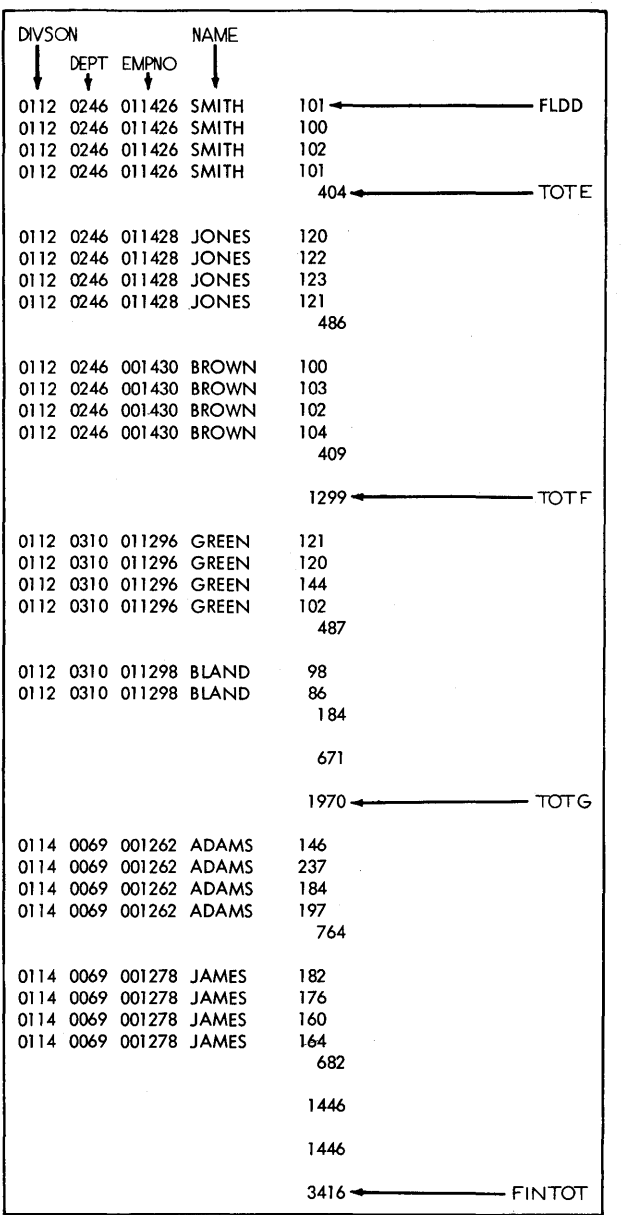

Figure 10. Detail-Printed Report

- b. A 3 In. Space After (column 18) provides two blank lines after each printed line to make the report easier to read.
- c. The Ll in Output Indicators (columns 24-25) indicates that the line is to be printed only on a level-l control break.
- d. The field to be printed (TOTE) is indicated under Field Name (columns 32-37). e. The Z in Zero Suppress (column 38)
- indicates that zeros to the left of

significant digits are not to be printed.

f. The B in Blank After (column 39) causes the core-storage positions containing field TOTE to be set to zeros after the total is printed. This is done so the total for one group is not added to the total of the previous group.

The specifications to print the second and third control levels are essentially the same as those for the first level.

4. The specifications for printing the final total contain the code LR (Last Record) in Output Indicators (columns 24-25). The indicator LR is turned on automatically by the program when the last card of a file has been sensed. This indicator is used to cause the final total to be printed.

## GROUP PRINTING

In group-printing operations, only one line is printed for each group of detail cards. This line usually contains the control fields and the totals of the quantity fields.

An example of a group-printed report is shown in Figure 11.

The detail-printed report specifications in Figure 9 could be altered to provide a group-printed report as illustrated by the specifications in Figure 12.

The differences between Figures 9 and 12 that provide for the two types of reports are:

- 1. The detail line specified in Figure 9 (line 01) has been changed to a total line conditioned on an Ll break (Figure 12, line 01).
- 2. The total line in Figure 9 (line 07) has been combined with the first total line 01 of Figure 12.
- 3. The spacing on lines 09 and 11 of Figure 9 have been changed from 3 spaces to 1 space after in Figure 12.

| 0112 0246 011426 | <b>SMITH</b> | 404  |
|------------------|--------------|------|
| 0112 0246 011428 | <b>JONES</b> | 486  |
| 0112 0246 011430 | <b>BROWN</b> | 409  |
|                  |              | 1299 |
| 0112 0310 011296 | <b>GREEN</b> | 487  |
| 0112 0310 011298 | <b>BLAND</b> | 184  |
|                  |              | 671  |
|                  |              | 1970 |
| 0114 0069 001262 | <b>ADAMS</b> | 764  |
| 0114 0069 001278 | <b>JAMES</b> | 682  |
|                  |              | 1446 |
|                  |              | 1446 |
|                  |              | 3416 |
|                  |              |      |

Figure 11. Group-Printed Report

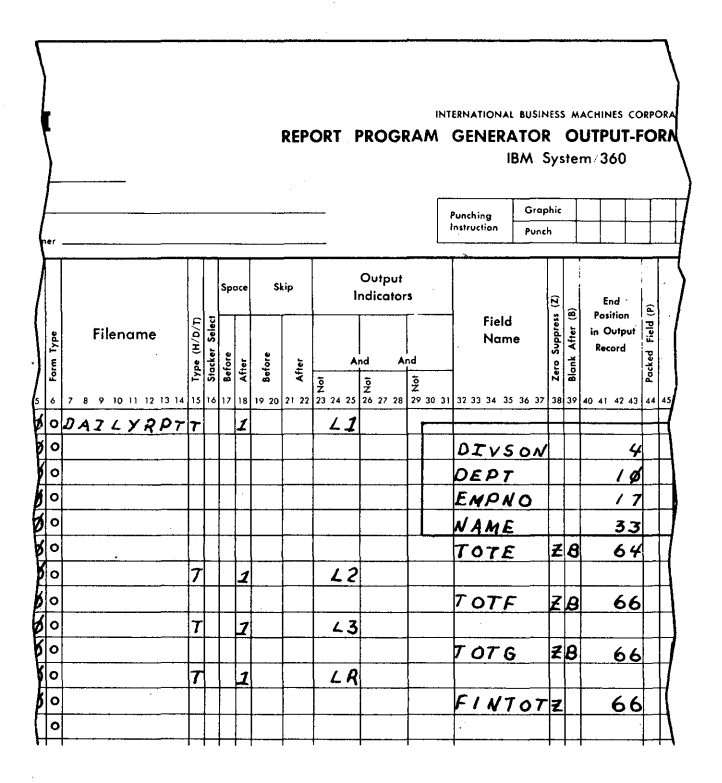

Figure 12. Specifying a Group-Printed Report

## GROUP INDICATION

In group-indication operations each detail card is processed; however, only the control fields that identify the specific<br>detail card are printed. An example of a group-indication report is illustrated in Figure 13. In this example the employee name and number are printed for each control change. The fields division and department are printed only when there is a control change for the division and department fields, respectively.

Figure 14 illustrates how the detailprinted report specifications in Figure 12 could be altered to specify a group-indication report.

## **OVERFLOW PRINTING**

Overflow printing, another function used in preparing reports, can be performed in RPG. Overflow is the sensing of channel 12 in the printer carriage control tape.

#### Problem

This example shows the additional specifications necessary to print eight column headings at the top of each printed form. A heading-line is a line that contains constants or information from an input record, or it may be a constant defined on the Output-Format Specification sheet.

## Specifications

Figure 15 illustrates the output specifications required for this operation. The numbers in the following list refer to the circled items in Figure 15. The Filename (columns 7-14) of DAILYRPT is the same; adding overflow headings does not change it.

1. On the first line of the form, the H in  $H/D/T$  (column 15) indicates that the line to be printed is the heading line. The 2 in Space After (column 18) provides a blank line after each printed line.

The 01 in Skip Before (columns 19-20) causes the form to skip to channel 01 in the carriage control tape. This

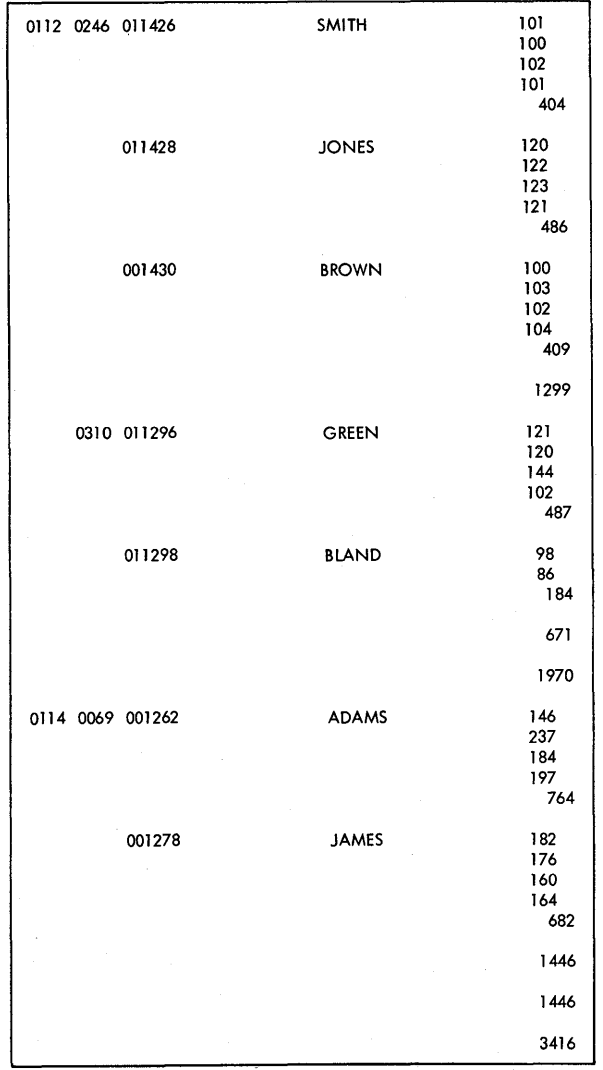

Example of a Group-Indicated Fiqure 13. Report

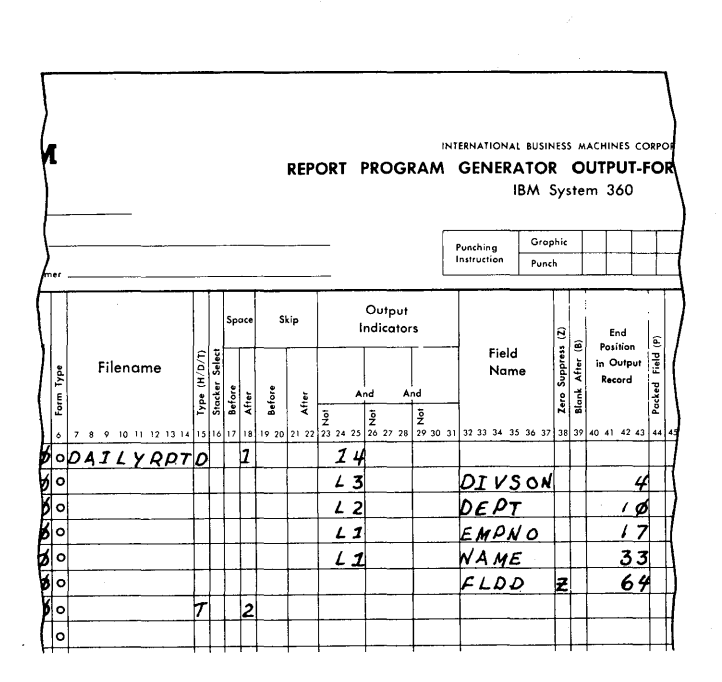

positions the form for printing of the overflow heading line.

The OF in Output Indicators (columns 24-25) causes the heading line to be printed each time there is a form overflow on the printer.

On the second line of the form, the letters OR indicate a second condition can cause the heading line to print. The second condition, indicated by lP (first page) in <u>Output Indicators</u>, causes the heading line to be printed<br>on the first page. This condition is on the first page. necessary to print the heading on the first page of the report because the overflow condition does not occur until after the first page of the report has been printed.

2. The entries on lines 3-10 of Figure 15 specify the actual information or constants to be printed on the report. The actual information is contained within apostrophe symbols.

## SUMMARY PUNCHING

## Problem

Figure 14. Specifying a Group-Indicated Report

Punch a summary total of FLDD for each department together with the appropriate department and division numbers.

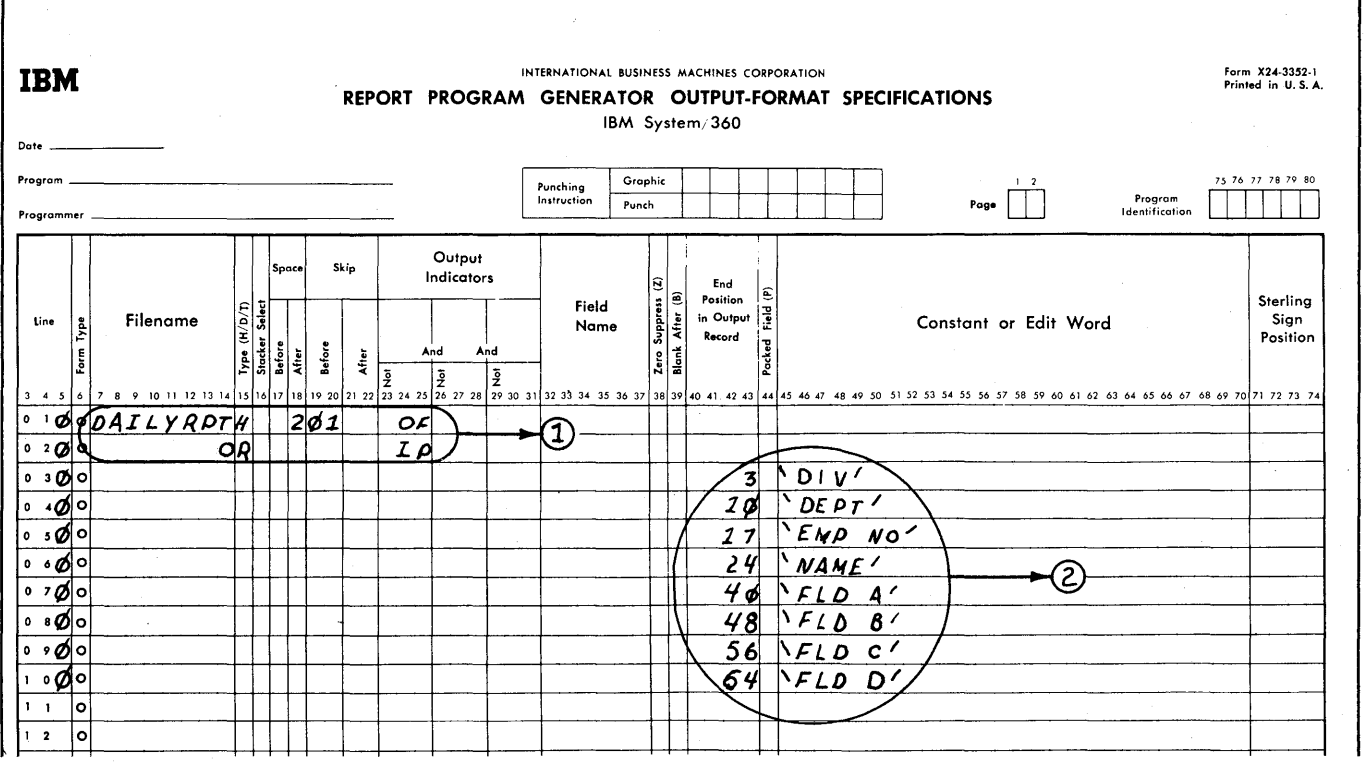

Figure 15. Printing Heading Lines

## Specifications

A blank card must be merged behind each department group before the processing of the object program is begun. Therefore the input file is a combined file; that is, a file containing cards read into the system and cards used for punching. The blank card is specified on the Input Specifications form as illustrated in Figure 16, line 09.

All other records in the file must contain punches in the card column used in the record identification specification for the blank card.

Figure 17 illustrates the Calculation Specifications for the summary punching operation.

Line 04 is processed when the blank card is read. It causes accumulation of the level-2 total for the summary card. This specification is necessary when the summary card is merged behind control groups rather than punched from a second file of blank cards. This specification is required because the level-2 control break does not occur until the first card of the next control group is read -- and this does not occur until after the blank card is read.

NOTE: The control level LO has been entered to identify a total calculation.

The summary punching of accumulated values is illustrated on the output specification sheet in Figure 18. The specifications required for this function are<br>circled.

The cards to be punched will become a new output file which is given the name of the combined file DETLABOR. This name is specified in File Name for the specification line 12.

The T in Type  $(H/D/T)$  indicates the operation is to be performed at total time. The 2 in Stacker Select indicates that

the summary cards are to be selected into stacker number 2.

Resulting Indicator 16 in Output Indicators indicates that the operation is to occur at the time the blank card is read in.

The first field specified for punching is column 35 which will be punched with an 8 to identify the card as a summary card. The remaining three fields are punched by specifying the name of the field in Field Name and then by specifying the last column to be punched in End Position In Output Record. The format of the summary card is shown in Figure 19.

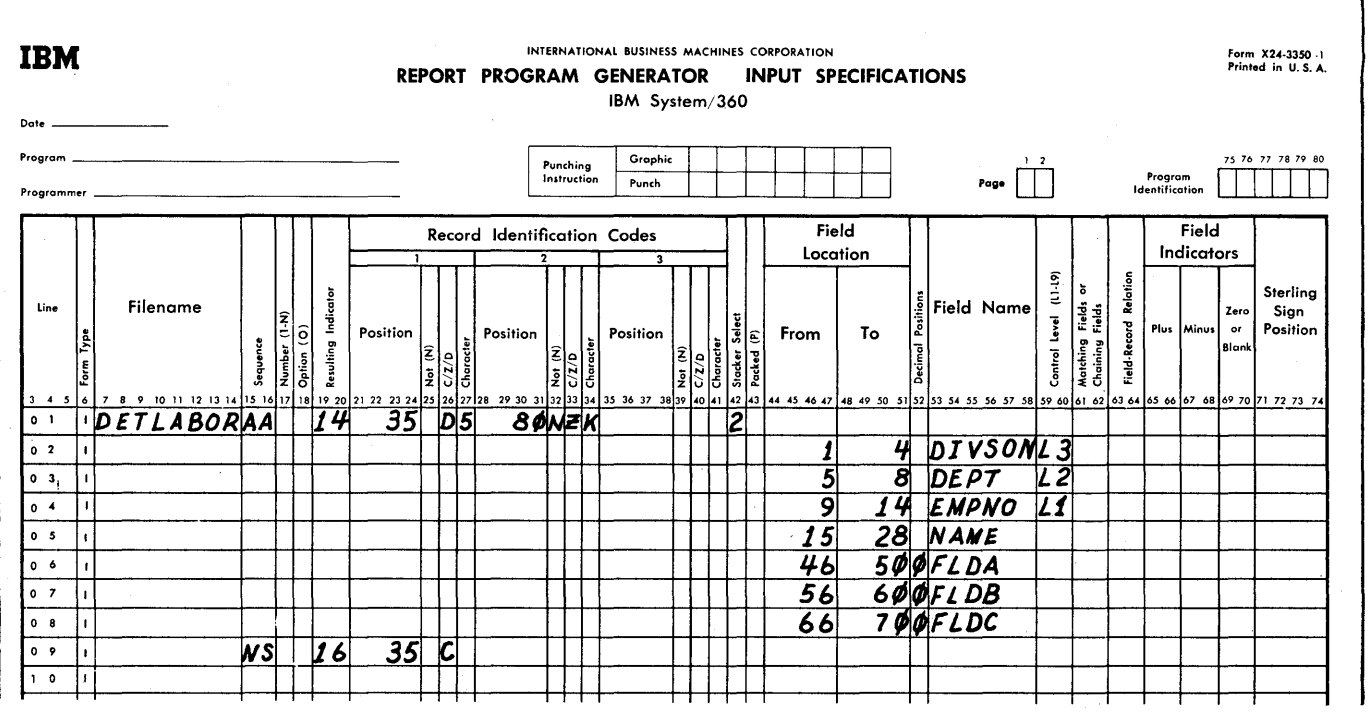

Figure 16. Summary Punching Example, Input Specifications

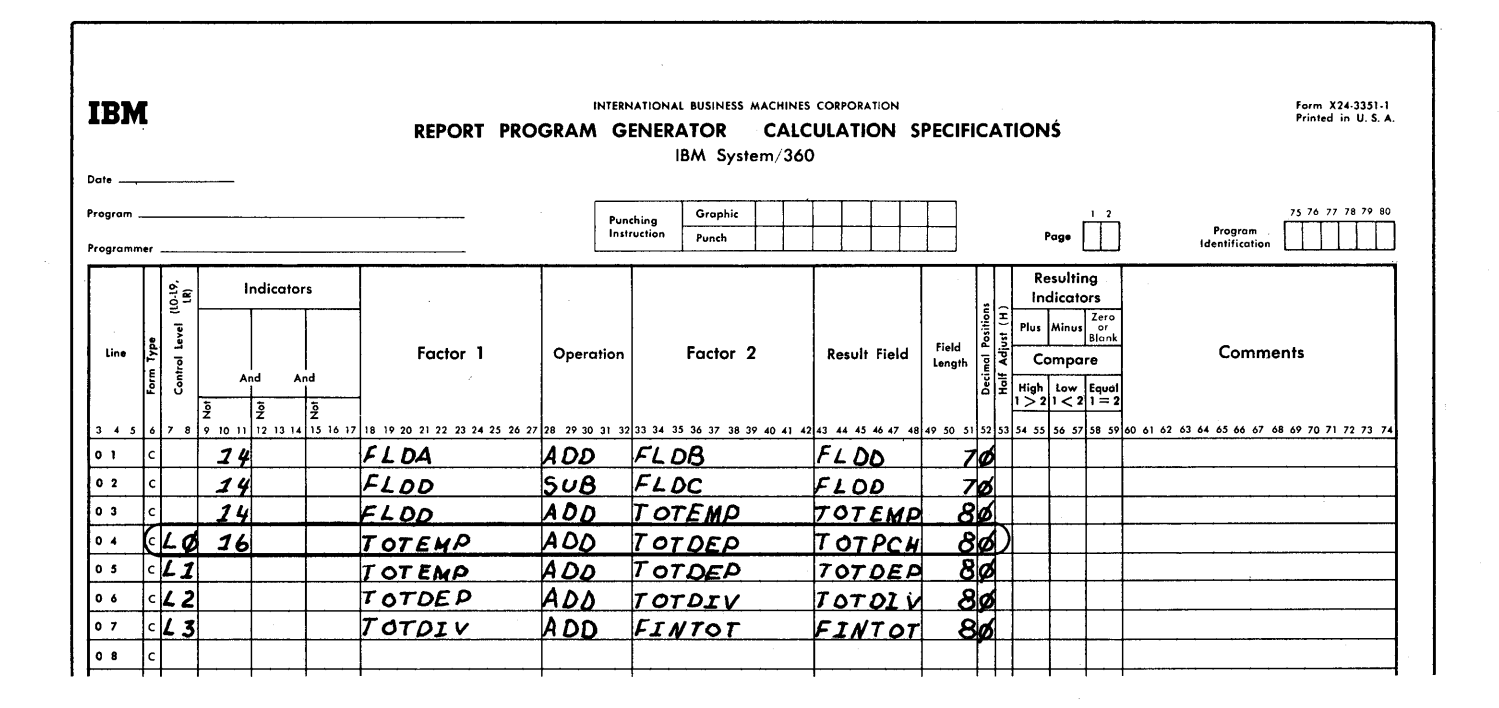

Figure 17. Summary Punching Example, Calculation Specifications

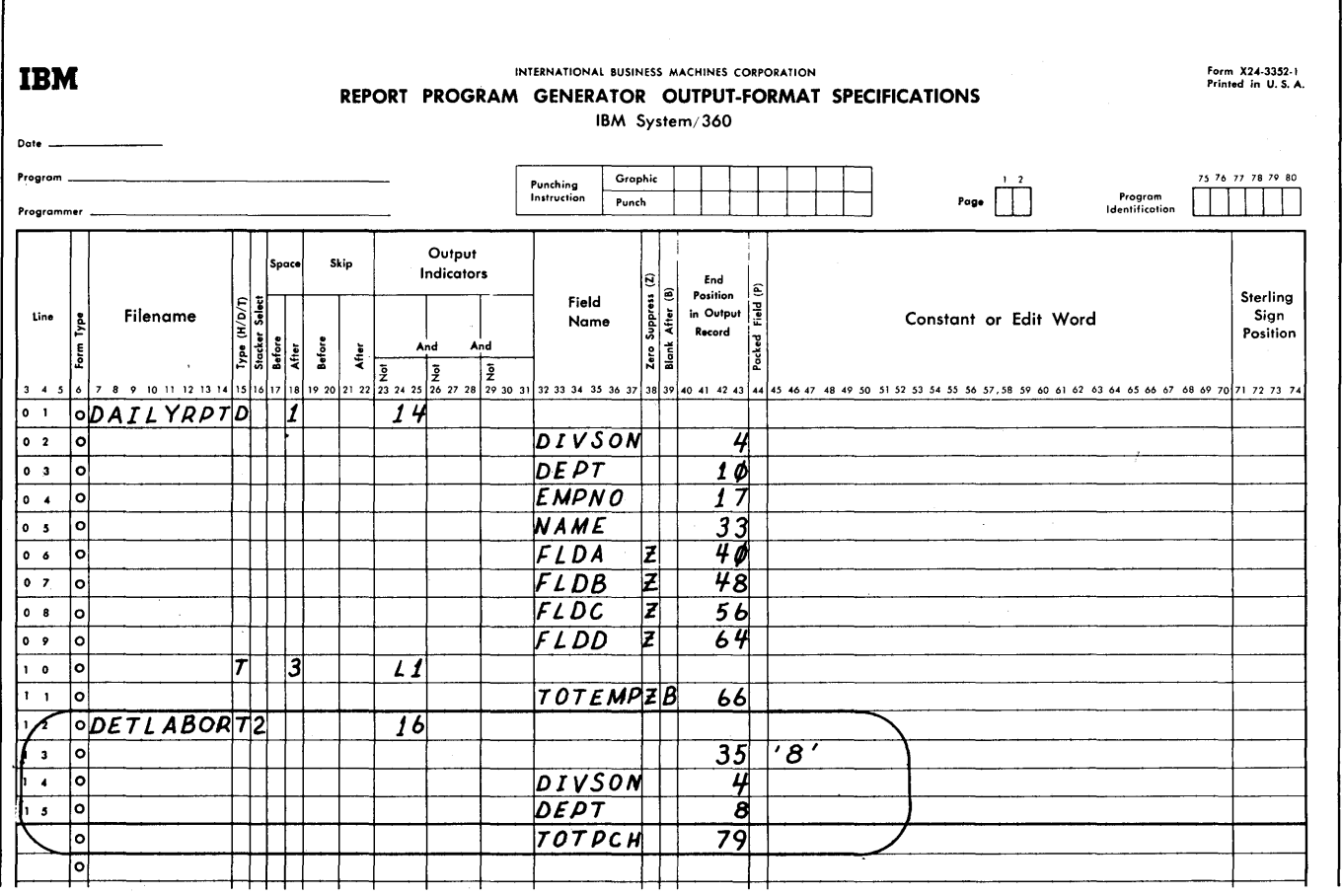

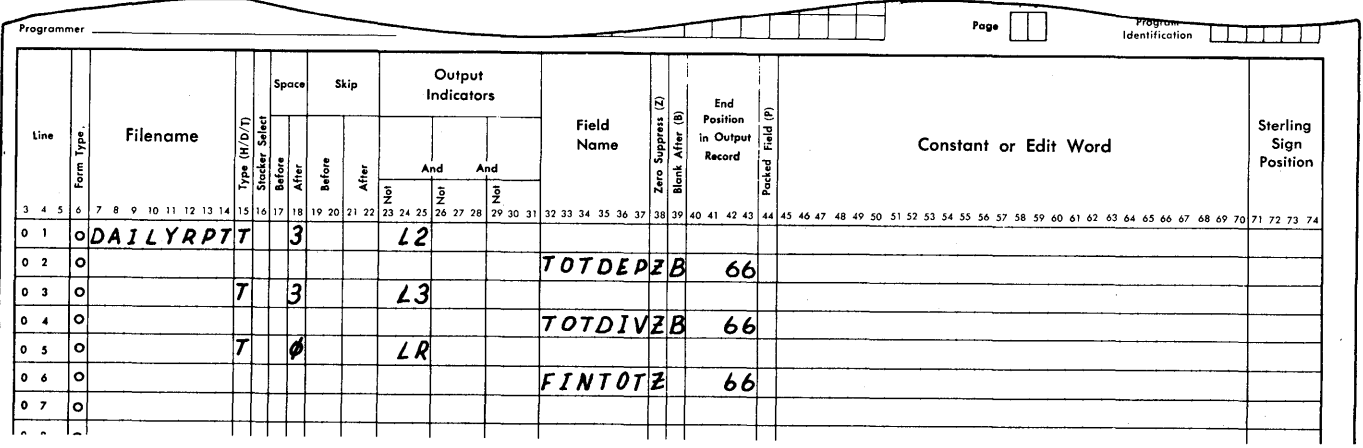

Figure 18. Summary Runching Example, Output Specifications

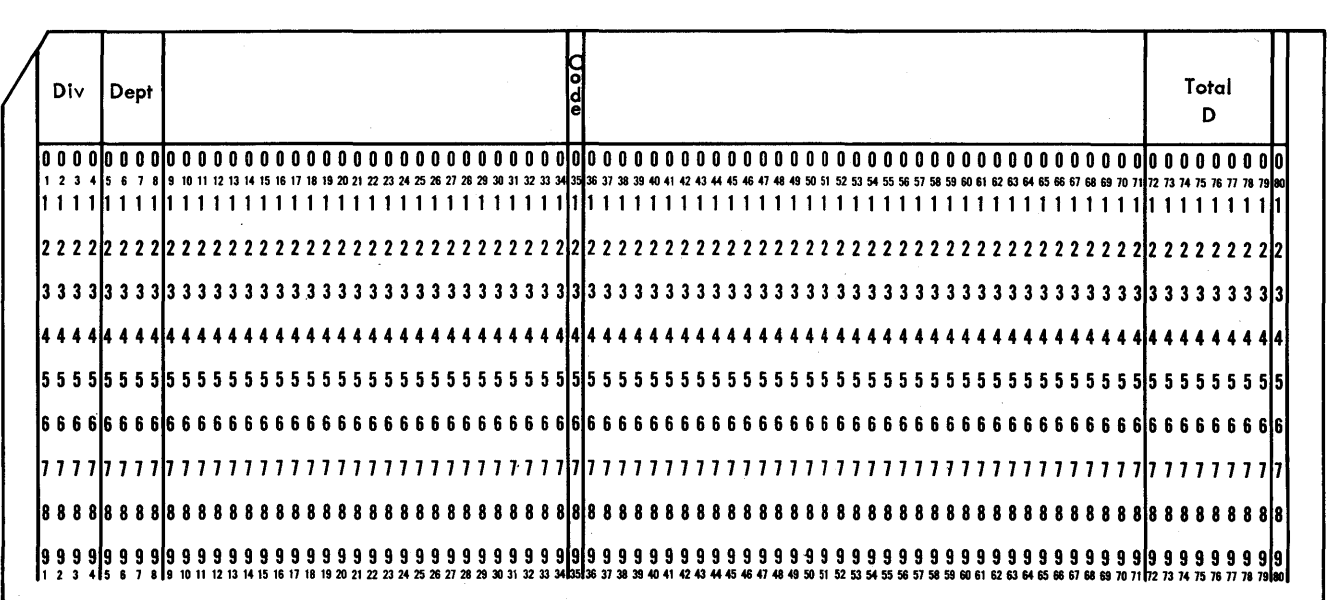

Figure 19. Summary Punching Example, Summary Card Format

## TESTING FOR ZERO, PLUS, AND MINUS BALANCE

Specifications are executed in the object program in the same sequence in which they are written on the specification form unless a different seguence has been specified.

If specifications had to be followed sequentially in a fixed pattern, a program would follow a single path of operation without any possibility of dealing with predefined exceptions to the procedure and without the ability to choose a predefined alternative to the procedure based upon conditions encountered during the processing of the program.

For example, assume that a program has been written containing ten specifications that cause a number of operations to be performed upon a series of quantities. the first five specifications develop meaningless results when processed with quantities of zero, the processing time of the object program can be reduced if the first five specifications are bypassed whenever the quantity to be processed is zero.

A specification in the RPG program can be used to evaluate a quantity and, depending upon the value of that quantity, direct the program to some other specification.

## Input Specifications

Three types of tests can be made on the Input Specifications sheet:

1. Testing an input field to determine if it contains a plus value.

- 2. Testing an input field to determine if it contains a minus value.
- 3. Testing an input field to determine if it is blank or is punched with zeros.

## Calculation Specifications

Three types of tests can be made on the Calculation Specifications sheet: tests to determine whether the result of a calculation is plus, minus, or zero or blank.

The program also can compare two fields and can test the result to determine if the contents of one field is greater than, smaller than, or equal to that of the other field.

Figures 20 and 21 illustrate a test for a zero balance,. and Figure 22 shows the specifications for a test for a minus balance.

Figure 20 illustrates a typical test of the contents of an input field. If FLDA (line 6) contains zeros, it is unnecessary to perform some of the operations entered on the Calculation Specifications sheet. To make this test, the programmer places a number from 01 to 99 in Field Indicators: Zero or Blank (columns 69-70). In this example the number is 18. If a card read into the system contains zeros in columns 46-50 (FLDA), indicator 18 is turned on.

"Turning on" an indicator means a special condition has occurred, and the program must consider this condition during the processing of calculation specifications and/or output specifications. This indicator condition is no different from

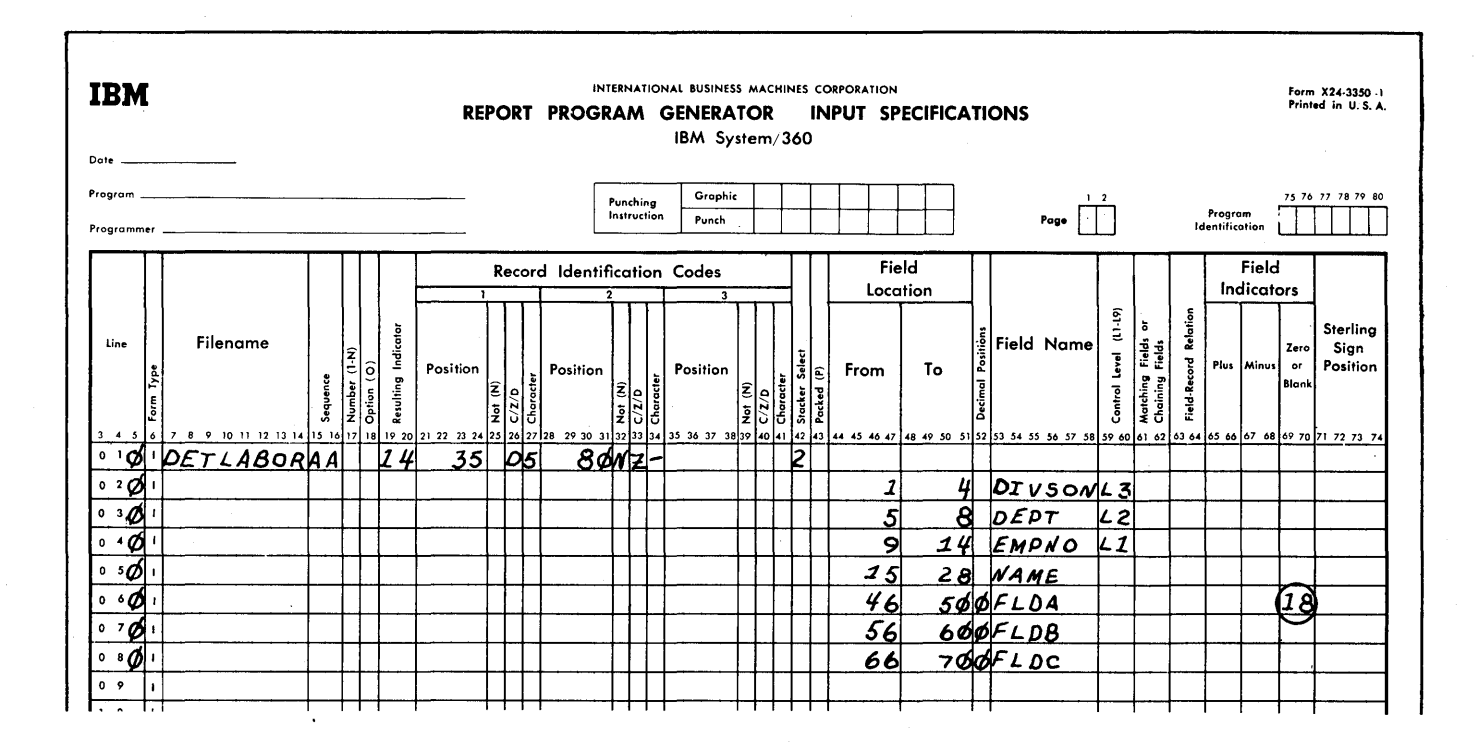

Figure 20. Specifying a Test for a Zero Balance

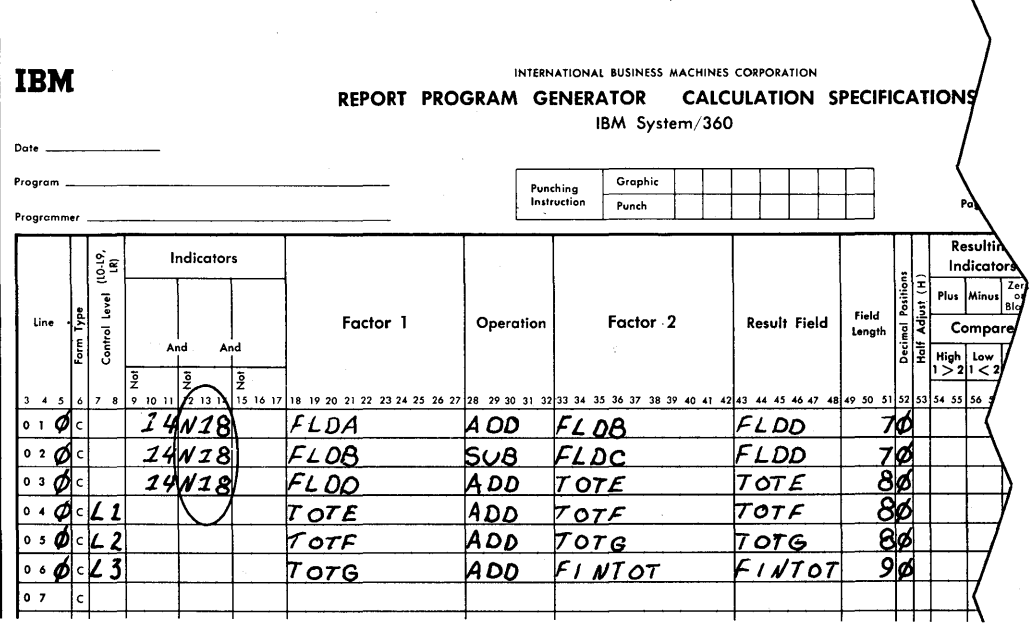

 $\mathcal{L}^{\text{max}}_{\text{max}}$  and  $\mathcal{L}^{\text{max}}_{\text{max}}$ 

Figure 21. Test for a Zero Balance

18

 $\bar{\lambda}$ 

having a resulting indicator turned on by a specific record identification code from an input card.

For example, the entries circled in Figure 21 are the additional specifications that bypass the calculation upon detail cards if the value in FLDA is zero or blank.

The specifications 14N18 in Indicators (columns 10-14) mean that the calculation will be performed if indicator 14 is on<br>and indicator 18 is off. (The N in N18 and indicator 18 is off. stands for Not.) As now written on the Calculation Specifications sheet in Figure 21 the detail calculations are not performed if the value of FLDA from the input card is zero (Figure 20).

The same indicator specification, N18, could also be used on the Output-Format Specifications sheet to prevent the printing of detail cards when FLDA is zero (if that was a requirement of the program).

## USING RESULTING INDICATORS

#### Problem

The calculation specifications in this example illustrate the use of a resulting indicator to test for a minus balance. The result of the test can be used to bypass some specifications and to process other specifications only when the condition tested for is present.

## Specifications

The specifications for this example are shown in Figure 22. The program logic for this example is shown in Figure 23. Line 1 specifies that FLDB is to be

added to FLDA and that the result is to be placed in FLDD. Line 2 specifies that FLDC is to be subtracted from FLDD, that the result is to be placed in FLDD and that FLDD is to be tested to determine if the result is minus. In this example it is assumed that if a minus balance occurs, the calculation has no meaning. Therefore, if the result is minus, two things must be accomplished:

- 1. The result must not be added into field TOTE.
- 2. The contents of field FLDD must be reset to zeros. (This step might be required if FLDD were used in a subsequent step and the minus balance remaining would give incorrect results.)

This is accomplished on the specification sheet (Figure 22) by placing an indicator code (19) in Resulting Indicators: Minus on the specification-line 2. Indicator 19 will be turned on for a minus condition.

The function of adding TOTE to FLDD is specified on line 3, It is accomplished only if there is a no-minus condition re-

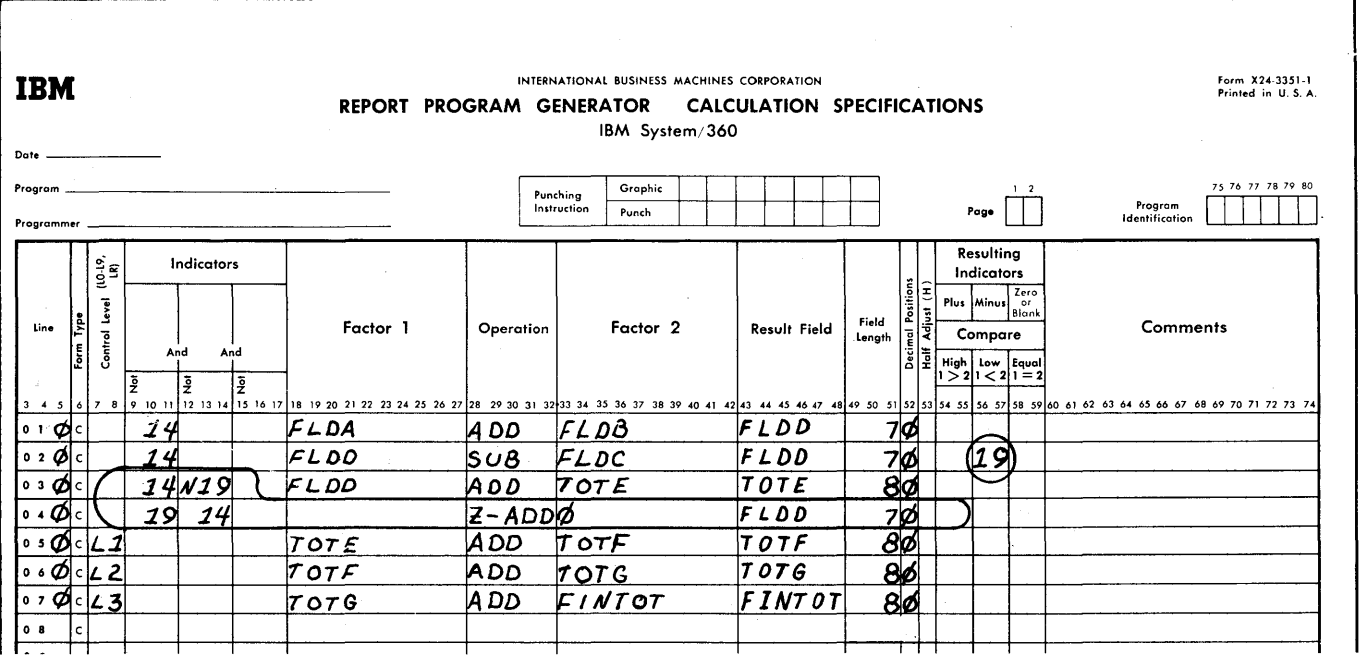

Figure 22. Testing for a Minus Condition

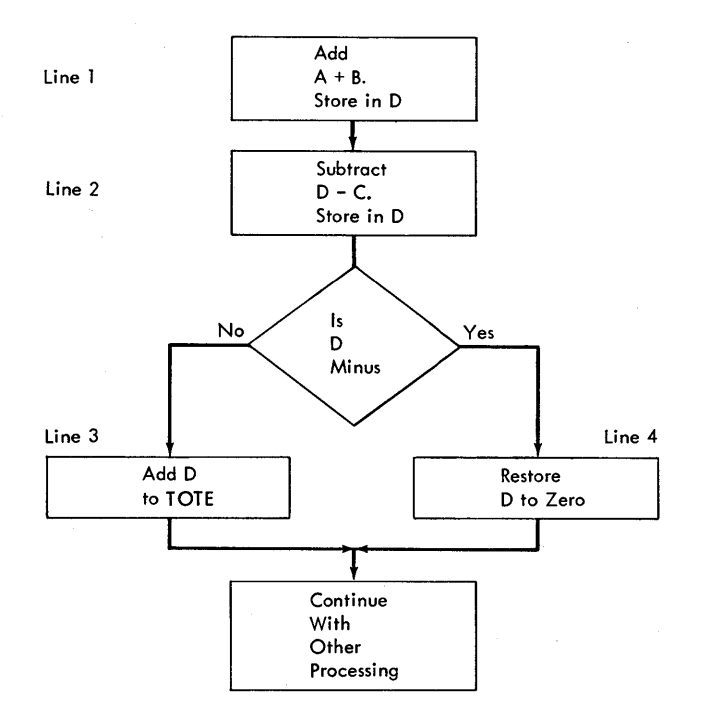

Figure 23. Testing Indicators to Govern Processing

sulting from the test on line 2. The specifications on line 4 cause FLDD to be reset to zeros only on a minus condition.

The 0 in Factor 2 on line 4 is known as a literal and is used to set FLDD to<br>zeros. (A literal is the actual value (A literal is the actual value to be used in a calculation rather than the name of the location of the data to be used.) The remaining specifications of The remaining specifications on the form in Figure 22 are the same as those from previous examples.

By using Indicator 19, it is possible to suppress detail-card printing when the calculation  $D - C$  results in a minus balance.

#### COMPARISON OF TWO FIELDS

The calculation specifications in this example illustrate the ability to compare two fields and govern processing according to the result of the comparison. The comparison may be tested for a high, low, or equal condition. The result of the test can then be used to bypass some specifications or to process other specifications only when a particular condition is present.

## Specifications

The calculation specifications for this example are shown in Figure 24. The program logic for the example is shown in Figure 25.

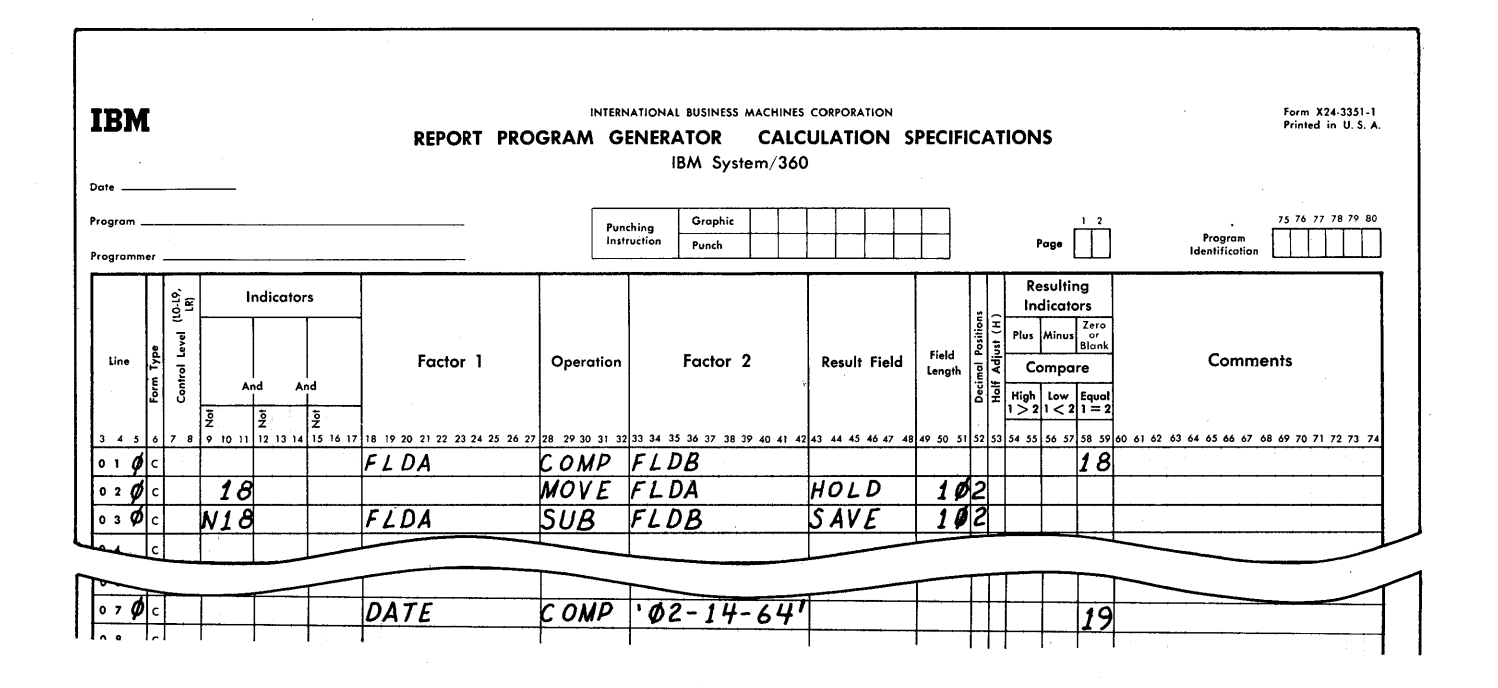

Figure 24. Specifying a Comparison

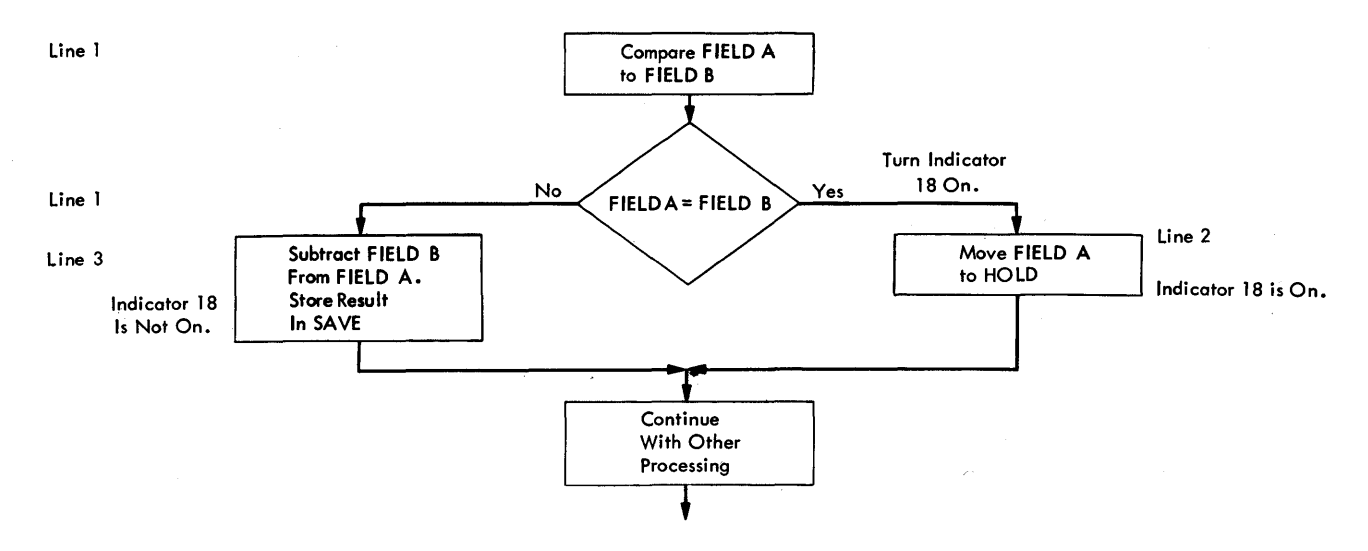

Figure 25. Testing a Comparison

Line 1 specifies that FLDA is compared to FLDB. If the two fields are equal, Indicator 18 is turned on, and FLDA is moved to HOLD (line 2). If the two fields are not equal (line 3), FLDB is subtracted from FLDA and the result is placed in SAVE.

A literal may also be used in a comparison specification. In the lower half of Figure 24, the contents of the input field, DATE, are compared against 02-14-64, and Indicator 19 is turned on if. they are equal.

## MULTIPLICATION AND DIVISION

Multiply and divide operations are easily accomplished with RPG. Moreover, two problems associated with these functions (decimal-point alignment and half-adjusting) are easily specified.

## Problem

This example illustrates an inventory card (Figure 26) that must have the quantity multiplied by the price to develop a total

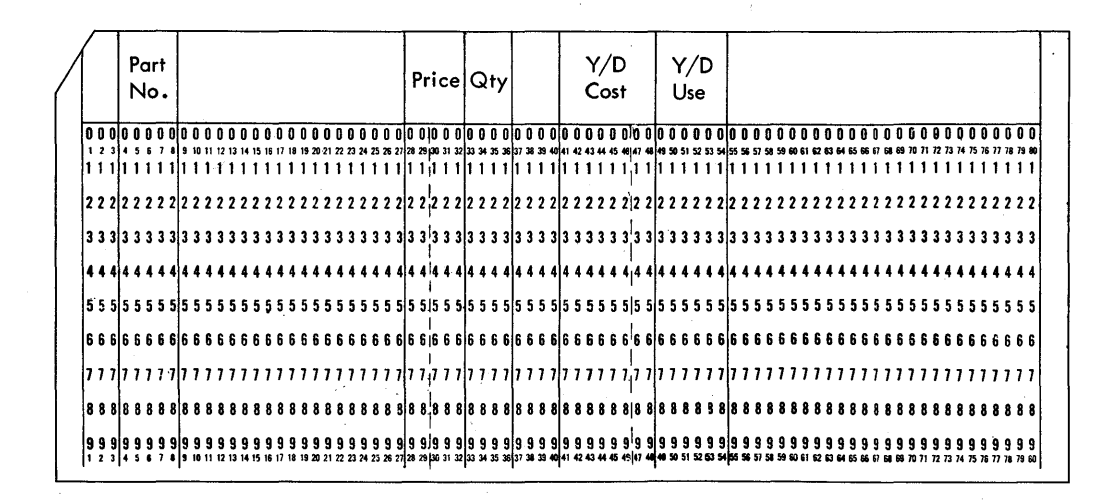

Figure 26. Inventory Card

cost on a weekly basis. The price of the part is also updated each week so that the price for the following week reflects the average fabrication costs and scrap losses on a year-to-date basis.

## Specifications

The specifications to accomplish these functions are shown in Figures 27 and 28. Figure 27 shows the input specifications for all five fields. The programmer must be certain of the exact size of each field and the number of decimal places within each field. The fields in this example are:

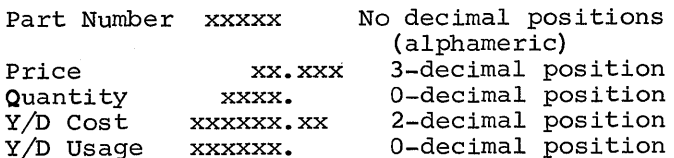

As shown in Figure 27, the decimal positions of each field are entered under Decimal Positions on the Input Specifications sheet.

The calculation specifications for this example are shown in Figure 28. Price is multiplied by quantity and the result is placed in a field called COST. The field length of COST is specified as 9. The result field is to have two decimal positions and to be half-adjusted as

specified by the H in Half Adjust (column 53). The following is an example of the arithmetic of this operation, using actual values:

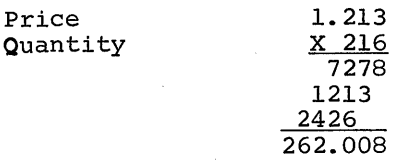

The result field was specified for two decimal positions; therefore, the halfadjustment is made to the digit 8 in the units position of the field. Half-adjustment is always made to the position to the right of the last position retained as part of the result, as follows:

## 262.008  $+$  5 half-adjust 262.013

The result,  $262.01$ , is stored as the contents of COST. The position that was half-adjusted is dropped.

The second line of the Calculation Specifications sheet provides the specifications for dividing year-to-date costs by year-to-date usage. The result is placed in a field called PRICE. The field length of PRICE is specified as 5, with three decimal positions. The result is to be half-adjusted, as specified by the H

| <b>IBM</b><br>Date _                                                                                                    | REPORT PROGRAM GENERATOR                                                                                                    | INTERNATIONAL BUSINESS MACHINES CORPORATION<br><b>INPUT SPECIFICATIONS</b><br>IBM System/360                                                                                                    |                                                                                                    | Form X24-3350 -1<br>Printed in U.S.A.                                                                           |
|----------------------------------------------------------------------------------------------------|----------------------------------------------------------------------------------------------------|----------------------------------------------------------------------------------------------------|----------------------------------------------------------------------------------------------------|----------------------------------------------------------------------------------------------------|
| Program<br>Programmer                                                                                                    | Punching<br>Instruction                                                                                                    | Graphic<br>Punch                                                                                                    | 1 <sub>2</sub><br>Page                                                                                                    | 75 76 77 78 79 80<br>Program<br>Identification                                                                  |
| Resulting Indicator<br>Filename<br>Line<br>Number (1-N)<br>Option (O)<br>Form Typ<br>Sequence<br>17 18<br>$3 \quad 4 \quad 5 \quad 6$<br>7 8 9 10 11 12 13 14 15 16 | Record Identification Codes<br>Position<br>Position<br>$ \widehat{\boldsymbol{\epsilon}} $ e $ \mathbf{\ddot{\tilde{t}}} $<br>$\overline{e}$<br>Not (N)<br>$\frac{1}{2}$<br>Char<br>اءِا | Field<br>Location<br>3<br>Not (N)<br>C/2/D<br>Character<br>Stacker Select<br>Stacked (P)<br>To<br>From<br>Position<br>19 20 21 22 23 24 25 26 27 28 29 30 31 32 33 34 35 36 37 38 39 40 41 42 43 44 45 46 47 48 49 50 51 52 53 54 55 56 57 58 59 60 61 62 63 64 65 66 67 68 69 70 71 72 73 74 | (11.19)<br>Relation<br>  ნ<br>$\left  \begin{array}{c} \frac{1}{2} \\ \frac{1}{2} \\ \frac{1}{2} \end{array} \right $<br><b>Control</b> Level<br>Field-Record<br>Matching<br>Chaining 1 | Field<br>Indicators<br>Sterling<br>Sign<br>Zero<br>Plus   Minus<br><b>Position</b><br>$\circ$ r<br><b>Blank</b> |
| 29 <br>INVENTRYAA<br>$0-1$<br>Ø                                                                                                    | E<br>8ø<br>۰                                                                                                    |                                                                                                    |                                                                                                    |                                                                                                    |
| $\circ$ 2 $\phi$                                                                                                    |                                                                                                    | 8<br>4                                                                                                    | PARTN                                                                                                    |                                                                                                    |
| $\circ$ $\circ$ , $\phi$<br>$0.4$ $\phi$                                                                                                    |                                                                                                    | $\overline{28}$<br>33                                                                                                    | $323$ PRICE<br><b>360QUANTY</b>                                                                                                    |                                                                                                    |
| $\circ$ s $\phi$                                                                                                    |                                                                                                    | 41                                                                                                    | 482YDCOST                                                                                                    |                                                                                                    |
| $\circ$ $\circ$ $\phi$                                                                                                    |                                                                                                    | 49                                                                                                    | 540YOUSE                                                                                                    |                                                                                                    |
| 0 <sub>7</sub>                                                                                                    |                                                                                                    |                                                                                                    |                                                                                                    |                                                                                                    |

Figure 27. Input Specifications

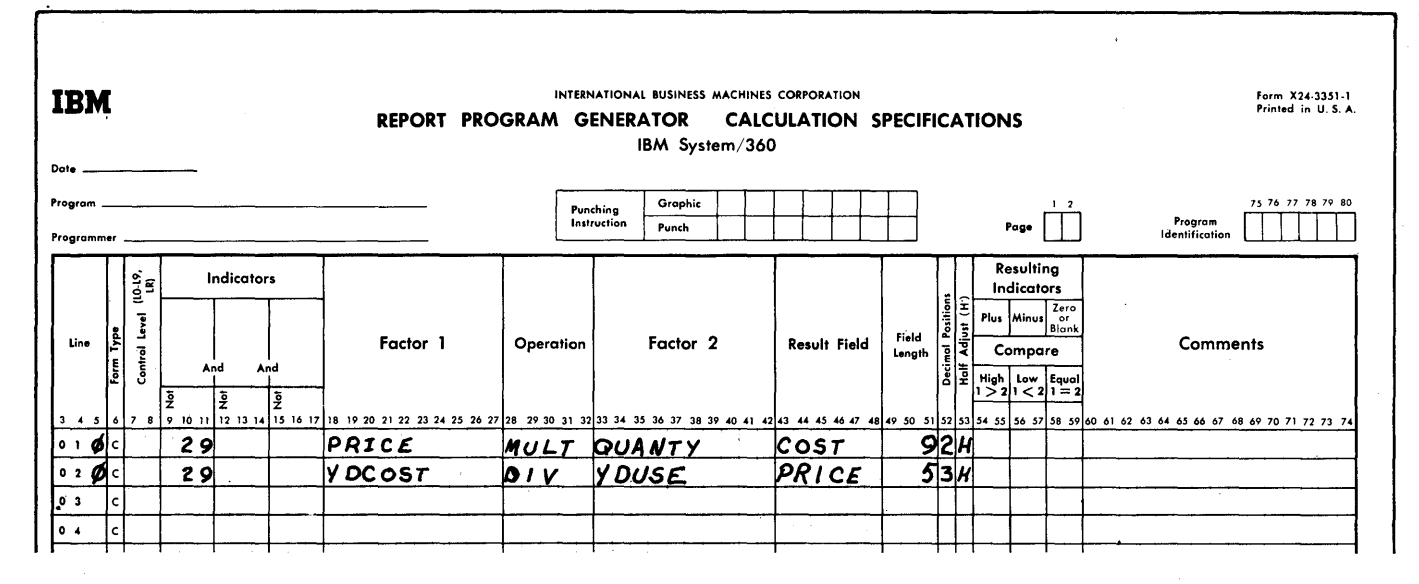

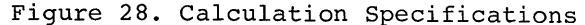

in Half Adjust. An example of the arithmetic of this operation, using actual values, follows. Year-to-date cost divided by usage equals price.

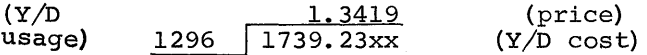

The result field was specified for three decimal places. Therefore, the halfadjustment is made to the digit 9 in the units position. This is the position to the right of the last position retained as part of the result, as follows:

> 1.3419  $\frac{+}{1.3424}$  half-adjust

The result 1.342 is stored as the contents of PRICE. The position that was half-adjusted is dropped.

#### SEQUENCE-CHECKING

Two types of sequence-checking functions can be performed with RPG:

- 1. Checking the sequence of different record-types within a control group.
- 2. Checking the sequence of control groups. (See the section Using the Matching Fields Specification for Sequence-Checking.)

## Sequence-Checking of Different Record Types within a Control Group

The application consists of updating an inventory file, which, in this case, contains from one to four of the following types for each inventory part number:

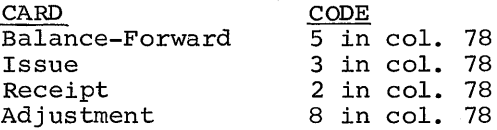

Figure 29 illustrates the specifications required to check the sequence of a group of four card-types. The numbers on the form refer to the following numbers.

1. The record-identification codes for the four cards are specified in the same manner as in previous examples. The C in  $C/Z/D$  indicates that the entire character punched in the card is examined to establish the record-indentification code.

In the specifications for the last card-type (specification-line 13 on the form), a D is written in  $C/Z/D$  because there is a possibility that some of these card-types may have a zone punch. The D specifies that only the digit punches in the card are examined to identify the card-type. Thus, zone

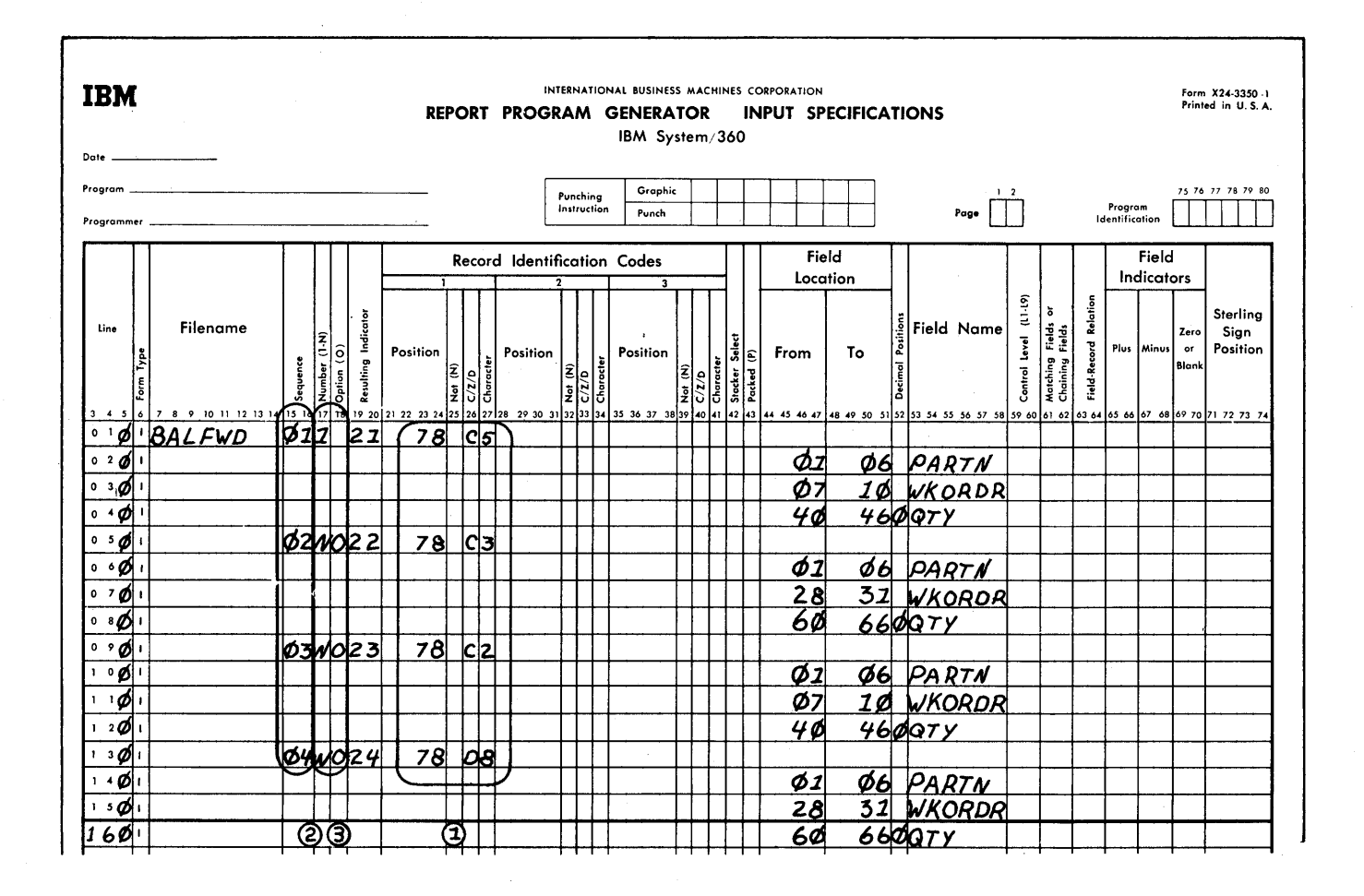

Figure 29. Input Specifications

> punches that could result in unequal comparisons are ignored.

2. The sequence established for the file is determined by the sequence in which the specifications for each card-type are written on the form and by the numbers placed in Sequence. In this example, the digits 01, 02, 03, and 04<br>are used. The numbers assigned must begin with 01 in each file and must be consecutive in ascending order.

Alphabetic characters under Sequence in preceding examples indicate that no sequence-checking is to take place. Alphabetic specifications must always be written before numeric specifications.

These specifications are all that are required to cause the object program to perform a sequence-check of the various record-types. If a sequencecheck error is detected, a special indicator can be tested in the program in order to determine its status.

Two additional specifications, Number and Option, are used in these types of applications.

3. If a numeric specification is provided in Sequence, a specification must be provided in Number.

On the first specification line, the number 1 in Number indicates that one record of that type must be present in each group. In this example only one balance-forward card for each inventory part number must be present. If there is no balance-forward card, the program recognizes an error in the input file.

The letter N in Number of the specifications for the other record-types means that multiple card-types for each part number may be present. In this example, multiple cards for issues, receipts, and adjustments may be present.

The letter O in Option in the specifications means that the records are<br>optional. That is, a record may or That is, a record may or may not be present.

If the letter 0 is not specified it means that the particular record must be present. This requirement applies only if Sequence has been specified as numeric.

## CORRELATION OF THE RPG SPECIFICATIONS **SHEETS**

Figure 30 shows a file-to-file sample program. (This type of report is often called an 80/80 listing.) It illustrates the relationships of the RPG specifications sheets.

Assume the contents of an input file<br>to be transferred to another file. In are to be transferred to another file. this example the input file is a card file, and the contents of the cards are to be printed. Three specifications sheets are required for this program: File Description, Input, and output-Format Specifications.

## File Description Specifications Sheet

The two files are described on this sheet. The card-input file is assigned the name INPUT, and the printed output file is named OUTPUT. Page and line sequence numbers are entered in columns 1-5. An F in column 6 indicates that each entry is a File Description Entry. The file names are entered in columns 7-14 (Filename). Column 15 contains an I or an 0 to indicate whether the file has an input or an output function.

Column 16 of the input file of the File Description Specifications Sheet contains a P because the file described is the primary input file for the job; the E in column 17 indicates that the end-of-file condition for this file occurs when this file is depleted.

Column 19 contains an F and a V to indicate that the file formats are fixedlength and variable-length respectively.

Block length (columns 20-23) is 80 for the input file because each card is a block of data. Record length (columns 24-27) is also 80 for the input file because each card is an unblocked record. For the output file, the block length and the record length is 132, which is the maximum length of a printer line. The program identification is entered into columns 75-80.

If the input file was read in by an IBM 1442 Card Read-Punch (as it is in this example) the code in <u>Device</u> (columns 40-46)<br>would be READ42. The output printer would The output printer would have a Device code of PRINTER.

The Symbolic Device codes for the two files would be SYSRDR and SYSLST. Device and Symbolic Device codes are described in detail in the section of the manual RPG Specification Sheets.

## Input Specifications Sheet

The Input Specifications sheet also has the program identification entered in columns 75-80 and the page and line numbers in columns 1-5. An I in column 6 of each card indicates an input specification entry.

The filename is again entered into columns 7-14. Columns 15-16 contain the sequence code AA. Indicator 01, entered into columns 19-20, will be on throughout the job to show that records from its associated file are being processed. The second line describes the field name CARDIN. The field consists of card columns 1-80.

# output-Format Specifications Sheet

On the output-Format Specifications sheet, the filename of the output file is entered in columns 7-14. The D in column 15 indicates that each line printed in this file is a detail line. A single space after printing is specified by the entry in column 18. Indicator 01 from the Input Specifications sheet is specified in columns 24-25. When Indicator 01 is on, a record will be printed.

The second output line has the name of the field to be written in the output record entered in columns 32-37. Data from the field labeled CARDIN will be printed (end position of 80) in the output record as specified in columns 40-43.

#### SUMMARY

This completes the general description of some of the functions that can be performed with RPG. Some of the fields of the specifications sheets were not explained and some additional operations that can be performed with RPG remain to be described. At this point, the reader should be able to determine the scope of the RPG program.

More specific information about each specification sheet is contained under RPG Specification Sheets.

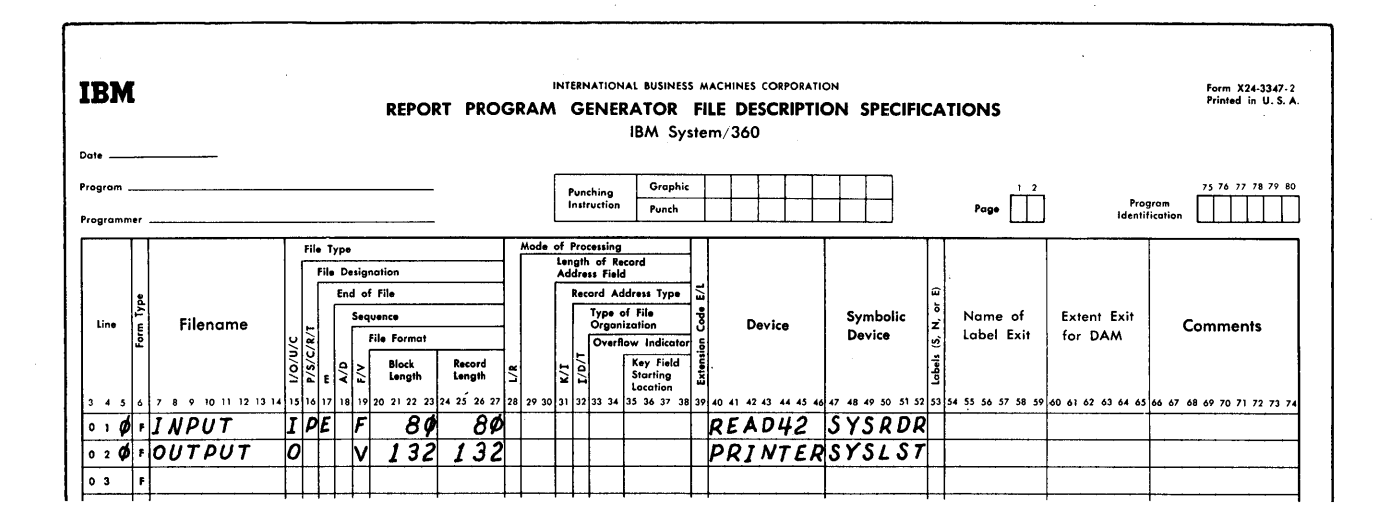

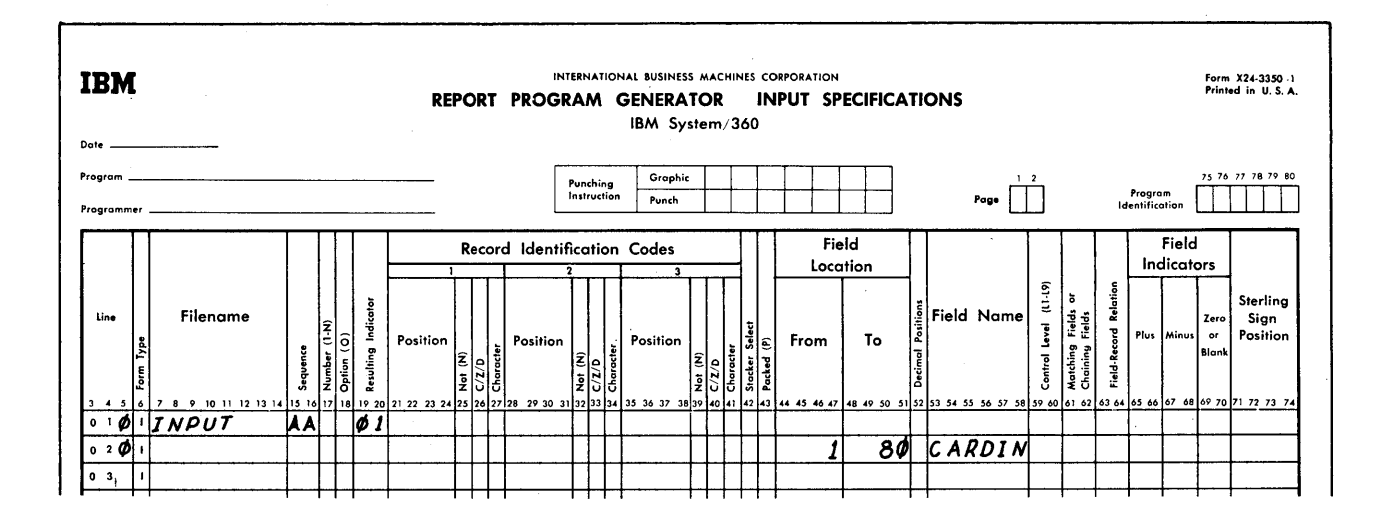

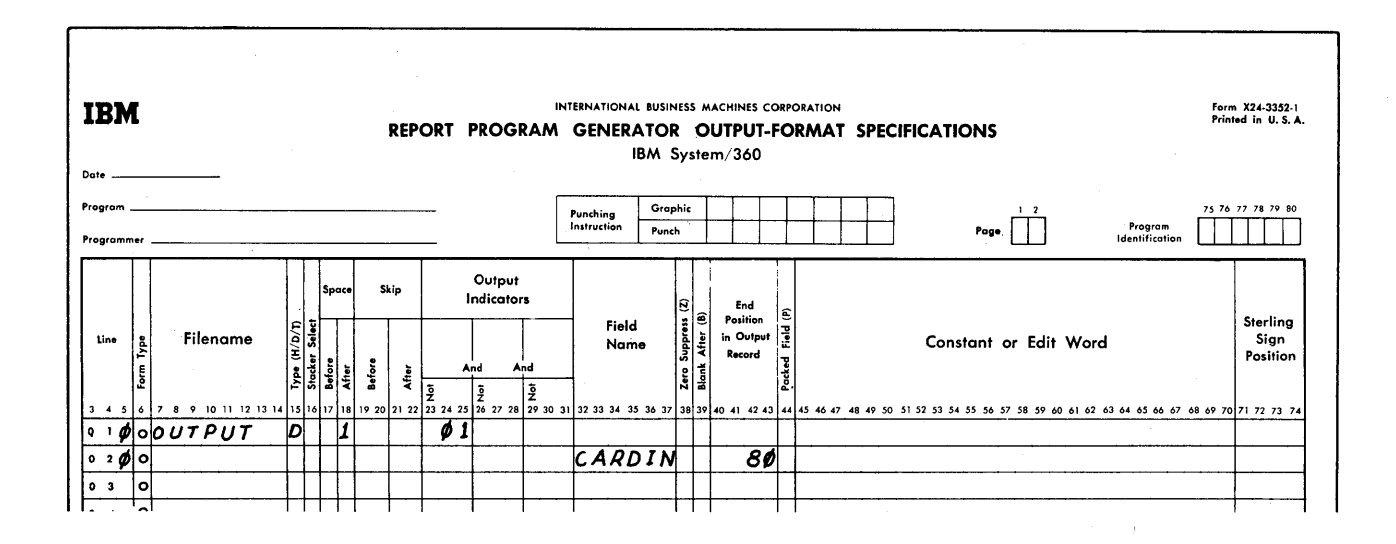

Figure 30. File-to File Program

Each object program generated by RPG uses the same general logic, and for each record to be processed the program goes through the same general cycle of operations. Within that cycle, there are two different instances in time when operations specified on the Calculation and output-Format Specification sheets are performed. These instances are called detail and total time.

For the illustration of this concept, a generalized flowchart of an RPG object program is shown in Figure 31.

The following numbers correspond to the numbers on Figure 31. A program cycle begins with item 1 and continues through item 11. Steps 6 and 7 are referred to as total time. Steps 11 and 1 are referred to as detail time.

- 1. Before the first record is read, the object program prepares and prints any heading information to be printed on the first page. After the first record has been read, the object program prepares and prints heading and detail information that is not conditioned on overflow.
- 2. The object program tests for any halt indicators. If any halt indicators are on, the program branches to item 12.
- 3. The object program tests for the endof-file conditions. If the end-offile condition has occurred, the program branches to item 13.
- 4. The object program then reads an input record.
- 5. All control level indicators and all resulting indicators (specified in columns 19-20 of the input sheet) are turned off. Then, starting with line 1 of the Input Specifications sheet, and with the record just read, the object program uses the record identification code to identify the record. When the identification code matches an entry on the input sheet, the object program turns on the resulting indicator that has been specified for the record. When a control-field break occurs, appropriate control-level indicators are turned on.
- 6. Next, all total calculations are per-<br>formed. (This step is bypassed for (This step is bypassed for the initial control break which is caused by reading the first input record. )
- 7. Next, all total output lines that are not conditioned on overflow are prepared and printed. (This step is also bypassed for the first control break.)
- 8. The object program tests for the Last Record indicator (LR). If it is on, the program branches to item 14.
- 9. The object program tests for an overflow condition. If an overflow condi-

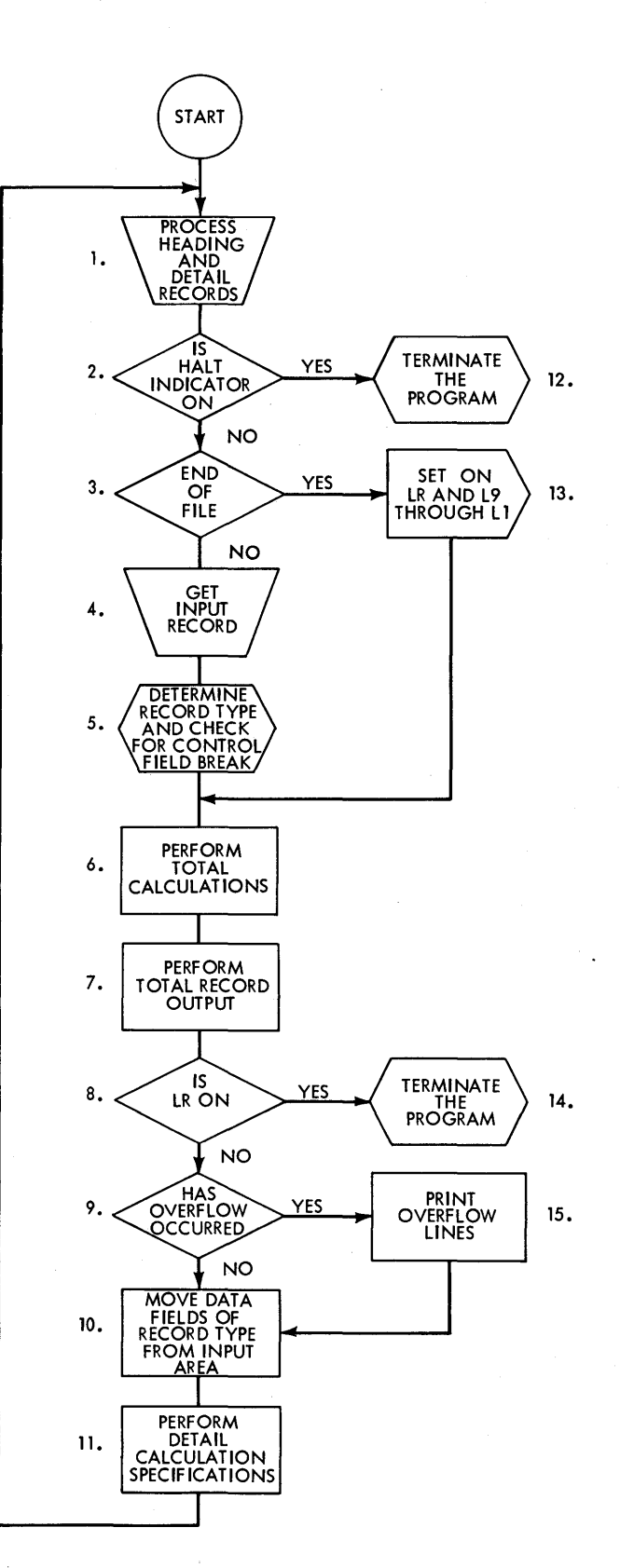

Figure 31. General Logic Flow of an RPG Object Program

tion has occurred, the program branches to item 15. Overflow is defined as the condition existing whenever any of the indicators OA-OG, and OV are on. (This step is also bypassed for the first control break.)

- 10. The data fields contained in the input record just read are moved into storage. These fields are specified by field entries on the Input Specifications Sheet.
- 11. Any detail calculations are performed, and processing continues with item 1.
- 12. Program execution is terminated.
- 13. The Last-Record indicator (LR) is set on and all control-level indicators Ll-L9 are set on. Then the program branches to item 6.
- 14. Program execution is terminated.
- 15. If overflow has occurred, total lines, heading lines and detail lines (in that order) conditioned by overflow are<br>printed. The program then branche The program then branches to item 10.

# PROBLEM DEFINITION

The programming examples in the preceding section were intended to introduce the reader to the use of RPG and were therefore kept simple. More complex applications may require a thorough analysis of the existing or proposed system before program writing.

This analysis should include a description of source data and its format, and how this data should be processed to develop the report and other necessary output information.

The following types of information must be defined before coding the program:

- 1. The available data.
- 2. The input and output formats to be used.
- 3. The information required in the input and output formats.
- 4. The codes to be used to identify the various inputs and outputs and their elements.
- 5. The handling of the various transactions and exceptions.

After all application data has been gathered, document it for easy reference during the writing of the specification<br>forms. One method of documenting an app One method of documenting an application is to lay out the complete format of the report on a printer spacing chart. This method also provides a pictorial representation of the final product.

## PRINTER SPACING CHART

Before the report specifications are written, the programmer should have a clear picture of what he wants as the final prod-<br>uct. If the report is to be printed, he If the report is to be printed, he must know the number of fields to be placed on each line of the report, the spacing between lines, and the positioning of the information within each line of the report.

Although no cards for the source deck are punched directly from the entries on this chart, the representation serves as a guide for completing the specification sheets. It plays an important role in writing report specifications. If the final product is written on magnetic tape or direct-access storage devices or if it is punched in cards, the user must know where the information is to be located. A tape layout chart or a direct-access storage-device layout chart can be used.

#### Layout of Lines and Fields

The two most important functions of a printer spacing chart are:

- 1. To establish the positions of the data to be printed and to indicate the spacing between printed lines.
- 2. To assign each line an identification code representing the type of line. Figure 32 shows an example of the printer spacing chart (Form X24-6436).

The numbers across the top and bottom of the spacing chart represent the print positions. The numbers down the left side are the line numbers. The programmer selects the line number and print positions for a particular field and makes his notation in the selected positions.

Headings and other constant information are spelled out completely in the print positions assigned to them. Variable information is represented by X's and, where applicable, includes credit symbols, punctuation, etc. The position in an amount field where zero suppression ends is indicated by a zero rather than an X.

#### Line-Identification Code

The line-identification code specifies the type of line to be printed. The identification codes are: H for a heading line, D for a detail line, and T for a total line. All lines must be identified as belonging to one of these categories.

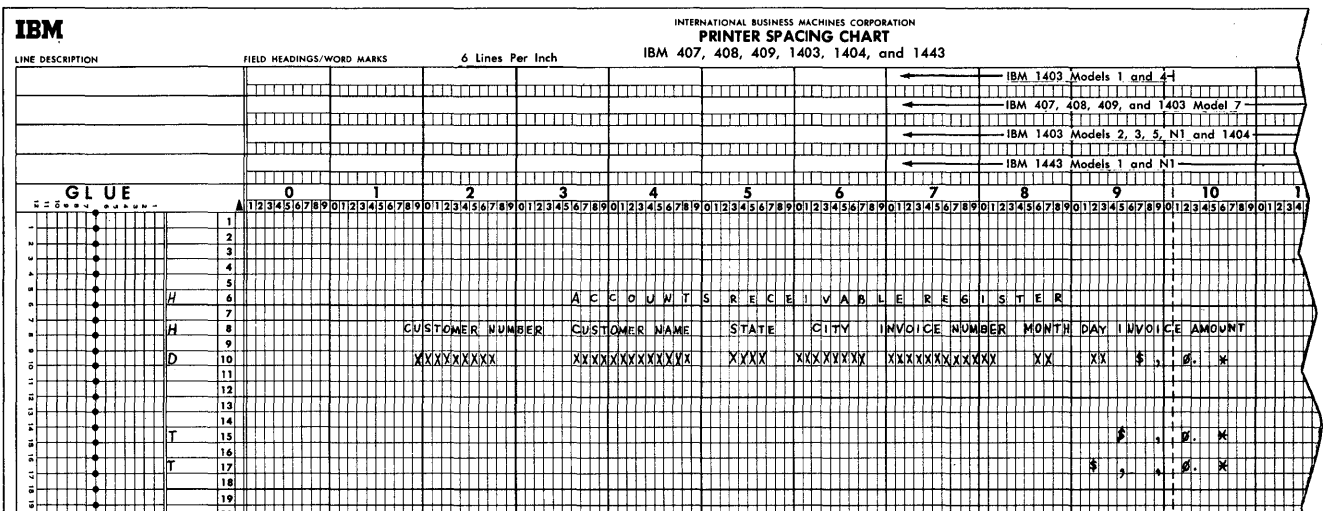

Figure 32. Printer Spacing Chart

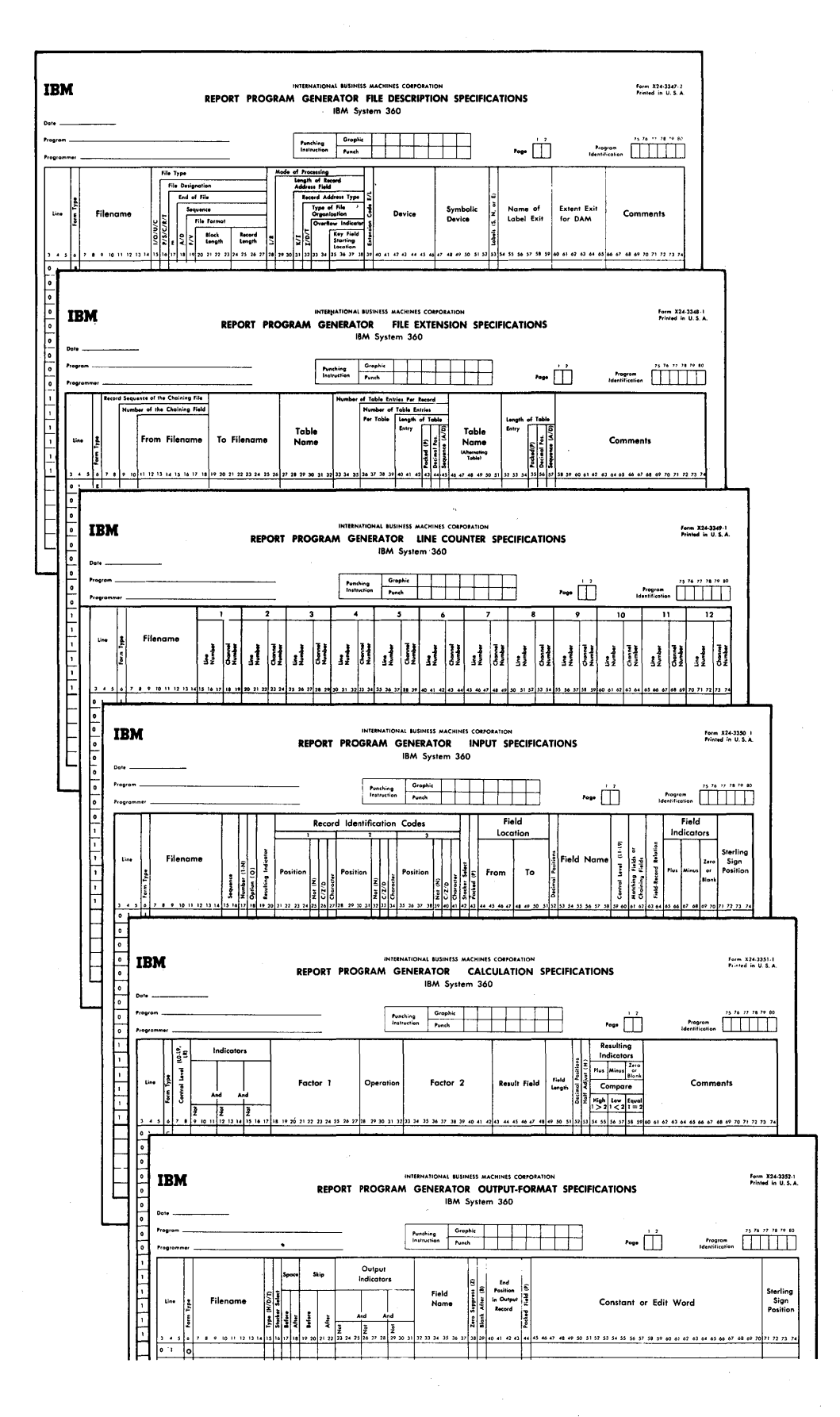

Figure 33. RPG Specification Sheets

## RPG SPECIFICATION SHEETS

This section provides detailed explanations of each specification field contained in the six RPG forms.

## Cross-References

To make this reference manual a more effective learning tool, numerous cross-refer-<br>ences have been placed in the manual. They ences have been placed in the manual. are located wherever it was thought that readers not familiar with disk storage processing and related functions would have difficulty with these unfamiliar sub<sup>j</sup>ects.

Disk storage, table lookup, matching field, and chaining field operations and related functions are described apart from the detailed descriptions of specifications for them.

These general introductory descriptions, contained at the back of the manual, can be used by the reader as he encounters the related specifications for them throughout the manual.

To facilitate locating them in the manual, all cross-references used are listed in the Index under Cross-References.

The section Disk Storage Concepts provides a general introduction to disk file organization and processing including terminology associated with these functions. Readers not familiar with these concepts may wish to review that section before beginning with this section RPG Specifications Sheets.

## GENERAL INFORMATION

The forms are listed in the sequence in which they are discussed in this publication (see Figure 33). Input Specifications Calculation Specifications

Output-Format Specifications Line Counter Specifications File Description Specifications File Extension Specifications

Input Specifications: (Refer to Figure 34) This form is used to:

- 1. Specify the file or files to be read into the system.
- 2. Identify the different types of records contained in each file.
- 3. Describe the location of the data fields in each record.

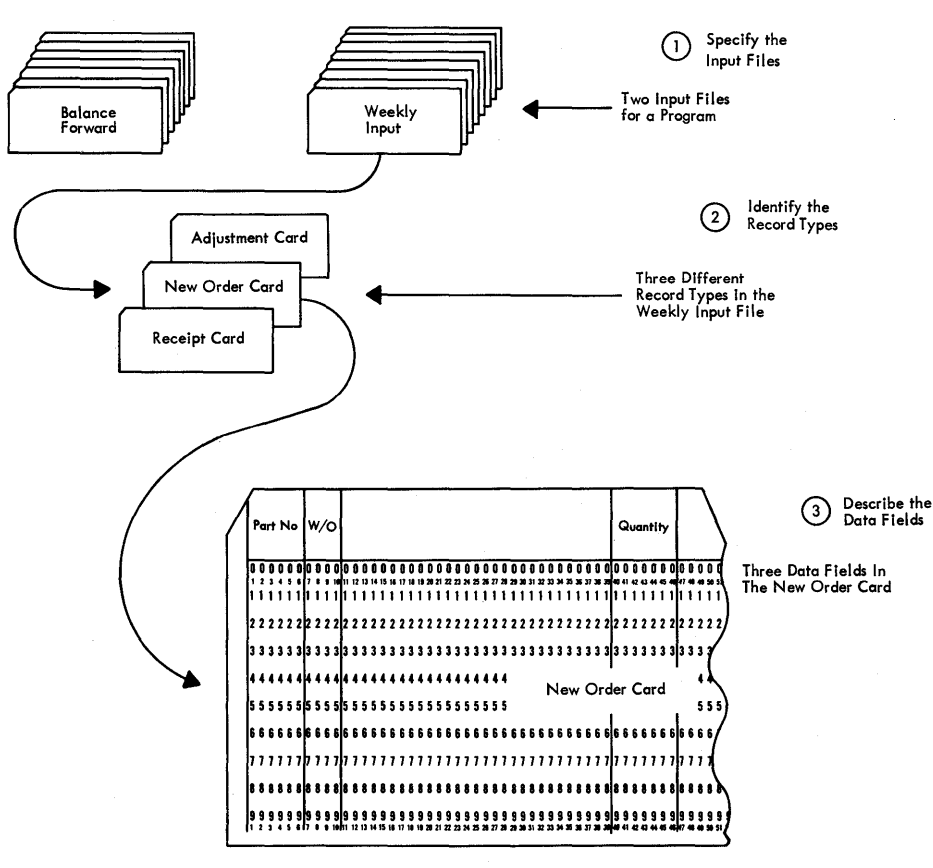

Figure 34. Function of Input Specifications

Calculation Specifications: This form specifies the operatlons to be performed upon the input data and upon data obtained as the result of previous calculations.

Calculation specifications are graphically illustrated below. To perform the operation A+B=C: The A field is specified in Factor 1, the kind of calculation to be performed in Operation, the B field in Factor 2 and the C field in Result Field.

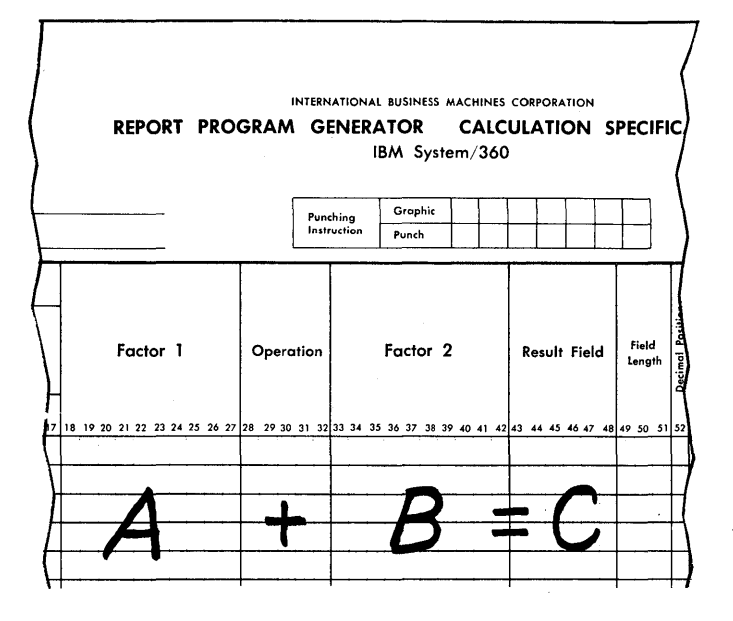

Output-Format Specifications: This form specifies:

- **1.** The kind of output files to be produced: printed reports, summary records, etc.
- 2. The location of the data fields in the output reports and records.

These functions are illustrated in Figure 35.

Line Counter Specifications: This form must be used if a report that will ultimately be printed is to be stored on some intermediate device, and if the program uses overflow indicators (or automatic skipping) •

File Description Specifications: This form provides additional information about input and output files that is not included on the input or output sheets.

File Extension Specifications: This form provides additional information about tables, chaining files, and record-address files.

## Left- and Right-Justification

When making entries on the RPG sheets, it is important that the entry be rightjustified or left-justified as required. Justifying an entry means having it begin in the first position of the specification (left-justified), or having it end in the last position of the specification (rightjustified) • Alphameric entries (composed of both

alphabetic and numeric entries) are always left-justified. Numeric entries are always right-justified.

Information regarding the correct justification is provided in the description of the entry, in those cases where it may not be clear to the reader as to whether the entry is alphameric or numeric.

## STERLING ROUTINES

Sterling Routines are included in RPG to provide users with a convenient and timesaving means of handling amount fields that are punched in the format of Pound Sterling monetary units.

The presence of sterling fields is indicated to the RPG program by additional entries in the input and output specifications sheets and in the RPG Control Card. The other specifications sheets are not affected. All calculations are done in the Pence unit of measure.

## COMMON FIELDS

There are five entries that have the same function in all six forms. These are described first.

NOTE: The numbers to the right of the specification name indicate the position on the specification sheet where the field is located.

## Page (1-2)

This specification is located in the upper right-hand corner of the sheets. Each specification page of the source program may be numbered. The pages are numbered beginning with 01 for the first File Description sheet, 02 for the second File Description sheet and continuing in the following sequence:

File-Description Specifications File Extension Specifications Line Counter Specifications Input Specifications Calculation Specifications Output-Format Specifications
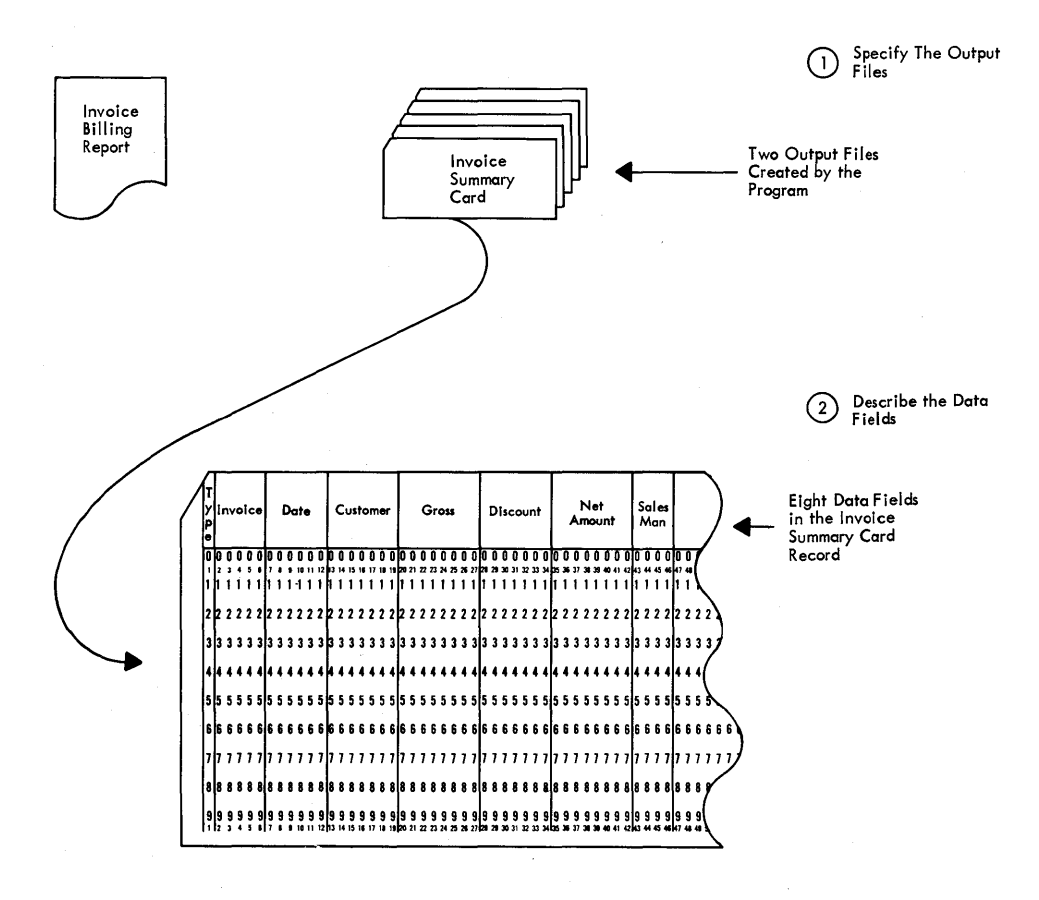

Figure 35. Functions of output-Format Specifications

## Line (3-5)

Each specification line may be identified by a line number. The first two digits of the line number are pre-printed on the form. The third position (column 5) is used when, after all specifications have been written on form, it becomes necessary to insert:an additional line between two previously written lines. The line to be inserted is written following line 15. It is given an appropriate number (and subnum- ber in column 5).

The page number and line number have no direct effect on the program and need not be written. These columns are for the convenience of the programmer to indicate the proper order of the RPG source program cards. For example, the specification

cards for a program could be placed in numeric sequence (if, for example they were accidentally dropped or upset) by were accruding in opposed to the conting or arranging them in sequence by page number and line number.

### Form Type (6)

Each form has an appropriate type-code preprinted in column 6. This code must be punched into all specifications cards. The codes are:

- I Input specifications
- Calculation specifications
- o Output-Format specifications
- L Line Counter specifications
- F File Description specifications
- E File Extension specifications

## comments (\*Column 7)

This feature enables the programmer to insert an identifying comment in the specimoore an radicitying commons in the sp used, for example, to identify the end of one section of a program. These comments are written on the specification line, preceded by an asterisk in column 7. During the generation of the object program, the asterisk in column 7 identifies the

comment so that it is not considered a specification.

### Program Identification (75-80)

This specification is located in the upper right-hand corner of the sheets. This entry identifies the specification cards for a particular program or for a specific section of a large program.

### GENERAL INFORMATION

The specifications for this sheet are divided into two categories as shown in Figure 36.

1. Record Identification (columns 7-42). These entries identify the input record (by specifying the identifying record codes it contains) and specify the relationship of the record to other records in the file.

One line of the sheet is used to describe one record type.

When the specifications are being written it is not necessary to indicate the specific input units used in the program. The unit used for each file is specified on the file description sheet. Each file name therefore is related to a specific input unit. By merely writing the file name on the input sheet, the input unit has, in effect, been specified.

2. Field Description (columns 43-74) • These entries describe the fields of the input record used in the report.

Each field is described on a separate line and is written on the line below its corresponding recordidentification entry.

### Sequence of Input Records

To save processing time, input records that occur only rarely in the program should always be specified at the end, and input records that occur frequently should be specified at the beginning of each specification list. (Specification list is a term used to describe the specifications from one or more of the same type of specifications sheets.)

On each detail cycle, the specifications are examined in the same sequence in which they are written on the Input Specifications sheet.

For example, assume a card file containing 3000 cards is to be processed and that there are five different exception procedures that must be followed for some of the cards. If the program is written so that the specifications concerning the exception cards are at the beginning of. the

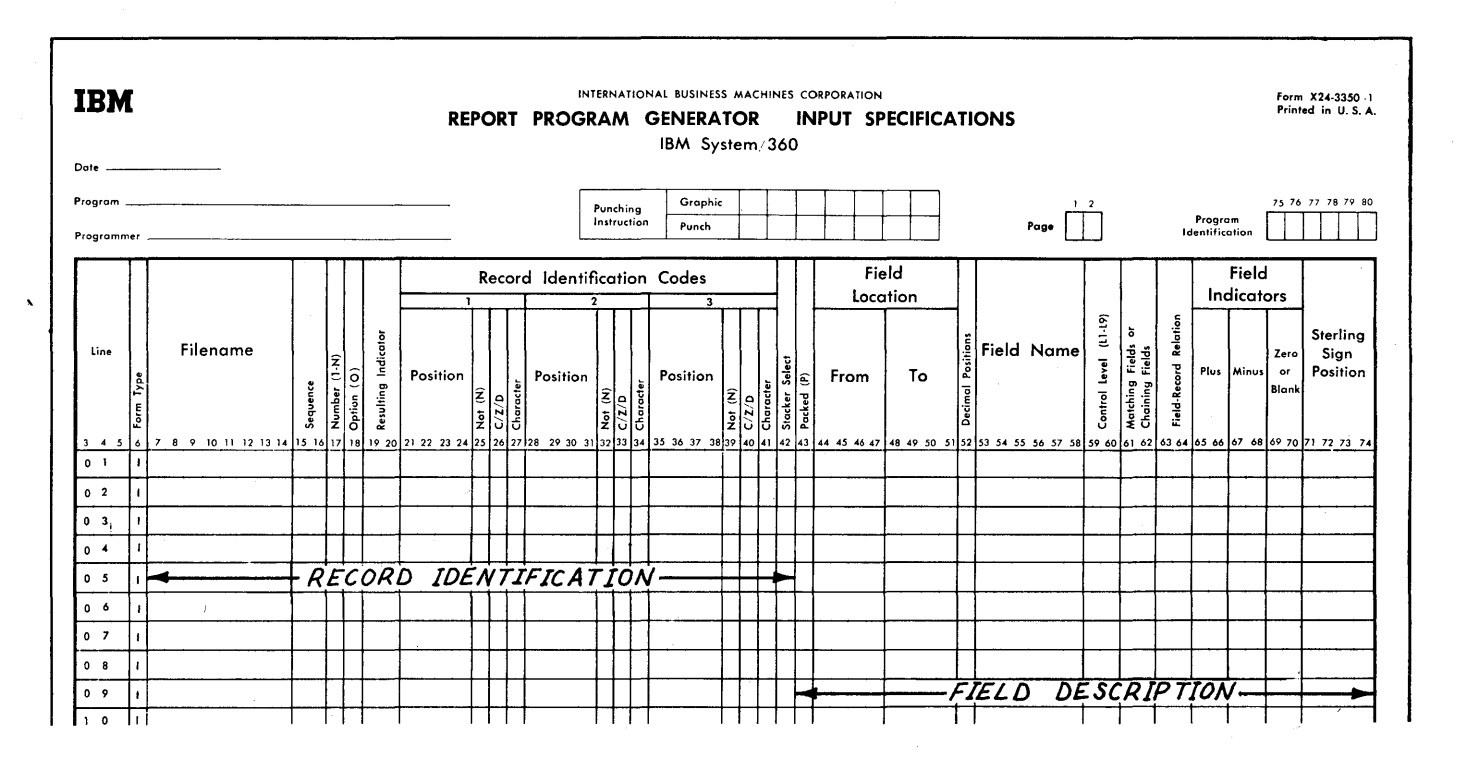

Figure 36. Input Specifications Sheet

input list, then, as each card is read, all specifications for the exceptions must be examined first before the specifications for the normal processing are found. Thus a great amount of processing time would be wasted if the card file contained only two or three exception cards but the exception specifications had to be examined for all 3000 cards.

#### RECORD IDENTIFICATION ENTRIES

#### FILENAME (7-14)

A file name must be given to each input file. The file name must be left-justified (that is, it must start in column 7) and it must begin with an alphabetic character. The remaining characters of the name may be alphameric, but must not contain special characters or embedded blanks. The file name may be eight characters or fewer. (Embedded blanks are blank positions falling between other characters of the name.)

NOTE: In this publication, alphabetic character refers to the letters A through  $\overline{z}$ , the dollar sign, pound sign, and the at sign (\$, #, and  $\circledcirc$ ).

The file name must be entered only with the first record-identification line of the appropriate file.

#### SEQUENCE (15-16)

This specification is used to check the sequence of cards within a control group. Figure 37 illustrates a card file containing three types of cards for each partnumber control group. In this example, to assure correct accumulation of the values, the balance-forward card must be the first card in the control group, the receipt card the second, and the new order card the last.

The specifications for checking the sequence of these cards is shown in Figure<br>38. (Field description specifications (Field description specifications are not shown.)

If the file is not in sequence the halt indicator HO is turned on. Unless this HO indicator is turned off by a SETOF operation (see Turning Indicators On or Off) in the calculation specifications, the program will stop before the next input record is read.

The cards are specified on the form in the same sequence in which they are to be read by the object program.

NOTE: The entries in Sequence must begin with 01 in each file and be consecutive in ascending order.

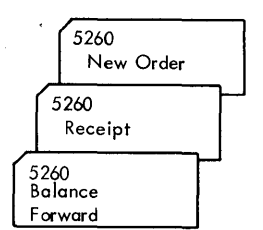

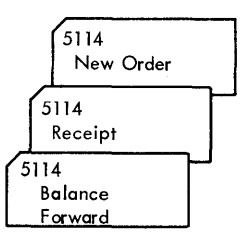

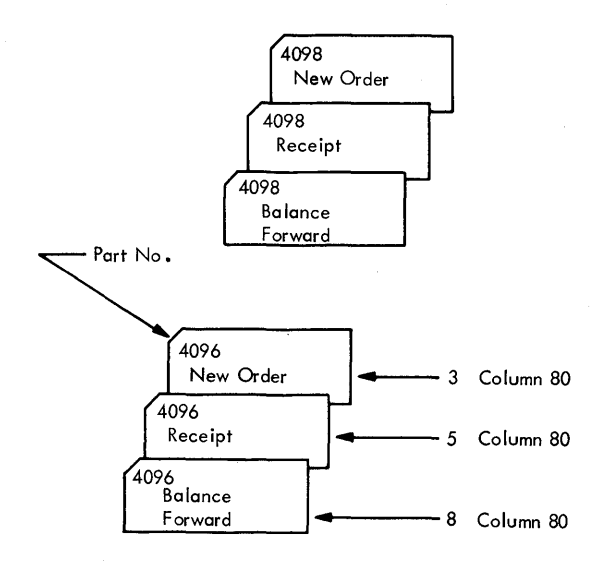

Figure 37. Card Types within Control Groups

Alphabetic codes must be placed in Sequence if the input records do not have to be in sequence within a control group or if it is not necessary to stop processing when the records are not in sequence. Any two alphabetic characters can be used.

Header cards or other cards that are not in sequence must be specified on the form before specifications that must be sequence-checked.

NOTE: If a numeric specification is given in Sequence then specifications must also be provided in Number and Option.

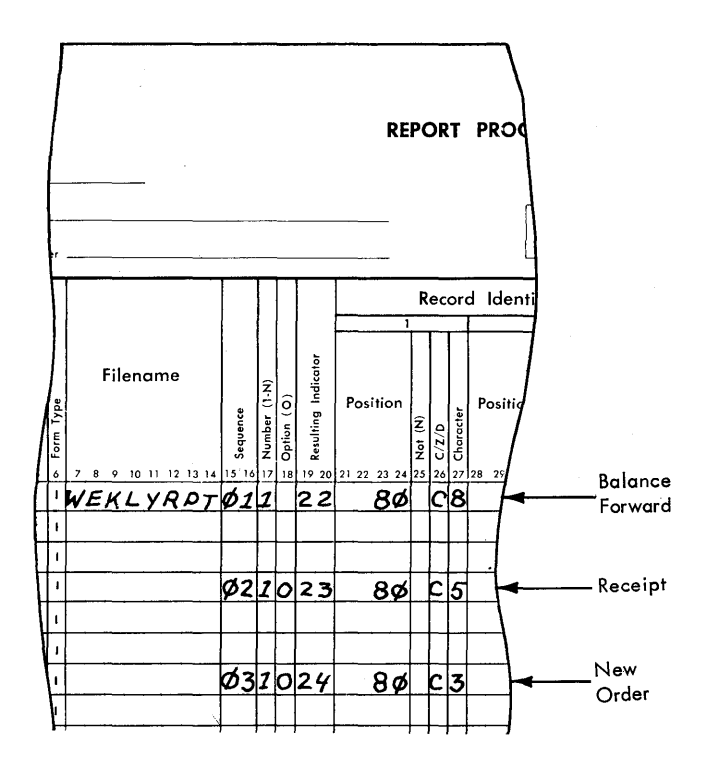

## Figure 38. Example of Sequence-Checking within Control Groups

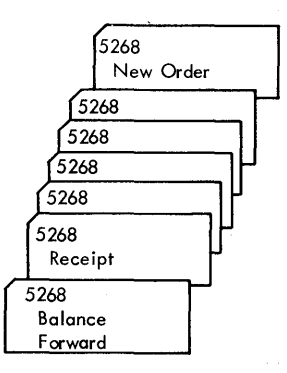

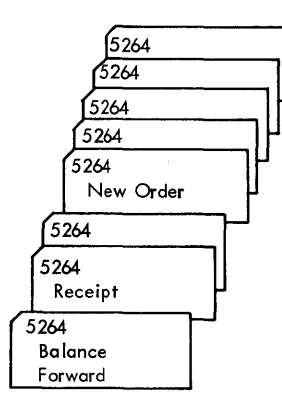

Figure 39. Number of Record Types within a Control Group

### NUMBER (17)

If a numeric code is assigned under Sequence, an entry must also be made in Number (column 17). If an alphabetic code has been assigned under Sequence, this column must be blank.

This specification indicates whether only one record of a specific record-type should exist in each control group or whether one or more than one record of a specific record-type may exist in each control group. For example, Figure 39 illustrates two control groups of cards. In this example, there can only be one balanceforward record in each control group, but there may be one or more new orders or receipt records.

The entry for the specification Number is either:

- 1 if only one record of a type may
- exist in a control group, or
- N if one or more records of a type may exist in a control group.

The specifications required for the example in Figure 39 are illustrated in Figure 40.

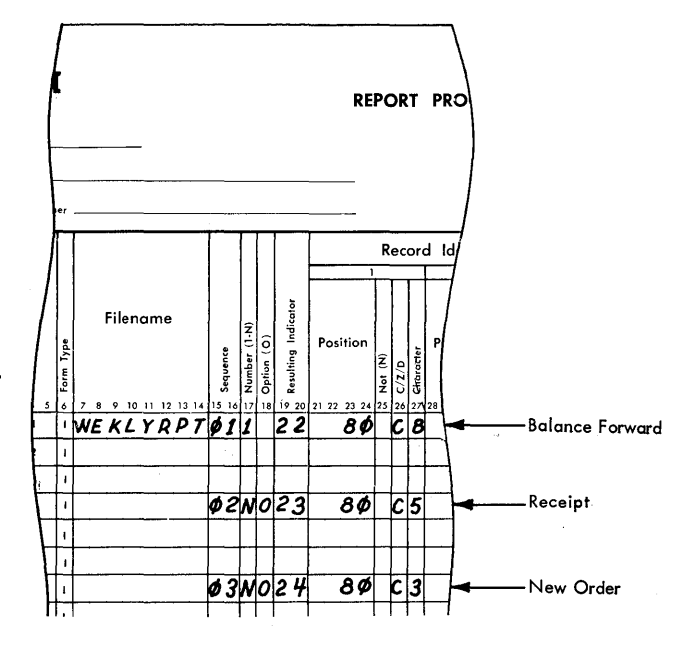

Figure 40. Example of Using Number Specification

### OPTION (18)

This specification is used only with numeric-sequenced record types.

If the presence of a record is optional, the letter 0 is entered in this column. If a specific record type must be present in order to perform an operation, or if records are non-sequential, this column must be left blank.

In both Figures 38 and 40, the specifications under Option indicate that there must be a balance-forward card for each control group, but there mayor may not be a new-order or receipt card.

#### RESULTING INDICATOR (19-20)

This specification is used in conjunction with the next specification Record Identification Codes (21-41). It has two purposes:

- 1. To establish a 2-digit code for each input record type.
- 2. To set up a special condition in the object program each time the input record is read into the system. The object program may consider this condition during the processing of the calculation and output specifications.

As an example of the first function, assume that a certain card type is identified by the following codes:

- 1. Digit 5 in column 40
- 2. II-punch in column 79

14 On

Process Current Earnings Card

Print Current Earnings Card

3. No 12-punch in column 80

By assigning a two-digit resulting indicator to represent all of these codes it is

> Read a Card

What Indicator is on

15 On

160n

Process Adjustment Card

Print **Adjustment** Card

Process Deduction Card

Print Deduction Card

Figure 41. Sample Logic Flow Using

Resulting Indicators

much easier to refer to this card type during the writing of the calculation and output specifications.

As an example of' the second (and more important) function of this specification, resulting indicators can be compared to selectors in punched-card machines, or to internal or external switches on electronic data processing machines. The use of resulting indicators (like the use of selectors and switches), is to permit certain operations to occur only on specific conditions.

Figure 41 illustrates, by symbols, how resulting indicators are used in the object program. In this example, a payroll file contains three types of cards.

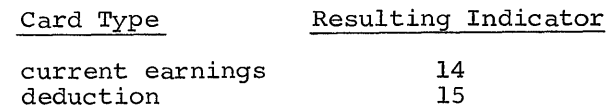

16

adjustment

When one of these cards is read into the system during the object run, the appropriate resulting indicator is turned on, and those specifications pertaining to the record are performed. The detail specifications for these record types are indlcated on the calculation and output specifications forms and are controlled by one of these three indicators. Specifications associated with other record types are not performed.

The input specifications required to establish the three indicators shown above are illustrated in Figure 42. (Field description specifications are not shown.)

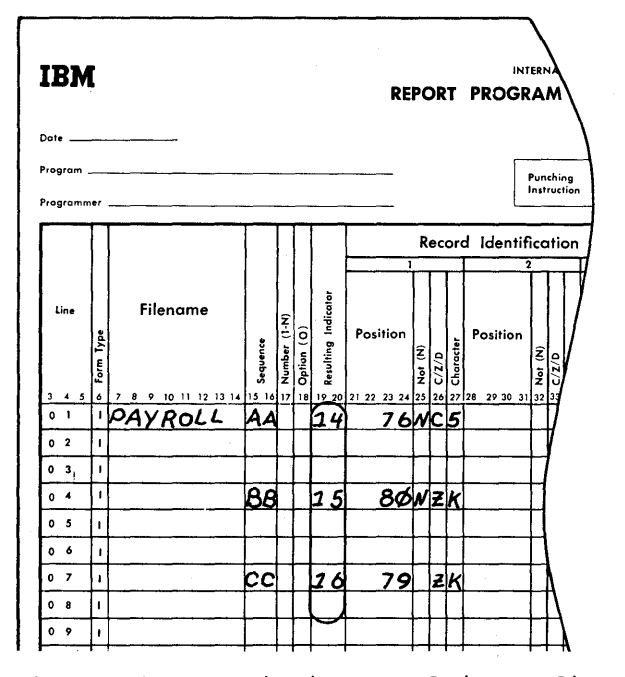

Figure 42. Specifying Resulting Indicators on Input Specifications

Resulting indicators - from input records - are turned ON and OFF during the processing of the object program, as the various record types are read by the system. However, only one resulting indicator can normally be on at one time. When a resulting indicator is turned on, all other resulting indicators are turned off. (See Chaining for an exception to this rule.) Other indicator conditions that can be

established in the program are Field Indicators (columns 65-70) of the input specifications and Resulting Indicators (columns 54-59) of the calculation specifications. These functions are described later, but one aspect of their use is of interest at this time.

All three types. of indicators are assigned a 2-digit number in the range of 01 through 99. Any of these 99 codes can be assigned to any one of the three types of indicators. Also the indicator codes do not have to be assigned in any sequence. For example, four different card types that are read into the system could be assigned codes 40, 62, 99, 02.

#### RECORD IDENTIFICATION CODES (21-41)

This specification provides a way of identifying each different record type used in the object program. As mentioned previously, once the record type has been defined on the Input Specifications sheet, references to the record are made by its resulting indicator.

These columns provide for the entry of one to three identifying codes as indicated by the number 1, 2, and 3 on the Input Specifications sheet. It is possible to specify more than three record identification codes by using more than one line. If only one record type is in the input file, the identification codes can be left blank.

Each of the three sets of entries is the same, so only the first set (columns 21-27) is, described. Each set is divided into four categories:

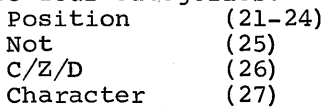

### Position (21-24)

Enter in these columns the position in each data record of the character that contains the identifying code. The position must be right-justified in columns 21-24, and leading zeros may be omitted.

#### Not (25)

Enter an N in this column if the code described must not be present in the specified record position. Otherwise, leave this column blank.

### $C/Z/D$  (26)

The object program identifies the different record-types of a program by comparing the character written in Character against the codes contained in the records. The entry in column 26 specifies whether the object program is to compare against the entire character (C), against only the zone portion (Z), or against only the digit portion (D). Enter a C, Z or D in column 26.

ZONE RECORD IDENTIFICATION. Testing a zone means that the zone of the character located in the position specified in columns 21-24 of the input sheet is used to identify the record. (The word "Zone" in this case refers to the meaning of this word in punchedcard data processing systems. It does not refer to bits 0-3 of the System/360 EBCDIC character coding.)

The ampersand, the minus, and the blank are exceptions. An ampersand will be identified as a l2-zone, a minus will be identified as an ll-zone, and a blank will be identified as a no-zone. The four common zones are:

1. 12-zone or plus zone  $(\bar{0}, A-I, \bar{a})$ 2. 11-zone or minus zone  $(\overline{0}, J-R, \overline{1})$  and minus) 3. O-zone (S-Z)

4. No zone (0-9 and Blank).

NOTE: When a blank, ampersand, or minus is used in the character portion of a zone test, other characters which contain the same machine zone (e.g.,  $\cdot$ ,  $\frac{S}{2}$ , or  $\frac{8}{2}$ , respectively) will not satisfy the zone test.

DIGIT RECORD IDENTIFICATION. Testing a digit means that the digit portion of the character located in the position specified in columns 21-24 of the input sheet is used to identify the record. (The word "digit" in this case refers to the meaning of this word in punched-card data processing systems. It does not refer to bits 4-7 of the system/360 EBCDIC character coding.)

#### Character (27)

Enter in this column the identifying character that will be compared to the character specified in the input record. The character used in this column may be any letter A through Z, any number 0 through 9, or any special character.

## Examples of Record Identification Codes

Examples of record-identification specifications are shown in Figure 43. The explanation of each entry is given here.

- 1. This entry specifies an 11-zone in record position 48. Any of the letters J-R could be placed in Character because they all contain an 11-zone. A Z must be placed in column 26 so that only the zone portion is checked. If a C were placed in this column, the object pro-<br>gram would compare the letter K against the input-record code instead of an 11zone. A minus could be placed in this field to represent an 11-zone, and an ampersand could represent a 12-zone.
- 2. This entry specifies that no 11-zone may be present in record-position 48.
- 3. This entry specifies that the digit portion of the code is checked. A character whose digit portion is 5 must be in record-position 62. For example, a 5, N, V, or E would fulfill this requirement.
- 4. This entry specifies that the letter T must be present in record-position 49.
- 5. These entries specify that all three codes must appear in the same record. A 4 must appear in column 16. Column 40 must not contain the number 5, and column 80 must contain a 12-zone.

NOTE: When more than one record type is specified for a file, the record identi-<br>fication codes of all record types must

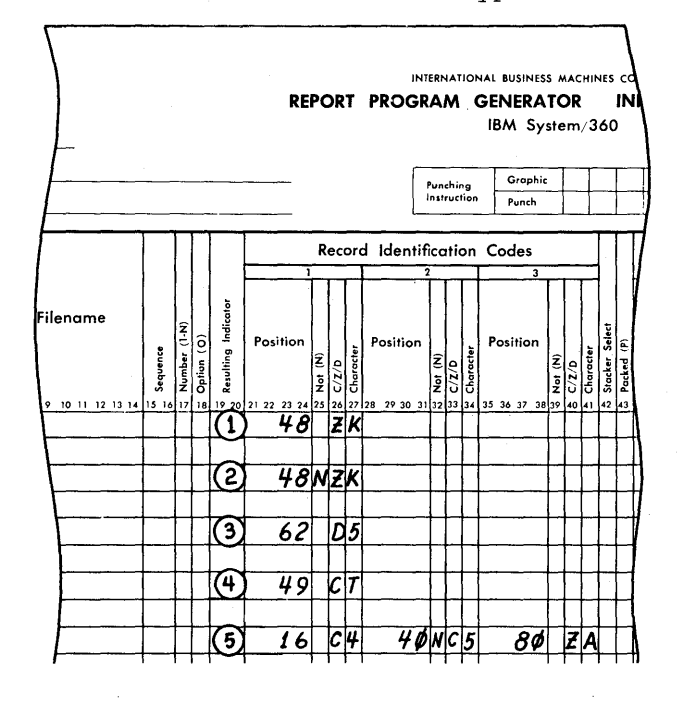

Figure 43. Record Identification Codes

be mutually exclusive; that is, it must not be possible for an input record to satisfy the identification codes of more than one record type.

### AND Relationship

The last example illustrates the way to specify more than one code on more than one line. If an input record contained five different codes, they could be specified as shown in Figure 44. This is known as an AND relationship. It implies that the card is identified by:

- 1. A 4 in column 16.
- 2. No 5 in column 40,
- 3. An 11-zone in column 80,
- 4. A 2 in column 20, and
- 5. A 3 in column 25.

Additional specification lines can be used to specify as many record-identification codes as required. Each additional line must begin with the word AND in columns 14-16 and blanks in columns 17-20.

## OR Relationship

An AND relationship is concerned with specifying more than three record identification codes, for one record type, whereas an OR relationship is used to specify two different record types with just one set of field description specifications. The fields in the two record types may be in the same positions or in different positions.

A complete description of OR relationships is presented after the description of Field Location (columns 44-51).

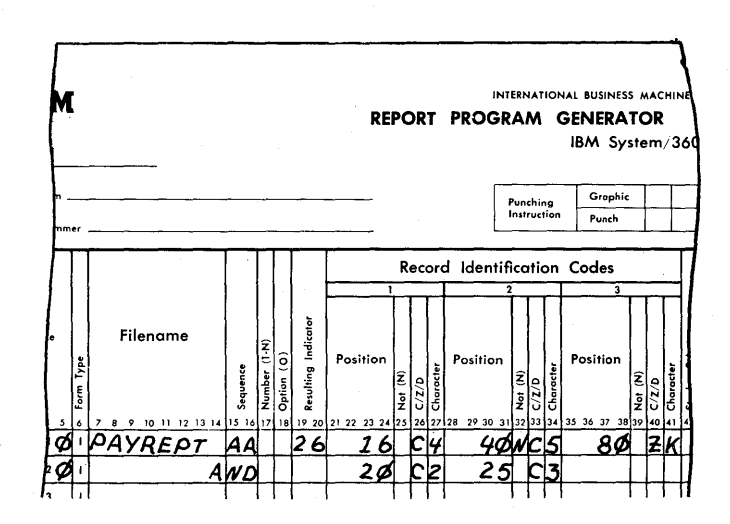

#### Figure 44. Specifying More Than Three Identification Codes

#### Omitting Record Identification

When input records are to be processed alike without regard for their identifying codes, columns 21-41 may be left blank; however, Sequence (columns 15-16) and Resulting Indicator (columns 19-20) must be specified.

When only certain record types within a group are to be read and processed, they must be listed first with their identifying record codes. The remaining record types may be bypassed or processed as a group. In either case, they are specified as the last record type, and they must have a resulting indicator specified for them. Columns 21-41 of the Input Specifications sheet can then be left blank.

If a record type that has not been identified on the Input Specifications Sheet appears in an input file during the processing of the object program, a special indicator, HO, is turned on. Unless HO indicator is turned off by a SETOF operation (see Turning Indicators On or Off) on the Calculation Specifications Sheet, the program will stop before the next input record is read.

NOTE: If the records are to be bypassed, they should not be referred to on the calculation or output sheets.

### Variable-Length Input Records

If the record length of the shortest variable-length record is less than the highest position tested in Record Identification, then a blank cannot be used as a means of identifying a record in those posi-<br>tions that exceed the length of the minimum<br>Specifications (Input) means or identifying a record in those posi-<br>tions that exceed the length of the minimum<br>record. This is illustrated in the follow-<br>Specifications (Input) ing example.

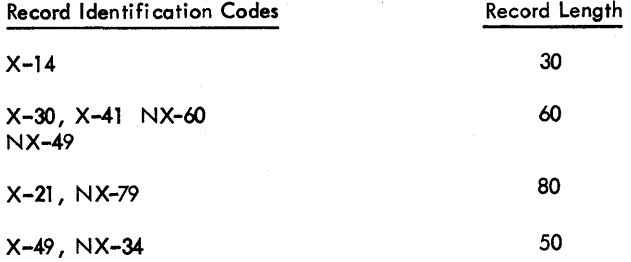

The minimum variable-length record is 30 positions; therefore a blank cannot be used as a record identification code in any position higher than 30.

### STACKER SELECT (42)

This specification causes cards to be selected into stackers of the input/output units. It is used when an input/output unit with more than one stacker is attached to the system.

If no entry is made in Stacker Select the cards from the input file are selected to the first stacker pocket depending on the input/output unit attached to the system.

For input cards that are to be punched by the program, stacker selection must be specified on the Output-Format Specifications sheet.

The stacker pockets and their acceptable codes are shown in Figure 45.

The stacker-select entry is made on the same line with the record identification. If different records in an OR relationship are to be stacker-selected, the appropriate stacker-select entry must be written on each OR-record identification line.

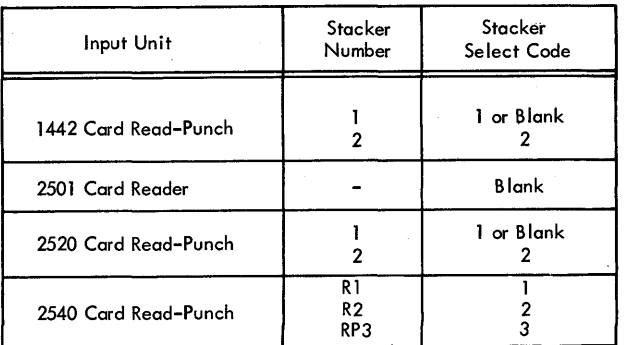

#### FIELD DESCRIPTION ENTRIES

As mentioned previously, the Input Specifications sheet consists of two categories: record identification and field description.

On the record identification portion of the Input Specifications sheet, one line represents the specifications for one record type. On the field-description portion of the sheet, one line represents the specifications for <u>one field</u> of a record.

The following information concerns the individual field descriptions of one record type. Field descriptions are always written on the specification line immediately below the specification line that identifies the record type.

Field description entries describe the fields of the input record to be used in the report. Each field of the record requires one line on the Input Specifications sheet. Columns 7-42 of the line must be blank.

NOTE: Unused record fields should not be described, since this would waste core storage and processing time.

#### PACKED (43)

Packed format in the System/360 means that two decimal digits can be represented in one core storage byte. This is the data format used for numeric fields in RPG. Because input data is usually represented in the unpacked format - one digit in one core storage byte - the RPG program automatically converts numeric input data from the unpacked format to the packed decimal format. Because the packed decimal format permits greater utilization of storage capacities (Card-Tape-Disk) the RPG program permits numeric data to be put out in the packed decimal format. (See Output-Format Specifications Sheets.)

In order to utilize this numeric output data in subsequent processing runs, RPG permits data in packed decimal format to be read into the RPG program.

Enter a P in this column if the numeric input field is in the packed decimal format. Otherwise, leave this column blank. (The letter P causes the RPG program to bypass the normal conversion of unpacked format to packed decimal format.)

The implied field length for determin-

ing the length of fields in calculation specifications for input in packed decimal format is:

 $2n - 1$ n = number of input record positions used

FIELD LOCATION (44-51)

Columns 44-51 of the Input Specifications sheet are used to describe the location of each field in the record. field length for a numeric digits. The maximum field an alphameric field is 256 characters. The maximum<br>field is 15 length for

From  $(44-47)$ . This specification contains the location of the first position (leftmost position) of the field.

To (48-51). This specification contains the location of the last position (rightmost position) of the field.

NOTE: The entries in columns' 44-47 and 48-51 must be right-justified. Leading zeros may be omitted.

Figure 46 illustrates a card input record. The field location specifications necessary to read this card into the system are shown in Figure 47.

The fields of the record may be listed in any sequence. (In this example they are shown in the same sequence as they appear on the card to make the example easier to under stand.)

The specifications in Decimal Positions and Field Name are also included in Figure

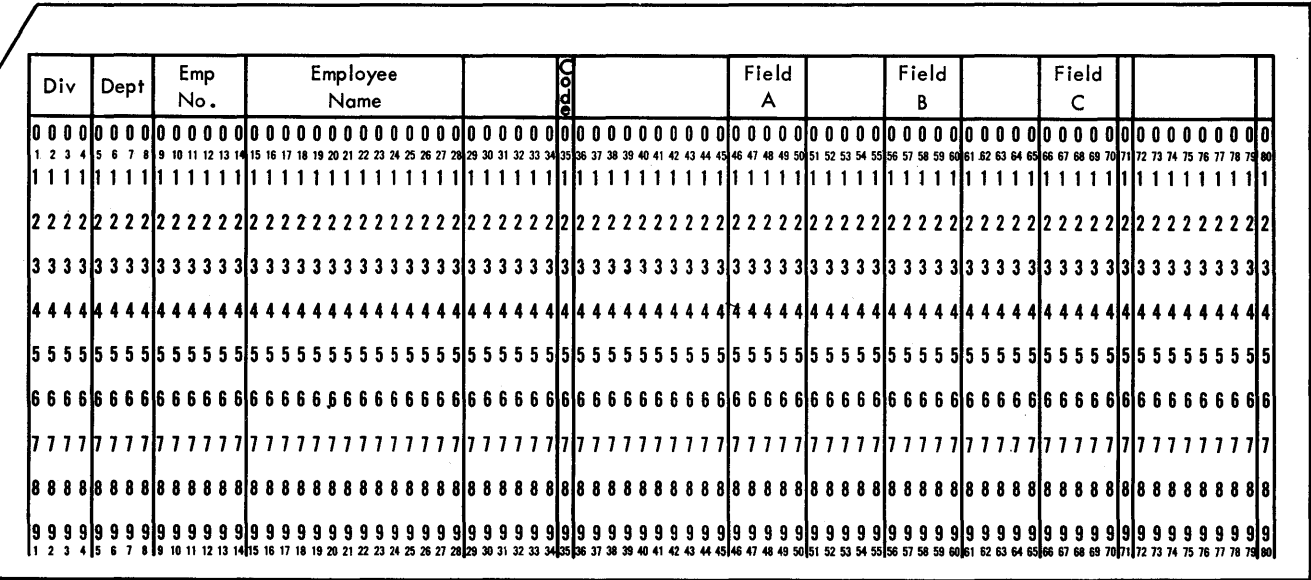

Figure 46. Sample Input Card

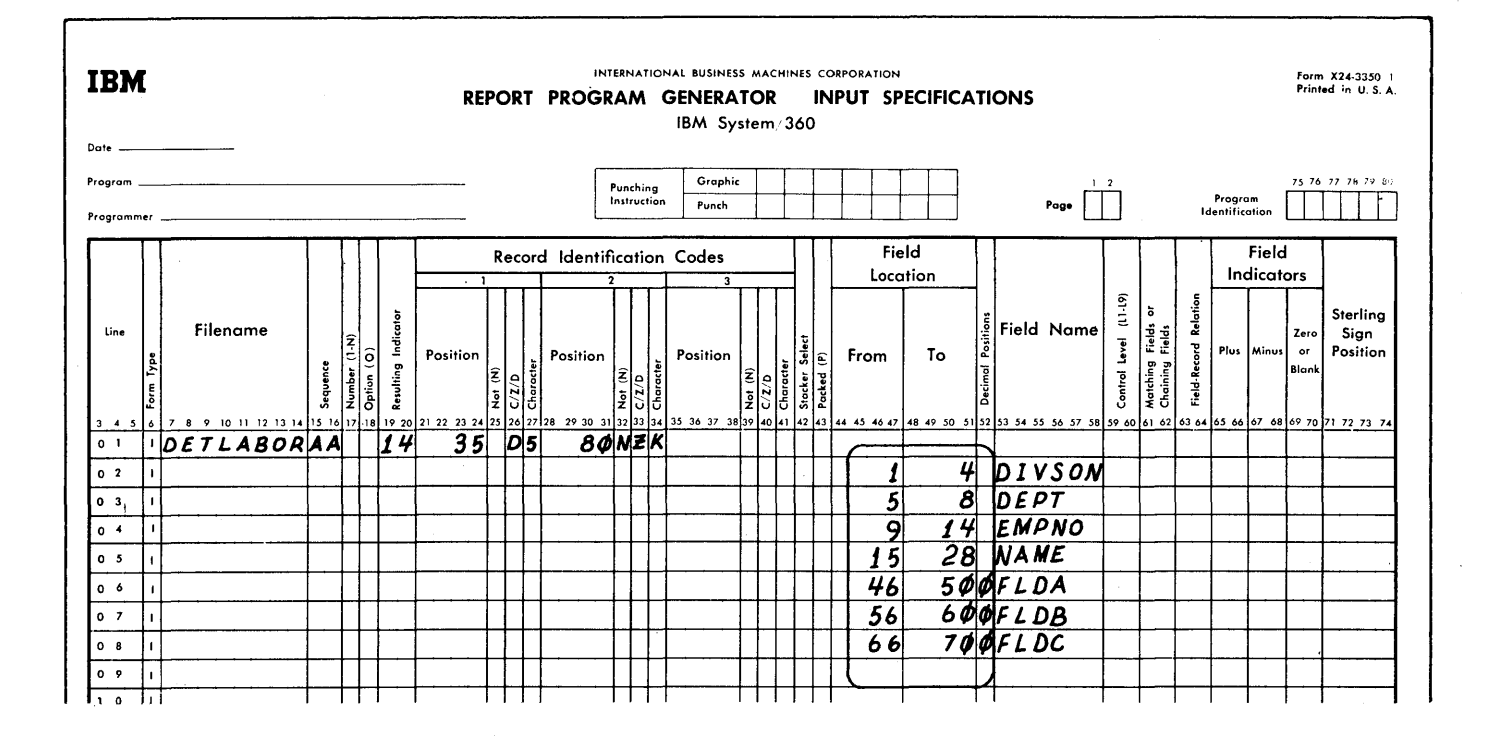

Figure 47. Example of Field Location Specifications

47 because all three fields are closely related. These specifications are explained following the description of Field Location.

## Records in an OR-Relationship

It is possible to specify two different record types with just one set of specifications. This is known as an OR relationship. There are three types of OR relationships:

- 1. One or more record types have the same fields in the same positions of the record. (For example, all fields in one record type are in the same relative positions in another record type.)
- 2. One or more record types have the same fields, but the fields are in different positions of the record. (For example, unit cost is in positions 21-25 in one record type and in positions 31-35 in another record type.)
- 3. One or more record types have different fields in the same positions or in different positions of the record. (For example, two record types with ten fields in the same relative positions, but with three fields in different positions.)

It is of value to specify an OR relationship for the types in items 2 and 3 above only if there are more fields that are alike than fields that are unlike.

As an example of the first type of OR relationship assume that there were two detail labor cards in the preceding example; perhaps the second having been created during the previous week's reporting. If the second card had the same fields as the first, but with a different record identification code, it would not be necessary to repeat all of the field specifications for the second card.

Figure 48 shows the only additional specifications required in order to specify both detail labor cards. The specification OR is entered in columns 14 and 15, and columns 16-18 are left blank. The last OR line (if there is more than one OR relation) is followed by the field description entries.

Figures 49 and 50 illustrate how to specify two records in an OR relationship when the field locations are not the same. The input record in Figure 49 is similar to the record in Figure 46 except that FLDC is located in positions 61-65, instead of positions 66-70. By specifying an OR relationship it is possible to specify both record types with one set of specifications.

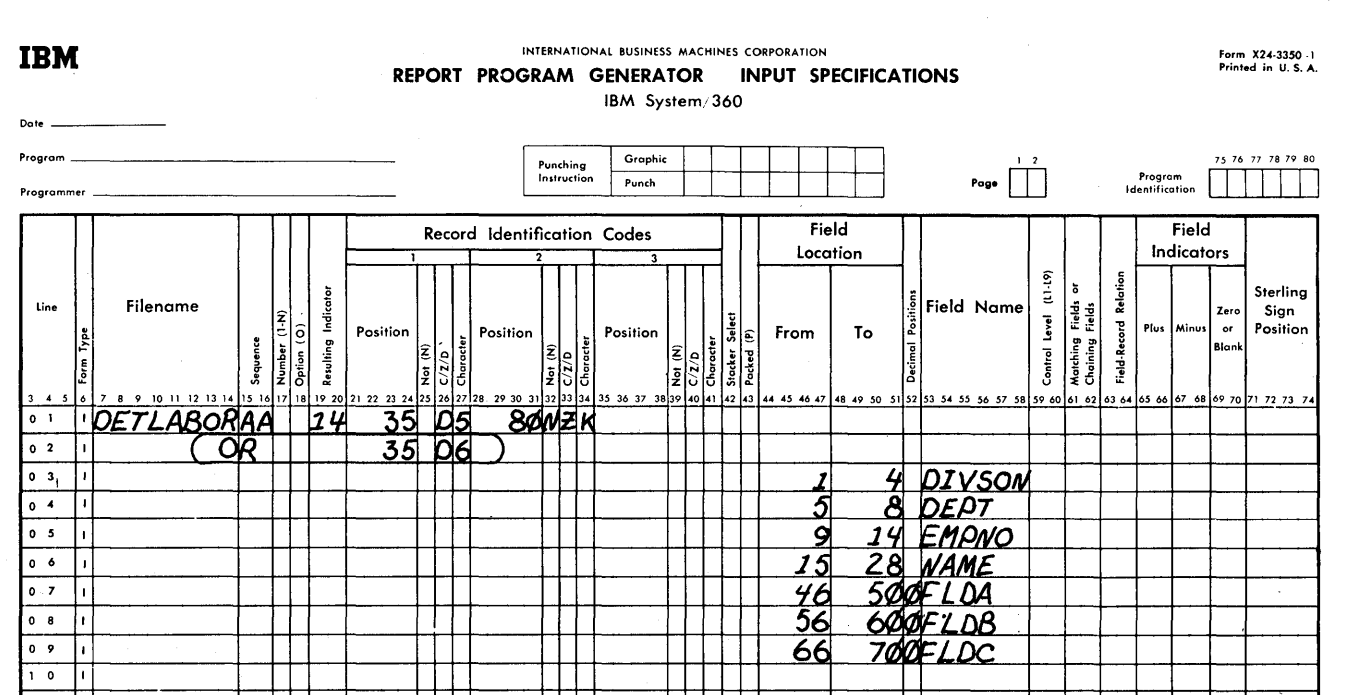

Figure 48. Records in an OR-Relationship, Identical Field Locations

Figure 50 illustrates the specifications for this example. The numbers in the margin of the subsequent text refer to the numbers circled in Figure 50.

- 1. When field locations are not the same for both types, it is necessary to provide a separate resulting indicator code for the second record type.
- 2. Each field that is not located in the same positions in both record types must be specified twice. Each of the two specifications must be related to the appropriate record type. This is accomplished by specifying the appropriate resulting indicator code in Field-Record Relation.

For example, FLDC located in positions 66-70 is related to Resulting Indicator 14 (the record type identified by a 5 in column 35); and field FLDC in positions 61-65 is related to Resulting Indicator 16 (the record type identified by a 6 in column 35). Thus, if Resulting Indicator 14 is on, FLDC will be taken from positions 66-70; if Resulting Indicator 16 is on, FLDC will be taken from positions 61-65.

It is also possible to take advantage of an OR relationship to specify control

fields that are not in the same positions in two different record types. In addition, specifying record types in an OR relationship is not limited to just two records. As many records as required can be specified as having an OR relationship.

DECIMAL POSITIONS (52)

This specification performs two functions:

- 1. It is used by the object program to determine the number of decimal positions contained in the field specified in Field Location.
- 2. It causes the field specified in Field Location to have  $0$  (zero)-,  $11-$ , or  $12$ zone bits removed from all positions except the rightmost position.

If the field specified in Field Location is to have calculations or edit functions performed upon it or if it will be zero-suppressed in the output, there must be a specification in Decimal Positions. If there are no decimal positions in an arithmetic field, a zero must be specified. This specification must be left blank if the field is alphameric.

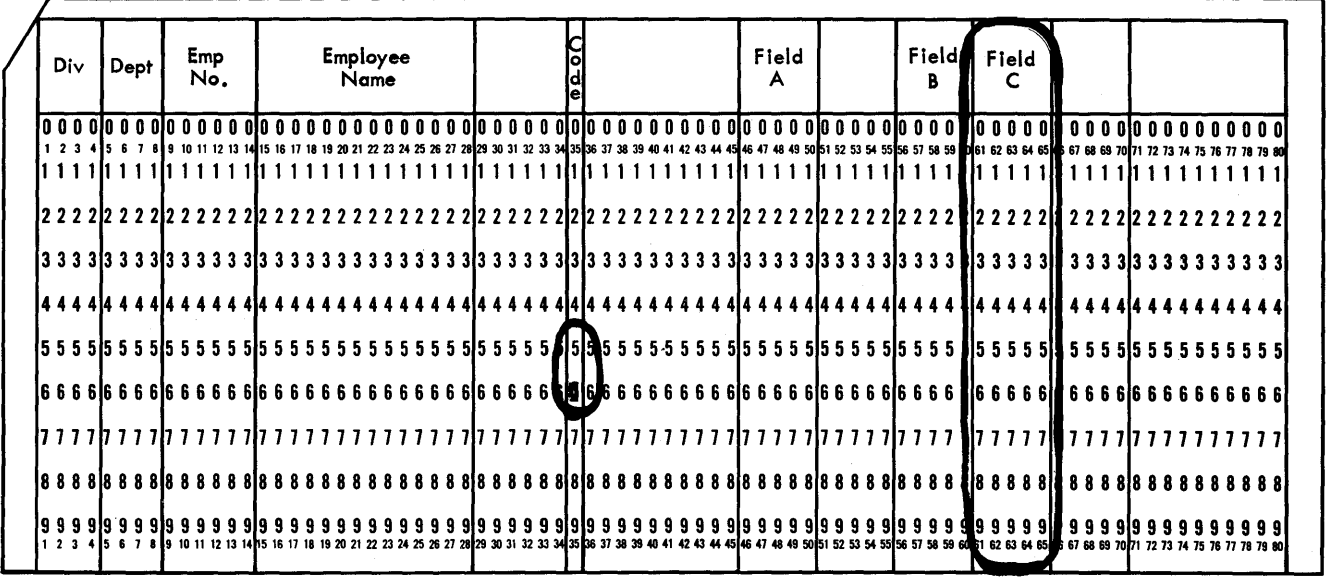

Figure 49. Sample Input Record, Differing Field Locations

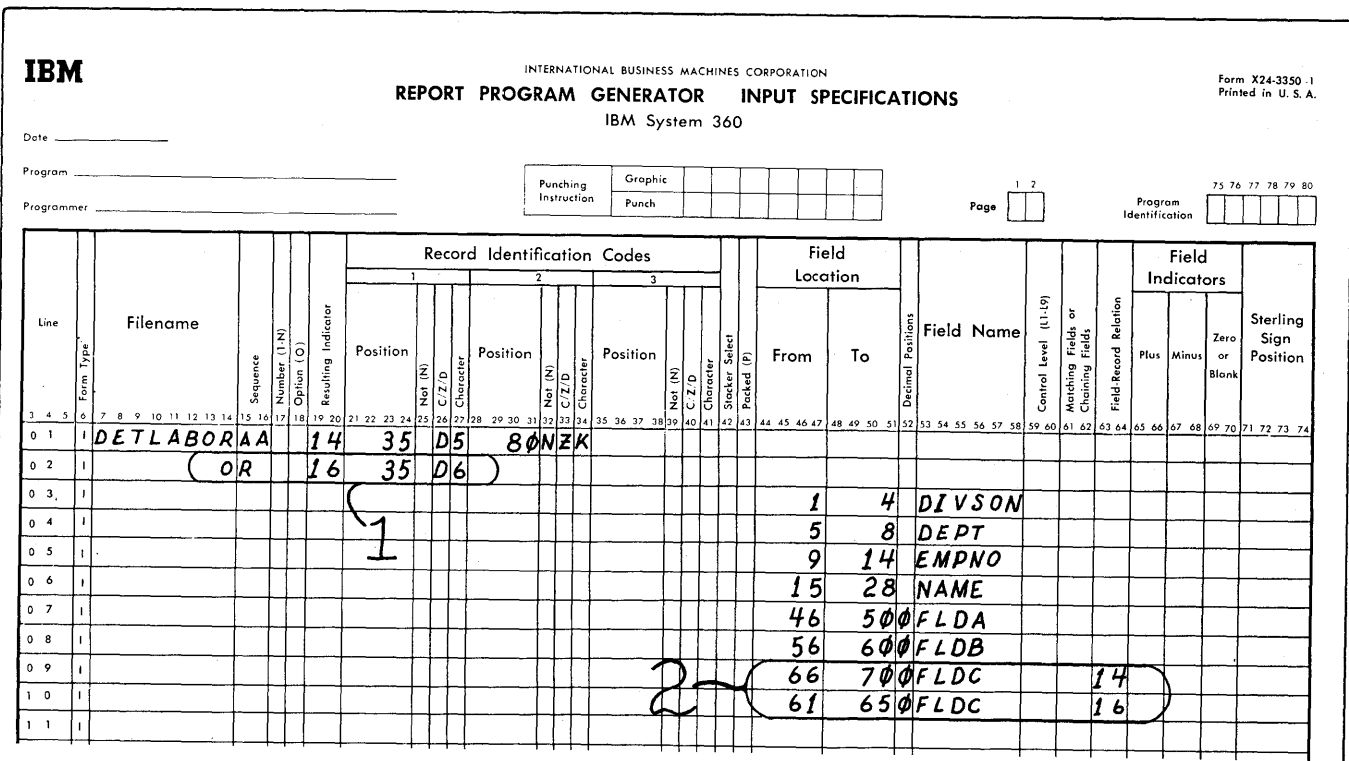

Figure 50. Records in an OR Relationship, Differing Field Locations

45

In Figure 51, the fields DIVSON, DEPT, and EMPNO contain numeric information, but because they will not have arithmetic operations performed upon them, they are speci-<br>fied as "alphabetic" fields by leaving Decimal Positions blank. The NAME field is alphabetic and therefore is also blank in The fields FLDA, FLDB, Decimal Positions. and FLDC are numeric arithmetic fields with decimal specifications of zero.

### FIELD NAME (53-58)

Each field defined must be given a field name. Once a name has been assigned to a<br>field, other references to it are made by using the field name, rather than by using the specific record position each time. Thus, the record positions of the input fields are not needed when writing the calculation and output specifications.

The field name must begin with an alphabetic character, and it must start in column 53. The field name may be alphameric, but it may not contain special characters or embedded blanks.

Figure 52 illustrates field names that are easy to read and suggest the function of the fields they represent.

Two input files may have fields with the same field names. A field name is assigned only once by RPG. The two input files will use the same storage location for fields with identical names. This procedure is permissible when using RPG, but the programmer should be aware that possible errors in calculations or output may

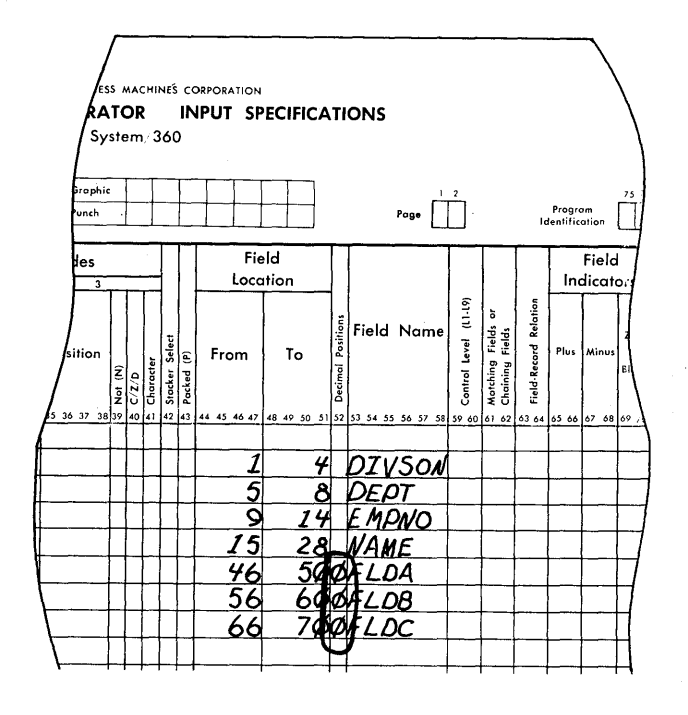

Fiqure 51. Specifying Decimal Positions on Input Form

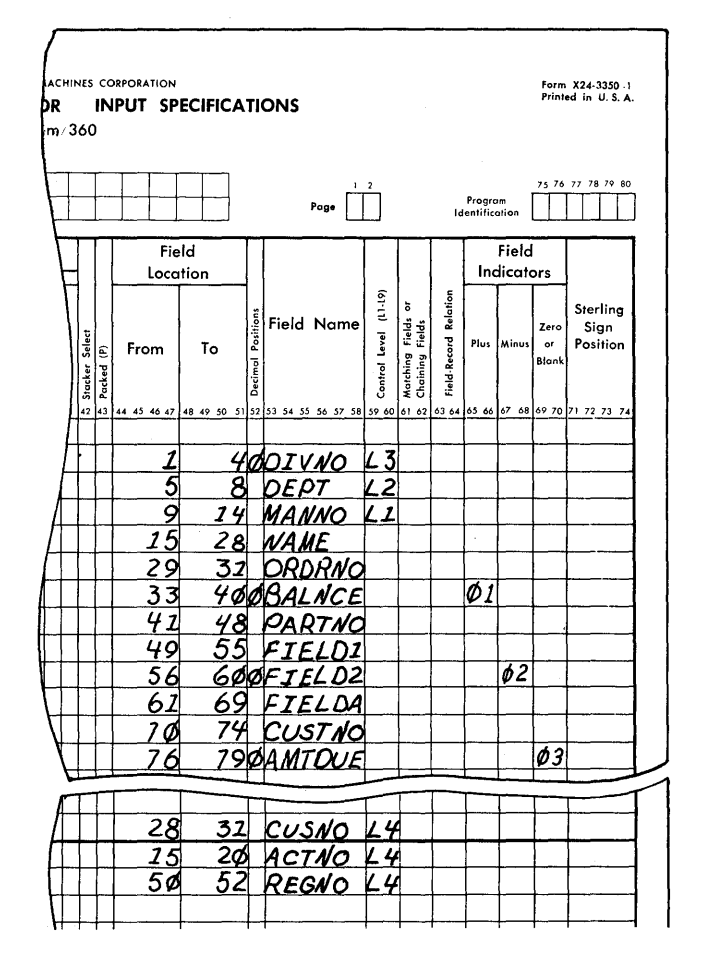

Figure 52. Field Names

occur when two input files have the same field names. This is especially important when chaining fields are specified on the Input Specifications sheet.

### Specifying the Same Data Field as Alphameric and Numeric

If the same field from an input record is to be used as both an alphameric and a numeric field, the field must be specified twice by assigning two different field names to the same location in the record. (If no decimal positions are specified for the field, it is considered to be an alphameric field.)

## Using Input Data Fields as Constants

The term constant is frequently used to describe information that is not changed with each record. It is usually not altered during the object run. Examples of constants are date cards, or other data that may be changed for each run.

The technique to get this information to the program is by defining a special record type and by assigning a field name<br>that is not otherwise used. This technique will also permit entering of constants that are too large to be specified as literals in the source program.

When only a single input file is processed, the date or constant card(s) may be placed at the front of the file preceding the first data record.

If an additional file is required for entering the constant information, it may be designated as a primary file, and the data file as a secondary file. Using this technique, the primary file will be processed first and the constant information will be entered prior to the data records.

If multiple input files are processed, the constant card(s) may appear as the first records on any file. The constant records should be defined in the input specifications for the associated file and<br>should not have matching fields. (See should not have matching fields. Matching Fields). In a job with multiple files, the constant file could be designated as secondary and since its assocjated input specifications have no matchinq fields, its records will be processed first.

CONTROL LEVEL (59-60)

As the object program is processed, a change in a control field causes all processing indicated by this change to be initiated. Columns 59-60 are used to provide a convenient and simple method for specifying all control functions.

Up to nine control levels can be used by RPG. These levels are designated from by krd. These fevers are designated in<br>low to high as Ll, L2, L3,.... L9. An indicator similar to a resulting indicator is associated with each control-level designation. They are used to control functions specified on the calculation and output specification sheets. When the field specified in Field Location is a control field, its appropriate control level must be specified in columns 59-60. The first three lines in Figure 52 shows the entries for three control fields.

The field DIVNO (first entry in the example) is the highest level of control

The indicator L3 could be used to specify when the calculation specifications for the control field DIVNO are to take place, or when the totals for the field DIVNO are to be printed or summarized More information regarding the use of the control level indicators is presented in the descriptions of the calculation and output specifications sheets.

NOTE: Whenever control levels are used, a control break will occur on the first record of a record type which has control

levels. Total calculations, total lines and overflow lines are bypassed until after the control break occurs.

### Additional Functions of Control Level **Specifications**

If a field specified in Field Location also has an entry in Control Level, the object program places the field into two storage areas. One area, known as a control-field holding area, is used for the controlling functions of the field, and the other is used for any other uses of the field (such as for printing or for arith-

metic calculations).<br>For example, it may be necessary to use a field for controlling functions but without considering zone bits in the comparison of one record to the next record. If the zone bits are not to be used in a compari son, specify the field as numeric by making a decimal entry in column 52. If the zone bits are to be used in a comparison, leave column 52 blank.

In Figure 52, L3 in columns 59-60 causes the field DIVNO to be placed into storage in one area with zone-bits removed from all positions of the field (to be used for control functions) and to be placed in another area with zone bits removed from all positions of the field except the units position.

The RPG program automatically performs the operations of storing the field twice and performing the appropriate zone elimination. No additional specifications need be written by the programmer.

### Split Control Fields

Several fields in an input record can be specified as one control field. In the lower half of Figure 52, three fields which are not in adjacent record positions, are specified with the same L4 control level. The three fields are treated as one control field:

### CUSNO ACTNO REGNO

The first field defined on the input sheet is placed in the high-order position, and the last field is placed in the low-order position. All fields are placed according to the sequence in which they are defined on the Input Specifications sheet.

## Using Split Control Fields with Field-Record Relation

The use of the Field-Record Relation specification in conjunction with control level indicators permits the programmer to define the same control level for split or nonsplit control fields in various record

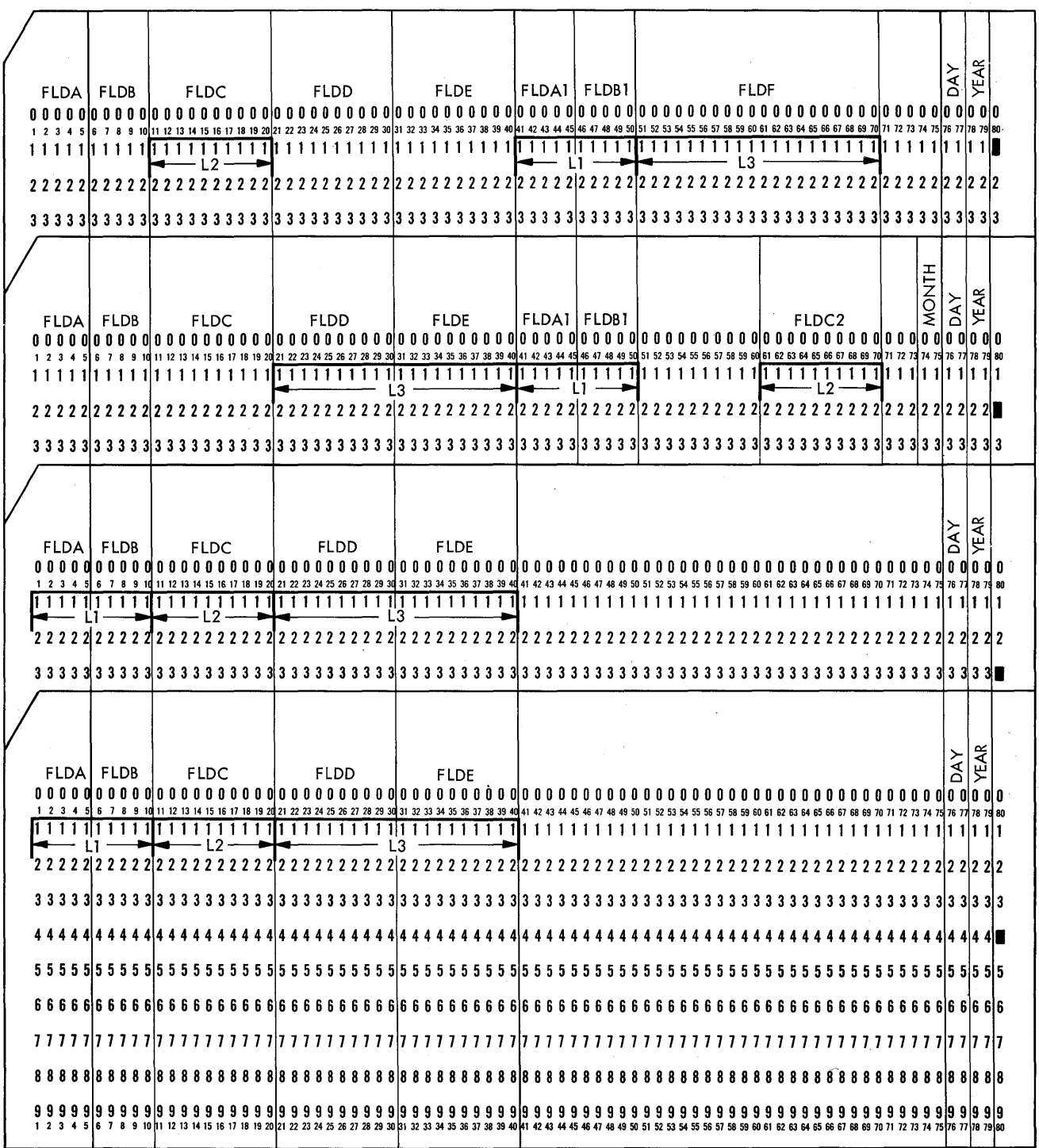

Figure 53. Input Cards with Multiple Split Control Fields

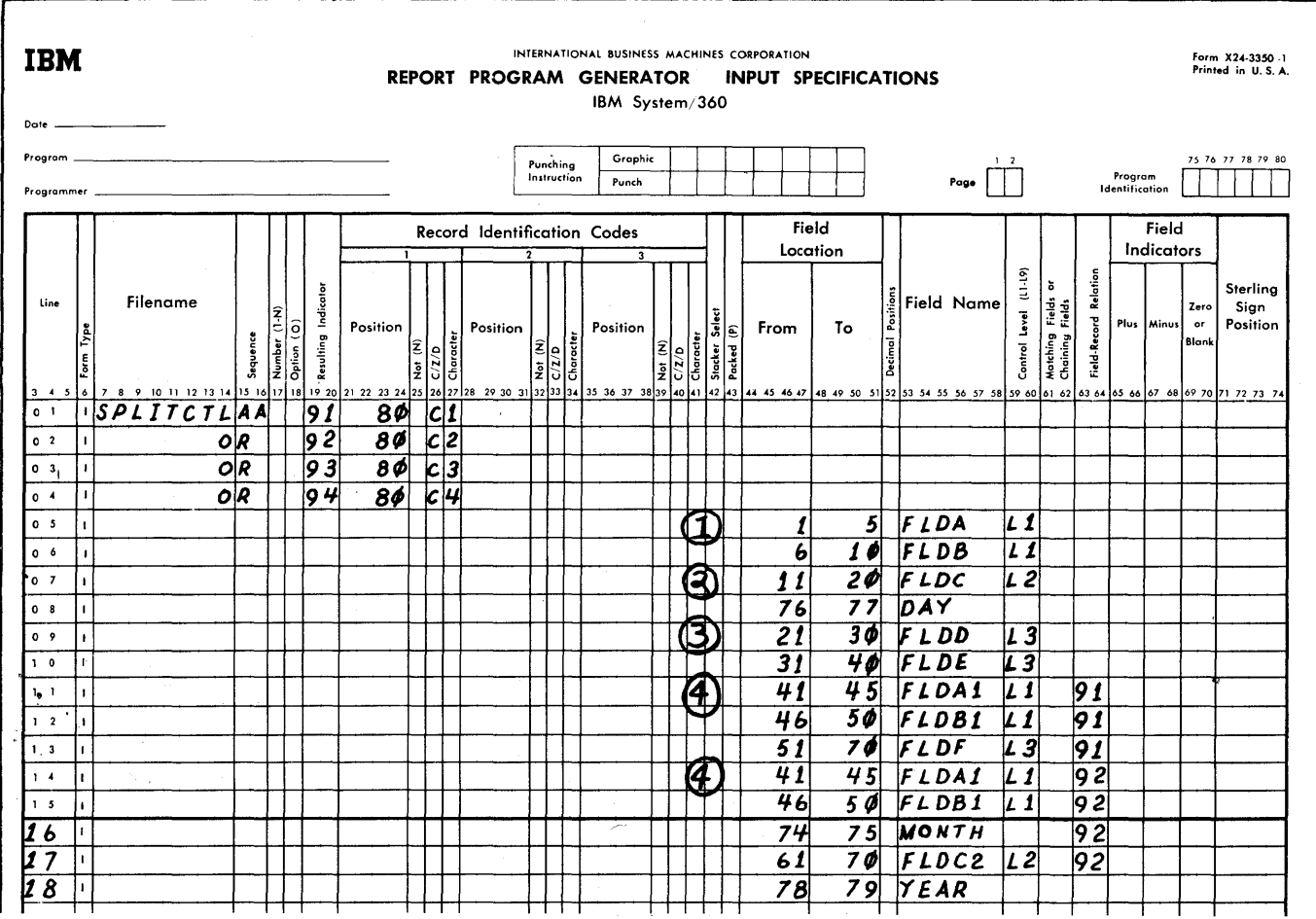

Figure 54. Example of Multiple Split-Control-Field Specifications

types. This is illustrated in Figure 53 and Figure 54.

The following points must be considered when using field-record relation indicators with split-control-field specifications.

- 1. The overall field length for each control level must be the same in each group.
- 2. The sum of the split-control fields cannot be greater than 256 bytes.
- 3. Split control fields of any one level are arranged in storage in the same sequence as they appear in the input specifications.
- 4. If a field-record relation indicator is specified for a control level, the related field location is used for control purposes whenever that indicator is on. The examples that are identified by the

circled numbers in Figure 54 illustrate this point.

- $\mathbf{1}$ When either indicator 93 or 94 is on, Ll is composed of positions 1-5 and  $6 - 10.$
- $\mathbf{2}$ When indicator 91, 93, or 94 is on, L2 is composed of positions 11-20.
- 3 When indicator 92, 93, or 94 is on, L3 is composed of positions 21-40. A control level with a blank fieldrecord relation indicator is used for control purposes when all indicators that condition any field with the same control level are off.
- 4 To specify a portion of a split control field as being common to several record types, repeat that portion of the field definition with each record type indicator.

### MATCHING FIELDS OR CHAINING FIELDS (61-62)

This specification is used if the input consists of more than one file. It provides the program with the ability to match or to chain the records of one file with those of another file.

## Matching Fields

Up to three matching fields (designated by Ml, M2, and M3) are allowed. This entry may be used to match records in different sequential files. The second sample program at the back of this publication uses matching fields in a card input file and a tape input file to govern processing of records. A discussion of this use of matching fields is contained in Processing Multiple Input Files.

If a field specified in Field Location also has an entry in Matching Fields, the field is placed into another storage area known as a matching-field holding area. Comparisons of matching fields are performed in these holding areas.

Using the Matching Fields Specification for Sequence-Checking: If only one input file is specified, fields within the file may be sequence-checked by using the Matching-Fields specification. Up to three fields

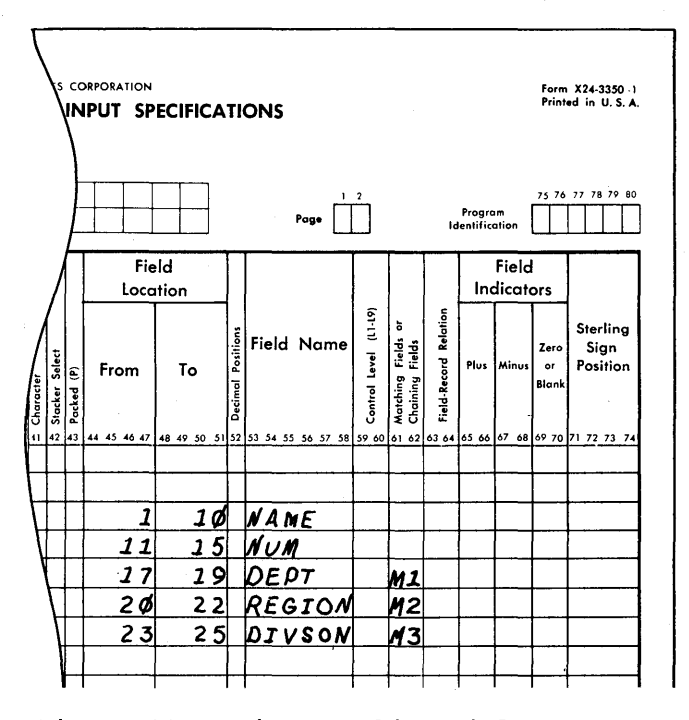

Figure 55. Using Matching Fields to Sequence Check in a Single Input File

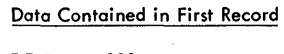

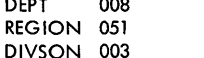

Data Contained in Second Record

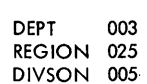

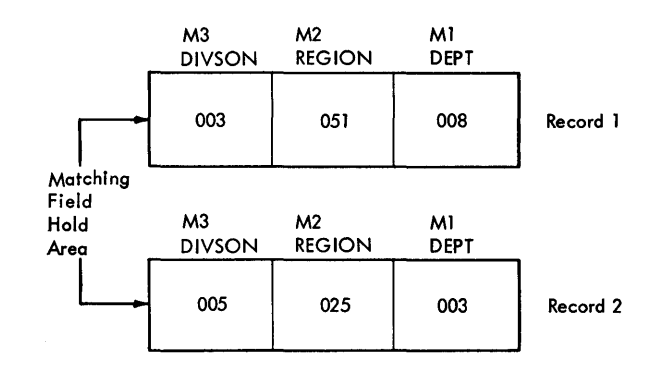

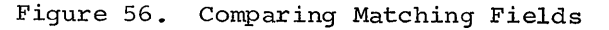

within the file may be checked. A chaining file may also be sequence-checked. If the chaining field is to be sequence-checked, it must be defined twice, using two different field names. In Figure 55 three fields within the input file are to be sequencechecked. The data from the three fields will be moved by the RPG program to the matching-field holding area as shown in Figure 56. When the second record has been read, it will be moved as shown. The compare operation is made on all three fields at the same time. M3 is placed in the highest-order position. Ml is placed in the low-order position.

In column 18 of the File Description Specifications sheet the programmer must specify if the file is in ascending or descending sequence. In Figure 56 assume that the file has been specified in ascending sequence. The number 003051008 is lower than 005025003. Thus, the file is in ascending sequence.

If the file is not in sequence the Halt indicator HO is turned on. Unless this HO indicator is turned off by a SETOF operation (See Turning Indicators On or Off) in the calculation specifications, the program will stop before the next input record is read.

Exit to External Translate Subroutine: If the sequence of the matching fields is not the same as the collating sequence of the System/360, the RPG program can provide an automatic exit to an external user subroutine that translates the sequence of the matching fields to the collating sequence of the system.

An entry in the RPG Processor Control Card is all that is required to cause the RPG program to branch to the subroutine. The automatic branch occurs after the input card is read in and before the RPG program checks the sequence of the matching field. The subroutine to translate the matching fields must use the predefined label ALTSEQ. The register conventions for this subroutine are the same as those for the EXIT operation. (See Exit to a Subroutine.) The address of the matching-field holding<br>area will be contained in Register 1. The area will be contained in Reqister 1. subroutine must place the translated fields back into the matching-fields hold area before it returns control to RPG.

### Chaining Fields

The use of chaining files is explained in the section Chaining. Up to nine chaining<br>fields are permitted in a record. In these fields are permitted in a record. columns enter the code that identifies the chaining field (Cl through C9).

## FIELD-RECORD RELATION (63-64)

This specification is used when there are records in an OR relationship and the fields of the records are not in the same location. Enter in columns 63-64 the appropriate resulting indicator which will be on when the field is used. An explanation of the use of this specification was contained in Records in an OR Relationship, and an example of this specification is provided in Figure 50.

### Using Field-Record Relation with Chaining Files

An additional function of this specification is to selectively control chaining operations. (See Chaining for a general explanation of chaining. In order to understand this function, readers should be familiar with chaining operations and with the use of the Calculation Specificat ions sheet.)

If a chaining field is specified on a field description line and Field-Record Relation is blank, the chained record will be obtained whenever the record type (for the chaining field) is present. However, if a resulting indicator is placed in Field-Record Relation, then the chained record will be obtained only if the recordtype is present and the resulting indicator (in Field-Record Relation) is on.

This feature provides the programmer with the ability to utilize chaining files

on a selective basis. The function of this feature of Field-Record Relation is similar to the function of controlling calculations by the status of resulting indicators.

A variation of the use of this function of Field-Record Relation is to control two chained files with one chaining field. For example, the chaining field would be specified twice on the Input Specifications sheet. Each specification line would be conditioned by a separate resulting indicator. The particular chained record obtained would depend upon the status (on or off) of the appropriate resulting indicator.

### FIELD INDICATORS (65-70)

This specification is used to test the status of a field when it is read into the system. Depending upon the status of the field  $-$  plus, minus, or zero or blank  $\cdot$ it turns on an indicator that can be used to control calculation and output specifications, or even to stop the processing of the object program.

The entry for the specification is an indicator which will be turned on when the field specified on the line is plus, minus, or zero or blank.

#### Field Status Conditions

Plus. A plus condition occurs when the value of a numeric field is greater than O.

Minus. A minus condition occurs when the value of' the numeric field is less than zero.

Zero or Blank. A zero-or-blank condition occurs if a numeric field contains all zeros or blanks, or if an alphameric field contains all blanks. It is turned on if a numeric field is either +0 or -0

NOTE: For alphameric fields, columns 65 through 68 must be blank.

#### Types of Indicator Codes Used

A 2-digit field indicator code is used for this specification. These codes, ranging from 01 to 99 can be defined one or more times on the form. If they are defined more than once, the second specification of this indicator resets it from the status it may have had by the previous specification for it.

NOTE: "Defining" these indicators means specifying them on the input form in Resulting Indicators or in Field Indicators. This should not be confused with "using" these indicators. "Using" these indicators means specifying them in Indicators on the calculation form or in Output Indicators on the output form as many times as required. In the latter case, they are merely tested to determine their status and not reset by the test.

### Halt Indicators

There are ten additional indicator codes, known as Halt indicators that can be used in the RPG program. These indicators - designated as HO through H9 -- halt the processing of the object program when error conditions (as determined by the programmer) have been detected. These indicators can also be used in calculation and output specifications sheets to control specifications and stop processing. For example, the status of a field can be tested, and depending upon the results of the tests, a halt indicator may be set on which will terminate the object program.

If one of these indicators has been turned on during the processing of a record, the object program is stopped at the completion of the processing of that record. However, processing will not be interrupted if a halt indicator that has been turned on is turned off (in the program) before the program attempts to read the next input record.

The HO indicator is also used by the RPG program. A list of the conditions that cause the HO indicator to be turned on automatically is given in Appendix G. Unless the HO indicator is turned off by a SETOF operation (See Turning Indicators On or Off) in the calculation specifications, the program will terminate before the next input record is read.

### Use of Field Indicators

The field indicator 07 in Figure 57 is used to determine if FLDB contains zeros or blanks, and Indicator 06 is used to determine if the value contained in FLDA is positive. Indicator 07 and 06 would both be used to control functions in the calculation and output specifications that must be altered or modified depending on the status of FLDA and FLDB.

NOTE: Use of Indicators HO-H9 as field indicators testing zero or blank (69-70) causes the program to terminate as the first record is read because any indicators used in (69-70) are initialized on.

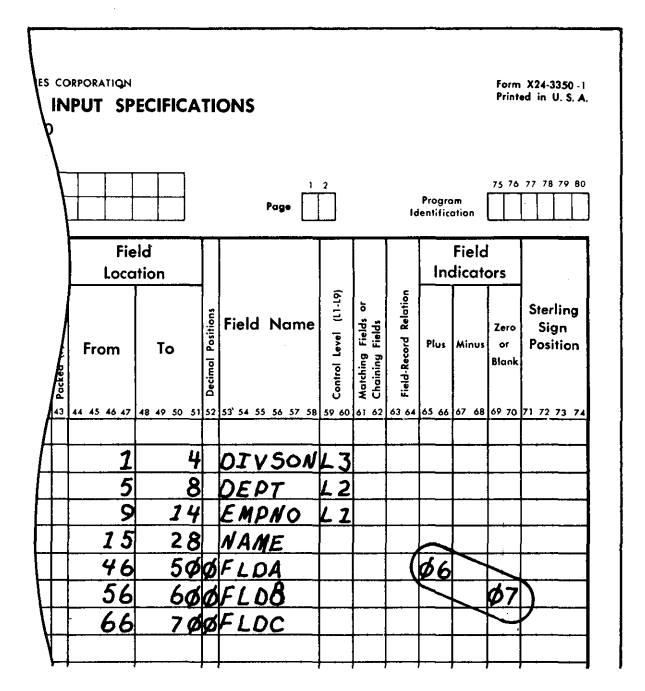

Figure 57. Example of Field Indicators Specifications

## How Field Indicators are Turned Off and On

Indicators used for testing for plus and minus conditions, are "set" (turned on or off) if their respective conditions occur when a record is read into the system. Each field indicator is related to only one record type. Therefore the indicators are not reset (turned on or off) until the related record type is read again or untilthe indicator number is defined in some other specification. One or more field indicators can be on at one time.

Indicators used for testing for blank or zero conditions are set in the same manner as those used for testing for plus and minus conditions. They can, however, be reset by one other condition. The output specification Blank After causes a field to be set to blanks or zeros (depending upon whether the field is alphabetic or numeric) after it is printed or punched. If the died field being reset to blanks or zeros is an input field that is being tested for zero or blank, the field indicator specified for it is turned on when the field is set to blanks or zeros by the Blank After specification.

Any plus or minus indicators associated with the field are not turned off by virtue of the Blank After specification. All zero or blank indicators are initialized on at the beginning of the program to reflect the initial status of the associated<br>fields. (All fields defined in an RPG (All fields defined in an RPG program are initialized to zero if numeric

or blank if alphameric.) The indicators remain on until the status of the associated fields change as a result of an input record being read or a calculation being performed.

### STERLING (71-74)

Enter in these columns the position in the record that contains the sign of the Sterling field. If the sign is in the normal position, enter an S in column 74. Leading zeros may be omitted. Leave these columns blank if the Sterling specification is not used. Additional information on Sterling is in Appendix C. Sterling Routines for the Report Program Generator.

SUMMARY OF INPUT SPECIFICATIONS

This concludes the description of the input

specifications. Additional information on matching or chaining fields may be found in Processing Multiple Input Files. The input specifications listed below are used with the calculation and output forms. The use and function of these specifications may become more apparent to the reader after the descriptions of the calculation and output specifications have been read:

Resulting Indicator

Field Name

Control Level

Matching Fields

Field Indicators

### CALCULATION SPECIFICATIONS SHEET

This sheet is used to specify the operations to be performed by the object program upon the input data and upon data obtained as a result of other calculations. Two general rules govern the writing of calculation specifications:

- 1. Each operation is specified on one line of the sheet. Operations must be listed in the order in which they are to be performed in the object program.
- 2. Detail calculations must precede all total calculations. Calculations within these two groups must be specified in the order in which they are to be performed on the data.

The calculation sheet is divided into three categories as shown in Figure 58:

- 1. When calculations are to be performed. These entries (columns 7-17) determine when the calculations are to be performed and upon what conditions they are to be performed.
- 2. What kind of calculations are to be performed. These entries (columns 18- 53) determine the kind of calculations to be performed, such as add, subtract, multiply, etc. These entries also supply information about the result of the calculation.

3. What tests are to be made on the results of the calculations. These entries (columns 54-59) test the results of the calculations to modify subsequent calculations or output specifications.

### SPECIFYING WHEN CALCULATIONS ARE TO BE PERFORMED

The two specifications in this category are Control Level and Indicators.

## CONTROL LEVEL (7-8)

Calculations are performed at either detail time or total time. This specification indicates the control level of specifications' performed at total time. An entry in Control Level determines when the calculation specified in positions 18-59 of the line is to be performed.

The entries for this specification are the control level indicators Ll through L9, and the indicators LO and LR.

A test for a control change is made after each record is read into the system. Total calculations are performed after this test is made and before the record that caused the control change is processed.

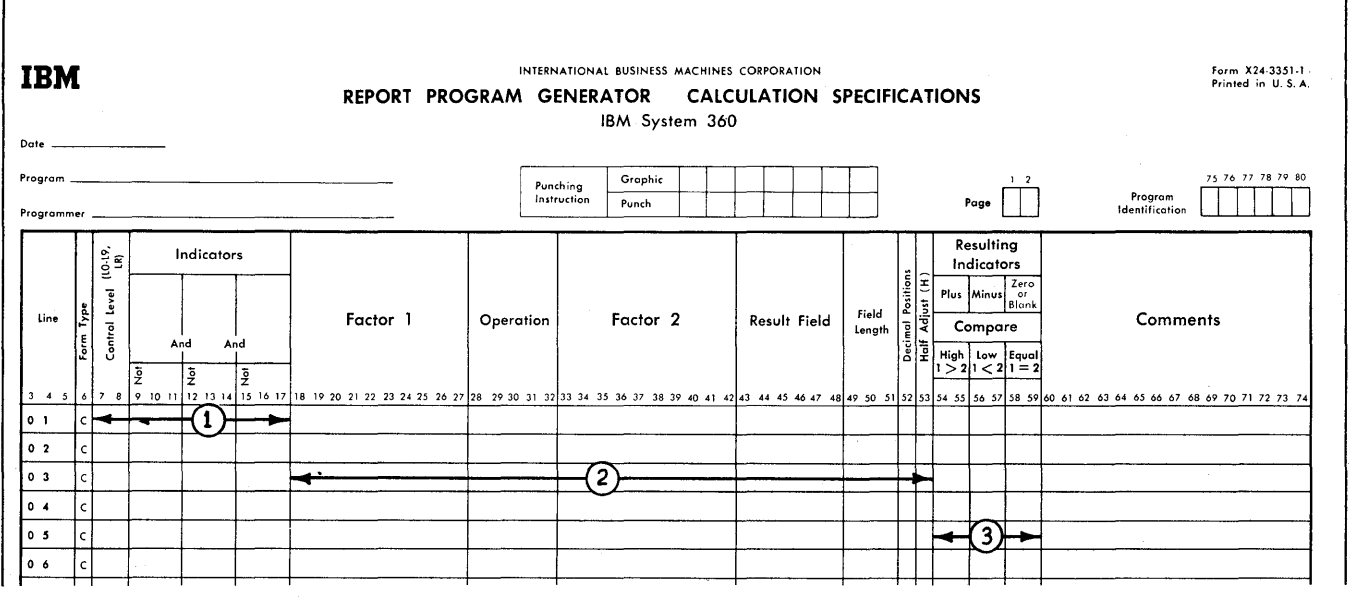

Figure 58. Calculation Specifications Sheet

control level indicators are turned on by control breaks. Whenever a control break occurs, the indicator for the new control level and all indicators for the lower-order control levels are turned on at the same time. A change to control level 3, for instance, causes the Indicators L3, L2, and Ll to be turned on.

A control level indicator remains on during total time and during the subsequent detail time, which includes both the calculating and the printing of the detail record.

If an object program has only detail calculations, this specification is left blank. The indicators that control detail calculations are specified in Indicators (Columns 9-17). However, Columns 9-17 may also be used to control total calculations.

The next two paragraphs describe the indicators LR (Last Record) and LO (Level Zero).

## LR (Last Record) Indicator

This indicator is turned on after the last input record has been read and calculated and after the appropriate detail lines are printed and punched. At this time the control level indicators Ll through L9 are also turned on.

If there is more than one input file, the programmer determines which files are to be checked for the last record. This is accomplished in the File Description Specifications sheet.<br>LR is turned on when all files -- with

an LR specification  $-$  have been completely read.

#### LO (Level Zero) Indicator

The Level Zero indicator is on throughout the execution of the object program. It is used to specify total calculations to be performed at a time when no control break has occurred.

The LO indicator can be used, for instance, to accumulate a total for each page of a report, even though there is no control break at the end of a page.

Figure 59 illustrates six control-break specifications.

#### INDICATORS (9-17)

The entries in columns 9-17 indicate the conditions that control the calculations specified in columns 18-59. From one to three indicator codes considered to be in<br>an AND relationship may be specified. The an AND relationship may be specified. AND relationship means that if three indicator codes are specified, all three indicator conditions must be satisfied before

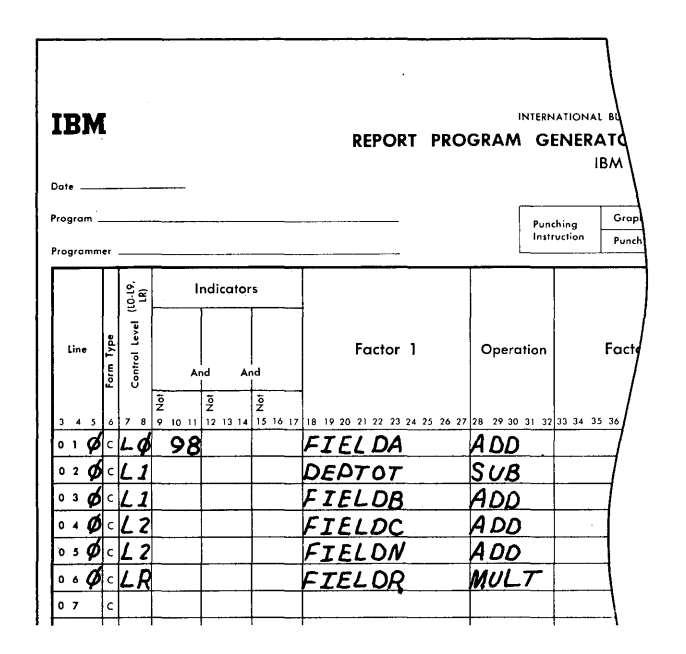

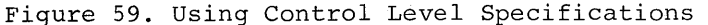

the calculation can take place. It is not possible to have an OR condition with this specification.

Enter in columns 10-11, 13-14, and 16-17 the indicators that determine when the calculation is to be performed. If an indicator must be off, enter an N in either column 9, 12, or 15 (whichever is appropriate) .

The specifications used in these columns can be arranged into the following categories:

- 1. If columns 9-17 and columns 7-8 are blank, the calculation specified on the line is performed each time a detail record is read.
- 2. A resulting-indicator code determines the particular record type on which the calculation is to be performed. This calculation will not be performed on any other record type.
- 3. A field-indicator code controls the calculation according to the status of an input field.
- 4. A resulting-indicator code controls the calculation by conditions that occurred<br>on previous calculations. (This feature on previous calculations. is shown on the Calculation Specifications sheet (columns 54-59), but it has not been discussed at this time.)
- 5. A control-level indicator, Ll-L9, used with a particular resulting indicator permits the calculation to be performed at detail time, but it is performed only on the first record of the control level specified.
- 6. The MR, matching-record, indicator code means that the calculation is performed only if there is a matching record in a second input file.
- 7. The halt indicators HO through H9 are normally used to terminate the program or to suppress a calculation when an error has been detected on a previous calculation.
- 8. The overflow indicators permit the calculation to take place only if a page overflow has occurred.
- 9. All total calculations will be bypassed until the first control break has occurred.

In addition, this specification entry (columns 9-17) may contain a combination of some of the preceding categories. Also, a calculation may be controlled by the fact that an indicator must not be on.

Figure 60 shows entries that may be made in columns 9-17. The numbers to the right of the entries refer to the following list:

- 1. The first example is a blank entry. This means that the calculation is performed on every detail record.
- 2. In this example, Indicator 16 could be a resulting indicator for a specific record type.

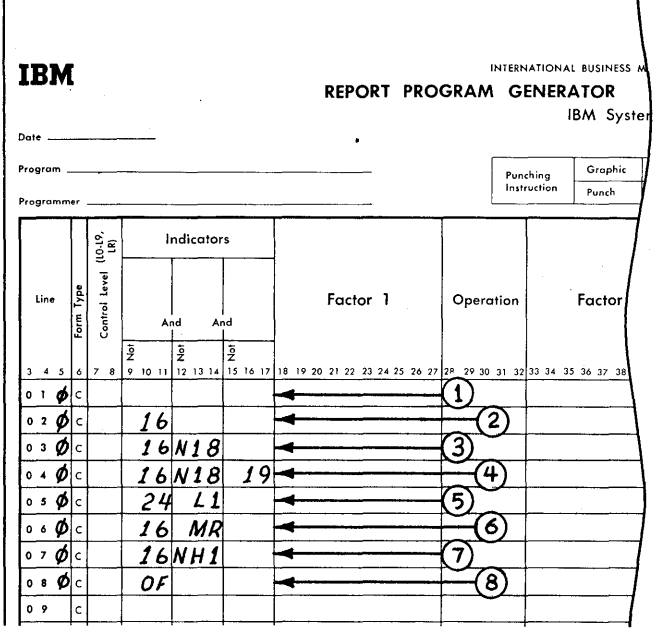

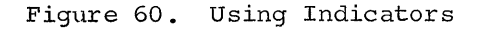

- 3. In this example, Indicator 16 could be a resulting indicator, and Indicator 18 could be a field indicator, which is specified on the Input Specifications sheet. If Indicator 18 is used to test an input field for blanks, this entry means, in effect, that the calculation would be performed if record-type 16 is present and the contents of the field represented by Indicator 18 is not blank.
- 4. This example is similar to the previous example. However, Indicator 19 could be a resulting indicator turned on by the previous calculation. The calculation specified on this line in columns 18-59 would not be performed unless Indicator 19 was also on.
- 5. This entry means that the calculation is performed at detail time on controllevel 1, and only if Indicator 24 is on.
- 6. This entry means that the calculation is performed only if Indicator 16 is on and there is a matching record condition. For example, when fields from detail records are multiplied by a factor contained in a master record, the program must have a way of ensuring that the detail record has been matched with the appropriate master record.
- 7. The entry of NHI prevents the object program from performing the calculation if an error condition has occurred. Note that when an error occurs, the job is not terminated until after all processing for the record has been completed. This facility is provided so that the programmer can prevent the calculation of erroneous data.
- 8. This entry means that the calculation is performed on the detail cycle following an overflow condition.

### SPECIFYING THE KIND OF CALCULATION

This section describes the kind of calculations to be performed. These specifications answer the following three questions:

- 1. What fields are to be used?
- 2. What is the operation (add, subtract, multiply, etc.)?
- 3. What is done with the result?

### FACTOR 1 (18-27)

This specification can be a field name or a literal. If it is a field name it must have been defined on the Input Specifications sheet, or it must have been defined in the result field of another calculation. The field name must be leftjustified, and the first character must be alphabetic.

## Literal

A literal is the actual data to be operated on, rather than a name representing the location of data. Literals may be numeric or alphabetic. Numeric literals may be up to ten characters long. Alphameric literals may be up to eight characters long.

Numeric Literals:

A numeric literal can consist of any combination of the numbers 0-9. One decimal symbol and/or one plus sign or one minus sign may also be used.

Rules for Forming Numeric Literals

- 1. Blanks must not appear within a numeric Ii teral.
- 2. The sign, if present, must be the leftmost character. If a literal is unsigned, it is treated as a positive literal.
- 3. The decimal symbol can appear anywhere in the literal.
- 4. Numeric literals must not be enclosed in apostrophe symbols.

Alphameric Literals:

Any set of consecutive characters enclosed in a set of apostrophe symbols is treated as an alphameric literal. (The apostrophe is a 5,8 punch.) Alphameric literals may not be used in arithmetic operations.

Rules for Forming Alphameric Literals

- 1. Any character may be used in an alphameric literal. Blanks are treated as valid characters in the body of the literal.
- 2. Alphameric literals must be enclosed in a set of apostrophe symbols.
- 3. An apostrophe symbol may be contained within a literal by entering two consecutive apostrophe symbols within the literal. For example, the literal o'clock would be coded as 'o" clock'.

Figure 61 illustrates entries for Factor 1. The numbers in circles refer to the items listed below.

- 1. GROSS could be a field name specified on the input sheet.
- 2. NETAMT could have been specified as the result field of the previous calculation.
- 3. This numeric literal could be used in the program to determine if specific fields in the input records were higher or lower than this number. The position of the decimal symbol must be indicated if the number is not a whole number.

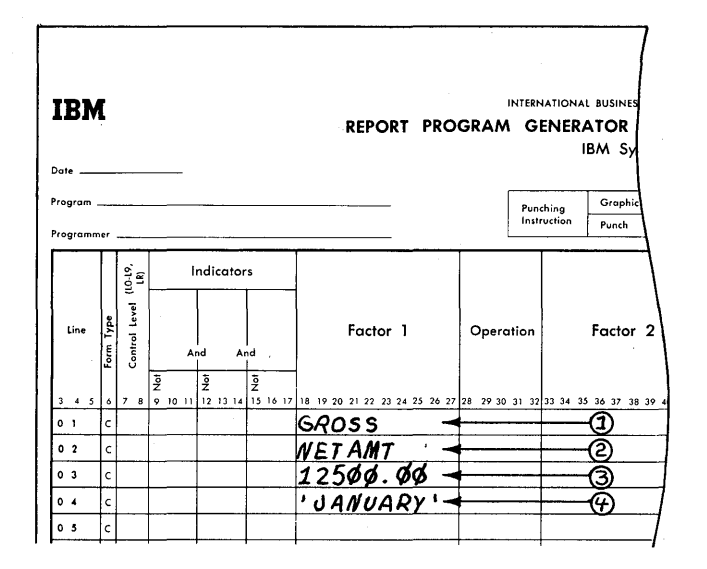

Figure 61. Factor 1

4. Alphameric literals, like the one in this example, can be used to compare against a data field in the input records to perform certain types of calculations only upon records representing the month of January.

The description of Factor 1 also applies to Factor 2.

Summary of Factor 1 and Factor 2

- 1. Enter either the name or the literal that is  $Factor 1$  or  $Factor 2$  in columns 18-27 or 33-42.
- 2. If Factor 1 or Factor 2 contains the name of a field, the field must be defined in either:
	- a. Columns 53-58 (Field Name) of the Input Specifications sheet.
	- b. Columns 43-48 (Result Field) of the Calculation Specifications sheet.
- 3. A name cannot exceed six characters. Special characters and blanks must not be used.
- 4. A numeric literal cannot exceed ten characters; an alphameric literal cannot exceed eight characters.
- 5. Entries in Factor 1 or Factor 2 must be left-justified.

OPERATION (COLUMNS 28-32)

Entries in these columns specify the operations to be performed using Factor  $1_t$ Factor 2, and Result Field. Each operation is specified by placing the operation code in Operation (columns 28-32).

## Arithmetic Operations

Code

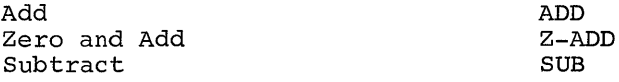

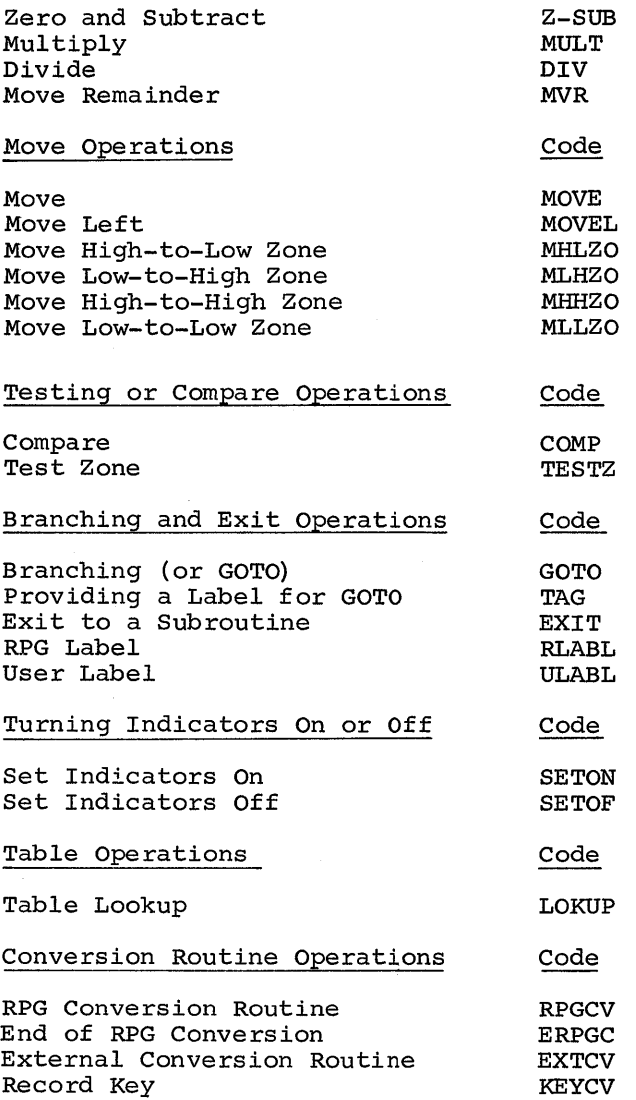

#### Arithmetic Operations

The fields or literals involved in these operations may contain numeric characters only. All arithmetic operations are performed with automatic decimal alignment. Resulting indicators can be used with all arithmetic operations.

No arithmetic overflow will be sensed by RPG. The length of a field involved in arithmetic operations can be up to 15 digits (this includes decimal alignment when necessary). The resulting field length after decimal alignment must not be greater than 15 digits.

## Add (ADD)

This operation causes the contents of the field or the literal in Factor 2 to be added, algebraically, to the contents of<br>the field or literal in Factor 1. The result of the operation is placed in the

result field specified in Result Field  $(colums 43-48)$ .

Zero and Add (Z-ADD)

This operation causes the field specified in Result Field to be set to zeros and then causes the data contained in the numeric literal or the field in Factor 2 to be placed in the Result Field. Factor 1 is not used in this operation.

Subtract (SUB)

This operation causes the contents of the field or literal in Factor 2 to be subtracted, algebraically, from the contents of the field or literal in Factor 1. The result of this operation is placed in the Result Field specified.

#### Zero and Subtract (Z-SUB)

This operation causes the negative of the number contained in the literal or the field in Factor 2 to be placed in the result field specified. This operation is performed after the result field has been set to zeros. Factor 1 is not used in this operation.

#### Multiply (MULT)

This operation causes the contents of the field or literal in Factor 1 to be multiplied algebraically by the contents of the field or the literal in Factor 2. The result of this operation is placed in the result field specified.

#### Divide (DIV)

This operation causes the contents of the field or literal in Factor 1 to be divided by the contents of the field or literal in Express of the result of this operation (quotient) is placed in the specified result field. The contents of the field or the literal in Factor 2 cannot be zero.

If factor 2 is zero, a program check and an abnormal end-of-job will result.

The following field length restrictions apply to this operation:

$$
L_1 + (D_2 - D_1 + D_r) \le 15
$$
  

$$
L_2 - (D_2 - D_1 + D_r) \le 15
$$

and if half-adjusting is specified

 $L_1$  +  $(D_2 - D_1 + D_r)$   $\leq 14$ 

where

 $L_1$  = length of Factor 1 (dividend)

 $L_2$  = length of Factor 2 (divisor)

 $D_1$  = decimal positions of Factor 1

 $D_2$  = decimal positions of Factor 2

 $D_r$  = decimal positions of Result Field

NOTE: Invalid results are obtained if the formula is violated.

Any remainder that results from this operation is lost unless the move-remainder operation is specified as the next operation in the program.

NOTE: If a move-remainder operation follows a divide operation, the result in the divide operation cannot be half-adjusted.

Move Remainder (MVR)

This operation is used to move the remainder from a divide operation to a separate field. If MVR is used, it must immediately follow the divide operation. The divide may not be half adjusted. Figure 62 shows

an example of the MVR operation. The remainder is placed in a field named STORE. The field that is to contain the remainder must be specified in Result Field.

The value of the remainder can be determined by the following formula:

# R = (Dividend) - [(Divisor) x (Quotient)]

For the above equation to be valid in a divide operation involving factors containing decimal positions, the result field that is to contain the remainder must provide for the decimal positions in the remainder based on the sum of  $(d_2 + d_r)$  or  $d_1$ , whichever is greater.

### Move Operations

For the MOVE and MOVEL operations, numeric fields may be changed to alphameric fields and alphameric fields may be changed to numeric fields. To change a numeric field to an alphameric field, Factor 2 is numeric, and the result field is specified as alphameric. To change an alphameric field to a numeric field, Factor 2 is alphameric, and the result field is specified as numeric. No decimal alignment is performed when a move operation is used. Resulting indicators can be used with

all move operations.

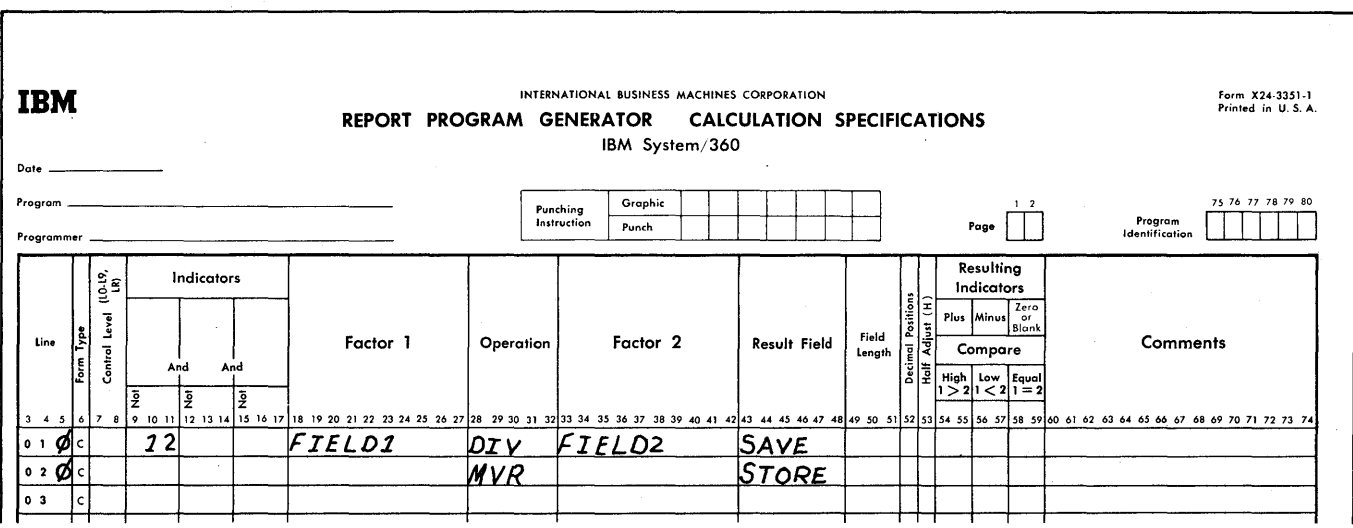

Figure 62. Using MVR Operation Code

#### Move (MOVE)

This operation code causes data characters (starting at the rightmost position) to be moved from the field or literal contained in Factor 2 to the rightmost positions of the result field.

If Factor 2 is longer than the result field, the excess leftmost positions of Factor 2 are not moved as illustrated in Figure 63.

If the result field is longer than the field specified by Factor 2, the positions to the left of the data that is moved remain undisturbed as illustrated in Figure 64.

Factor 1 is not used in this operation.

#### Move Left (MOVEL)

This operation code causes data characters (starting at the leftmost position) to be moved from the field or literal contained in Factor 2 to the leftmost positions of the result field.

If Factor 2 is longer than the result field, the excess rightmost positions of Factor 2 are not moved.

If the result field is longer than the field specified by Factor 2, the positions to the right of the data that is moved remain undisturbed. When moving data to a numeric field, the sign of the result field is retained except when Factor 2 is as long or longer than the Result Field. In this case, the sign of Factor 2 is assumed. Factor 1 is not referenced in this operation.

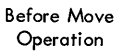

Result Field Factor 2  $1, 2, 3,$  $3<sub>1</sub>$ 5 6.  $7.$ After Move Operation  $5, 6, 7$  $\mathcal{P}$ 8  $\overline{\mathbf{c}}$  $3<sub>1</sub>$  $\overline{4}$ 5 6  $\mathbf{1}$  $7,8,9$ 

Figure 63. Move Operation **--** Factor 2 Longer than Result Field

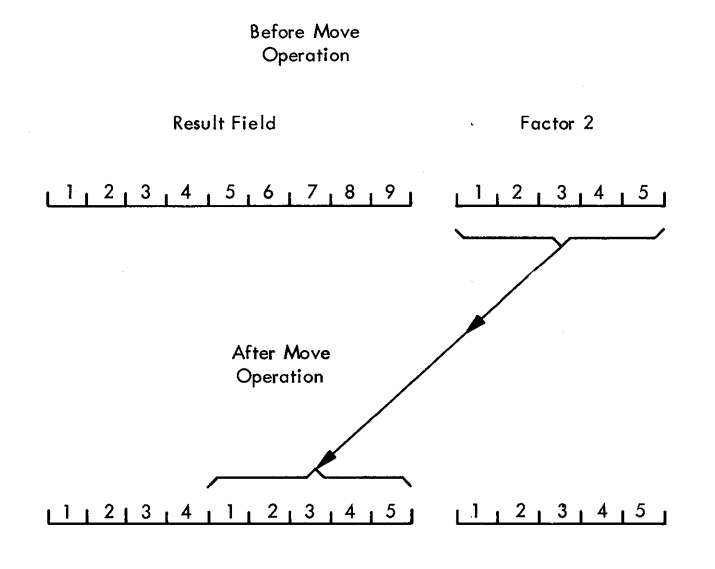

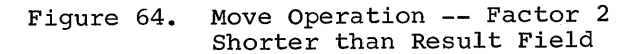

Figure 65 shows a use of this operation code. FLDA contains a five-position number (10000). FLDB is a four-position field. The result of the MOVEL is 1000 in FLDB. In this example, the MOVEL operation code performs the same function as dividing FLDA by 10. Three examples in Figure 66 provide additional examples of the operation.

#### Move High-To-Low Zone (MHLZO)

This operation moves the zone at the leftmost position of Factor 2 to the rightmost position of the result field.

Figure 67 illustrates the movement of zones for all four move zone operations.

Factor 2 can only be alphameric. If the zone to be moved is located over numeric data, this operation can still be performed; however, the numeric field must have been specified as an alphameric field on the Input Specifications sheet.

The result field can be numeric or alphameric. A result field specified as numeric contains an F zone for a plus sign or a D zone for a minus sign after this operation.

Figure 68 illustrates a Move High-to-Low Zone operation (alphameric to alphameric).

Move Low-To-High Zone (MLHZO)

This operation moves the zone at the rightmost position of Factor 2 to the leftmost position of the result field. Factor 2 can be numeric or alphameric, but the result field must be alphameric.

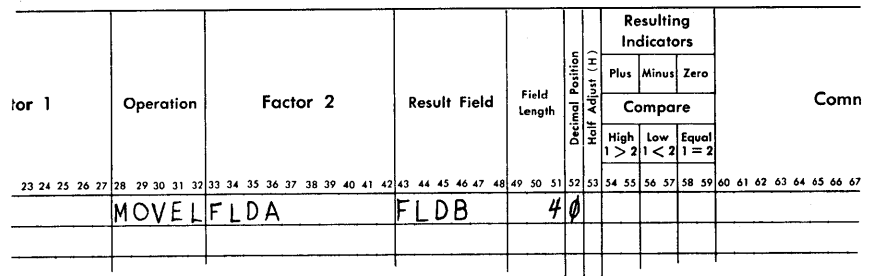

 $\bar{z}$ 

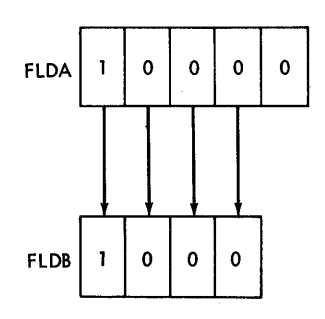

Figure 65. Using the MOVEL Operation Code

|           | Graphic<br>Punchina<br>Instruction<br>Punch |                                                                                                    | Page<br>Result                                             |                              |
|-----------|---------------------------------------------|----------------------------------------------------------------------------------------------------|------------------------------------------------------------|------------------------------|
| Operation | Factor <sub>2</sub>                         | Decimal Positions<br>Half Adjust (H)<br>Field<br>Result Field<br>Length                               | Indical<br>Plus Miny<br>Com<br>Factor 2<br>High<br>1 > 2 1 | Result Field<br>(after move) |
|           | $MOVEL$ <sup>'</sup> DATA'                  | 6 27 28 29 30 31 32 33 34 35 36 37 38 39 40 41 42 43 44 45 46 47 48 49 50 51 52 53 54 55<br>FLDA<br>6 | DATA                                                       | <b>DATAxx</b>                |
|           | MOVELFLDA                                   | 81<br>FLDB                                                                                            | 987.65                                                     | 98765x x.x                   |
|           | MOVEL 1357.65                               | 42<br>FLDC                                                                                            | 1357.65                                                    | 13.57                        |

Figure 66. Additional Functions of the MOVEL Operation

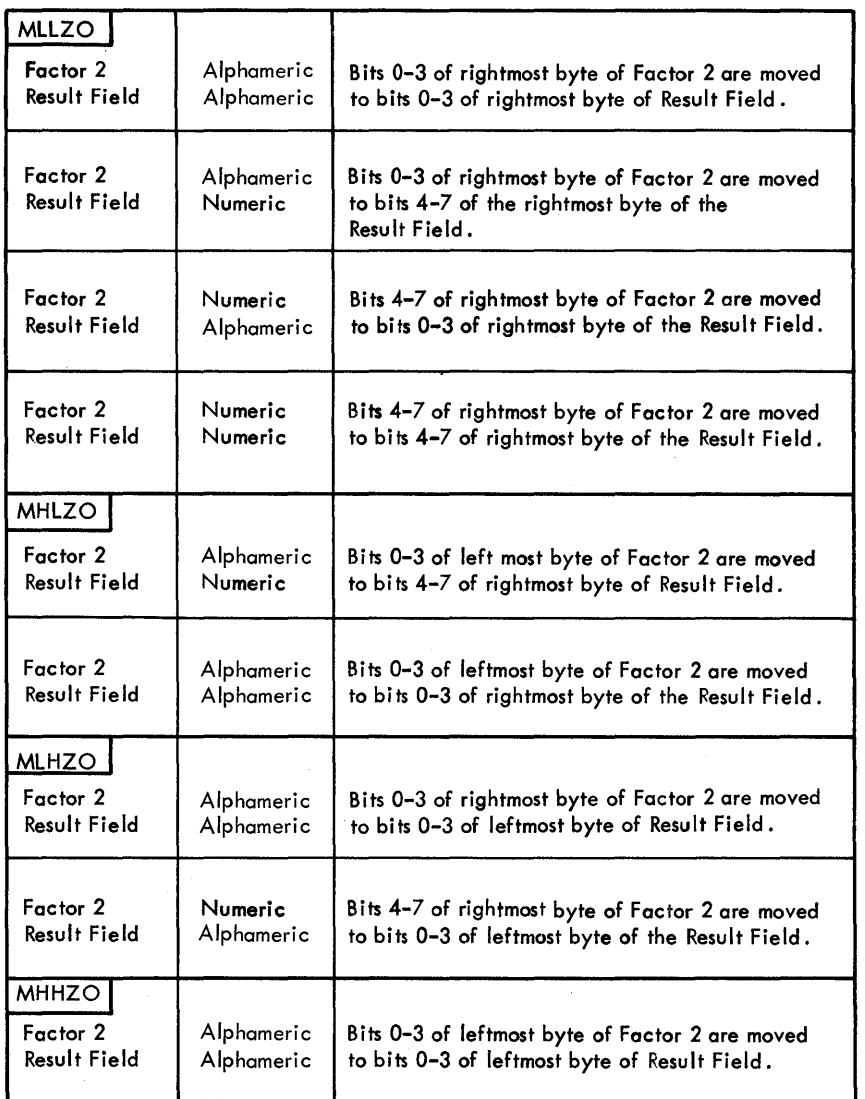

Figure 67. Move Zone Operations

### Move High-To-High Zone (MHHZO)

This operation moves the zone at the leftmost position of Factor 2 to the leftmost position of the result field. Factor 2 and the result field must be alphameric.

Move Low-To-Low Zone (MLLZO)

This operation moves the zone at the rightmost position of Factor 2 to the rightmost position of the result field. Factor 2 and the result field are alphameric or numeric. A result field specified as numeric contains an F zone for a plus sign or a D zone for a minus sign after this operation.

#### Testing or Compare Operations

#### Compare (COMP)

This operation causes the contents of the field or the literal in Factor 1 to be compared against the contents of the field or literal in Factor 2. The outcome of this operation can be used to turn on an indicator that has been specified in columns 54-59 (Resulting Indicators High, Low, or Equal). These indicators are turned on as follows:

High: Factor 1 is greater than Factor 2. Low: Factor 1 is less than Factor 2. Equal: Factor 1 is equal to Factor 2.

This operation is used to make comparisons to alter or modify subsequent calculations. No result field is specified.

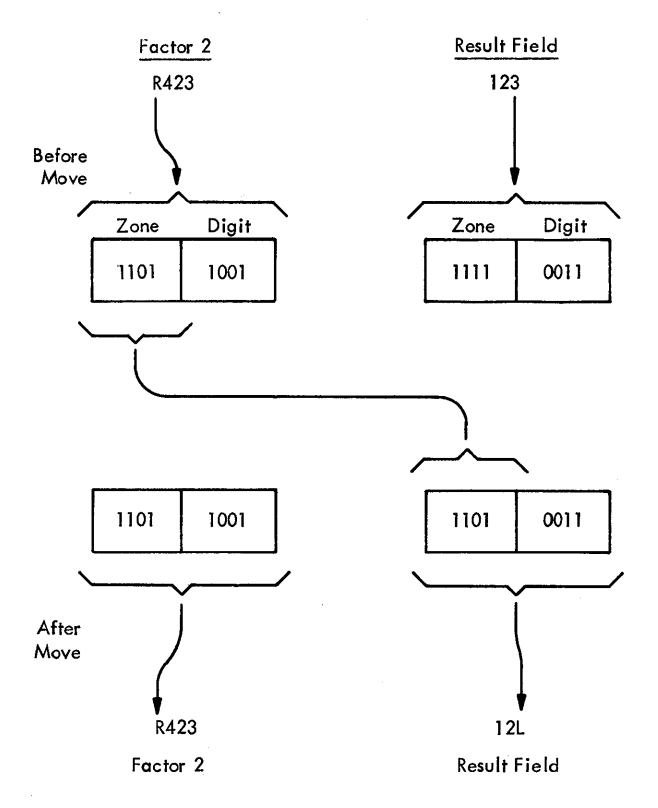

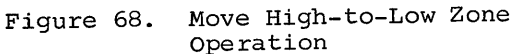

- The Factor-1 and Factor-2 fields are aligned according to whether they are numeric or alphameric. If numeric fields are compared, fields of unequal length are aligned to the implied decimal point.
- Missing digits in numeric fields are assumed to be zeros.
- If alphameric fields are compared, fields of unequal length are aligned to their leftmost characters and the unused positions are filled with blanks.
- The alphameric compare operation is based upon the internal collating sequence of the system.
- For equal alphameric fields, the maximum field length is 256 characters.
- For unequal alphameric fields, the maximum field length is 200 characters.
- An alphameric field and a numeric field should not be compared because the results of such a comparison are unpredictable.

All numeric comparisons are algebraic. An absolute comparison can be performed by means of a short routine programmed to meet the user's requirements. Figure 69 shows an example of comparing the absolute value of a sum to a literal.

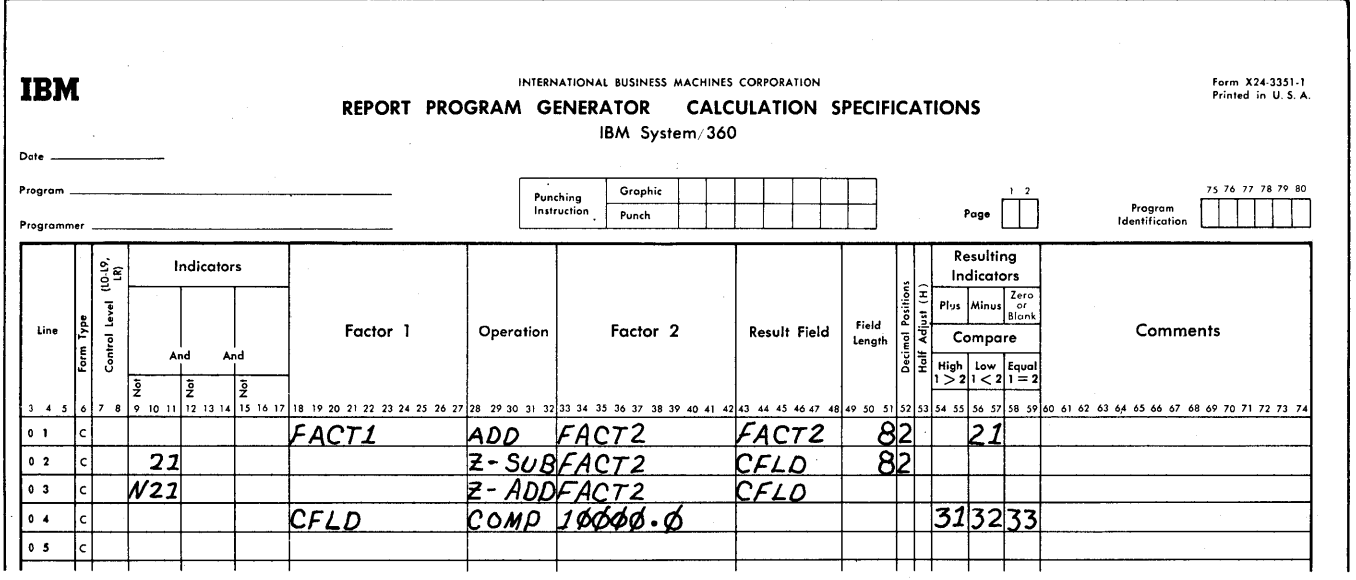

Figure 69. Example of an Absolute Compare Routine

Test Zone (TESTZ)

This operation is used to test the zone of the leftmost position of the alphameric field that is entered in the result field. The format of a Test Zone operation is shown in Figure 70.

If the result of the test is a 12-zone  $(x, A)$  through I,  $\overline{0}$ , the indicator specified in columns 54-55 will be turned on. If

the result of the test is an  $11$ -zone  $(-,$ <sup>J</sup>through R, 0), the indicator specified in columns 56-57 is turned on. Any other zone turns on the indicator specified in columns 58-59.

Figure 71 shows an example of this oper-I right of thems an example of this operation. When Indicator 25 is on, the field ation. When indicated 25 is on, the lierd has a l2-zone, Indicator 01 is turned on. If the position has an 11 zone, Indicator 02 is turned on.

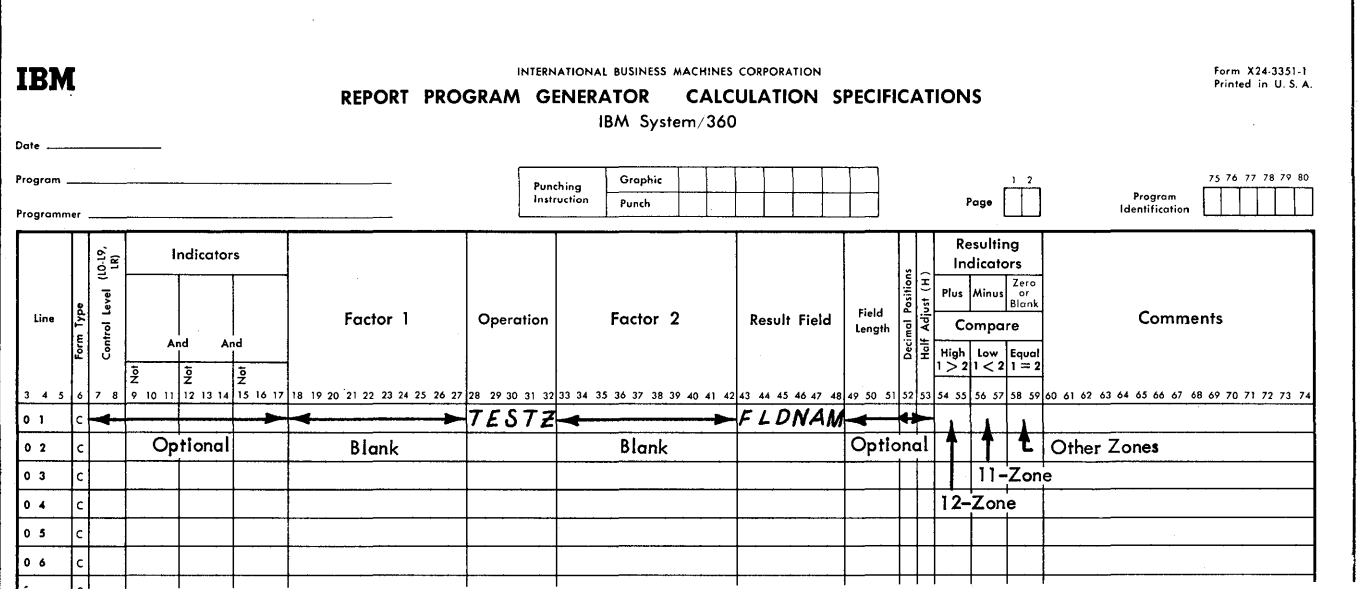

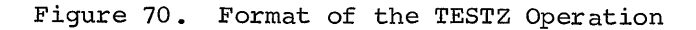

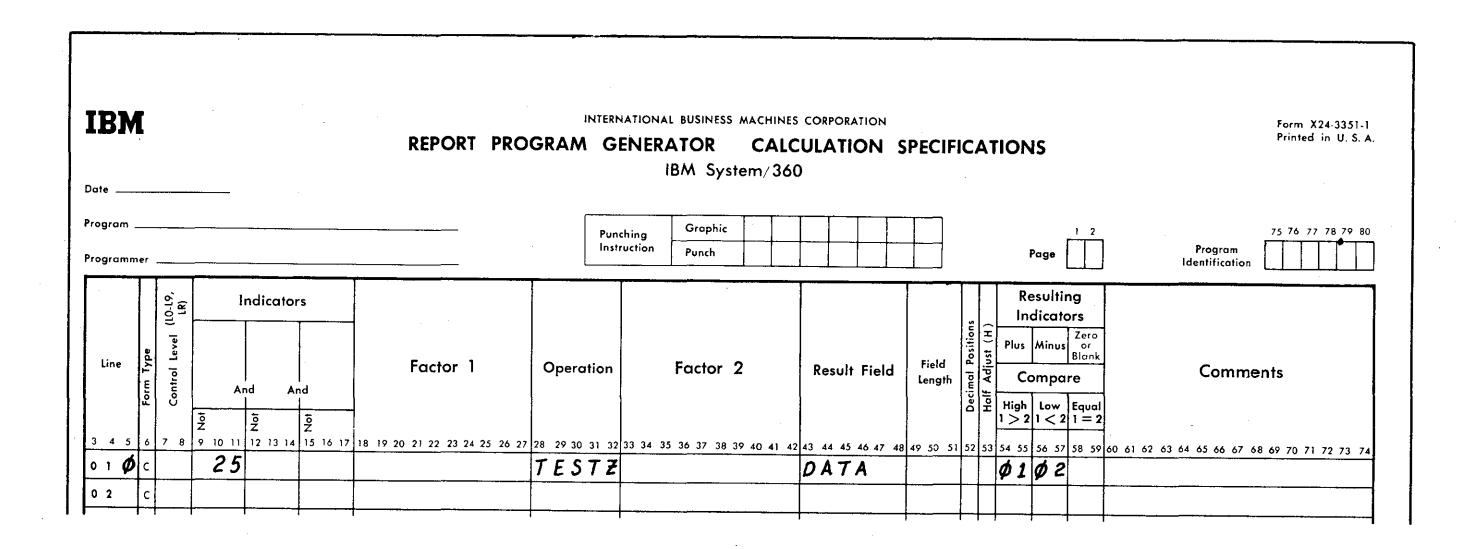

Figure 71. Using a Test Zone Operation

## Branching and Exit Operations

### Exit to a Subroutine (EXIT)

This operation code enables the programmer to transfer control from the RPG program to a user subroutine. Factor 2 contains the name of the subroutine. The name of the subroutine cannot be greater than six alphameric characters; the first character must be alphabetic. Factor 1<br>and the Result Field are not used. See and the Result Field are not used. EXIT to a User's Routine for a complete discussion of this operation.

### RPG Label (RLABL)

This operation provides the facility for a subroutine, external to the RPG program, to reference a field in the RPG program. The name of the field to be referenced is entered in Result Field.

The field must be a valid numeric or alphameric field, an indicator, or a table. The use of an indicator or table as an RLABL is explained in the section Using Tables and Exit Routines in the Object Program.

Field length and decimal position must be defined in (unless defined by a preceding entry in either the input or calculation specifications) the Result Field of a RLABL entry. The field name may be from<br>one to six alphameric characters. The one to six alphameric characters. first character must be alphabetic. Indicators, Factor 1, and Factor 2 are not  $used$ .

### User's Label (ULABL)

This operation enables the RPG program to reference a field contained in a user subroutine. The name of the field to be referenced is entered in Result Field. This name may be from one to six alphameric characters; the first character must be alphabetic. Indicators, Factor 1, and Factor 2 are not used. The field length must be defined.

### Branching or Go To (GOTO)

The operation code GOTO enables branching to occur in the object program. This means leaving one point in the program to begin operations at some other location in the program. The location of the other routine is identified by a name. This name is entered in Factor 2 and the code GOTO is entered in Operation (columns 28-32). For example, a routine (a group of specifications) to calculate the employee contribution to the Federal Insurance Contribution Act might be labeled FICA. Branching to this routine would require that Factor 2 of the GOTO operation contains the name FICA and that the first operation in the

routine be a TAG operation, that is, an operation that defines the name of the routine being branched to (refer to description of next operation code) .

Branching can be performed within detail calculations or within total calculations, but not between detail and total calculations. Branching can be forward **--** skipping over specifications **--** or backward going back to specifications previously skipped or processed.

If GOTO occurs at total time, Control Level (Columns 7 and 8) of the specification must have a control level specification (Ll through L9, LO, or LR). If it occurs at detail time, a control specification is not required. Factor 1 and the Result Field are not used in this operation.

For additional information see Using the Calculations Sheet.

Providing a Label for GOTO (TAG)

The operation TAG provides a name to which the program can branch. Enter this name in Factor 1 and the code TAG in Operation (columns 28-32). The name will be used as Factor 2 of the operation code GOTO.

If the TAG operation occurs at total time, Control Level (columns 7 and 8) of the specification must have a control level specification (Ll through L9, LO, or LR). If it occurs at detail time, a control specification is not required. Factor 2 and the Result Field are not used.

#### Turning Indicators On or Off

Set Indicators On (SETON)

This operation code causes the indicators specified in columns 54-55, 56-57, or 58-59 to be turned on.

NOTE: The column headings of Plus, Minus, or Zero and High, Low, or Equal have no meaning during this operation and should be ignored. Columns 54 through 59 are used **--** for this operation code **--** merely to record three sets of indicator codes.

Specify the first indicator in columns 54-55, the second indicator in columns 56-57, and the third indicator in columns 58-59. One use of this specification is to turn on a halt indicator when input records are out of sequence. Any RPG indicator, except LO and 00, can be turned on. Figure 72 shows an example of this facility. The 01 is an indicator that is set on for the first record of a sequence. The L3 is a control level that occurs with the first record of the sequence. If such a situation (L3 and 01) does not occur, the Halt Indicator HI is turned on.

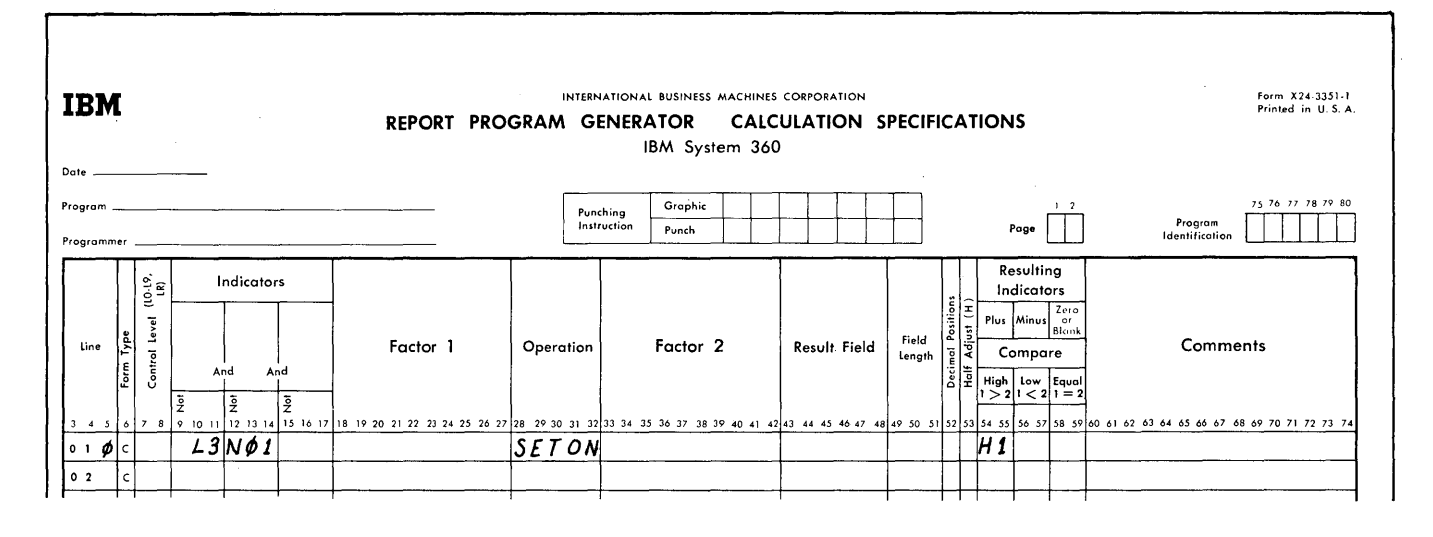

Figure 72. Using SETON for a Record Out of Sequence

### Set Indicators Off (SETOF)

This operation code causes the indicators specified in columns 54-55, 56-57, or 58- 59 to be turned off. Any RPG indicators, except LO and 00, can be turned off.

For example, when an L3 break occurs, Ll-L3 are turned on. If the user did not want Ll on, he could have turned it off by using the SETOF operation code.

#### Table Operations

Table Lookup (LOKUP)

Table Lookup allows the RPG program to look up a table contained in core storage and procure from it specific data needed in the calculations. A table may consist of a set of arguments or a set of func-<br>tions. Tables may be arranged in eithe Tables may be arranged in either ascending or descending sequence, or they may be out of sequence.

All tables used in an RPG program are loaded into core storage at program object time. They are loaded into the program in the same sequence that they appear on the File Extension sheet.

The LOKUP operation code causes the contents of the field or literal contained in Factor 1 to be used as the search argument. Factor 2 contains the name of the argument table to be searched, and the Result Field contains the table name from which the associated function will be obtained. Decimal alignment is not performed for this mar arignment is not periormed for this<br>operation. (The <u>Result Field</u> may be left blank if the associated function is to be<br>blank if the associated function is to be located but not retrieved from the table.)

The use of two Resulting Indicators causes the RPG program to look up that table entry that is high or equal, or low or equal in relation to the search argument.

After the lookup operation is completed, the function that is retrieved is placed in a special holding area for the function table. The name of this area is the same as the name of the function table.

To utilize the function in another operation (for example in an arithmetic operation), the name of the function table<br>is specified in Factor 1 or Factor 2. In is specified in Factor 1 or Factor 2. this case, the function table name (in Factor 1 or Factor 2) refers to the special holding area in the function table.

To update the function table (for example, a move operation to replace the old function with the new updated function) the name of the function table is specified in the Result Field. The new function is then placed in its proper place in the function

table and in the special holding area. After each table lookup operation, the retrieved function should be used (or moved from the special holding area to another location) before the next table lookup operation is performed. Each subsequent lookup operation overlays the function obtained from the previous lookup operation.

See using Tables in the Object Program for additional information and examples of table lookup operations.

### Conversion Routine Operations

RPG Conversion (RPGCV)

This operation code is used to indicate that the track-address conversion routine is coded on the RPG Calculation Specifications sheet. Factor I contains the name (label) of the conversion routine. This

name must also be specified on the File Extension sheet in columns 27-32. The Result Field contains the name of the field that contains the track address. This field must be alphameric and have a length<br>of 8. Indicators and Factor 2 are not Indicators and Factor 2 are not used.

End of RPG Conversion (ERPGC)

This entry terminates the conversion-step entries that have been coded on the Calculation Specifications sheet. No other entries are necessary.

Indicators, Factor **1,** Factor 2, and Result Field are not used.

External Conversion Routine (EXTCV)

This entry is used to indicate that the track-address conversion routine is external to the RPG language.

Factor **1** contains the label specified on the File Extension sheet in columns 27-32.

The Result Field contains the name of the field that will contain the track address. This name is defined in the RPG program by this operation and must not be defined in the external routine. The field must be alphameric and must have a length of 8.

Factor 2 must contain the name of the external conversion subroutine that the RPG program branches to. The specification Indicators is not used.

#### Record Key (KEYCV)

This operation code establishes the name of the field that is to contain the key of the disk record. (It is used only when records are retrieved using record key data.) The code KEYCV is placed in Operation (columns  $28-32$ ) and the name of the field is placed in Result Field (columns 43-48). The field length and decimal positions must be specified if the field has not been defined previously. Indicators, Factor **1,** and Factor 2 are not used. The operation must follow the RPGCV or EXTCV operation. The name of the field that will contain the record key is defined in the RPG program by this operation and must not be defined in the external conversion routine.

Table 1 is a summary of the specification entries required for some of the operation codes just described. The only operation codes listed are those for which the format and required entries may be the most difficult to remember.

#### RESULT FIELD (43-48)

This specification sets up a location in storage to contain the result of a calculation. The name of the result field can be alphameric and must be left-justified.

It must not contain blanks, or special characters and the first character must be alphabetic. The sign for arithmetic fields is always stored in the units position of the result field.

The same name can be used several times in different calculations if the length of the field and the number of decimal positions are the same for all calculations.

ns are ene same for arr carearacrons.<br>Figure 73 illustrates <u>Result Field</u> specifications. On the first line GROSS is multipled by DRATE and the result field is established as DISCNT. This result field is then used as Factor 2 on the next specification to calculate a net amount. This same result field is then used as Factor **<sup>1</sup>** on the next specification line to calculate total discount.

#### FIELD LENGTH (49-51)

This entry specifies the length of the result field. The entry must specify the number of positions to be reserved for the result field. In Figure 73, DISCNT is eight positions long. The unpacked length must be specified. The maximum numeric field length is 15 digits, and the maximum alphameric field length is 256 characters.

If the same field name is used for more than one calculation and the field length and number of decimal positions are the same, the field-length specification and the decimal-position specification need be specified only for the first specification it is used with.

If the result field is longer than the number of positions specified for it, the excess leftmost positions are lost.

NOTE: If half-adjustment is specified, the field length entry refers to the length of the result field after half-adjustment.

#### DECIMAL POSITIONS (52)

An entry in this column indicates the number of positions to the right of the decimal symbol in the result field. An entry must be made in this column for all arithmetic operations if the field has not been defined previously. If the result field does not have any decimal positions,

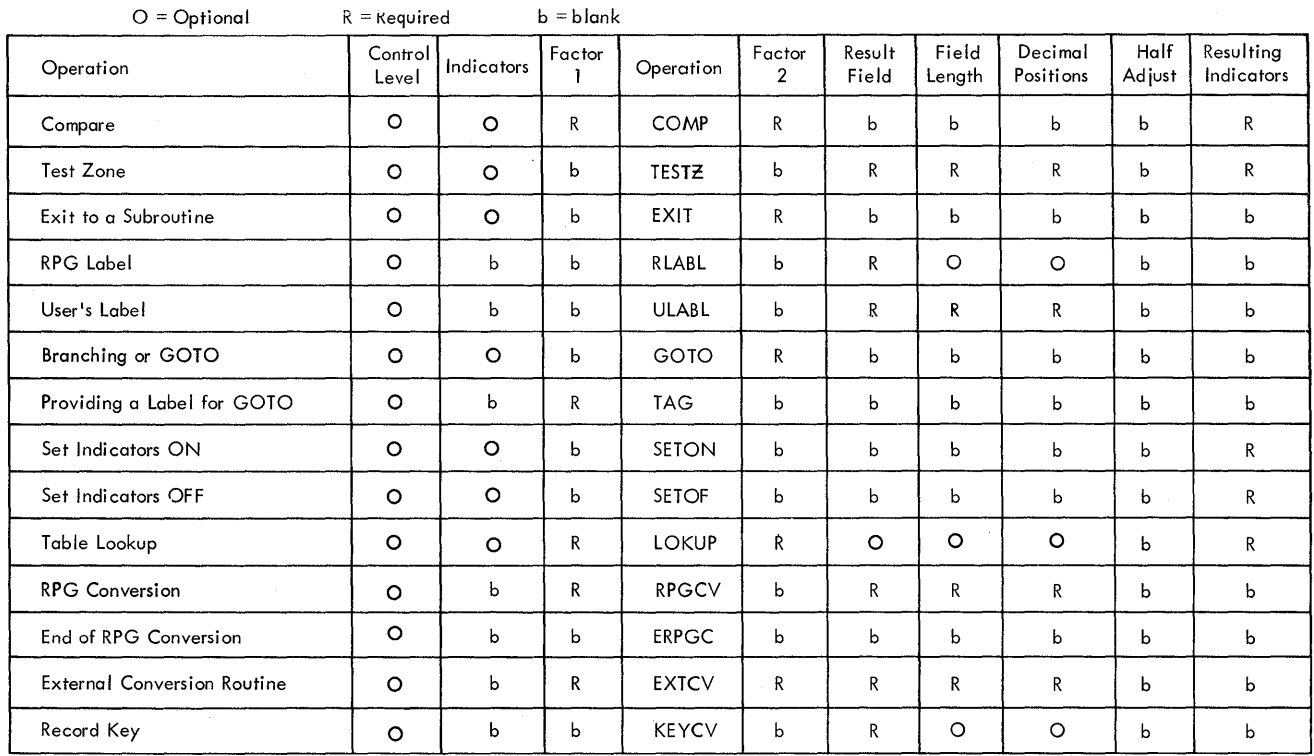

### Table 1. Summary of Operation Specifications

the entry must bea O. A maximum of nine decimal positions can be specified.

This specification is the only entry required to determine the number of decimal places in a calculated result. (The decimal point of input fields is specified on the input specifications.) The object program considers the number of decimal positions in both factors of an arithmetic operation and automatically "shifts" the factors or the results to provide the correct number of decimal positions.

In Figure 73 each result field has two decimal positions.

If the result field is alphameric, this column must be left blank.

### HALF ADJUST (53)

This specification is used to half-adjust, or round, the result field. Enter an H in this column if the data in the result field is to be half-adjusted.

Half-adjusting is accomplished in the object program by adding an absolute value of 5 to the right of the last position retained in the result field.

In Figure 73, DISCNT is half-adjusted.

If the result field is an alphameric field, this specification must be left blank.

If the number of decimal positions in the arithmetic result is less than or equal to the decimal positions specified for the pertinent result field, the halfadjustment specification has no effect.

This completes the description of the specifications required for determining the kind of calculations to be performed.

#### TESTING THE RESULTS OF CALCULATIONS

The last category of specifications for the calculation form is Resulting Indicators.

#### RESULTING INDICATORS (54-59)

This specification may be used to test the value of a result field after the completion of an operation. As the result of this test, an indicator is turned on which can be used to control subsequent calculation operations or to control out-
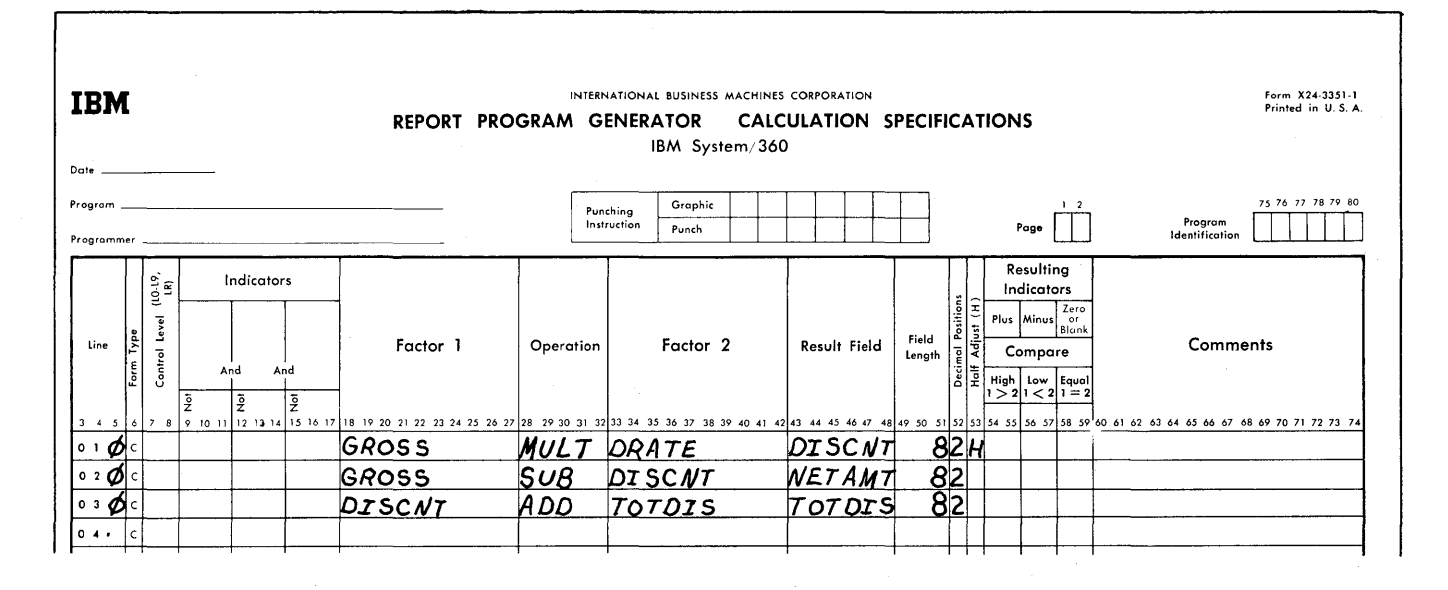

# Figure 73. Result Field Entry

put operations. The specification is used in five ways:

- 1. To determine whether the result of an arithmetic operation is plus, minus, or zero. (In the case of half-adjustment, the resulting indicator refers to the result after half-adjustment.)
- 2. To test the result of a compare operation to determine if:

Factor  $1$  > Factor  $2$  -- High Factor 1 < Factor 2 Factor 1 < Factor 2 -- Low<br>Factor 1 = Factor 2 -- Equal

- 3. To define the type of LOKUP operation
	- a. If the argument next-higher than the search argument is found.
	- b. If the argument next-lower than the search argument is found.
	- c. If the argument equal to the search argument is found.

NOTE: If an equal-search resulting indicator is specified, it takes precedence over either high or low indicators if an equal-table value exists.

- 4. To define a TESTZ operation as to what type of zone is to be tested.
- 5. To define SETOF and SETON operations as to what indicators are to be turned off or on.

The entries for this specifiaation can be any of the indicator codes 01 through 99 and the halt indicators HO through H9. They can be defined one or more times on the form. If these indicators are defined more than once, a subsequent specification of the indicator resets it from the status it may have had by the previous specification for it.

NOTE: "Defining" these indicators means specifying them as resulting indicators or field indicators in the input specifications, or as resulting indicators in the calculation specifications. This should not be confused with "using" these indicators. "Using" these indicators means specifying them in Indicators on the calculation form or in Output Indicators on the output form as many times as required. In the latter case they are merely tested to the latter case they are merely tested to<br>determine their status and are <u>not</u> reset<br>by the test.

NOTE: Resulting indicators are not reset (turned on or off) until the next time a calculation is performed for which the program specifies the indicator as a resulting indicator. This means that one or more resulting indicators can be on at one time.

NOTE: An indicator specified in columns 58- 59 (Zero or Blank) for ADD, Z-ADD, SUB, Z-SUB, MULT, DIV, MVR, MOVE, and MOVEL is initialized on.

A resulting indicator used to test for a zero balance can be reset by one other condition. The output specification Blank After causes a numeric field to be set to zeros after it is printed or punched. If this field is also a Result Field being tested for zero, the resulting field indicator specified is turned on when the field

|                         |                                   | Columns 54-55               |                                               | Columns 56-57                |                                              | Columns 58-59              |                                       |
|-------------------------|-----------------------------------|-----------------------------|-----------------------------------------------|------------------------------|----------------------------------------------|----------------------------|---------------------------------------|
|                         |                                   | <b>PLUS</b>                 | <b>HIGH</b>                                   | <b>MINUS</b>                 | LOW                                          | <b>ZERO</b><br>OR BLANK    | <b>EQUAL</b>                          |
| Arithmetic<br>Operation | If the<br>Result Field<br>has a : | Plus<br>Value<br>(Except 0) |                                               | Minus<br>Value<br>(Except 5) |                                              | Zero<br>Value<br>(さ And る) |                                       |
| Table<br>Lookup         | If the<br>table argument<br>is:   |                             | Next higher<br>than the<br>search<br>argument |                              | Next lower<br>than the<br>search<br>argument | ۰                          | Equal to<br>the<br>search<br>argument |
| Compare<br>Operation    | If factor 1<br>is:                |                             | Greater than<br>factor 2                      |                              | Less than<br>factor 2                        |                            | Equal to<br>factor 2                  |

Table 2. How Resulting Indicators are Turned On

is set to zeros by the Blank After specification. If the field is also a result field being tested for plus or minus, the resulting field indicators specified are not turned off when the field is set to zeros by the Blank After specification.

Table 2 illustrates the various conditions that cause resulting indicators to be turned on.

On the first line in Figure 74, DISCNT is subtracted from GROSS and the result is stored in NETAMT. If the answer is a minus number, Indicator 10 is set on. If the answer is zero, Indicator 15 is set on.

 $\sim$ 

On the second line in Figure 74, the literal JANUARY is compared against the contents of DATE. If the result is equal, Indicator 24 is turned on.

COMMENTS (60-74)

Positions 60 through 74 of the form are not required by the program. Data placed in these positions will be printed as a separate field during the compilation of the object program. An asterisk in column The object program. The absolution in column is in a line containing specifications.

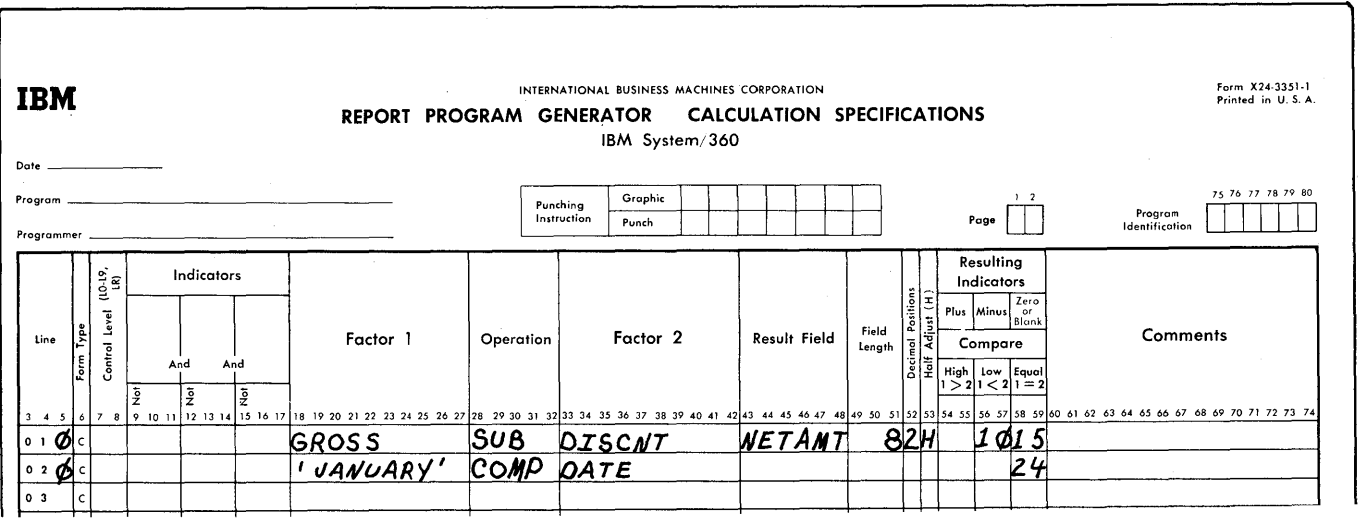

Figure 74. Result Field Indicators

#### USING THE CALCULATION SPECIFICATIONS SHEET

Figure 75 illustrates entries on the Calculation Specifications sheet that are used in part of a payroll application. The entries on the sheet are discussed by line number.

NOTE: The blank spaces signify that additional calculations have been specified, but in this example they have been omitted.

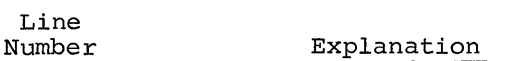

- 01 The program branches to GRSPAY from some other detail calculation (not shown in this example).
- 02 The number of hours the employee worked is compared with the

literal 40. If the employee worked more than 40 hours, Indiworked more enan 40 hours, Ind.<br>cator 20 is turned on. If the employee worked less than 40 hours, Indicator 22 is turned on.

03- 05 If Indicator 20 is on, three calculations are performed. The literal 40 is subtracted from the number of hours worked, and the overtime hours are placed in the field OVERHR, which is a three-position field with one decimal position. RATE is multiplied by OVERHR and the result is placed in the field SAVE, which is a six-position field with two decimal positions. SAVE is multiplied by the literal 1.5 (which is the overtime premium rate). The result is placed back in SAVE, and it is half-adjusted.

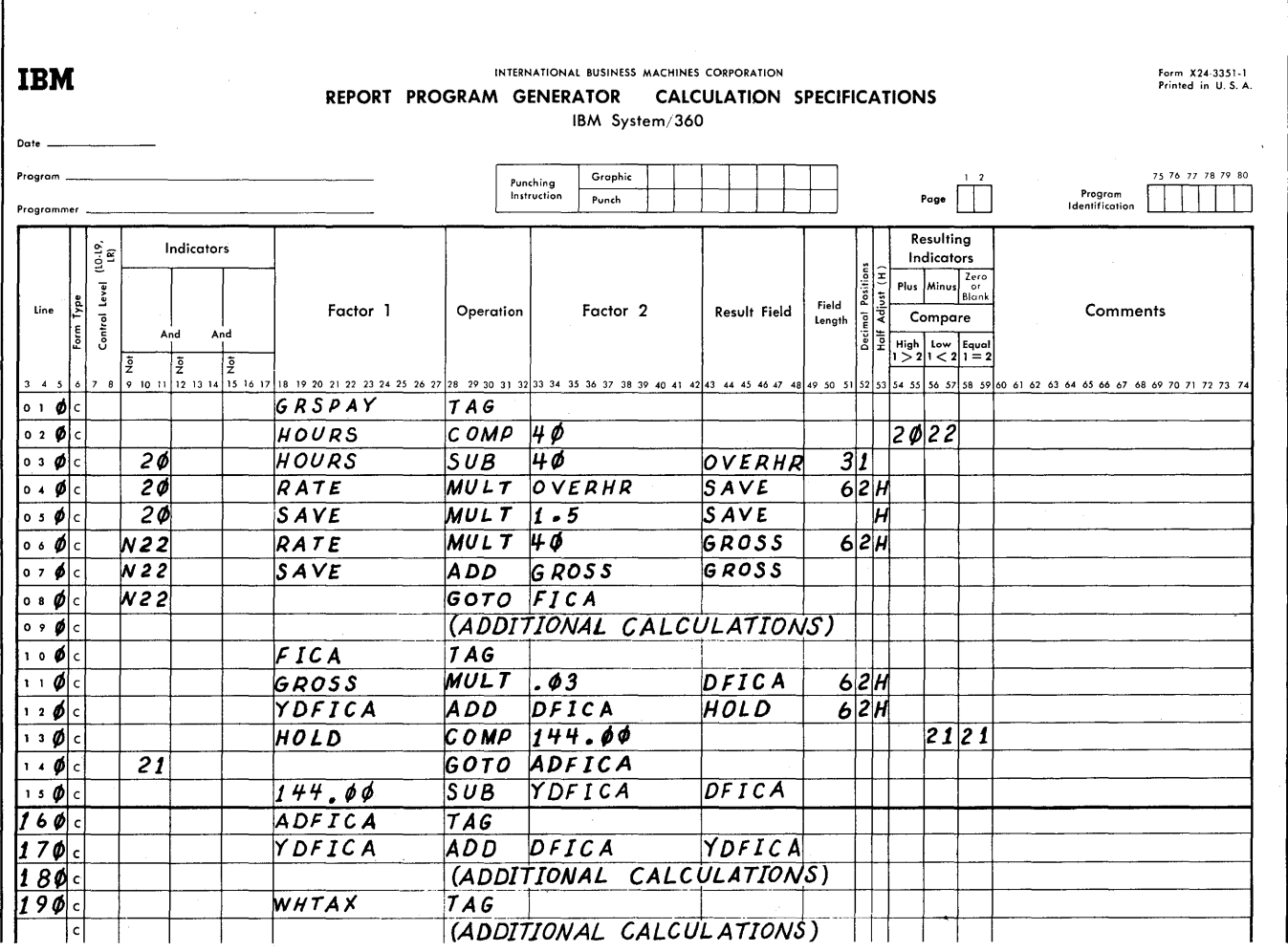

Figure 75. Using the Calculation Specifications Sheet

# Explanation

Line Number

- 06 RATE is multiplied by 40, and the result is stored in GROSS. This operation is performed whether or not the employee worked any overtime. It is not performed if the employee has worked less than 40 hours.
- 07 GROSS is added to SAVE if Indicator 22 is off.
- 08 The program branches to the label FICA if Indicator 22 is off.
- 09 Additional calculations.
- 10 The operation code TAG provides the label FICA. The RPG program branches to this label.
- 11 GROSS is multiplied by the literal .03 and the result is placed in the field DFICA, which is a sixposition field with two decimal The result is halfadjusted.
- 12 DFICA is added to YDFICA and the result is placed in the field HOLD.
- 13 The contents of HOLD are compared with the literal 144.00, and if HOLD is less than, or equal to, 144.00, Indicator 21 is turned on.
- 14 If Indicator 21 is on, the program branches to the label ADFICA.
- 15 YDFICA is subtracted from the literal 144.00 and, the result is placed in DFICA.
- 16 The operation TAG provides the label ADFICA to which the program can branch (either from the specification on line 14 or sequentially from the specification on line  $15$ ).
- 17 DFICA is added to YDFICA and the result is stored in YDFICA.
- 18 Additional calculations.
- 19 The operation code TAG provides the label WHTAX to which the RPG program can branch.

#### OUTPUT-FORMAT SPECIFICATIONS SHEET

This form specifies the kind of output files to be produced and the location of the specific data fields in the output reports and records.

### GENERAL INFORMATION

The specifications for this form can be divided into two categories as illustrated in Figure 76: file identification and control (columns 7-31), and field description (columns 23-74).

File Identification and Control. 'These specifications identify the output reports and/or punched card files. They direct card files to the appropriate stackers and provide the correct spacing on printed reports. They determine under what conditions the file is to be produced.

Field Description. These specifications indicate where and when the individual output fields are to be punched, printed, or stored in an output file. The entries for these specifications are written on the line below the file identification entries. Each field is described on a separate line.

The reader should note that the specification Output Indicators is used for both file identification and field description. The facility of controlling the printing and punching of each specific field of the record provides a great amount of program flexibility in RPG.

# Specifying Output Units

When writing the output format specificawhen writing the output format specifica-<br>tions, it is not necessary to indicate the specific output units used in the program. The I/O unit used for each file is specified in the File Description sheet. Each file name therefore is related to a specific output unit. By merely writing the file name on the output form, the output unit has, in effect, been specified.

# FILE IDENTIFICATION AND CONTROL

FILENAME (7-14)

A file name is assigned to each output file. The file name must be left-justified, and it must begin with an alphabetic

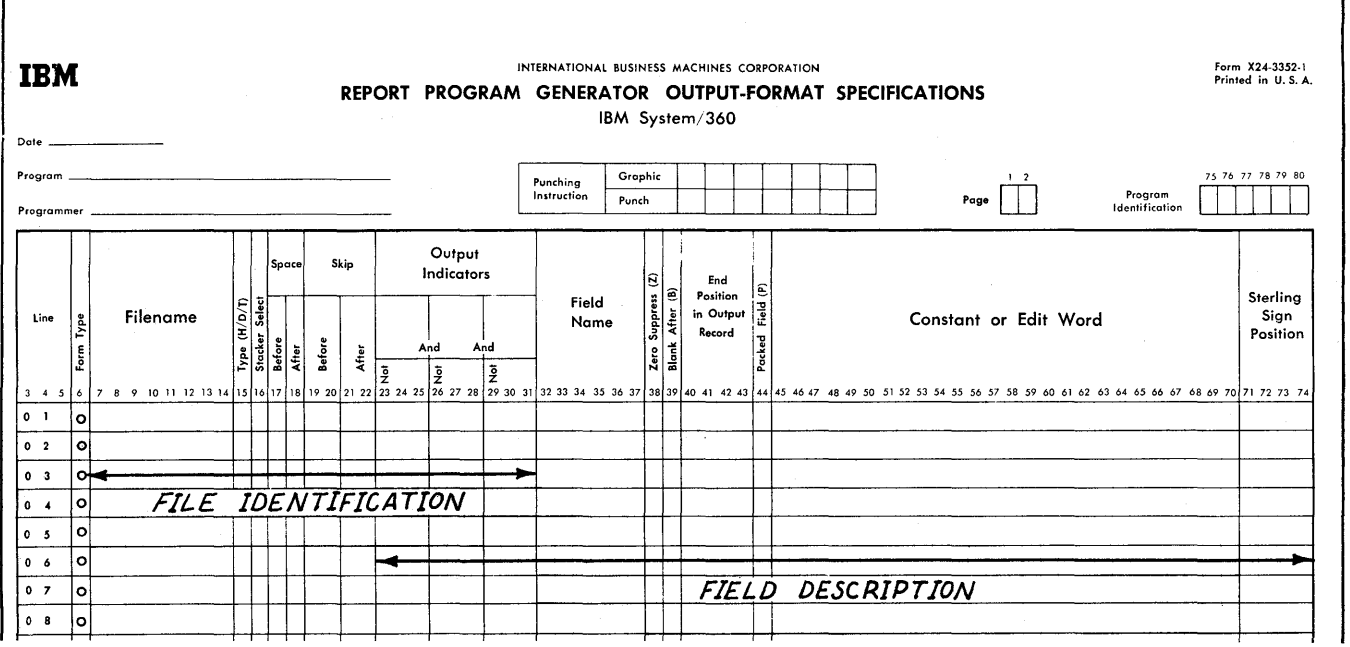

Figure 76. Output-Format Specifications Sheet

character. The file name may be alphameric, but it must not contain special characters or blanks.

When writing the output specifications, the file name need only be entered once. Enter it on the first line to define the file as shown in Figure 77.

# TYPE H/D/T (15)

The entry in this column identifies the type of record being specified. The following three entries are used for this specification:

- H -- Heading Record
- D -- Detail Record
- $T$  -- Total Record

HEADING RECORDS: These records usually contain constant information. However, they may also contain information from input records, including the record present at the time the output record is produced.

DETAIL RECORDS: These records have a direct relationship to the input record.

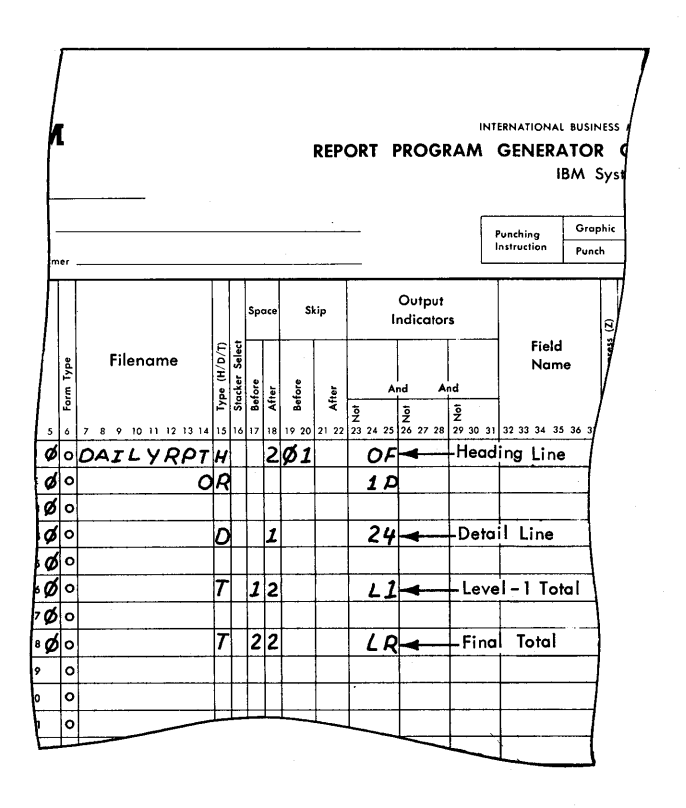

Figure 77. Specifying Heading, Detail, and Total Lines

Most data in a detail record comes from the input record or from calculations performed at detail time.

TOTAL RECORDS: Operations upon fields from the input record are preceded by the test for control-field changes, the performance of total-time calculations, and the formation of total records. Thus, data from an input record that causes a control-field change cannot contribute data to total records that result from that control change.' But heading and detail records can contain data from the input record.

# STACKER SELECT (16)

If punched output occurs in the object program, a stacker number is entered in this column. The cards fall in the stacker that is indicated by this column. The stacker pockets and their acceptable codes are listed in Figure 78.

SPACE (17-18)

This specification (and the next specification Skip, columns 19-22) is used to provide the proper spacing of printed reports.

NOTE: If the record is to be printed, at least one entry is required in columns 17-22.

# Space Before (Column 17)

Enter in this column the number of lines to be spaced before the line is printed. Specify zero, one, two, or three spaces before printing by placing the entry 0, 1, 2, or 3 in column 17. If this column is left blank, no spacing before printing will be provided.

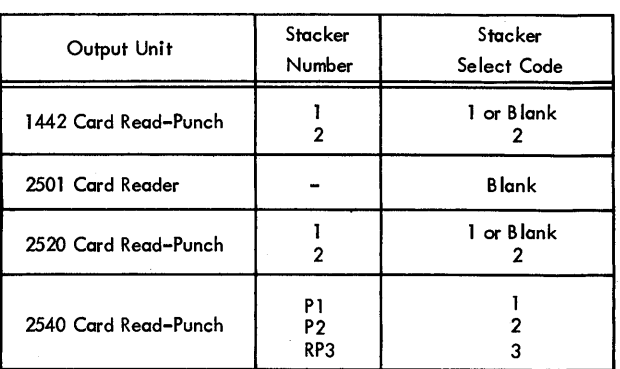

Figure 78. Summary of Stacker Select Specifications (Output)

# Space After (Column 18)

Specify zero, one, two, or three spaces after printing by placing the entry 0, 1,  $2$ , or 3 in column 18. A blank in this column will provide single spacing after printing a line.

### SKIP (19-22)

This specification provides for the proper spacing of reports. It is directly related to the function of the printer carriagecontrol tape.

### Skip Before (Columns 19-20)

The entries 01-12 cause the printer carriage to skip to channels 1 through 12 of the carriage tape before the line is printed. In Figure 77, before the heading line is written, the form skips to channel 1.

# Skip After (Columns 21-22)

The entires 01-12 cause the printer carriage to skip to channels 1 through 12 of the carriage tape after the line is printed.

NOTE: The order in which spacing and skipping is performed is as follows:

Skip Before Space Before Skip After Space After

# Overflow Indicator

Carriage overflow, or the line number associated with channel 12 in the Line Counter Specifications sheet, cause the setting of the indicator as specified by the user in the File Description Specifications (columns  $33 - 34$ .

When a punch in channel 12 of the control tape is sensed or the line counter has reached the specified line number, the overflow indicator is turned on. It remains on for one complete processing cycle; it turns off after the heading and detail lines of the next record are printed. Because the overflow indicator is on during calculations, it can control calculation specifications.

A test for the overflow status is made by the object program immediately before each line of the report is printed (but after any Space Before specifications are executed). Two conditions can occur at this time:

1. If the overflow indicator is on before a detail line is printed, the detail line, and any other detail lines whose output indicators are on, are printed.

Any Space After specifications are executed, the next record is read, and a test is made to determine if a control break has occurred. If one has occurred, all total lines (caused by the control

break) are printed, and then any overflow printing specified is performed.

2. If the overflow indicator is on before a total line is printed, all total lines, whose output indicators are on, are printed. This is followed by any specified overflow printing.

# Automatic Skipping

If an overflow indicator is not specified as one of the first three indicators (columns 23-31 of Output Specifications) for any line of a print file, then the RPG compiler provides the object program with automatic skipping from channel 12 to channel 01 on that file.

#### Printing Lines Conditioned by Overflow

If an output heading line is coded as in the universe modering this 15 seeds as in line will print whenever the OF or Ll indicator is on. If Ll and OF occur at the same time during processing, the line prints twice, thus possibly providing an error in the printed report. To prevent this situation the line is coded as shown in the lower half of Figure 79. By making the condition mutually exclusive (both conditions can cause the skip -- but not at the same time), the line is not printed twice.

The order in which the object program prints lines conditioned by overflow follows:

- 1. When overflow occurs during the printing of a heading or detail line, the object program does not print lines conditioned by overflow. The program does, however, take note that the overflow condition has occurred.
- 2. Total lines not conditioned by overflow are printed.
- 3. The object program then tests to see if overflow has occurred.
- 4. Total lines conditioned by overflow are then printed.
- 5. Heading and detail lines conditioned by overflow are then printed.

NOTE: If an overflow condition has been specified, automatic skipping is not performed.

# Multiple Printers

With this program it is possible to use a maximum of eight output printer files for each RPG object program. When producing records for more than one printer, the user must specify the printer on which the overflow condition occurs.

In columns 33-34 of the File Description sheet, one of eight available overflow

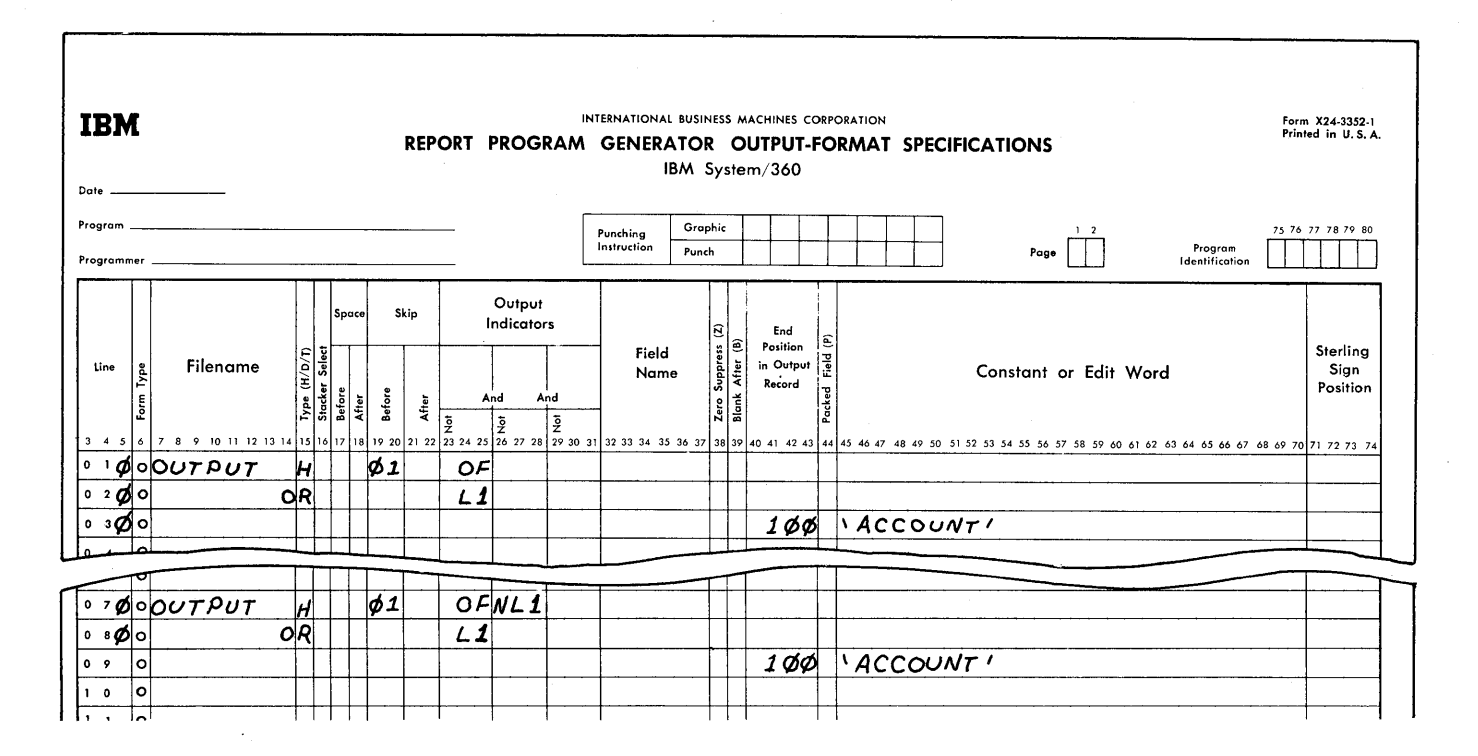

Figure 79. Specifying Output Indicators for Overflow

indicators is entered. The following eight indicator codes are used:

OA, OB, OC, OD, OE, OF, OG, and OV.

OUTPUT INDICATORS (23-31)

This specification may be used for either file identification and field description. Entries in this column may specify a maximum of three indicators. These indicators control:

1. When the line is to become output, or

2. When a particular field is to be written.

The following information applies only to its use in the file identification line. If more than one indicator is specified

on one line, all indicators are considered in an AND relationship. That is, all indicator conditions specified must be satisfied before the output condition can be executed.

If the object program requires that more than three indicators be in an AND relationship, the letters AND are entered in columns 14-16 of the following line, and the additional indicators are specified on that line.

If the output condition is executed in an OR relationship (one or the other of two sets of conditions) the letters OR are entered in columns 14-15 of the following

specification line, and the OR indicators are specified on that line.

Additional specification lines can specify as many output indicators in either an AND or OR relationship as required by the object program. Each additional line must begin with AND or OR in column 14.

When an OR line is specified on a print file, the printer control functions (columns 17-22) may all be left blank, in which case those of the preceding line will be implemented. They may, however, differ Implemented. They may, however, different the preceding line if required.

a che preceding the II required.<br>If a line is to be conditioned as an overflow line, the overflow indicator must not appear in a specification line having the letters AND in columns 14 through 16.

### Examples of Output Indicators

The entries for this specification can be arranged into the categories listed below.

- 1. A resulting indicator code specifies the particular record-type on which the output operation is to be performed. The operation cannot be performed on other rec- ord types.
- 2. A field indicator code controls the output operation by the status of an input field.
- 3. A resulting indicator code controls the output operation by conditions that have occurred during calculations.
- 4. A control level indicator (Ll through L9 and LR) causes the output operation to be performed only at the control level specified.
- 5. The MR indicator code causes the output operation to be performed only if there is a matching record in a second input file.<br>6. The halt indicators HO through H9 are
- normally used to suppress an output operation when an error has been detected in the input data or during a calculation.
- 7. Overflow indicators cause the output operation to take place only if a page overflow has occurred. (Overflow line.)
- 8. The lP (First Page) indicator enables overflow headings to be printed on the first page of a report. (This indicator is turned on at the beginning of processing before any input records have been read.)

In addition, this specification may contain a combination of some of the eight categories listed. Also, the operation may be controlled by the fact that an indicator be concroited by the race that an indicate placing an N in columns 23, 26, and 29.

Figure 80 shows six examples of output indicators when they are used as part of the file identification specifications. The numbers to the right refer to the following discussion:

- 1. The control carriage is skipped to channel 02 before printing, and the heading line is printed only when an overflow condition occurs or when the lP (first page) indicator is on.
- 2. The detail line is printed only if Indicator 14 is on, and Indicators 26, 28, and 30 are off. Indicators 26, 28, and 30 could be field indicators from the input specifications, or they could be resulting indicators from the calculation specifications.
- 3. The detail line is printed if Indicator 40 or 46 is on.
- 4. The total line is printed and the control carriage is skipped to channel 2 before printing only if the Level-2 indicator is on, and the MR indicator is off, and H2 is off. The specification NH2 prevents the object program from printing a line if an error condition has occurred.

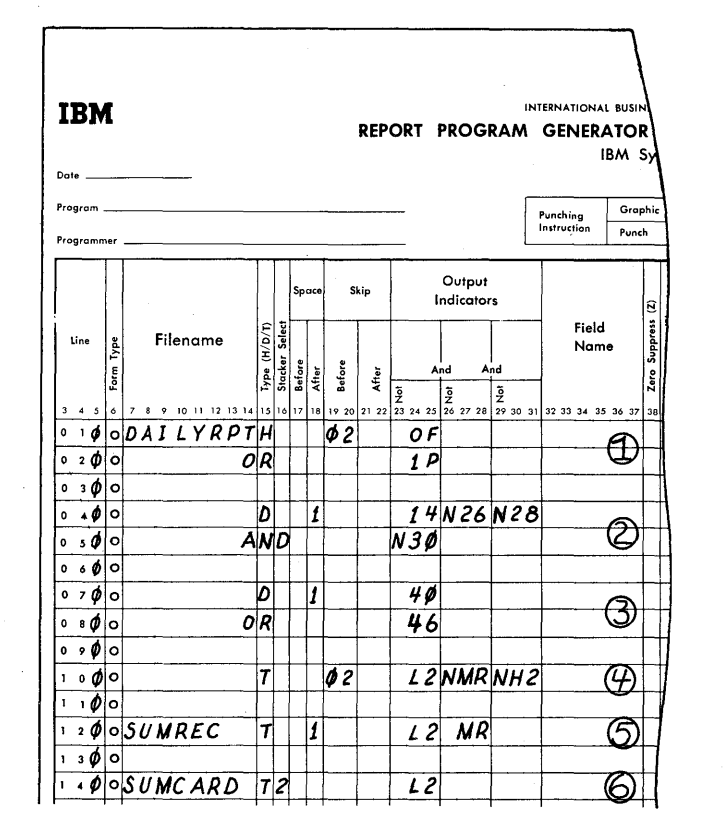

Figure 80. Specifying Output Indicators

The program does not stop until after all processing for the record has been completed. This feature enables the programmer to prevent the printing of erroneous data.

- 5. The summary record is printed at the Level-2 control time, but the MR (matching record) indicator must also be on.
- 6. A summary card punched at the Level-2 control time is selected into stacker 2 of a 1442 Card Read-Punch.

This concludes the description of the file-identification specifications. The remaining descriptions of the output form are concerned with the field-description section of the output specifications.

#### FIELD DESCRIPTION

These entries include specifications about:

- 1. The control of the individual fields of a record, and
- 2. The output format of individual fields of a record. The fields of the record are written on the lines below their corresponding file entries. Each field is described on a separate line, and no entries are permitted in columns 7-22 of a field-description line.

# OUTPUT INDICATORS (23-31)

The same types of indicators used for file identification can be used for field  $de$ scription. The maximum number of indicators that can be considered in an AND relationship is three; all must be specified on one field-description line.

Figure 81 shows four sets of indicators used as output indicators for fielddescription lines. The numbers to the right of the figure correspond to the following list:

- 1. Four fields are printed from a detail record identified by Indicator 44: invoice, amount, customer, and salesman. The entry Ll causes the field, SALESM, to be printed only for the first detail record of each control group. (Remember that a control level indicator remains on during the following detail calculation and print cycle.) The salesman field is "group indicated".
- 2. The second example illustrates how to prevent the printing of just one field of a record. The field AMOUNT is printed only if Indicator 16 is off. This indicator is used to determine if the calculated field AMOUNT is zero.
- 3. This example selectively prints the field headings for an invoice form. This specification prints all the heading information on the first form, but if the information for one customer order continues on two or more forms, only the customer and invoice fields on succeeding forms are printed.

Printing of the entire line is controlled by Indicators 04 or OF. In the field-description specifications, the OF indicator is also used to prevent printing of fields order number, date, and salesman when an overflow condition occurs.

4. The last example illustrates how a field can be controlled for printing by an AND relationship and an OR relationship.

The field DIVSON is controlled by three AND indicators: 16, NH2, and NL3.

The field AMOUNT is controlled by two OR conditions. In the field

description line, the OR relationship is used by writing the field name twice and specifying each appropriate OR indicator.

The letters OR cannot be specified in columns 14-15 of a field-description.

#### FIELD NAME (COLUMNS 32-37)

This specification identifies each field of the record to be written. The fields may be listed on the form in any sequence. The order in which they appear in the output record is determined by the entry in columns 40-43.

Enter in columns 32-37 the name of the field that is defined on the line. The field name must have been previously defined on either the input or calculation sheet. (For an exception to this, see Page Numbering.) If a constant is to be written, it is specified in Constant or Edit Word (columns 45-70), and Field Name is left blank.

Examples of field names are given in Figure 81.

#### ZERO SUPPRESS (38)

An entry of Z in this specification causes zero-suppression of the field in the output record, which must be a numeric field. Zero suppression means that zeros to the left of the first (high-order) significant digit in the field are not printed or . punched.

This specification performs an additional function: zone bits in the units position of a field are removed before the field is printed or punched. This provides a means of "zone elimination" for amount fields. Normally, this specification is used for printing quantity fields, but not for punching them, because it is usually necessary to punch the sign codes and leading zeros.

If an edit control word is specified for the field, this specification must be blank.

#### BLANK AFTER ( 39 )

An entry of B in this specification causes the output field to be reset to blanks or zeros after execution of the output operation specified. Alphameric fields are set to blanks; numeric fields are set to zeros.

This specification has an additional feature: If the output field being reset by the Blank After specification is also being tested for zero or blank on the input specifications or being tested for zero on the calculation specifications, the corresponding indicator is turned on after the output field is reset. However, associated plus or minus indicators are not turned off.

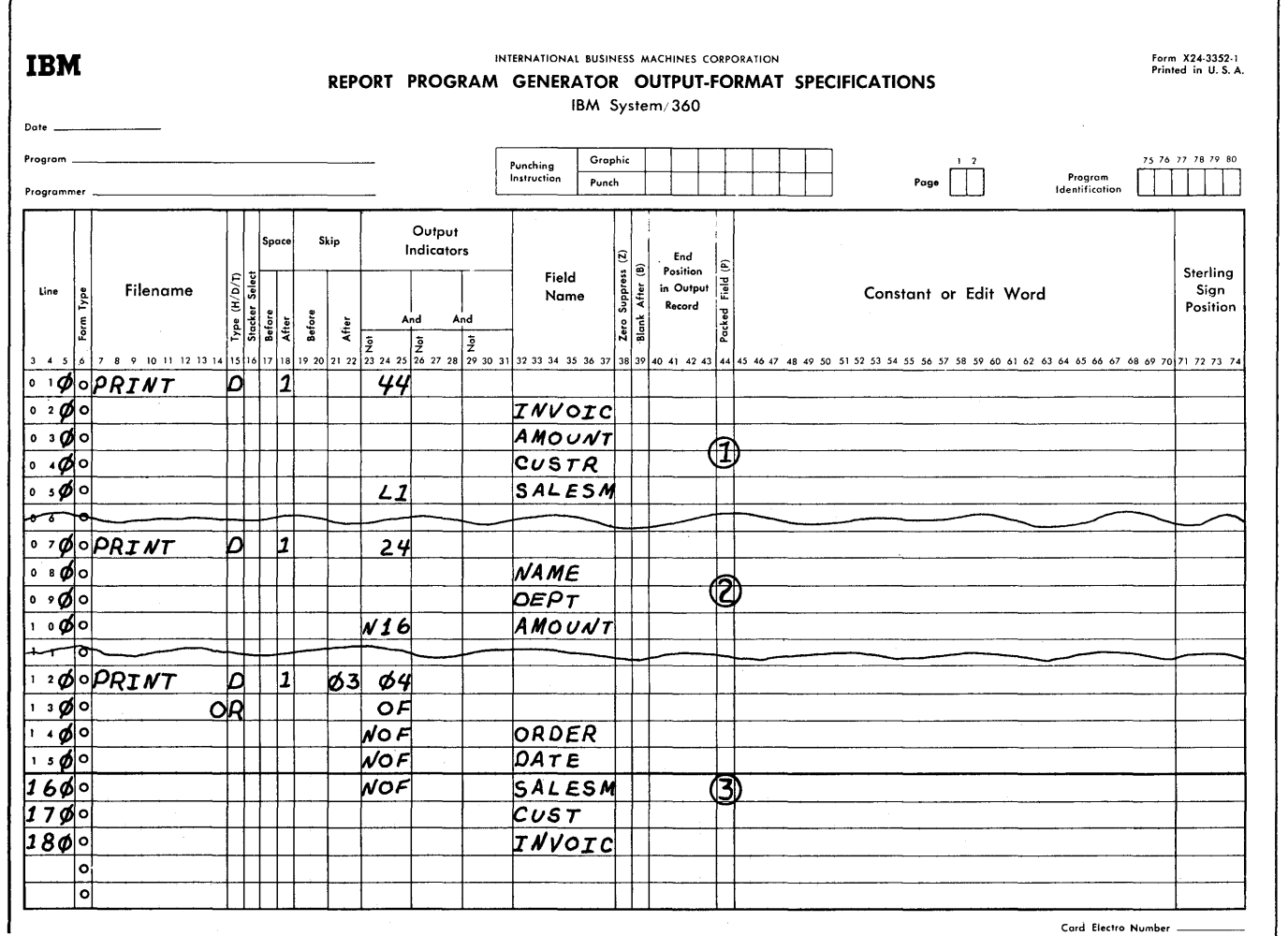

Card Electro Number \_\_ \_

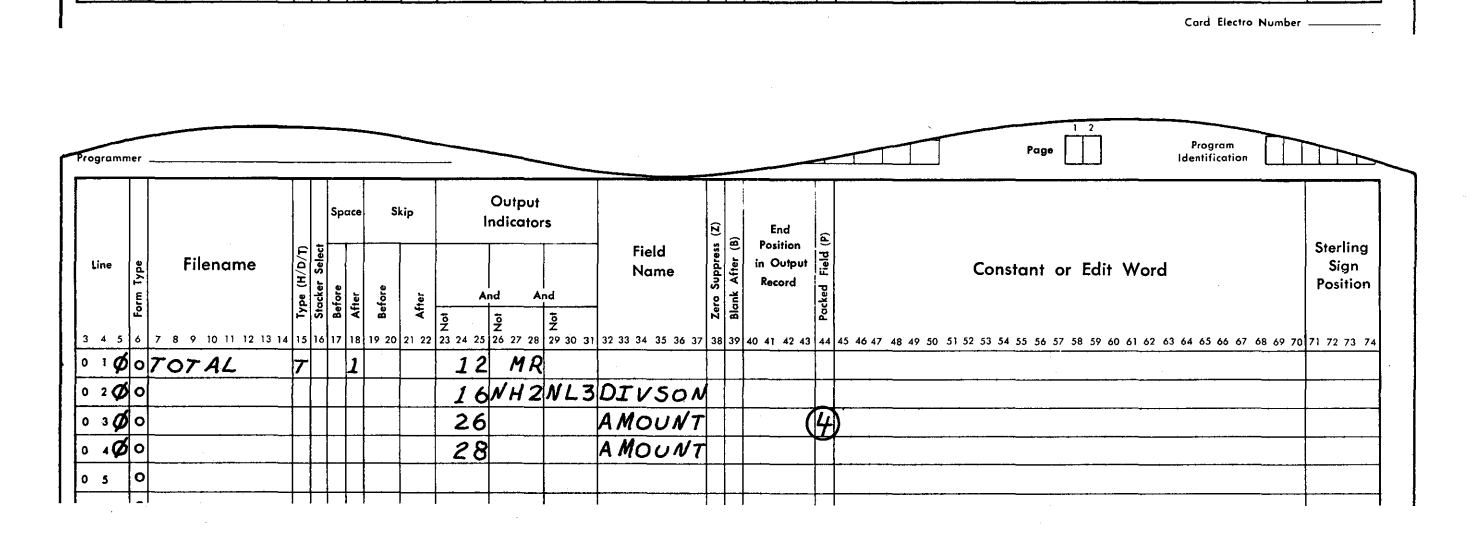

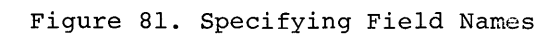

٢

 $\overline{\phantom{a}}$ 

79

NOTE: A Blank After specification also affects any constant in storage. Since each constant is stored only once for every RPG program -- no matter how often it is used -- a constant affected by a Blank After specification is not available for use in subsequent operations.

### END POSITION IN OUTPUT RECORD (40-43)

This specification indicates the location of the field in the output record. In columns 40-43, enter only the position in the output record where the rightmost (loworder) character of the field is to be located.

Assume that a ten-position amount field is to be printed in print positions 21 through 30. The entry in columns 42 and 43 would be 30. Columns 40 through 41 are left blank, because the leading zeros may be omitted.

If an amount field is being edited, the program considers the entire edit word as the "field" to be placed in the output record. For example, in the previous example assume the letters CR are to be printed at the end of minus amount fields. The <sup>R</sup> would be printed in position 30, the C in position 29, and the 10-position amount field would then be printed in positions 19 through 28. Thus the amount field is always printed in positions 19-28, and the credit symbol (if applicable) is printed in positions 29 and 30.

Figure 82 illustrates various field description specifications. It shows the specifications for printing a detail line. The three quantity fields ORDQTY, SCRAPQ, and RECPTQ are zero-suppressed. The quantity fields SCRAPQ and RECPTQ are also reset to zeros by the Blank After specification.

Figure 83 illustrates an example of field selection specification. These entries punch a summary card at control level-I. In this example, a new balance (NEWBAL) and an old balance (OLDBAL) are used in the weekly reports; at the end of the month only the new balance is to be summarized for the following month's report.

Both fields are specified for the same punching positions in the output record. The actual field that is punched, however, is controlled by the setting of Indicator 26. The number of fields that can be specified for field selection is not limited.

PACKED (44)

Packed format in the System/360 means that two decimal digits can be represented in one core storage byte. This is the data format used for numeric fields in RPG. Because input data is usually represented in the unpacked format - one digit in one core storage byte - the RPG program automatically converts numeric input data from the unpacked format to the packed decimal format.

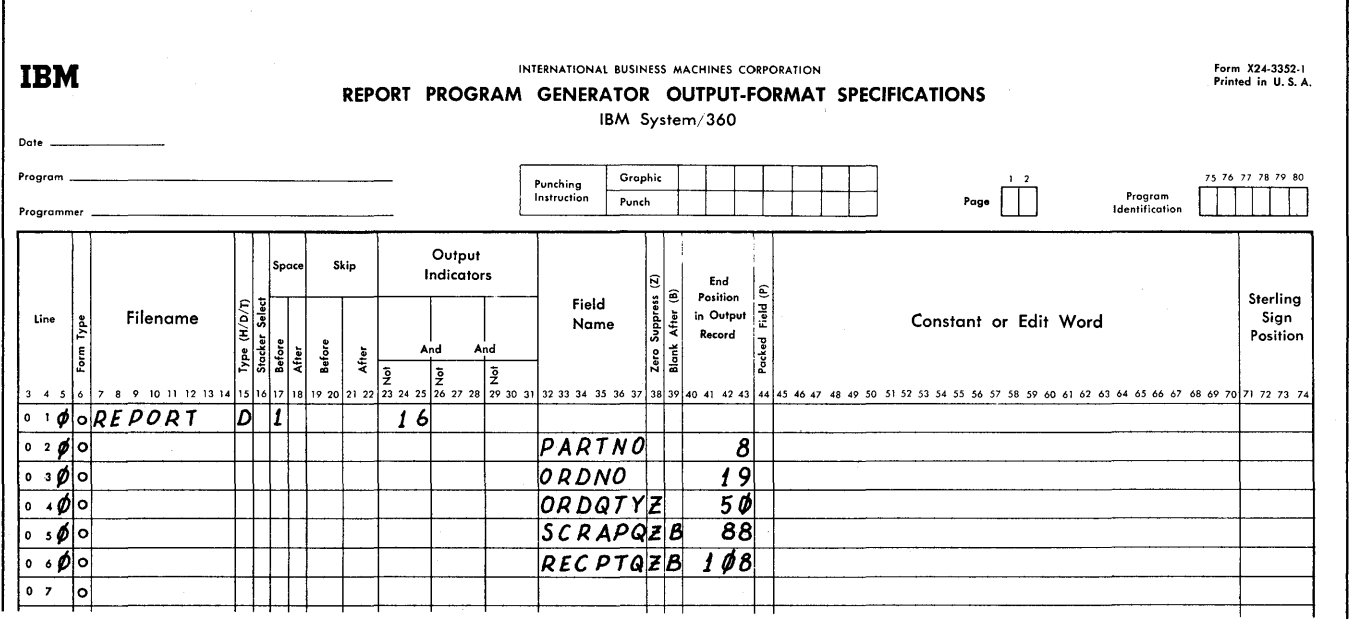

Figure 82. Field Description Specifications

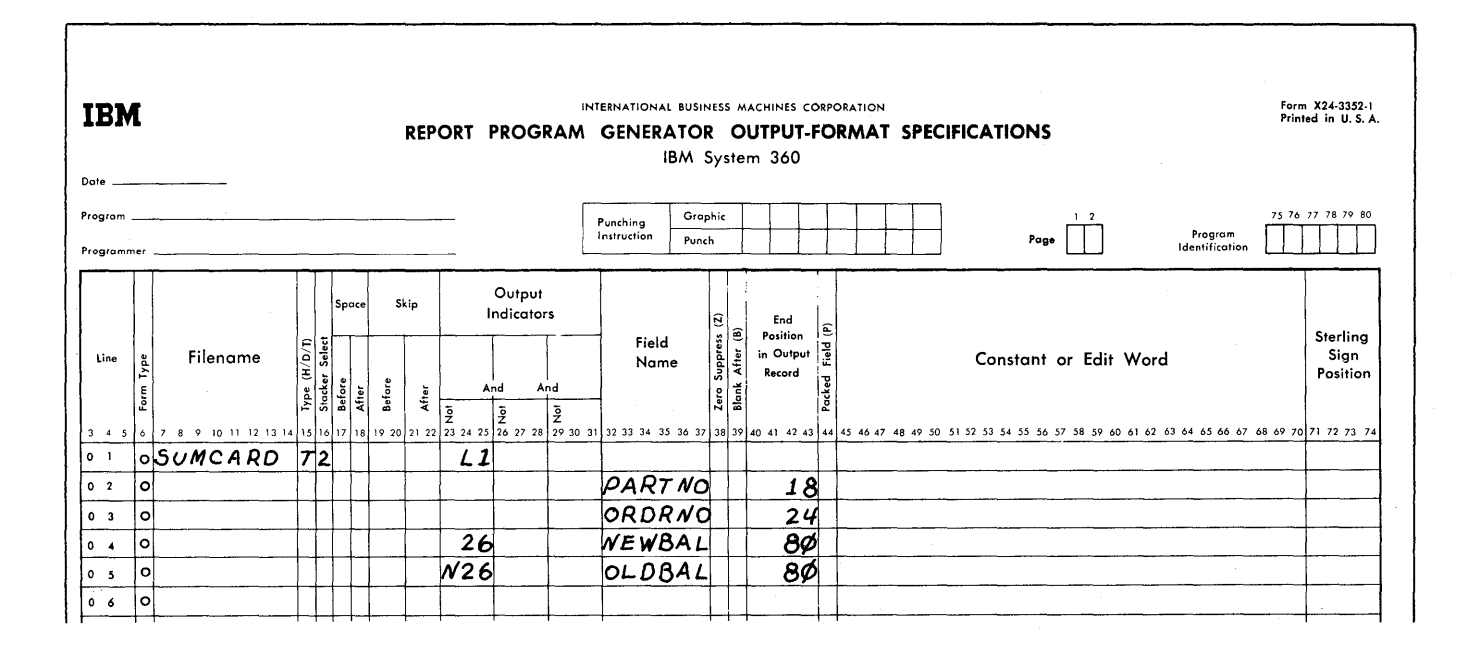

Figure 83. Example of Field Selection Specifications

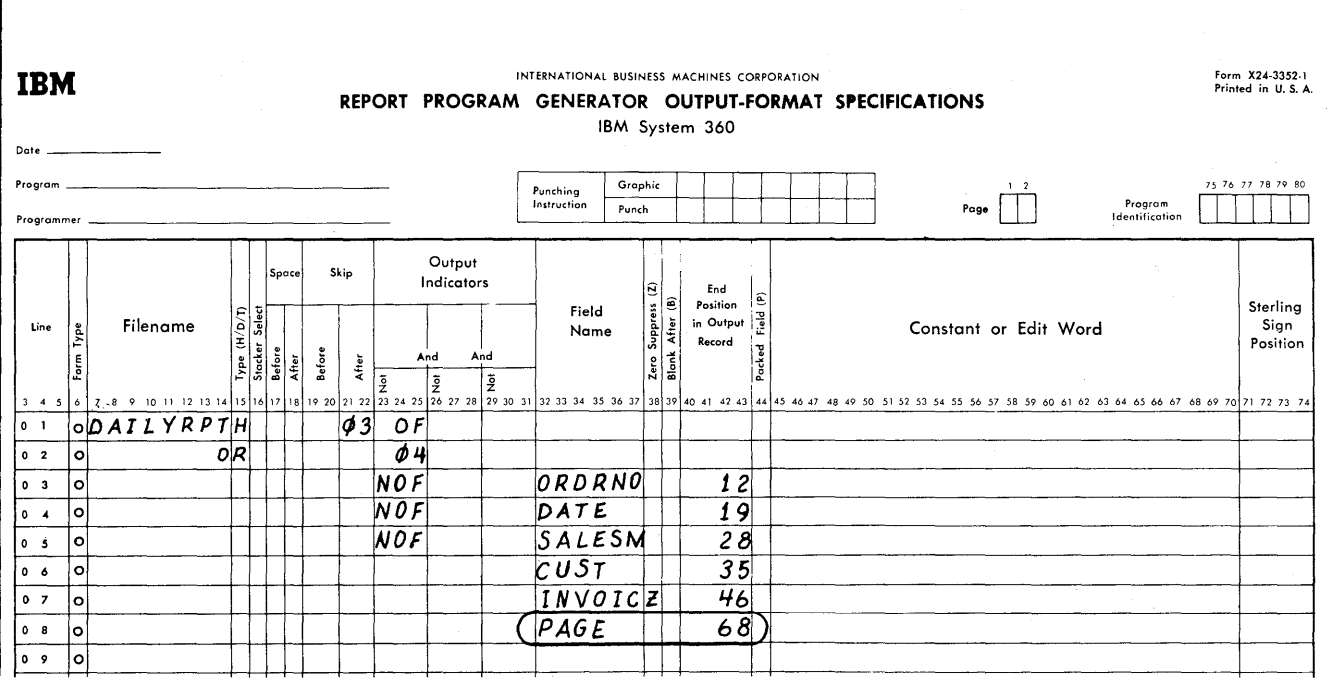

Figure 84. Example of Page Numbering Specifications

Because the packed decimal format permits greater utilization of storage capacities (Card-Tape-Disk) the RPG program permits numeric data to be put out in the packed decimal format.

Enter a P in this column if the numeric output field is to be in the packed decimal format. Otherwise, leave this column blank. The letter P causes the RPG program to bypass the normal conversion of packed decimal format to unpacked format.

The number of bytes occupied in the output record by a numeric field in packed format can be determined in the following manner:

1. Divide the length of the field by 2 2. Eliminate the rightmost decimal fractions 3. Increase the result by one.

If an edit control word or sterling entry are specified for the field, this column must be blank.

#### PAGE NUMBERING

Page numbering, another automatic feature of RPG, is specified in the field description portion of the output specifications. The last entry in Field Name in Figure 84 causes each page of the output form to be consecutively numbered in print positions 65 to 68 (the number is always defined as four positions long unless defined by a header card on the input specifications). The page number is increased by one before it is printed.

Page numbering normally begins with number 1, but the programmer may start page numbering with any number by preparing a header card containing the starting page number, less 1. The header card must be defined on the input specifications form with a field named PAGE as illustrated in Figure 85.

It is possible to reset the page number to zero and start a new series of page numbers during the processing of the program. For example, rather than number each page of a report, it may be required to start page numbering with 01 for each major control break. In this case the major control level indicator must be placed in Output Indicators on the same line as the Field Name specification PAGE.

Any output indicators specified in a PAGE line are checked before printing. If all conditions are met, the page counter is reset to 0 before being incremented by 1.

#### Page Numbering for Multiple Printers

The individual printer files can initialize page numbering. Eight special PAGE entries (PAGE, PAGE1, PAGE2, PAGE3, PAGE4, PAGE5, PAGE6, and PAGE7) can be initialized to any count in the same manner as described for PAGE.

# CONSTANT OR EDIT WORD (45-70)

This specification provides constants in the output records or permits editing of amount fields on printed reports. Constants and edit words must be left-justified.

#### Constants

This entry provides a convenient method of placing into the object program alphameric data (literals) that does not change from one processing of the program to the next. A literal is the actual data to be used in the output record rather than a name representing the location of data.

A literal of up to twenty-four alphameric characters may be placed in columns 45-70. The literal must begin in column 45, and it must be enclosed by a set of apostrophe symbols even if it contains only numeric characters. The literal beginning in column 45 will be placed on the output record as defined in End Position in Output Record, (columns 40-43).

# Rules for Forming Alphameric Literals in an Output Record:

- 1. Any character in the character set may be used in an alphameric literal. Blanks are treated as valid characters.
- 2. Alphameric literals must be enclosed in a set of apostrophe symbols. An apostrophe symbol may be contained within a literal by entering two consecutive apostrophe symbols within the literal. For example, the literal o'clock would be entered as 'o"clock' in columns 45-54 of the Output-Format Specifications sheet.
- 3. Field Name (columns 32-37) must be left blank when an alphameric literal is defined on the line.

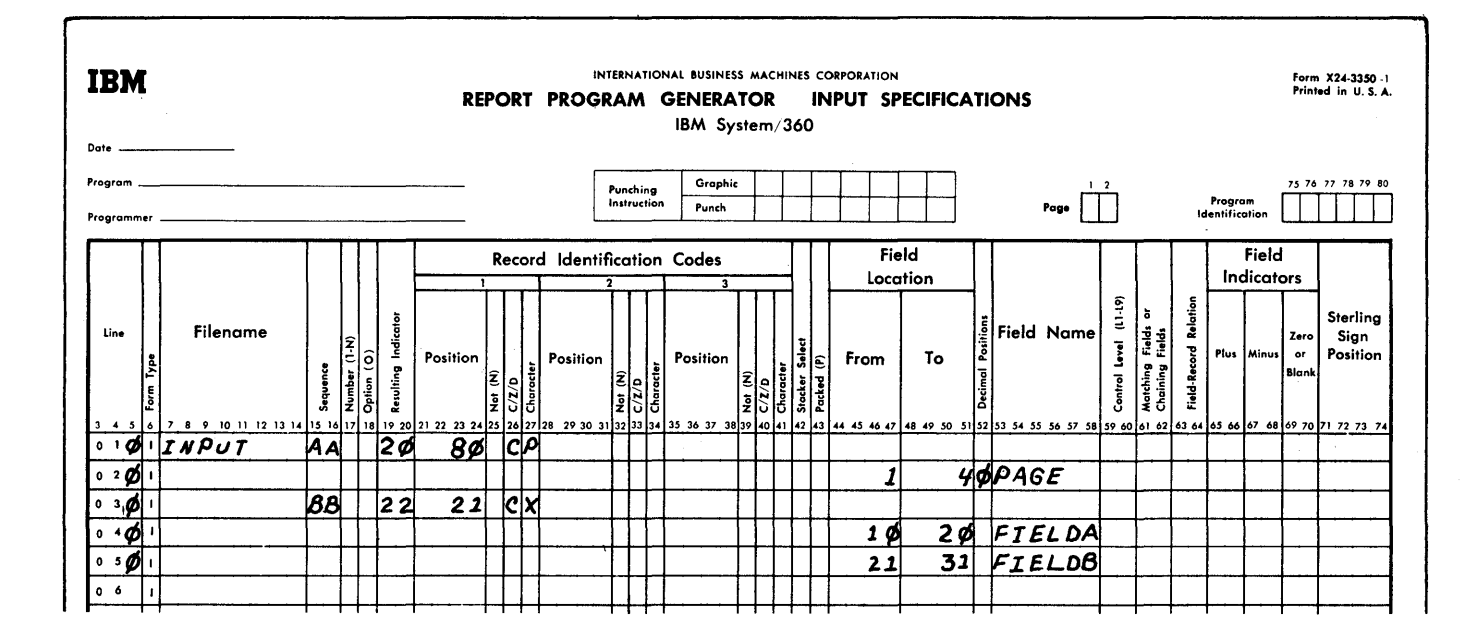

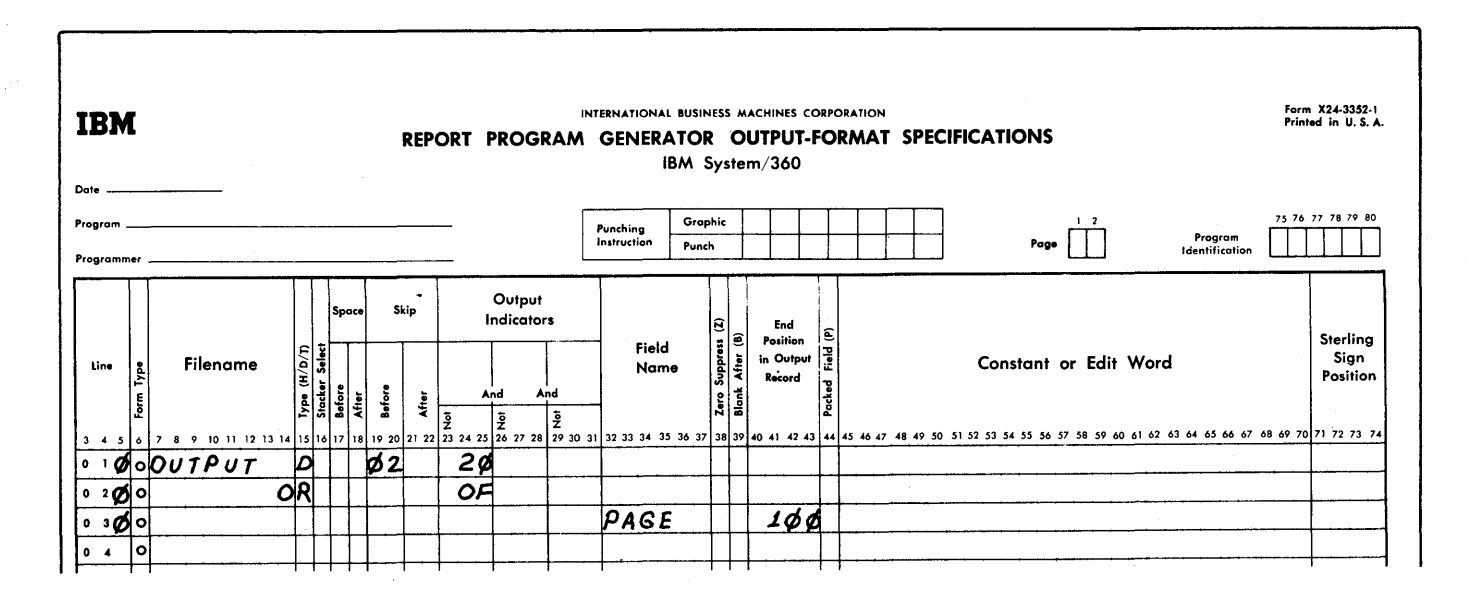

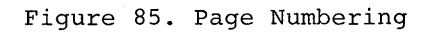

83

# Edit Words

An edit word provides for the punctuation of amount fields, including the printing of dollar signs, commas, periods, and sign status. Column 38 (<u>Zero Suppression</u>) and column 44 (Packed) must be left blank. An edit operation is' shown in Figure 86.

IN STORAGE

 $\begin{bmatrix} b & b & b & c \\ 1 & 1 & b & c \\ 0 & 1 & 0 & c \end{bmatrix}$   $\begin{bmatrix} 0 & 1 & b & b \\ 1 & 0 & 1 & b \\ 0 & 0 & 1 & c \end{bmatrix}$  &  $\begin{bmatrix} C & R & 1 \\ 1 & 1 & c \\ 0 & 1 & 1 \end{bmatrix}$  Edit Word

Unedited Data

 $1010136779614$ 

IN OUTPUT RECORD

'f. -Edited Data (

#### Figure 86. Edit Operation

When an amount field is to be edited, its edit word is placed in columns 45-70 of the line which specifies the field. An edit word consists of two parts (the body and the status) as shown in Figure 87.

The body of the edit word is the portion beginning with the leftmost character, and continuing to the right to the character that governs the transfer of the rightmost position of the data field.

The status of the edit word is the portion continuing to the right from the body including all characters preceding the closing apostrophe symbol. The CR (credit) or - (minus), if present, may appear anywhere within the status. A character in the edit word that is replaced by a numeric character from the data field is referred to as a digit position. A blank in the edit word is a digit position as are the characters  $0, \frac{\star}{\cdot}$ , and  $\frac{\varsigma}{\cdot}$  under certain conditions.

# Rules for Forming an Edit Word

- 1. An edit word must be enclosed in a set of apostrophe symbols.
- 2. A blank in the edit word is replaced with the digit from the corresponding position of the data field specified in Field Name. A blank position is referred to as a digit position.
- 3. An ampersand causes a space in the edited field. There is no way to obtain an ampersand in an edited field.

# $\mathsf{b}$  b b b b b b b & C R  $\star$

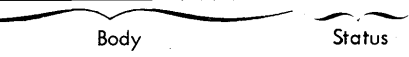

Figure 87. Two Parts of an Edit Word: Body and Status

- 4. A zero is used to stop zero-suppression. It is put in the rightmost position where zero suppression is to take place. It is replaced with the character from the corresponding position of the data field, unless that character is a zero. At least one leading zero is suppressed.
- 5. An asterisk in the body of the control word is used for asterisk protection and word is used for asterisk protection<br>zero suppression. It is put in the rightmost position where zero suppression is to take place. It is replaced with the character from the corresponding position of the data field unless that character is a zero and there is no significant digit to its left. Each zero that is suppressed is replaced by an asterisk.
- 6. A dollar sign in the body of the edit word written immediately to the left of the zero-suppression code  $(0)$  causes the insertion of a dollar sign in the position to the left of the first significant digit. This is called the *float*ing dollar sign. If it is necessary for the dollar sign to appear when all digits in the data are significant, the edit word must start with an ampersand to allow a space in which it can print. A dollar sign that is entered immediately after the initial apostrophe mediately after the initial apostrophe<br>symbol will be fixed. That is, it will be printed in the same location each time. This is called the fixed dollar sign.

NOTE: In the edit word '\$Obb' the dollar sign is considered to be fixed and not floating.

- 7. The decimal and commas are printed in the edited output field in the same relative positions in which they were written in the edit word unless they are to the left of significant digits. In that case, they are blanked out or replaced by an asterisk. Any characters other than the fixed dollar sign which precede the first digit position will always be suppressed.
- 8. All other characters used in the body of the edit word are printed if they are to the right of significant digits in the data field. If they are to the left of high-order significant digits in the data word, they are blanked out, or if asterisk protection is used, they are replaced by an asterisk.
- 9. The letters CR or the minus symbol in the status portion of the edit word

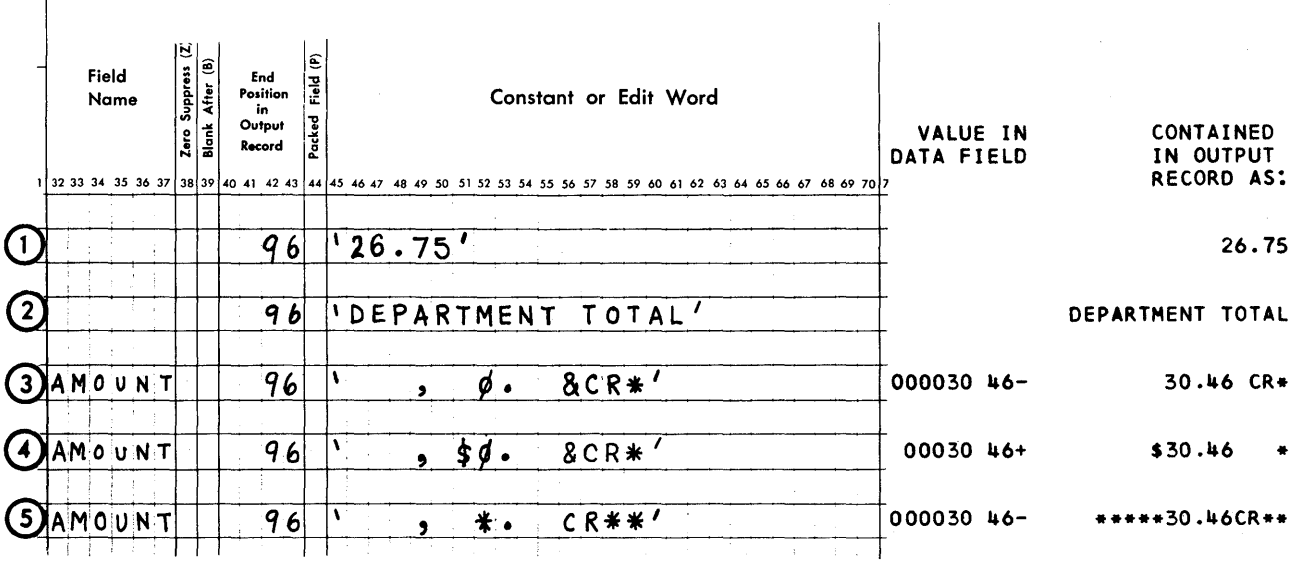

Figure 88. Using Constants and Edit Words

 $\tau$ 

are undisturbed if the sign in the data field is minus. If the sign is plus, they are blanked out.

- 10. Asterisks to the right of the CR or minus symbol are undisturbed. They are normally used to indicate a specific class of total.
- 11. If there are more digit positions in the edit word than there are digits in the field to be edited, leading zeros will be added to the field before editing.
- 12. An edit word can contain a maximum of 15 digit positions. An exception occurs for a sterling field where the maximum is 16 digit positions.

Figure 88 illustrates the use of constants and edit words. The numbers to the left correspond to the following list:

- 1. The constant 26.75 is in the output record ending in position 96. The Field Name specification must be blank.
- 2. The constant DEPARTMENT TOTAL is contained in the output record ending in

position 96. The Field Name specification must be blank.

- 3. This example illustrates zero-suppression to the left of significant digits. The letters CR are written because the amount field might be minus.
- 4. In this example, the floating dollarsign protection enters the \$ to the left of the first significant digit.
- 5. Asterisk protection enters as many asterisks to the left of the first significant digit as required to fill out the number of positions specified in the edit word.

STERLING SIGN POSITION (COLUMNS 71-74)

Enter in these columns the position in the record that will contain the sign of the sterling field. Leading zeros may be omitted. Enter an S in column 74 if the sign is in the normal position. For Print files the normal position must be used. If the Sterling specification is not required, leave this column blank. Additional information on Sterling is in Appendix C. Sterling Routines for the Report Program Generator.

# LINE COUNTER SPECIFICATIONS SHEET

The Line Counter Specifications sheet provides the important facility to store reports, which will ultimately be printed, on any intermediate device such as tape or disk. It also provides the convenience of an "internal" carriage control tape when using an actual printing device.

This sheet is necessary because any output lines for the printed report that depend upon the sensing of a channel-12 punch in the carriage control tape will not be produced for tape or a direct access storage device. Thus, the Line Counter Specifications sheet is used to relate the line of the printed page of the report to its corresponding punch in the carriage control tape.

NOTE: When automatic skipping is desired (overflow indicators are not specified) and the report is to be stored on some intermediate device, the Line Counter Specifications sheet must be used.

### HOW TO USE LINE COUNTER SPECIFICATIONS

In Figure 89, three lines of the report are conditioned by the carriage control tape. Channel 1 is used to control printing of Monthly Sales Report.

Tape channel 6 is used to control amount; and channel 12 is used to condition total sales. On the Line Counter Specification sheet (Figure 90) the name of the file is entered in columns 7-14. The entries, in this example, in columns 15-29 relate directly to the printer spacing chart. The numbers in the following list correspond to this discussion:

- 1. The first line controlled by the carriage control tape is line 6. In columns 15-17 of the Line Counter sheet, 006 is entered. The corresponding channel punch is channel 1. In columns 18-19, 01 is entered.
- 2. Line 13 of the report (amount) is controlled by a punch in channel 6. Columns 20-22 contain 013, and Columns 23- 24 contain 06.
- 3. Line 17 (total sales) is controlled by the punch in channel 12 of the carriage control tape. Columns 25-27 of the Line Counter Specifications sheet contain 017, and columns 28-29 contain 12.

Entries on the Output-Format Specifications are not changed. On the File Description sheet, the line that is used to define the output file must contain an L in the Extension Code Field (column 39). The L indicates that a Line Counter Specification is required for the output file.

If the Line Counter Specification sheet is used, an entry must be made for channel 1 and channel 12.

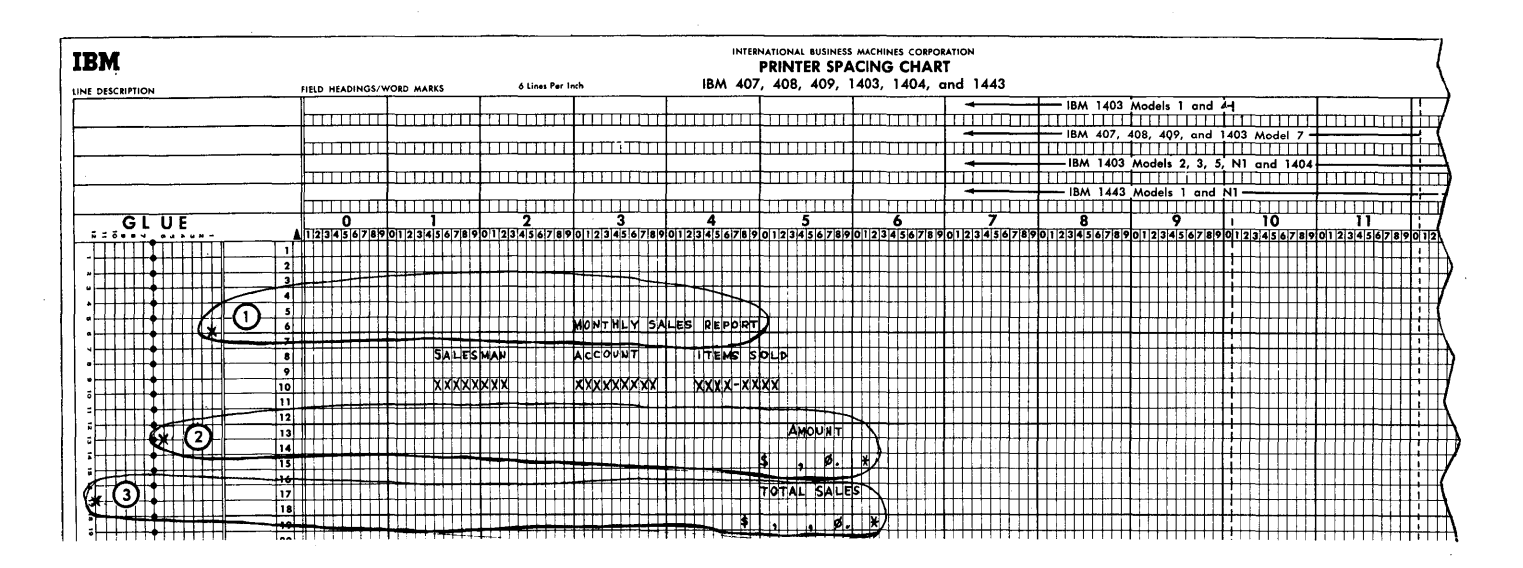

Figure 89. Using the Carriage Control Tape

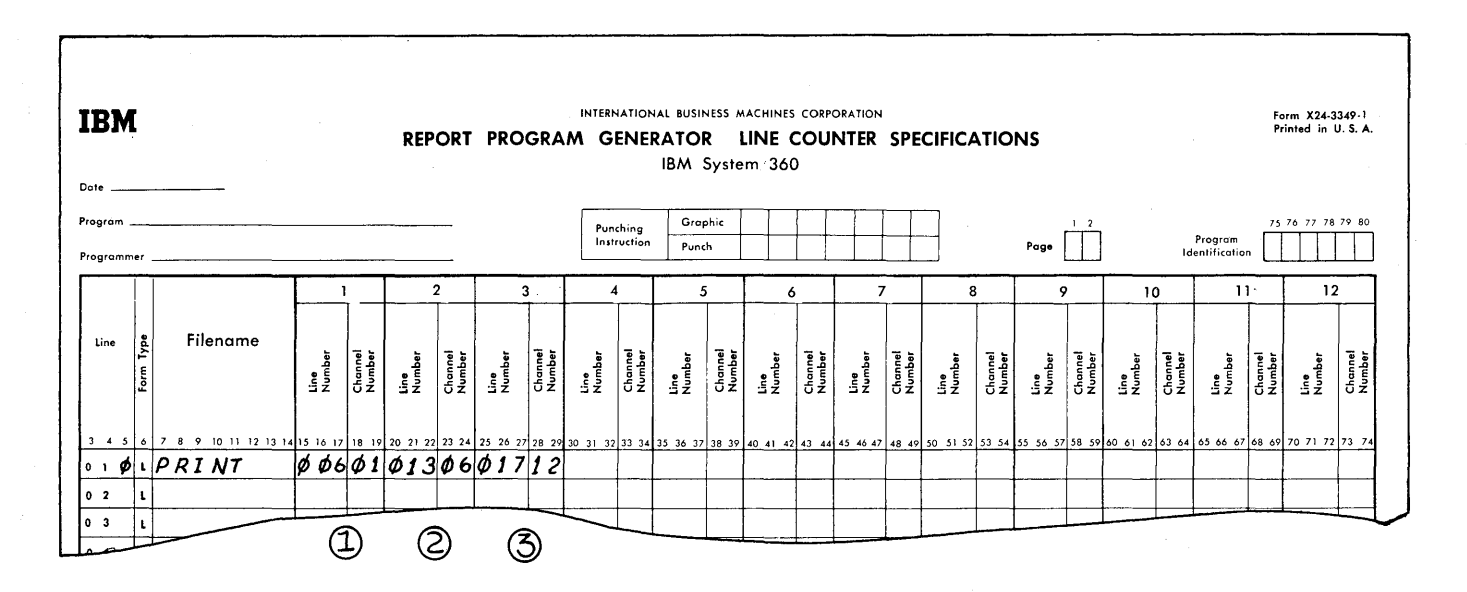

Figure 90. Using the Line Counter Specifications

This sheet is used to provide information to RPG about:

- 1. The input files, defined on the Input-Specifications sheet, from which the object program will obtain data records.
- 2. The input files used by the object program, such as record address files, table files, and chaining files.
- 3. The output files, defined on the Output Format Specifications sheet on which the object program will write data records. Each file used by the object program must be defined. Each line of the File Description sheet is used to define one file.

This form also identifies each file used in the program with the input or output unit with which it is associated. Each line of the form is used to specify one file.

# Maximum Number of Files Available

The maximum number of files that can be used in the program is 10. The list below defines the maximum number of files for the various types of files that can be used. Any combination of these, up to 10, is permitted.

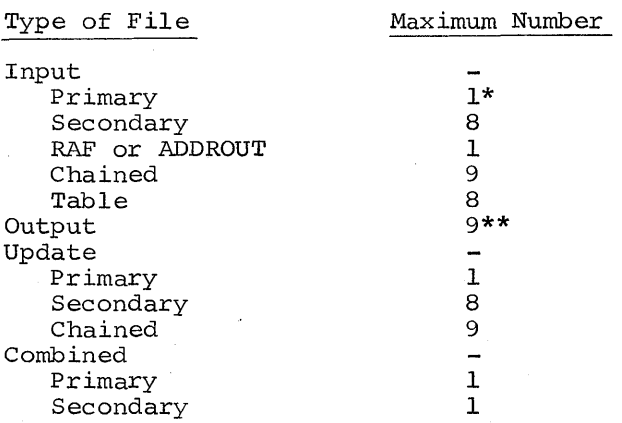

\*Each program must have one (and only one) primary file.

\*\*Up to a maximum of eight printers can be used in a program.

# FILENAME (7-14)

Each file used in the program is identified by writing the name of the file in columns 7-14. The file name must be left-justified (that is, it must start in column 7) and it must begin with an alphabetic character. The remaining characters of the name may be alphameric, but must not contain special

characters or embedded blanks. The file name may be eight characters or fewer. (Embedded blanks are blank positions falling between other characters of the name.) The file name entered in these columns must also have been entered on the Input Specifications sheet (for input data files), on the Output Format Specifications sheet (for output data files) or on the File Extension Sheet (for Table, RAF, ADDROUT, or chaining files).

# FILE TYPE (15)

An entry in this column specifies the type of file defined on the line of the sheet. The following four entries are allowed in this column:

# I Input File

Identifies the file as an input file (it may be a record-address file, table file, or a file containing input data records).

#### o Output File

Identifies the file as an output file (it may be an updated Tablefile to be written out) •

#### U Update File

Identifies the file as an update file (Direct Access Storage Device only). An update file is both an input and an output file. The file is an update file if the object

program alters the data in one or more fields of each record contained in the file. The overall length of the record cannot be changed even in a variable length file.

A chained file may be updated at detail time or at total time. All other DASD files can be updated at detail time only.

# C combined File

same file.

Identifies the file as a combined file (card file only). A combined file is a file containing cards read into the system and cards used for punching. It must reside on a device such as an IBM 1442 Card Read-Punch, and must be assigned to Symbolic Device SYSPCH or SYSnnn.

Reading and then punching into the same file is accomplished in two different ways.

- 1. Punching into the same card that is read. 2. Punching into a blank trailer card in the
- Figure 91 illustrates two examples of File Name and File Type specifications.

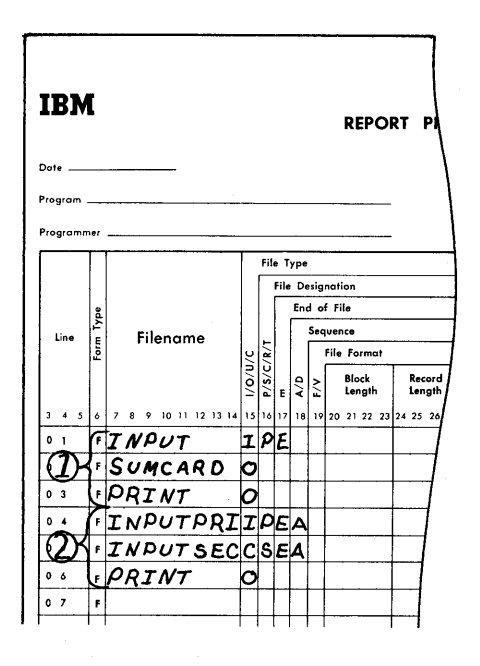

Figure 91. Specifying File Name and File Type

- 1. Detail cards are read into the system in one file, summary cards are punched into a separate file (which, in this example, might be the punch feed of an IBM 2540 and might contain blank cards only), and the printed report is in a only), and (<br>third file.
- 2. There are two input files in this example. The second file (INPUTSEC) also contains cards that will be used for punching output data; therefore it is specified with file-type C.

# FILE DESIGNATION (16)

This specification is used to designate the type of input file being defined on this line of the File Description sheet. The five entries permitted in this column are listed here. Detailed explanations of chained files, table files, record address files, primary files, and secondary files may be found in the sections Using Tables in the Object Program and Processing Multiple Input Files at the back of this publication.

If the file is an output file, leave this column blank. An entry must be made if the file is an Input, Update or Combined file. Enter in column 16 the following codes:

#### Entry Explanation

P The file defined is a primary file. Only one primary file may be defined.

- S The file defined is a secondary file.
- R The file defined is a record address file or an address output (ADDROUT) file which relates to a direct access storage file. Only one RAF file may be defined. C The file defined is a chained file.<br>The file defined is a table file. The file defined is a table file.

#### END OF FILE (17)

Enter an E in column 17 if the input file is a sequential file and it is to be checked for an end-of-file condition.

For one input file, the E entry will cause the LR (Last Record) Indicator to turn on when the last record of the file has been processed. For multiple input files, the end-of-job condition (LR) will occur when all the input files (defined on this sheet with an E in column 17) have reached the end-of-file.

If this column is left blank for all input files, the end-of-job condition occurs when all input files have been processed.

NOTE: An E should not be entered in Column 17 if the file is processed randomly or if the file is either an output or table file.

### SEQUENCE (COLUMN 18)

This entry is normally made if there is more than one input file, and the matchingfields specification (columns 61-62 of the Input Specifications Sheet) is used. An entry in this column indicates whether the matching fields are in ascending or descending sequence.

Enter an A in column 18 if the matching fields are in ascending order, or a D if the matching fields are *in* descending order.

# Sequence-Checking of Input Files

If there is only one input file or a chaining file in the program, this specification may be used to sequence-check fields of the file to ensure that the file is *in*  sequence. By entering the codes Ml, M2, or M3 in columns 61-62 of the Input Specifications sheet, sequence-checking with respect to these fields occurs. In this specification (column 18), either A or D must be entered to specify whether the file is ascending or descending.

The Halt Indicator, HO, is turned on when a record of an input file is found to be out of sequence. Unless the HO indicator is turned off by a SETOF operation in the calculation specifications, the program will terminate before the next input record is read.

FILE FORMAT (19)

This column is used to indicate the format of the input or the output records. Enter an F in this column if the records are fixed-length. Enter a V in this column if the records are variable in length.

NOTE: Enter a V in this column if the output file is used in conjunction with the Line-Counter Specification Sheet.

BLOCK LENGTH (COLUMNS 20-23)

This specification is used to indicate the block length of the input or output records. It is used in conjunction with the next specification, Record Length.

The RPG program provides four techniques for handling records:

- **1.** Fixed-length. All records have the same number of bytes of data.
- 2. Variable-length. Each record can have a different number of bytes of data.
- 3. Unblocked. Only one logical record in each physical record.
- 4. Blocked. Two or more logical records in one physical record. Blocked records are not supported by the Direct Access Method (DAM).

Fixed-length, Unblocked (Figure 92) • Each logical record is the same length as the physical record.

Fixed length, Blocked (Figure 93). Blocked records are usually considered to be two or more logical records within one physical record.

Variable-length, Unblocked (Figure 94). Each logical record is the same as a physical record, and the logical records can vary in length. Each record contains both a block-length field (BL) and a record-length field (RL). These two fields are used by and created by the RPG program. The block-length and record-length fields are illustrated here only to show how the program utilizes and controls the records. Those fields are ignored by the user when he establishes his data records and when he specifies record-length and block-length specifications.

Variable-length, Blocked (Figure 95). One or more logical records (of variablelength) are contained within each physical record.

#### Specifications for Block Length

#### Unblocked

If the records are unblocked, the entry for this specification is the length of a record. If variable-length records are used, it is the length of the longest rec-<br>ord. This means that the entry for this This means that the entry for this specification for unblocked records is always the same as the entry for the Record Length specification.

### Blocked

If the records are blocked, the entry for the specification is the length of the largest block. For example, if three fixed-length 90-character records are contained in each block, the specification for Block Length is 270.

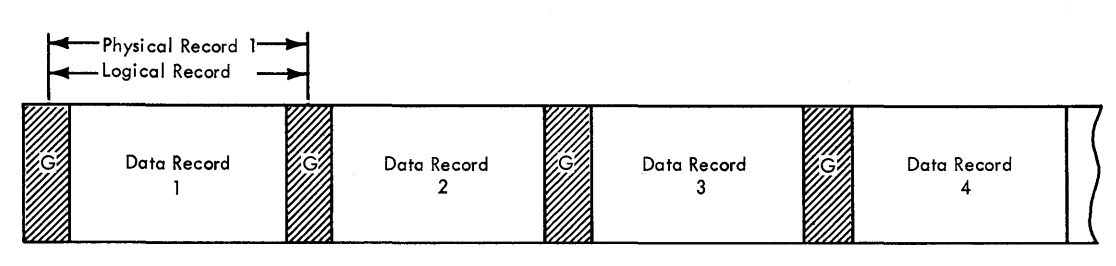

RL = 90

G = Gap Area Separator RL = Record Length

Figure 92. Fixed-Length, Unblocked Record Format

If there are variable-length records used in the file--for example Figure 95-the Block Length specification depends upon not only the number of variable-length records in each block, but also upon the maximum size of each variable-length record.

If, in Figure 95, the three variablelength records (in physical record 1) will never exceed 80, 100, and 50 positions respectively, then the block length would be 230.

The entry must be right-justified, leading zeros may be omitted.

For blocked variable-length records, RPG allows buffer space for n record length fields (Figure 95); where n is given by the formula:

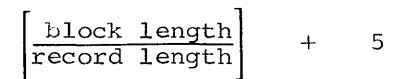

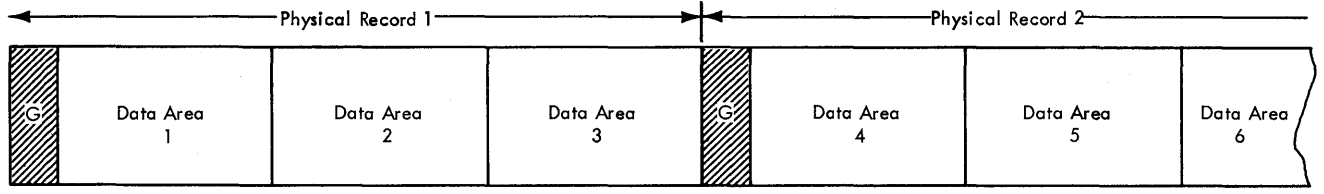

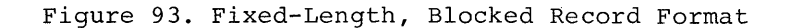

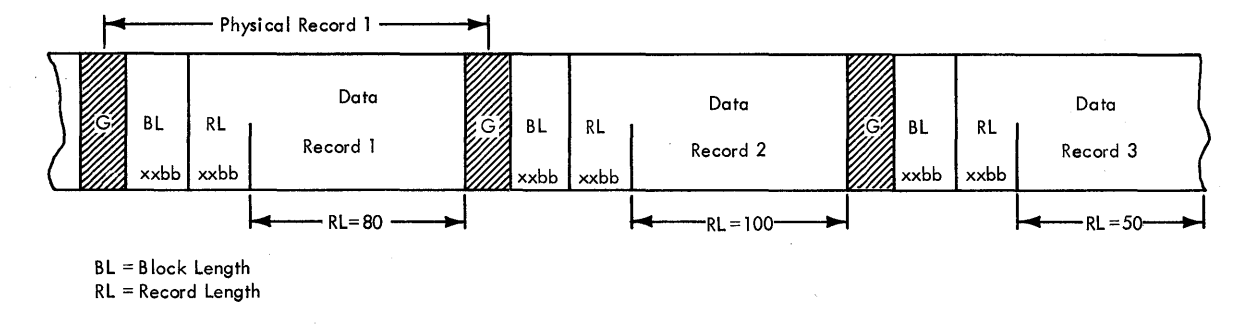

Figure 94. Variable-Length, Unblocked Record Format

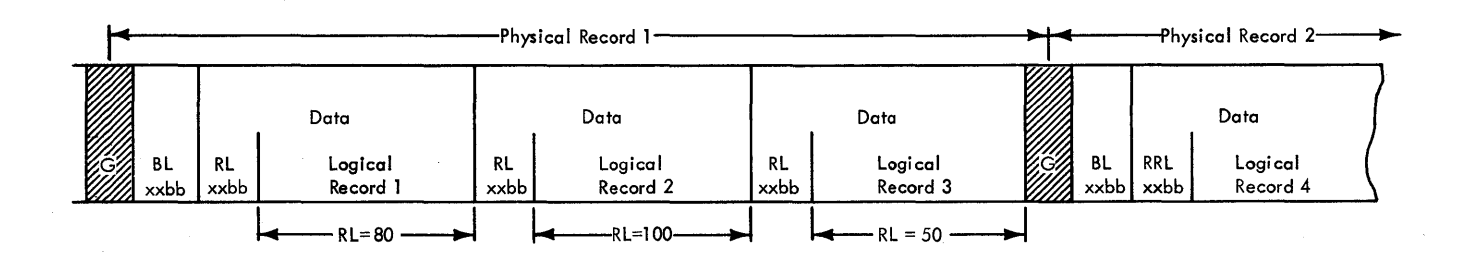

Figure 95. Variable-Length Blocked, Record Format

#### RECORD LENGTH (24-27)

This specification is used to enter the length of the logical records contained in the file. If the file contains records that are variable in length, enter the length of the largest record. (The entry must be right-justified.)

NOTE 1: If the block length equals the record length, RPG considers the file to have unblocked records for both fixedlength and variable-length records.

NOTE 2: If the block length is greater than the record length, RPG considers the file to have blocked records for both fixed-length and variable-length records.

MODE OF PROCESSING (28) (DASD only)

This specification is used to indicate the method or mode by which the file is processed. Acceptable entries are listed here.

# Entry

- L Enter an L in this column if a segment of the file is to be processed. The upper and lower limits of the file will be supplied, in this case, by a Record-Address File (RAF). The RAF will be supplied by the user.
- R Enter an R in this column if the user's records are to be processed randomly. In this case, the records to be processed will be obtained by a record-address file, a chaining file, or an address output file.
- Blank If no entry is made in this column for the file, the entire file will be processed sequentially.

LENGTH OF RECORD ADDRESS FIELD (29-30) (Record Address File Only)

If the file being defined is a recordaddress file, enter the number of positions that each entry in the RAF occupies.

For example, if a six-position part number field is used in the RAF, the entry would be a 6.

RECORD ADDRESS TYPE (31) (DASD only)

If the records from the file are to be retrieved by using record keys, enter a <sup>K</sup> in this column. The K indicates that the file defined on this line will be processed, using a record key.

If the records are to be retrieved by the record identification, enter an I in this column.

TYPE OF FILE ORGANIZATION (32) (DASD only)

Leave this column blank if the file is organized sequentially. Enter an I if the file has indexed-sequential organization. Enter a D in this column if the file has direct organization. Enter a T in this column if the file is the output from the ADDROUT (Address Output) option of the Disk Sort Program. See IBM Basic Operating System/360, Sort/Merge Program Specifications, 16K Disk for an explanation of the ADDROUT option. An example of using this option is contained in the section of this manual entitled Using the ADDROUT Option.

RULES FOR DASD SPECIFICATIONS (COLUMNS 28, 31, and 32)

The four rules listed below summarize the entries for the specifications Mode of Processing, Record Address Type, and Type of File Organization.

- **1.** If a direct access storage device is not used in the system, columns 28, 31, and 32 are left blank.
- 2. If the type of file organization is Sequential, then columns 28, 31, and 32 are again left blank.
- 3. If the type of file organization is Indexed-Sequential (I in column 32), then column 31 must contain a K and column 28 can be either L, R, or blank.
- 4. If the type of file organization is Direct  $(D \text{ in column } 32)$ , then column 31 can contain either a K or I, and column 28 can only contain an R.
- 5. If the ADDROUT option is used, the tag file (address file) has a T in 32 and a blank in 28 and 31. The data file has an R in column 28, an I in column 31, and a D in column 32.

Table 3 illustrates the code combinations possible for these three specifications.

# OVERFLOW INDICATOR (33-34)

If the file defined on the line is a printer file or an output file with an associated Line Counter Specification sheet and overflow indicators are used, enter the overflow indicator associated with the file. A maximum of eight overwith the fift. It maximum of eight over are permissible overflow indicators:

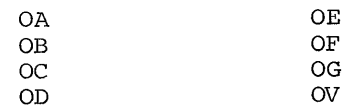

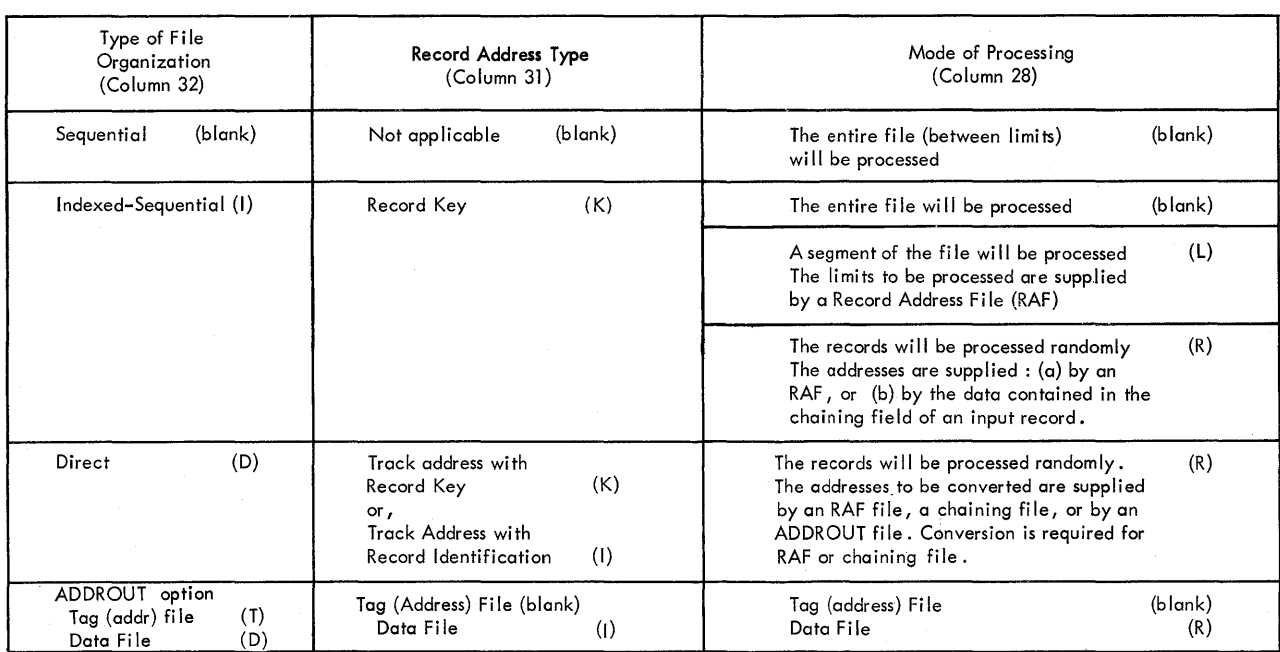

# Table 3. Processing Direct Access storage Files

KEY FIELD STARTING LOCATION (35-38) (DASD Only)

This specification indicates the location of the key field within the data record. This specification is provided so that the key field may be located anywhere within the data record.

The entry for this specification is the starting position of the key field. For example, if the key field is in positions 112 through 116, the entry would be 112.

The entry must be right-justified; leading zeros may be omitted. This entry is required for indexed-sequential files only and is blank for direct files.

# EXTENSION CODE (39)

This specification is used to indicate to the RPG Processor that additional information about the file is coded on the File Extension Specification sheet or Line Counter Specification sheet. Enter an E in this column if the file

defined on the line is a:

Chaining file Table file Record Address file (RAF) Tag (Address) file (from the ADDROUT option)

These files always have additional specifications on the File Extension Specification sheet.

Enter an L if the Line Counter Specification sheet is used for the output file described on this line.

#### DEVICE (40-46)

This specification relates a file to a specific type of input or output unit during program compilation time.

If the output file is a printer, enter PRINTER in columns 40-46.

If the file is an input or output file and it is associated with a card reader or card punch unit, enter one of the following:

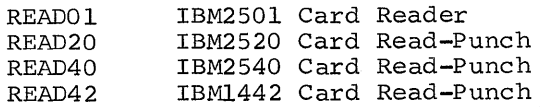

If the file is an input or output file and it is associated with a tape unit enter TAPE in these columns. If the file is associated with a 2311

Disk Storage Drive enter DISKll.

### SYMBOLIC DEVICE (47-52)

The RPG program does not reference I/O units by their actual physical addresses. Instead, a symbolic name is used. Physical addresses are assigned to the symbolic names at job execution time.

The programmer can write a program that is dependent upon only the type of I/O unit and not upon the actual device address assigned to it.

At program execution time, the machine operator determines the actual physical unit to be assigned to the symbolic device name. The assignment of the I/O unit addresses is accomplished by a Job Control Card.

Valid entries for the specification are:

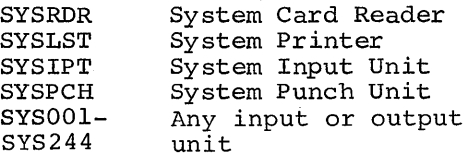

NOTE 1: Input units containing files organized in indexed-sequential or random organization must be assigned Symbolic Device codes of SYS001-SYS244.

NOTE 2: If the logical file extends over more than one physical unit, the device codes must be adjoining. For example, if a logical file is contained in three IBM 2311's the device codes could be SYS019, SYS020, SYS02l. Thus, the number SYS019 would be specified in Symbolic Device.

Figure 96 shows several examples of entries on the File Description Specifications sheet. The numbers to the right correspond to the explanation that follows.

1. The P in column 16 indicates the input file INPUT is the primary file. The E in column 17 indicates that the end-ofjob condition will occur when this file is depleted. The file is ascending (A in column 18). The block length is 80, and each record is 80 characters long. The E in column 39 indicates that the file will be referenced on the File

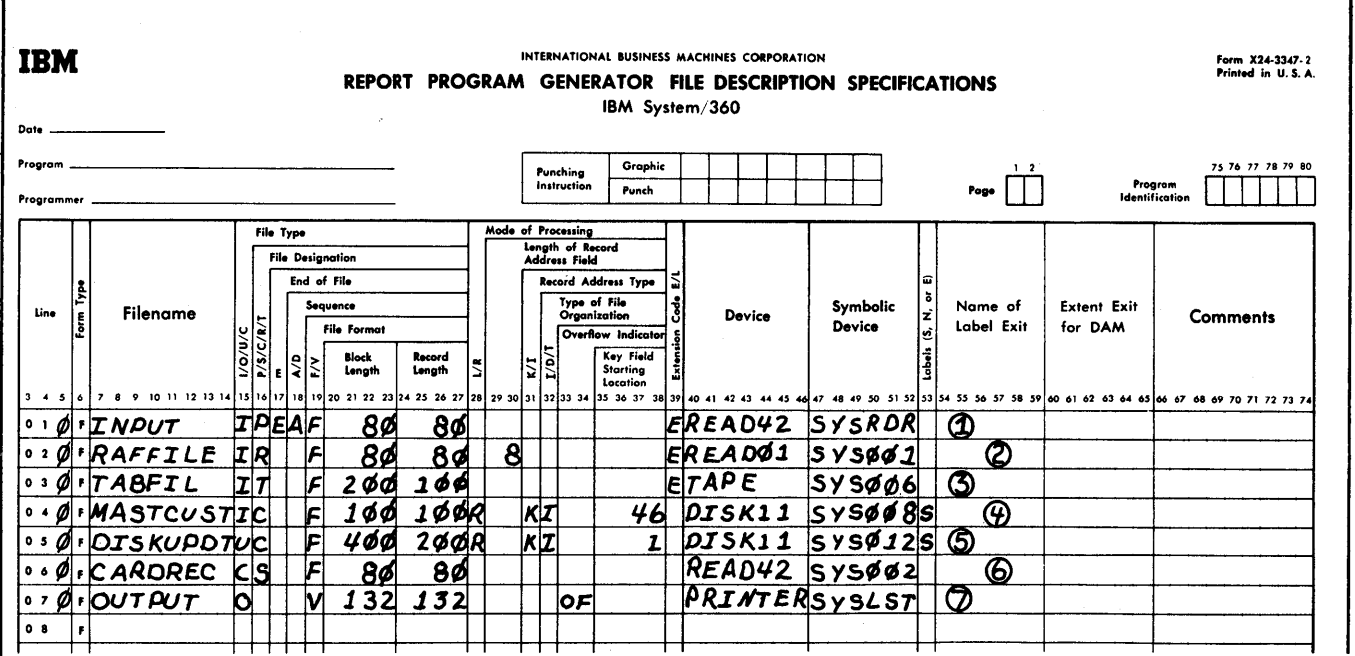

Figure 96. Entries for File Description Sheet

Extension sheet. This file is read in on an IBM 1442 Card Read-Punch. The' Device code is READ42, and the Symbolic Device code is SYSRDR.

- 2. The record address file defined on this line has a fixed format (column 19). It has a block length of 80. Each record is 80 characters long and the length of each record-address field is 8. The E in column 39 indicates that the File-Extension sheet will be used. The record address file is read into the program by an IBM 2501 Card Reader. The Device code is READOl and the Symbolic Device code is SYS001.
- 3. The third file defined on this sheet is a table file. The T in column 16 indicates that it is a table file. It has a fixed format, a block length of 200, and a record length of 100. Column 39 (E) indicates that it will be further defined on the File-Extension sheet. The file is read in on magnetic tape, therefore the Device code is TAPE, and the Symbolic Device code is SYS006.
- 4. MASTCUST is an input file that will be processed under the control of another file. It is a chained file (C in column 16). It will be processed randomly (R in column 28). The record addresses that will be referenced by the chaining file are record keys (K in column 31), and the file is organized indexedsequentially (I in column 32). The key field begins in position 46 of the record. This file is located on a direct access storage device and is given the Device code of DISKll and the Symbolic Device code of SYS008.
- 5. The update file DISKUPDT (U in column 15) will be used for input, and it will be updated after processing of each record has been completed. It is an Indexed-sequential file, and it will be processed randomly. The C in column 16 indicates that the file is a chained file. In this example, the record length is 200 with a block length of 400. The key field begins in position 1 of the record.

This file is located on a direct access storage device and is given the Device code of DISK11 and the Symbolic Device Code of SYS012.

6. The file CARDREC is a combined file (C in column 15). Assume that the file will be used as input, and additional information will be punched in the input cards during processing. It is a Secondary file (S in column 16). This combined file is read in and punched out on an IBM 1442 Card Read-Punch. The Device code is specified as READ42 and the Symbolic Device code as SYS002.

7. The file OUTPUT is a printed report in this example. It is variable in length, and the longest record is 132 characters. The overflow indicator for this file is OF (columns 33-34). This printed report has a Device code of PRINTER and the Symbolic Device code of SYSLST.

# LABELS (53)

When label processing is used for a tape<br>or disk, the program checks the labels on the input file to see if the correct file is on-line. The output files are checked, and if the label has expired, a new label is written.

If the user wishes to process nonstandard labels, he must provide his own label-processing routines, which can be executed through a provided exit.

#### Label Options in RPG

The specification Label (column 53) provides four options for label processing in the RPG program.

- 1. S Standard Labels. Label processing is provided by the RPG program. No additional programming is required by the programmer.
- 2. E Standard Labels Followed by Userstandard Labels. RPG provides processing for the standard labels and<br>then provides an automatic exit to a user subroutine for the processing of the user-standard labels. (See next specification Name of Label Exit.) This option is not available for ISAM files.
- 3. N Non-Standard Labels. An automatic exit is provided to a user subroutine for the processing of the nonstandard labels. This option is not available for DASD files.
- 4. b No labels. An entry of blank indicates no label processing is to be performed by the RPG program. This option is not available for DASD files.

# NAME OF LABEL EXIT (54-59)

This specification must contain the name of the routine written by the user to process non-standard labels (E or N in column 53). The name can be either alphabetic or

numeric, but the first character must be alphabetic. If the entry is shorter than six characters, it must be left-justified.

Refer to IBM System/360, Disk Operating System, Supervisor and Input/Output Macros for label exit register conventions.

EXTENT EXIT FOR DAM (60-65)

This specification is used only when a file has direct organization and it is processed in a random sequence (D in column 32). In a fundom bequence (2 In cordamn of).<br>The specification must contain the name of the routine (written by the user) to receive information regarding the extent

of the file (refer to the DTFDA description in the publication IBM System/360, Disk Operating System, Supervisor and Input/Output Macros). The name can be alphameric but the first character must be alphabetic. If the entry is shorter than six characters, it must be leftjustified.

COMMENTS (66-74)

Leave these columns blank unless comments are entered.

This concludes the description of the File Description Specifications sheet.

Entries made on the File Extension sheet provide information to RPG about such functions as chaining files and tables used in the object program, and information about record-address files and ADDROUT files. These functions are illustrated in Figure 97.

In the sections Using Tables in the Object Program and Processing Multiple Input Files detailed information and examples show how to use these functions. A maximum of 25 File Extension specifications may be used.

The entries allowed on the File Extension sheet are discussed in the following section.

RECORD SEQUENCE OF THE CHAINING FILE (7-8)

This specification is used only for chaining files. The entry for this specification is the same entry that is made for the chaining file in Sequence (columns 15-16) on the Input Specifications sheet.

NUMBER OF THE CHAINING FIELD (9-10)

This specification is used only for chaining files. The entry for this specification is the identifying number of the chaining field (Cl through C9). This number was entered in Chaining Field (column 61-62) of the Input Specification sheet.

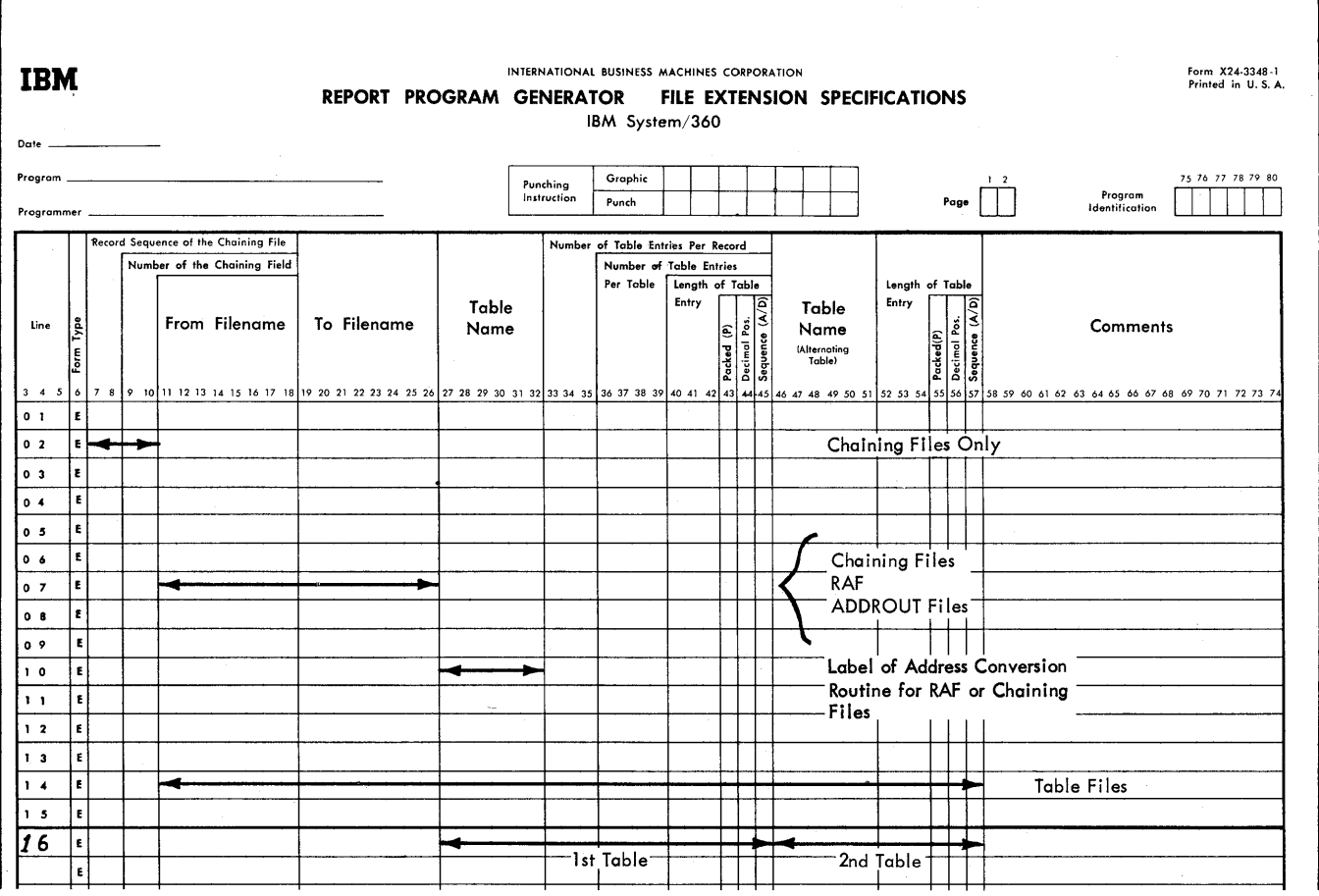

Figure 97. Use of File Extension Specifications

# FROM FILENAME (11-18)

This specification is used in conjunction with next specification To Filename (19- 26). The purpose of these two specifications is to identify **--** for the RPG program **--** the relationship between two files. For example, they provide the name of a chaining file and the name of the file that is chained to it. Both the From Filename and To Filename are taken from Filename (columns 7-14) of the related entry from the file description sheet.

Figure 98 illustrates the entries for those two specifications.

TO FILENAME (19-26)

The entries for this specification are described above and in Figure 98.

TABLE NAME (27-32)

This specification and the remaining specifications on the form (columns 33-57) are used to describe table files. This specification is also used to specify the name of the address conversion routine for an RAF or chaining file.

A table file is composed of a table of arguments and a table of functions. If both the arguments and functions are entered on one input unit, the table file is known as an "alternating" table file. That is, the input record contains an argument field followed by a function field, followed by the next argument field, etc. In this case, the argument table is described in columns 27 through 45, and the function table is described in columns

46 through 57 on the same specification line.

If only an argument table is used, jt *is* still described in columns 27-45, and columns 46-57 are left blank.

It is possible to have the arguments contained in one input file and the functions in another input file. In this case, each file is described on a separate specification line in columns 27 through 45, and columns 46-57 are left blank.

NOTE: It is not a requirement of the program that the arguments must be specified first. The function entries may be listed first, however for the following specification descriptions the manual assumes the argument entries are specified first.

### Specifications for Table Name

This specification contains the name of the argument table. The name must be in the form TABnnn. The entries nnn may be any alphameric characters.

When a file that has direct organization is processed under control of a recordaddress file or a chaining file, the entry for these columns is the label of the user's conversion routine.

Figure 99 illustrates the File Extension specifications for a Record-Address file (RAF) and the master customer file it is used with.

The concepts of chaining and record address files have not been discussed at this point in the publication. For a complete discussion of chaining, address conversion, and record-address files, see Processing Multiple Input Files.

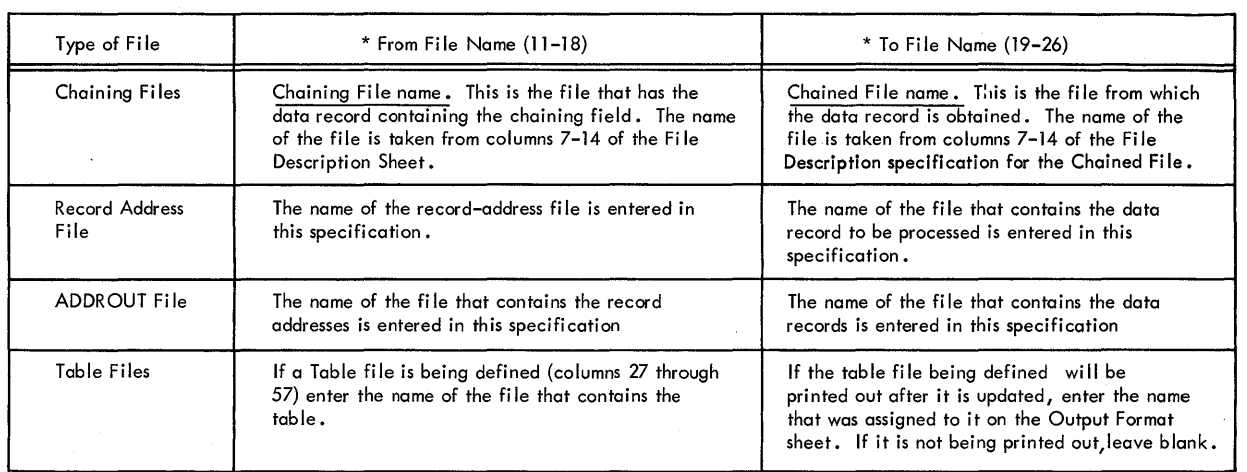

\* All entries must be left-justified

Figure 98. From and To Filenames

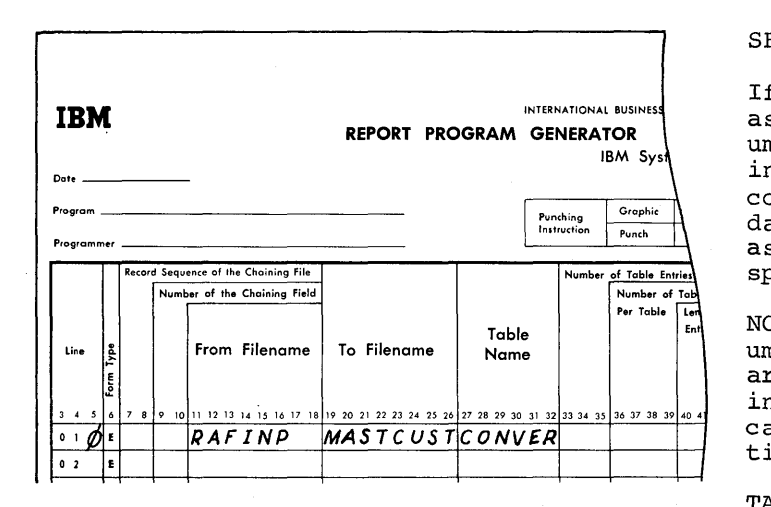

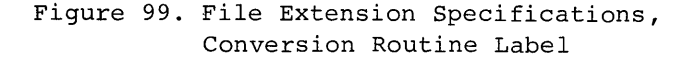

# NUMBER OF TABLE ENTRIES PER RECORD (33-35)

Enter in columns 33-35 the maximum number of table entries (that is, arguments or functions) that are contained in each input record. The entry must be right-justified.

# NUMBER OF TABLE ENTRIES PER TABLE (36-39)

In these columns, enter the exact number of table entries (arguments or functions) contained in the table. The entry must be right-justified.

NOTE: The above two entries refer to tables, not to files. Thus, in alternating table files the entries are the total number of arguments or functions, not the sum of the two.

# LENGTH OF TABLE ENTRY (40-42)

Enter in columns 40-42 the length of each table entry. The maximum size of a numeric entry is 15 characters, of an alphameric entry 256 characters. The entry must be right-justified.

# PACKED (43)

If the data for the table is in the packed decimal format, enter P *in* this column. Otherwise, leave this column blank.

### DECIMAL POSITIONS (44)

If the data contained in the table is numeric, enter the number of decimal positions  $(1-9)$ . Enter a zero if there are no decimal positions. If the data is alphameric, leave this column blank.

SEQUENCE (45)

If the data contained *in* the table is in ascending sequence, enter an A in this column. If the data contained in the table is in descending sequence, enter a D *in* this column. Leave this column blank if the data contained in the table is not *in*  ascending or descending sequence or if this specification is not required.

NOTE: The next four specifications (columns 46-57) are used only if alternating arguments and functions are read in on one input unit. The entries for these specifications are written on the same specification line as the entries in columns 33-45.

#### TABLE NAME (46-51)

If alternating arguments and function tables are used, enter the second table name *in* these columns. It must be of the form TABnnn. The entry must be leftjustified.

#### LENGTH OF TABLE ENTRY (52-54)

Enter in these columns the length of each table entry. The maximum size of a numeric entry is 15 characters; of an alphameric entry 256 characters. The entry must be right-justified.

### PACKED (55)

Enter a P if the data for the table is in the packed decimal format. Otherwise, leave this column blank.

#### DECIMAL POSITIONS (56)

If the data contained in the table is numeric, enter the number of decimal positions  $(1-9)$ . Enter a zero if there are no decimal positions. If the data is alphameric, leave this column blank.

#### SEQUENCE (57)

If the data contained in the table is *in*  ascending sequence, enter an A in this column. If the data contained in the table is *in* descending sequence, enter a D in this column. Leave this column blank if the data contaihed *in* the table is not in ascending or descending sequence or if this specification is not required.

### COMMENTS (58-74)

Leave columns 58-74 blank, unless comments are entered in these columns.

### ENTRIES ON THE FILE EXTENSION SHEET

Figure 100 shows several examples of entries that can be made on the File Extension sheet. The numbers to the right of the entries correspond to these explanations:

1. In this example, INPUT is a card file containing the record key that will be used to process records in the DASD deed to process fectors in the DRBB<br>file MASTCUST. The file INPUT is the<br>chaining file. That is, it is the file that links or chains to another file (in this case MASTCUST). The field contained in INPUT, which is used to link the two files, is the chaining field.

The record sequence of the input file is taken from the Input Specifications sheet. Cl is the number of the chaining field. Thus, INPUT is chained to MASTCUST by using a field defined on the input specifications that contains Cl in columns 61-62. A complete discussion of chaining may be found in Chaining at of endining may be found in 9.

- 2. In this example, RAFFILE is a recordaddress file that supplied the addresses of the records to be processed in the file DISKUPDT.
- 3. TABFIL is the name of a table file that contains both a table of arguments and a table of functions.

The arguments in the file are identified by the table name of TABARG.

The argument table is described in<br>columns 33-45. There are 10 argum There are 10 arguments in each record. The number of arguments in the table is 150 and each argument is 10 characters long. The arguments are numeric and there are no decimal positions, thus the entry is  $0$  (column  $44$ ).

The functions in the file are identified by the table name TABFUN. The function table is described in columns 52-57. Each function is 10 characters long and each function is organized in the form: argument-function. Therefore, TABARG was specified first.

4. This example shows the specifications for a table file that contains only arguments. After the table of arguments is updated the table is to be written on an output unit.

TABFIL is the name of the table file. NEWTAB is the name given to the table file when it is being written on the output unit (output operations).

The arguments in the file are identified by the table name of TABREC. The argument table is described in columns 33-45. Ten table entries are in each record. The number of table entries in the table is 150, and each table entry is 10 characters long. The data is numeric, but there are no decimal positions, thus the entry is O. Columns 46 through 57 are left blank.

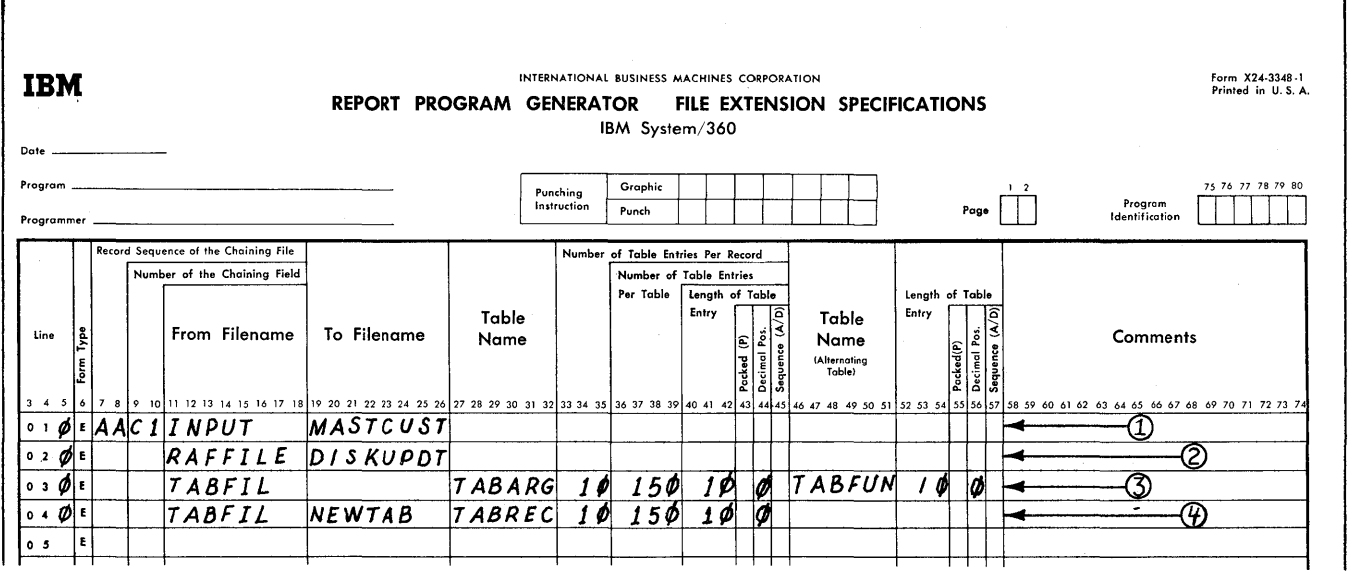

Figure 100. Entries' for the File Extension Sheet

# USING TABLES AND EXIT ROUTINES IN THE OBJECT PROGRAM

This section of the publication contains information on:

- 1. How to create and use tables, and
- 2. How to transfer control from the RPG program to a subroutine coded by the user, and how to return to the RPG program.

# USING TABLES IN THE OBJECT PROGRAM

RPG enables the programmer to use tables in the object program. A table is nothing more than a systematic arrangement of data which is used by the object program in much the same manner that a shipping clerk would use a rate table for obtaining freight rates. The clerk might scan the table for the desired city and then select the corresponding rate.

A table may consist of two parts: an argument and a function. In Figure 101 the table consists of part numbers (arguments) and prices (functions). If the price of part number 10 is wanted, the table is searched until part number 10 is found. The corresponding function of 10 in the table is 155. (The 155 represents  $$1.55$ , in this example.) The number used to search the table is called the search<br>argument. The card file in Figure 101 co The card file in Figure 101 contains part numbers that have been placed in the table in a predefined sequence. The cards do not contain the prices of the parts. The part number is selected from

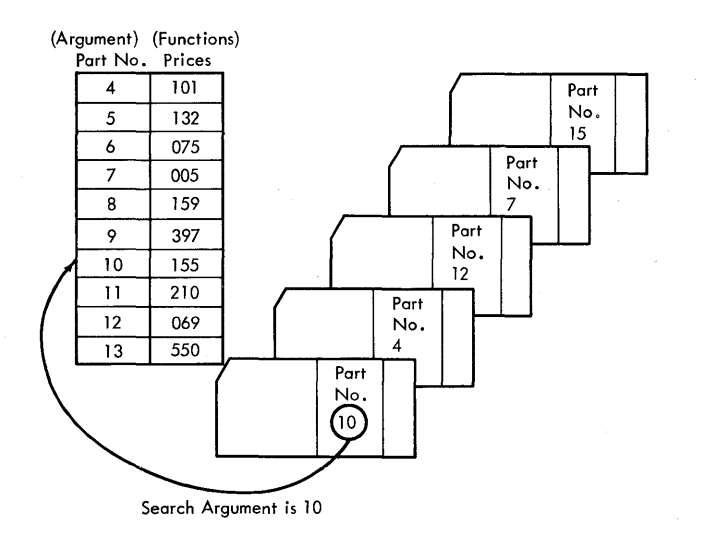

Figure 101. Using a Table

the card by the RPG program, the table is searched, and the price is retrieved and made available for additional processing. Tables are loaded into storage by the RPG object program before any files are processed.

All entries in a table will be:

- 1. Arguments,
- 2. Functions,
- 3. Alternating arguments and functions, or
- 4. Alternating functions and arguments.

Figure 102 shows these four possibilities.

### Rules for Forming Tables

- 1. Each unit of table data is called a table entry. That is, each argument is a table entry, and each function is a table entry.
- 2. The collection of all argument entries is assigned a name. The collection of all function entries is assigned a name.

**Arguments** Argument 1 | Argument 2 | Argument 3.

Functions

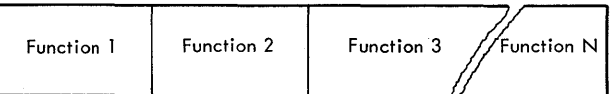

Alternating Arguments and Functions

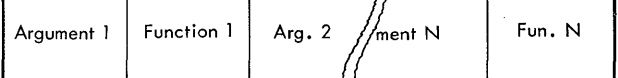

Alternating Functions and Arguments

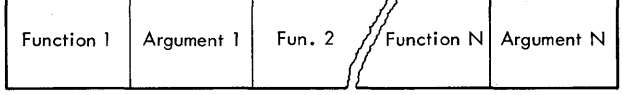

Figure 102. Four Types of Tables

.<br>Argument N

These table names must be unique, and must contain the letters TABnnn (nnn may be any alphameric entry). In Figure 106 the alternating table file called RATETABL is split into the collection of arguments (TABNUM) and the functions (TABRAT). RATETABL is the name of the file containing these two tables.

- 3. All tables may be loaded from the same device. The tables will be loaded into storage before the object program is processed, and each line entry on the File Extension sheet must have:
	- file extension specifications for any table file are allowable.<br>b. Entries in columns 27-45 if the table
	- is only arguments or functions.
	- c. Entries in columns 27-45 and columns 46-57 if the table cdnsists of alternating arguments and functions.

# Rules for Creating Records Containing Table Data

1. Each record must begin with the first table entry of that record in position 1.

- 2. All records must have the same number of table entries, except the last. In Figure 104, the first card in the table file has seven table entries. All subsequent card records must. have seven table entries. For example, the second card could not contain six; the third could not contain eight.
- 3. All entries must be adjacent in every record. In Figure 103, the first entry begins in Position 1 and the second entry begins in position 4. No blanks can be contained between the table entries.
- a. A file name (columns 11-18). Multiple 4. All entries belonging to a table must have the same length. In Figure 103, each argument is three positions long, and each function is six positions long.
	- 5. When alternating tables are used, each record must begin with an entry of the same type. Each record must always begin with an argument, or each record must always begin with a function as shown in Figure 103.
	- 6. When alternating tables are used, the table entries in each record must not be split. Function 3, for example, must be in the same record as argument 3. It is not permissible for a function to appear in a different record

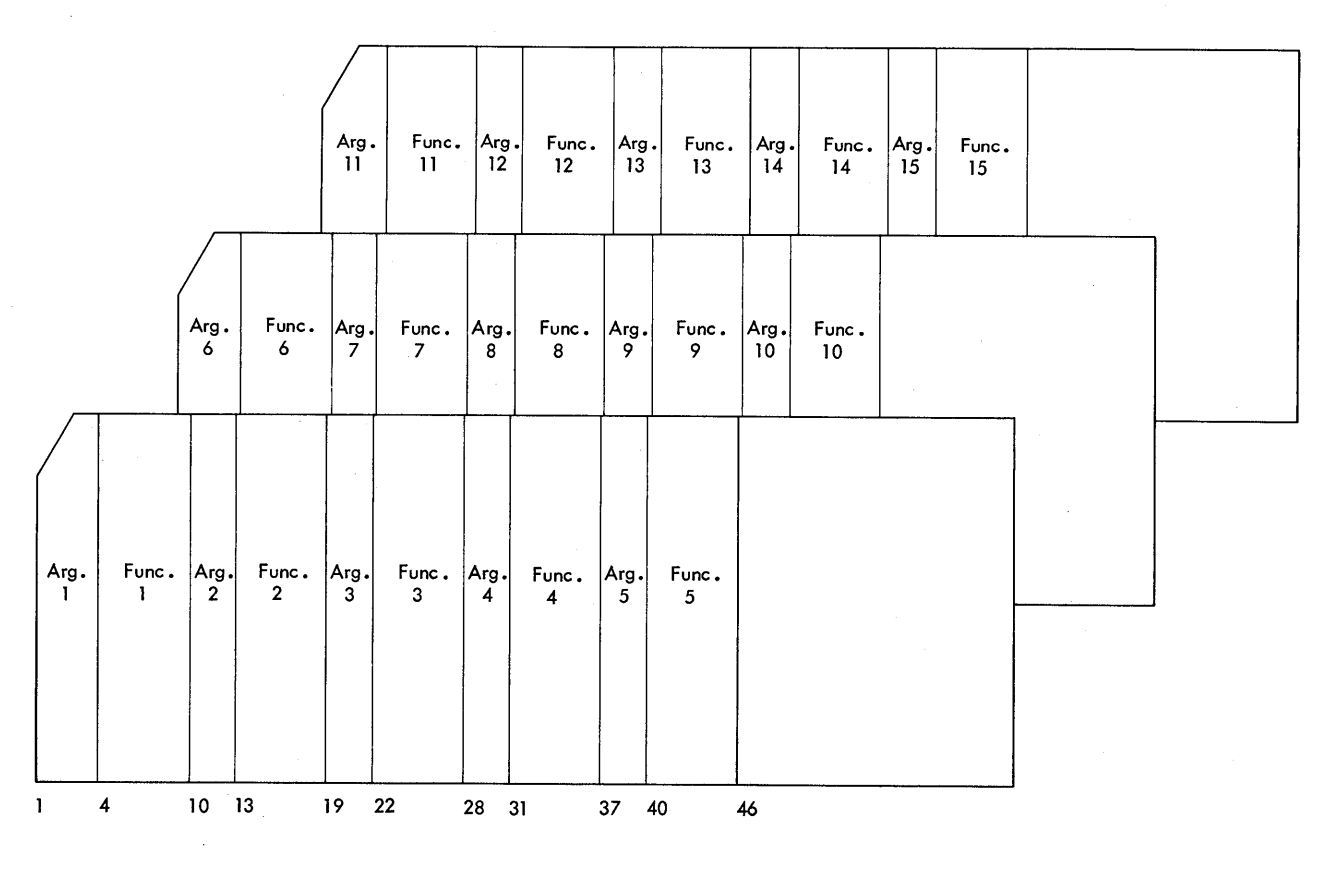

Figure 103. Table File Containing Arguments and Functions

from its corresponding argument.

- 7. If a table consists of all arguments or all functions, an argument or a function must not be split. Assume that argument one, argument two, argument three, and argument four are contained in the first record. No part of argument four could overflow into the second record. Figure 104 illustrates the correct way to specify records containing arguments or functions.
- 8. The tables may be ascending, descending, or in no sequence. If the tables are not in sequence, only an equal search can be performed.
- 9. The records of a table must be on a sequentially organized file.
- 10. The table file to be loaded must contain the exact number of table entries as specified on the File Extension Specification sheet.

# METHODS OF PROCESSING TABLES

The operation code LOKUP entered on the Calculation Specifications sheet causes a table lookup operation to be performed.

Factor 1 contains the search argument. The search argument may be a literal or a field name.

NOTE: The length of the data in the argument table (table argument) must be equal to the length of the search argument. The length includes the decimal positions.

Factor 2 contains the name of the table which contains the arguments.

The Result Field contains the name of the table from which an associated function is to be located.

The Result Field may be left blank if the user wants to determine if an argument is present in the table, but does not require the corresponding function.

Resulting Indicators (columns 54-59) must always have an entry when the table lookup operation is performed. The presence of indicators in this specification indicate the type of lookup to be performed. The indicators are turned on whenever the condition is satisfied.

The program may search for the table argument next-higher than the search argument, or it may search for the table argument next-lower than the search argument, or it may search for the table argument equal to the search argument. An entry must be made in columns 54-59. Combinations of highequal or low-equal searches may be specified by placing indicators in the appropriate two of the three fields (columns 54-59).

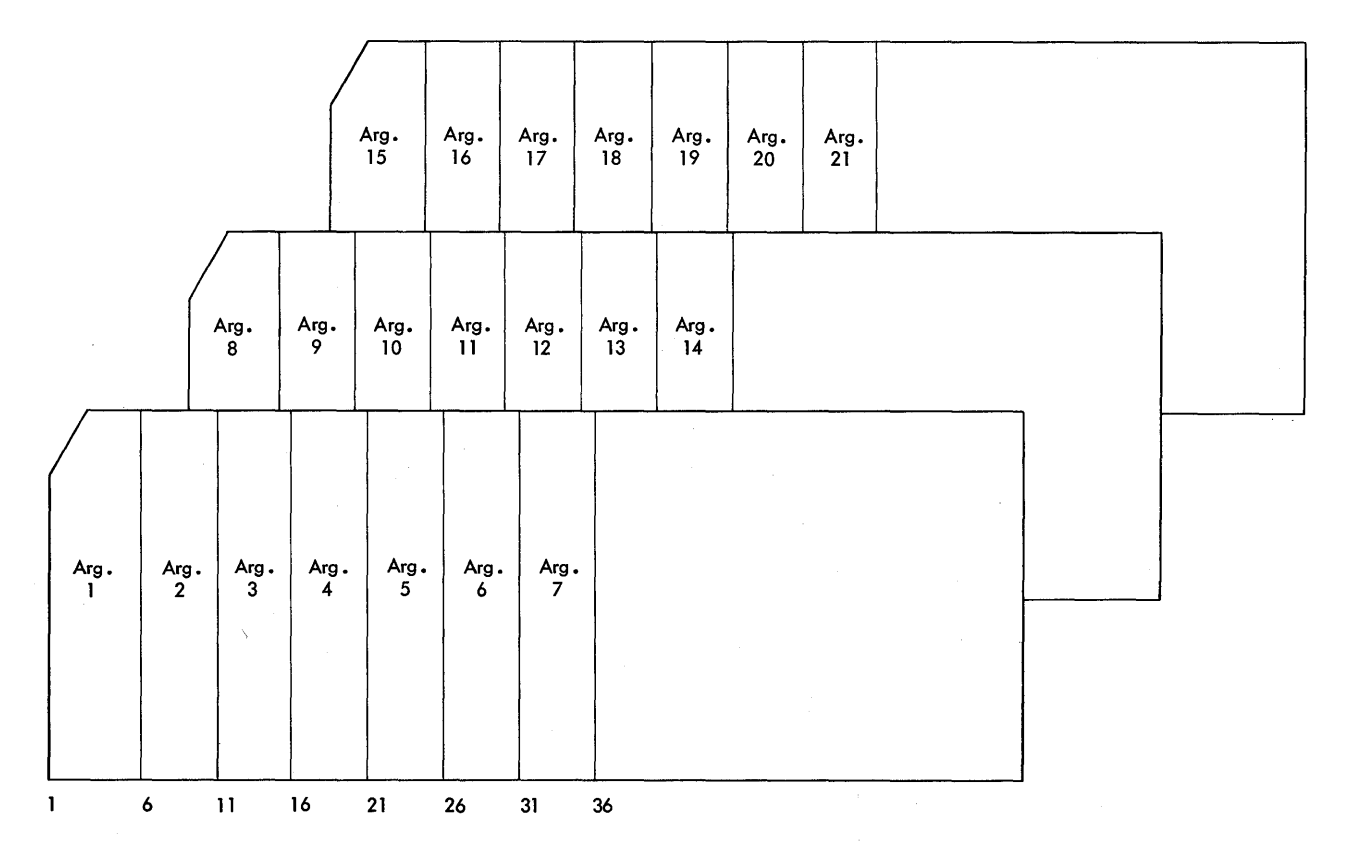

Figure 104. Table File Containing All Arguments

### Performance of LOKUP

The lookup operation is performed in this way:

- 1. The object program takes the field name or literal in Factor 1 and searches the table indicated by Factor 2. The kind of lookup is determined by the entries in Resulting Indicators.
- 2. After the proper entry from the argument table has been found, the corresponding function from the function table (indicated by the entry in Result Field is located and placed in the special holding area of the function table. If the proper table argument is not found, the indicators in columns 54-59 are not turned on.

# Using LOKUP Data Obtained

Other operations may be performed using the data just found by the table lookup operation. This data is stored in the special holding area within the Function Table and can be retrieved by merely using the name of the Function Table in either Factor 1 or Factor 2 of an operation.

Figure 105 illustrates several ways the data found by the operation may be used. The numbers on the figure correspond to this discussion.

- 1. Factor 1 contains the name of a field. The field PERCNT contains the search argument. The name of the table that<br>contains the argument is TABCST. The contains the argument is TABCST. name of the table that contains the<br>corresponding function is TABAMT. The corresponding function is TABAMT. program will search for the value in the argument table that is equal to the search argument (columns 58-59).
- 2. The data found in TABAMT from the previous operation is used as the search argument in this example. (TABAMT is the name of the table; however, this name now refers to the special holding area of the table TABAMT.) The program searches for the value in the table TABARG that is equal to the search argument (columns 58-59).
- 3. In this example, the data obtained from the function table TABFUN from the previous lookup operation is moved to a field called WITHTX. It will be used for additional calculations.
- 4. In this example, the data found in the function and argument tables is updated.

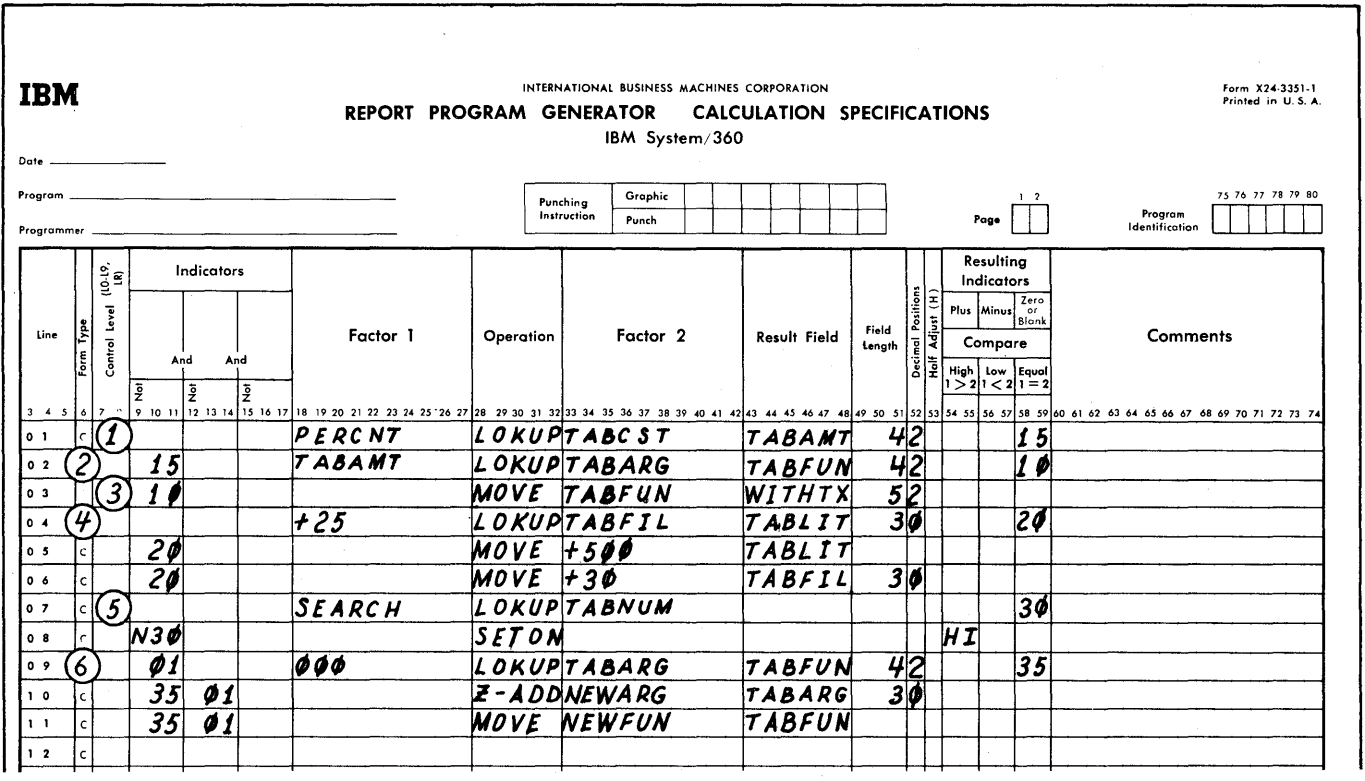

# Figure 105. Using Table Files
The literal +25 is the search argument. The table TABFIL is searched for +25 (indicated by the entry in columns 58- 59). A new entry for the corresponding function of +25 is entered in TABLIT and in the special holding area. The new function is +500; the new argument is  $+30.$ 

- 5. In example 5, a lookup with only one argument table turns on Indicator 30 if SEARCH is equal to an argument in TABNUM. If 30 is not on (N30), H1 is turned on by the SETON instruction.
- 6. This example illustrates the facility for adding to the table. In this example, the LOKUP operation is conditioned on the Indicator 01. (Indicator 01 is turned on when the input file contains records with additional table information. Each record contains the two fields, NEWARG and<br>NEWFUN.) To determine the first vacant To determine the first vacant argument, a field of zeros is used as the search argument. (Zeros are used because the argument field is numeric. Blanks would be used if the argument field had been alphabetic.)

If there is an equal compare, Indicator 35 is turned on. Since the argument field of the table is vacant, the corresponding function field is also vacant. The new argument (NEWARG) is inserted in the TABARG field, and the corresponding new function (NEWFUN) is inserted in the TABFUN field.

NOTE: Whenever a field TABnnn appears in columns 32-37 in the output-Format Specification and blank-after is specified (B in column 39), the table value and hold area are updated to blanks or zero for alpha or numeric, respectively.

#### RETRIEVING UPDATED TABLES

After a table has been updated, the table may be written out for later use.

On the File Description sheet, the programmer enters the specifications for the output file that will contain the updated table. The file must be defined as an output file.

On the File Extension sheet, the programmer enters the name of this output file in To Filename. This entry is made on the same specification line that defines the table file.

The updated table file will be put onto the output file after the program has reached the end-of-job condition (LR condition) •

The name of the file need not be entered on the Output-Format Specification sheet. If the updated table is to be put out on a printer, no automatic skip to a new page will be initiated by the RPG program.

The output table must have the same format as the input table.

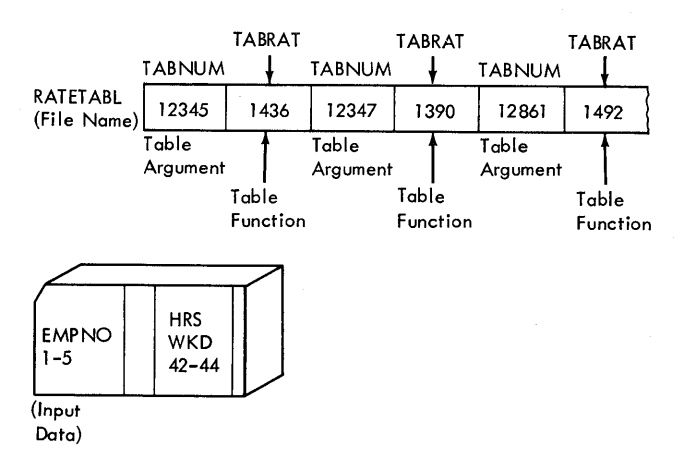

Figure 106. Using Alternating Arguments and Functions

## EXAMPLE OF USING TABLES

Figures 106 and 107 illustrate an input data file, the way a table might appear, and the entries necessary on the RPG specification sheets.

ecs.<br>In this example, a card-input file contains the number of hours worked by each employee (columns 42-44) and the employee's number (columns 1-5). The RPG program takes the employee number and uses it as the search argument to find the salary rate for the employee. After the salary rate has been found, it is multiplied by the hours worked by the employee. The result of this operation is the amount earned for each employee.

In this example, the table consists of alternating arguments and functions. The way the table data might appear is shown in Figure 106. The name of the file that contains the arguments and functions is RATETABL. The collection of arguments is called TABNUM (table number), and the collection of functions is called TABRAT (table rate).

Entries on the specification sheets follow.

#### File Description Specifications Sheet

The two files are defined on the File Description sheet. The file containing the input card records is called TIMECARD. It is an input file (I in column 15); it is the primary file (p in column 16) *i* and when the file is depleted, processing is terminated (E in column 17). The records in the file are in ascending order (A in column 18) *<sup>i</sup>* they are fixed-length records (F in column 19). Each record has a block length of 80 (80 in columns 22-23), and each record is 80 characters long (80 in columns 26-27). This file is read in on the IBM 2501 Card Reader, so the Device code is READ 01, and the Symbolic Device code is given as SYSRDR.

The table file is defined on the line below the card-input file. The name of the file (RATETABL) is entered in Filename rile (KATETABL) is entered in <u>Filenam</u><br>(columns 7-14). It is an input file

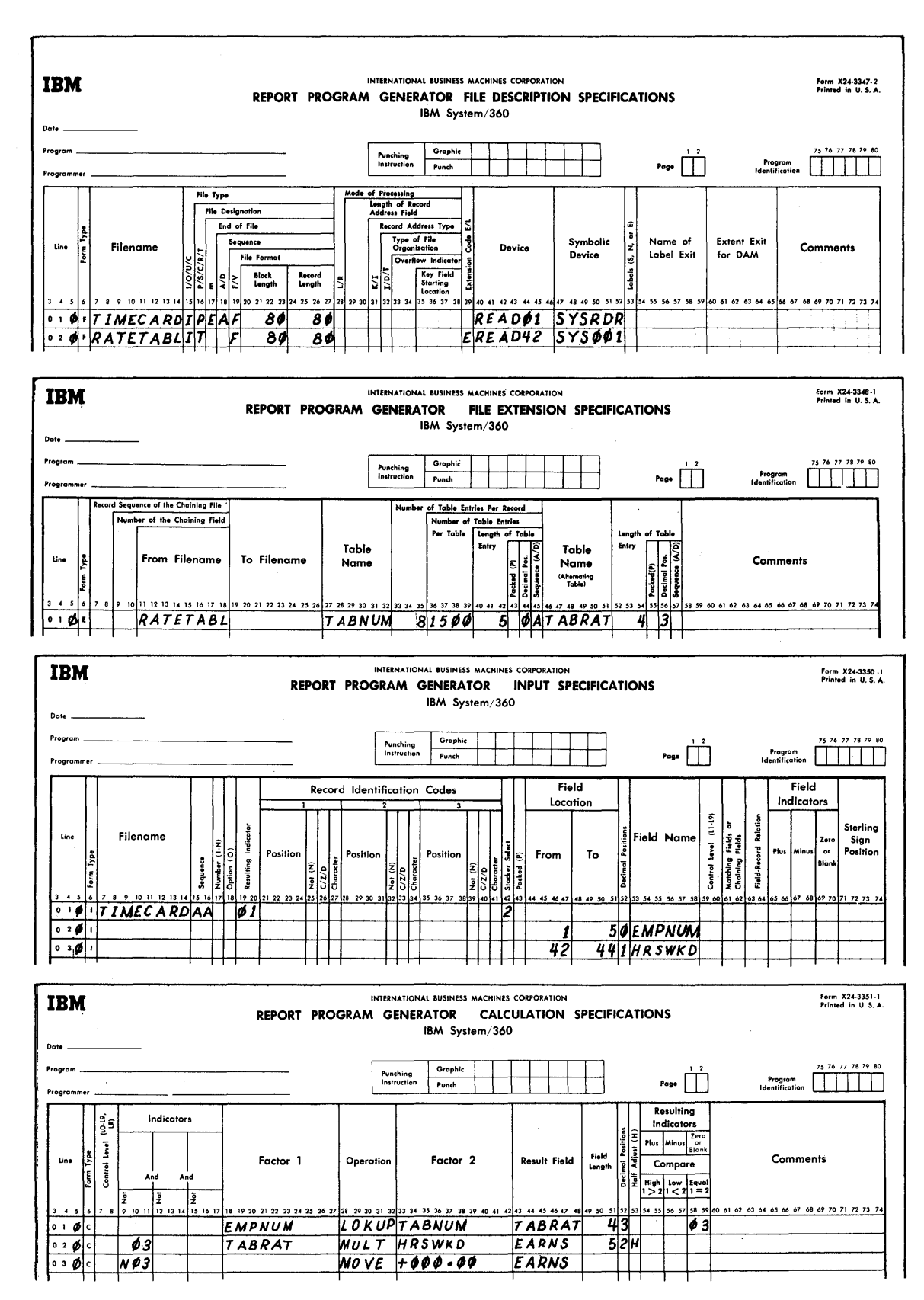

Figure 107. Coding Sheets for Table Example

(I in column 15), and the records in the file are fixed-length (F in column 19). The file has a block length of 80, and each record is 80 characters long. The E in column 39 indicates that additional information about the file is coded on the File Extension sheet. This file is read in on the IBM 1442 Card Read-punch, and therefore it is assigned the Device code of READ42. This is the second card reading device on the system so it is assigned a Symbolic Device code of'SYSOOl.

# File Extension Specifications Sheet

On the File Extension sheet, the table file is further defined. The name of the file is entered in From Filename (columns 11-<br>18). The collection of arguments (TABNU The collection of arguments (TABNUM) is entered in the first Table Name (columns 27-32). There are eight arguments per record (columns 34-35), and there are 1500 entries in the table (columns 36~39). Each table entry is five positions long (5 in column 42), and there are no decimal positions (0 in column 44). The table is asqending (A in column 45).

The collection of functions is described in columns 46-57. The name of the functions (TABRAT) is entered in the second Table Name (columns 46-51). Each entry in the table is four positions long (4 in column 54), and there are three decimal positions specified (3 in column 56).

# Input Specifications Sheet

The input file (TIMECARD) is described on the Input Specifications sheet. The name of the file is entered in columns 7-14. The file is assigned a sequence of AA (columns 15-16), and Resulting Indicator 01 is turned on whenever an input record is present for processing. No record identification codes are specified because every record will be processed in the same way.

Lines 020 and 030 are used to describe the locations of the two input fields used by the program. The employee number is located in columns 1-5 of the input record, as specified by the entries in Field Location (columns 47 and 51), and the employee number is given the field name EMPNUM. The number is given the field hame influent. In found in columns 42-44 of the input record, as specified by the entries in Field Location. The name HRSWKD is assigned to the number of hours worked by each employee.

## Calculation Specifications Sheet

Three calculation specifications are shown. On line 010, EMPNUM (employee number) is

used as Factor 1. The employee number is the search argument. The operation code LOKUP which is coded in Operation (columns 28-32) causes the lookup operation to be performed. Factor 2 contains the name of the collection of arguments (TABNUM) which is searched. The Result Field contains the name of the collection of functions (TABRAT). Thus, this operation causes the employee number (EMPNUM) to be used as the search argument for the data contained in TABNUM. The result field is four positions long with three decimal positions. entered in columns 58-59 indicates that Indicator 03 will be turned on when the search argument finds an entry in the argument table that is equal to the search argument.

The specifications on line 020 are performed when Indicator 03 is on. The rate for the employee (TABRAT) which has just been located is multiplied by the number of hours worked (HRSWKD), and the result is stored in EARNS which is five positions long and has two decimal positions. The answer is half-adjusted.

If the search argument does not find an equal entry in the argument table (Indicator 03 is not on), the specifications on line 030 are performed. Columns 9-11 contain the specification N03.

The literal +000.00 is then moved to the field EARNS, specifying that the employee does not have an entry in the table.

#### EXIT TO A USER'S SUBROUTINE

#### GENERAL INFORMATION

By use of the EXIT operation code on the Calculation Specifications. sheet, RPG provides the facility to transfer control from the RPG object program to some subroutine that has been coded independently. A subroutine might be a standard routine such as a state withholding tax.

The subroutine, written in the Assembler language, is coded by the user, and entries made on the calculation sheet enable the programmer to:

- 1. Exit from the RPG program to the subroutine,
- 2. Execute the subroutine,
- 3. Reference fields and indicators defined in the RPG program (RLABL usage) ,
- 4. Reference fields defined in the user's subroutine (ULABL usage), and
- 5. Return to the main program after the subroutine has been performed.

# HOW TO CODE EXIT

On the Calculation Specifications sheet, the EXIT operation can be a conditional operation. When entries are placed in columns 7-8, 9-11, 12-14, or 15-17, the EXIT will occur when the designated conditions are satisfied. If no indicators are used, the EXIT will occur everytime the detail calculations are performed. Columns 28-31 must contain the operation code EXIT and Factor 2 must contain the label of the user's subroutine. The subroutine name may be from 1-6 alphameric characters with the first character being alphabetic. Factor 1 is not used.

POSITION OF EXIT IN THE CALCULATION SPECIFICATIONS

The following results will be obtained depending on the location of the EXIT code on the Calculation Specifications sheet.

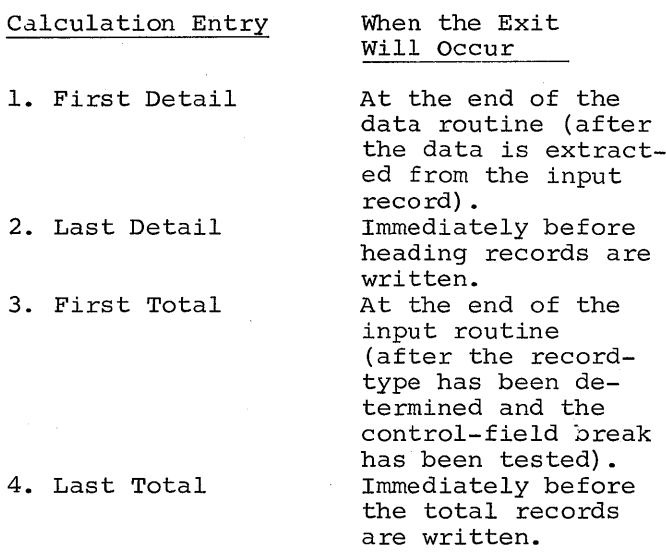

## GENERAL RULES FOR USING EXIT

RPG provides the facility for the subroutine to test indicators and use tables and fields that have been defined in the RPG program. RPG also provides the facility for the RPG program to use fields that have been defined in the subroutine. These two facilities are provided by using the two operation codes RLABL and ULABL.

#### RLABL

If the user has defined a field or table in the RPG program and it is to be used

in the subroutine to which the EXIT will occur, he must code:

- 1. RLABL in operation
- 2. The name of the field or table in Result Field.
- 3. The length of the field in Field Length
- 4. The decimal indication in Decimal Positions.

The user may need to reference, in the subroutine, indicators that are used in the RPG portion of this program. To do this, the user must code:

- 1. RLABL in Operation.
- 2. INnn in Result Field. The nn represents the specific indicator that the user wants to test in the subroutine. Therefore, if MR was to be tested in the subroutine, he would code INMR in Result Field.

## ULABL

If the user has defined a field in the subroutine, and this field is to be used in this RPG program he must code:

- 1. ULABL in the Operation.
- 2. The name of the field in Result Field.
- 3. The length of the field in Field Length.
- 4. The decimal indication in Decimal positions.

When executing the subroutine, the user may have to use an indicator in the subroutine, and later reference that indicator in the RPG program. This can only be accomplished by first defining the indicator in the RPG program and then defining it in a RLABL operation.

## USE OF REGISTERS

The way in which registers are used by the programmer is strictly defined. These rules must be followed:

- 1. The Using Register that contains the entry address of the called subroutine is Register 15.
- 2. When control of the program passes from the RPG program to the subroutine, the address of the RPG instruction to which the subroutine must return is stored in Register 14.
- 3. The RPG instruction to which the subroutine returns is the instruction that follows the EXIT operation.
- 4. If registers are used within the subroutine the contents of the registers the programmer intends to use must be stored before the subroutine is executed.
- 5. Before the subroutine transfers back to the RPG program, the registers must be restored to their original contents.

USING INDICATORS, FIELDS, AND TABLES IN THE EXIT ROUTINE

## Indicators

If, in the exit subroutine, the user sets on, sets off, or tests indicators, he must observe the following rules:

- 1. To set on an indicator, set the data located at INnn to hexadecimal FO.
- 2. To set off an indicator, set the data located an INnn to hexadecimal 00. (Indicator LO must never be set off.)
- 3. To test indicators:
	- a. If on, the data at INnn will be hexadecimal FO.
	- b. If off, the data at INnn will be the hexadecimal 00.

## Fields

If numeric data from the RPG object program is used in the subroutine, it will be in the packed-decimal format. If numeric data from the subroutine is supplied to the RPG object program, it must be in the packeddecimal format.

#### Tables

The subroutine may refer to a table which is defined in the RPG program. As each table is created in the program, a "Table Linkage Field" is created for it. This field is a control field utilized by table operations. The format of this field is illustrated in Figure 108. Significant subfields are described below.

- 1. This subfield contains switches used by RPG (it is I-byte long).
- 2. This subfield contains the length of each table entry (it is I-byte long).
- 3. This subfield contains the number of entries in the table (it is 2-bytes long). long) .
- 4. This subfield contains the address of the beginning of the table (length is 4 bytes) .
- 5. This subfield contains the address of the end of the table (length is 4 bytes).
- 6. This subfield is used by the RPG object program as a pointer to the selected table entry. For example, as the result of a LOKUP operation, this subfield contains the address of the corresponding function retrieved from the table when an equal is found in the argument table. (Length is 4 bytes.)
- 7. This subfield is used by the object program as a transient work area. For example, as the result of a LOKUP operation this subfield contains the data from the function retrieved from the table when an equal is found in the argument table. (This subfield is word-aligned and its length is equal to the length of a table entry.) This area is also called the "special holding area" .

The subroutine can use the data retrieved from a preceding LOKUP operation by simply referring to TABnnn. (Assuming that TABnnn has been defined by an RLABL operation.) The effective address of any reference to TABnnn is the first byte of subfield 7. To access the table itself, the address contained in subfield 4 of the Table Linkage Field for TABnnn must be used.

## EXAMPLE OF EXIT TO A SUBROUTINE

Figure 109 shows the coding steps necessary to implement the EXIT routine.

- 1. An input file of the name INPUT turns on Result Indicator 01 if an X is in position 80.
- 2. If the field AMOUNT is zero or blank, Field Indicator 02 is turned on.
- 3. The operation SETOF defines (and sets off) Indicator l4·for the RPG program so that it can be subsequently defined for use in the subroutine. (This is performed only if Indicator 01 is on. )
- 4. Whenever Indicator 01 is on, the calculation specifications entry EXIT causes the program to exit to the user's subroutine called TAXRTE.

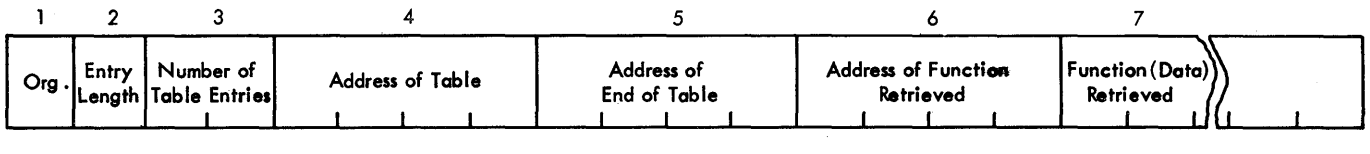

Figure 108. Format of Table Linkage Field

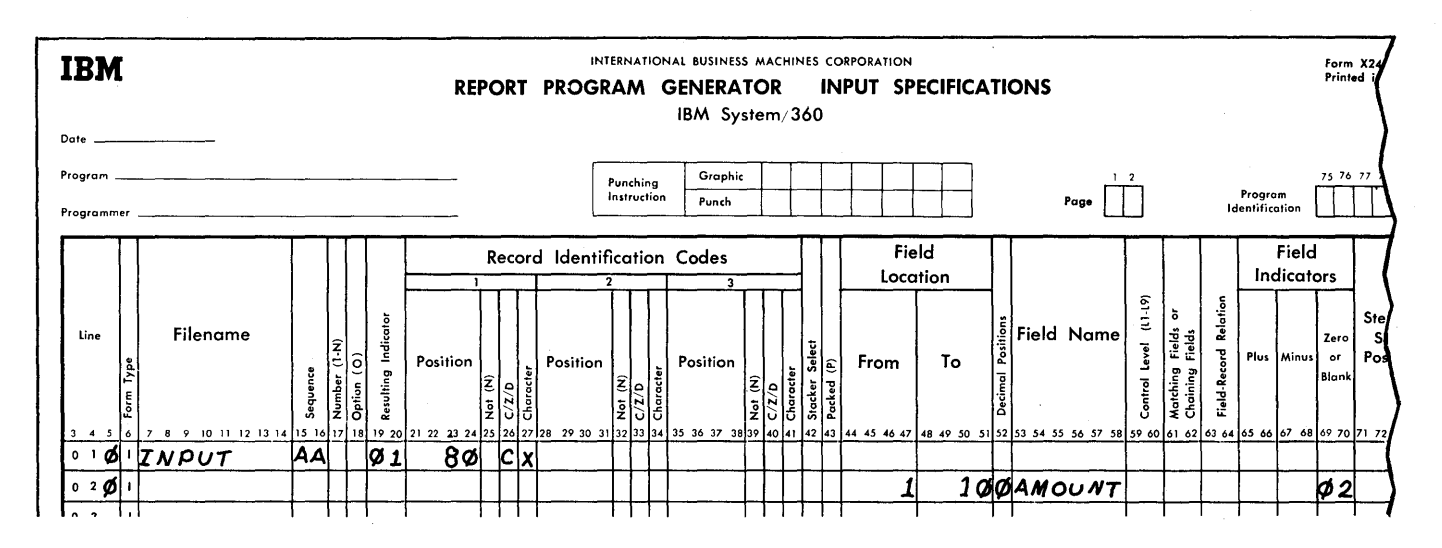

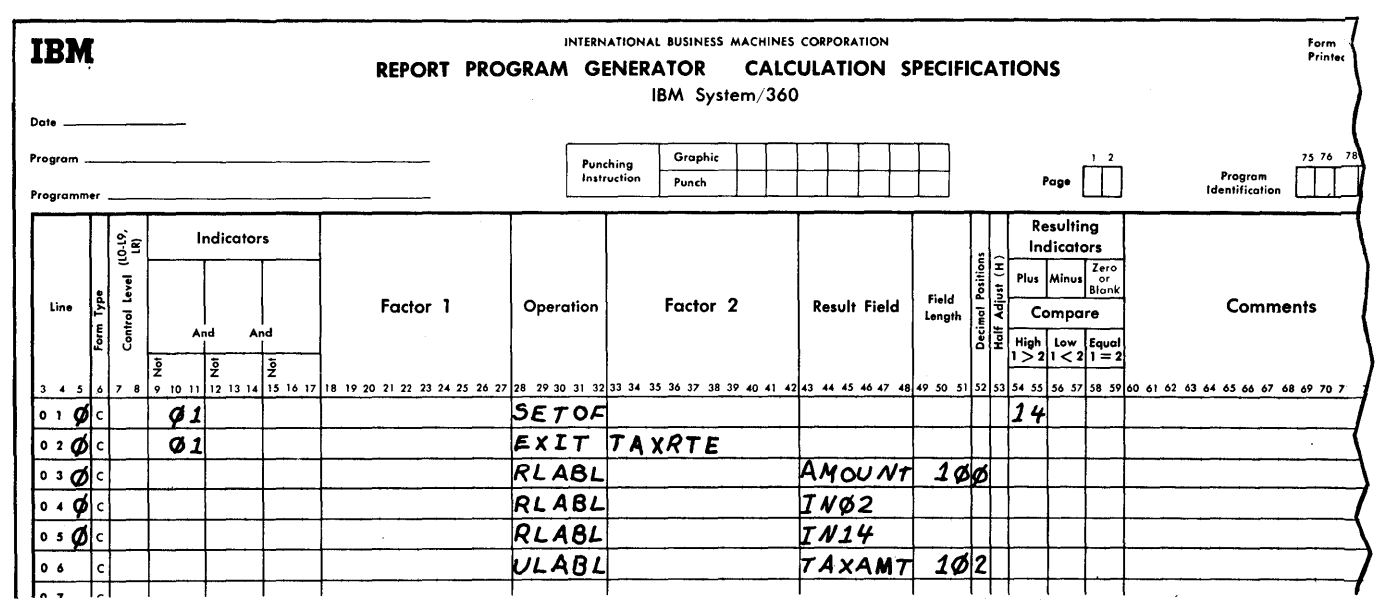

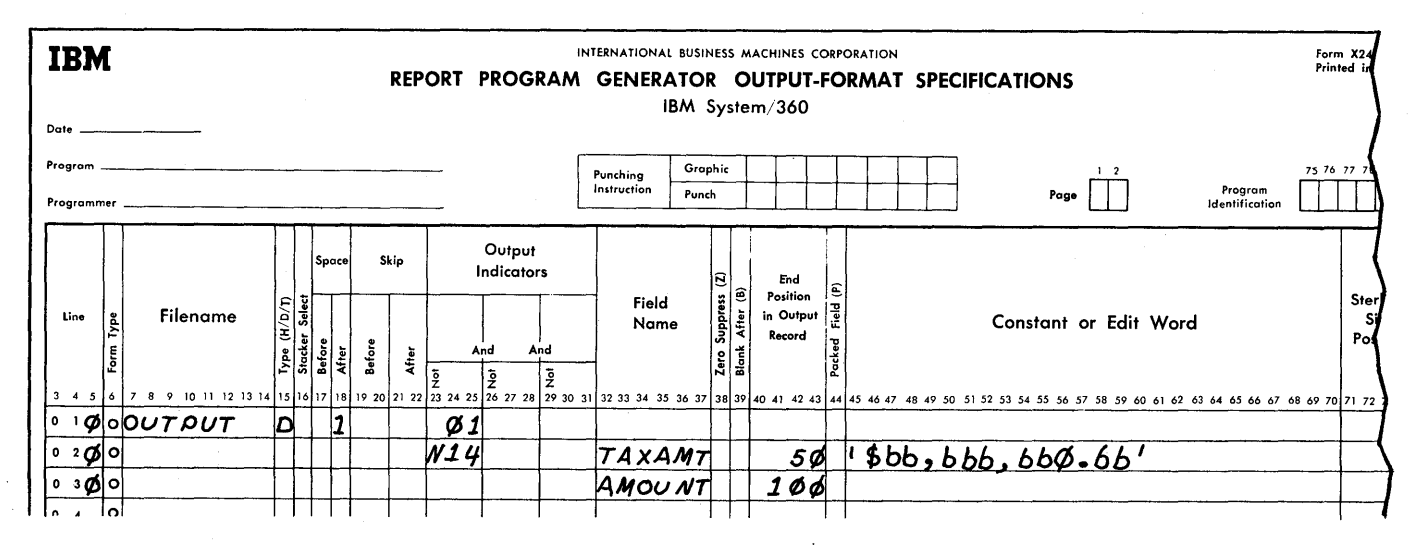

Figure 109. Exit to a Subroutine

- 5. Within the subroutine, the user wants three -things: the AMOUNT field, and the Indicators 02 and 14. The RLABL operations enable the subroutine to reference the AMOUNT field, to test Indicator 02, and to utilize Indicator 14 in the subroutine.
- 6. In the subroutine, assume there is a field (TAXAMT) that the user wants to use on the output-format specifications. If the field TAXAMT in the subroutine is blank, the subroutine turns

on Indicator 14. TAXAMT is referenced in the output specifications, but it will not be printed if Indicator 14 is on. If the user chooses, he can use it later in the calculation specifications. The entry ULABL enables the field TAXAMT to be referenced by the RPG program.

7. On the output sheet, TAXAMT is treated as a field.

This concludes the description of tables and EXIT subroutines.

## DISK STORAGE CONCEPTS

This section of the manual is for readers not familiar with disk storage operations. It contains a general description of data organization and retrieval, and defines some of the terms you may encounter in related literature.

# INTRODuc'rION AND TERMINOLOGY

The distinction between two concepts is important: file organization and file processing.

File Organization is the method of arranging data records on a direct access storage device. A file is organized during the development stages of the application.

File Processing is the method of retrieving data records from the file.

To achieve the most efficient use of the System/360 components, carefully consider the relationship between how a file is organized and how to retrieve records from it. This is particularly important when designing data files for storage in a direct access storage device, such as the IBM 2311.

The method of organization best suited to a particular file of disk records depends upon many factors. Tnese factors must be analyzed for each file in each particular application. Frequently, you can use more than one method of processing on the same file. For example, records within a file might be processed at random during an updating run, and sequentially during a billing run.

#### LOGICAL FILE VS PHYSICAL UNIT

It is important to distinguish between a logical file and the physical unit used to store the file. A logical file is a group of related data records, such as a payroll file.

A physical unit for storage of data records could be an IBM 2400-series Magnetic Tape Unit, an IBM 2311 Disk Storage Drive, or an IBM 2501 Card Reader.

A logical file may occupy part of a disk storage drive, an entire disk storage drive, or more than one disk storage drive. The location of the logical file in disk storage is defined by its lowest and highest addresses. This area is the extent area. One logical file can occupy more than one extent area. The extent areas do not have to be adjoining.

#### DATA FILES

Data files are recorded on such media as: paper, cards, tape, or disk packs. Data files consist of a number of individual records that range from a few records up to thousands or millions of records.

#### RECORD

A record can be defined as a collection of information consisting of alphameric and/ or nonalphameric charaqters related to a common identifier. The common identifier is known as a record's control field, or key. Usually, one of the fields within a record identifies the record. For example, man number could be the key or identifier for a payroll record.

The size or length of records varies from file to file, and can be from eighteen characters to 4,000 characters.

A single record usually includes one or more logical data fields. A data field is a sequence of one or more characters which is treated as a processing unit of information. An individual data field is normally identified by its location within a record.

The logical structure of records and of fields within records is important in highspeed recording media such as magnetic tape and disk. This logical structure is strongly affected by whether a record is of fixed-or variable-length.

#### FIXED-LENGTH RECORDS

In fixed-length record files, all records are allocated the same number of character storage positions. Identical data fields are present in every record, whether they are used or not. The control field (key) is usually the first field present in a record.

In many applications, fixed-length records would make inefficient use of file storage space. For example, a fixed record-length of 850 positions would waste storage and processing time, if the average record length is 230 positions and the minimum length is only 100 positions.

Situations such as this require the development of space-saving techniques based on varying the number of storage positions allocated to data records.

## VARIABLE-LENGTH RECORDS

Completely variable-length records are sometimes developed for more efficient

use of storage. In this approach, the data portion of the record may be of any length, but the key (control field) size is constant. A record-length charactercount field in each record shows the length of a variable-length record.

## BLOCKING RECORDS

The length of individual data records varies with type of data and the applica-<br>tion that requires such data. The format tion that requires such data. of a data record is significant to the efficient use of the various storage media available on the System/360. One important element in the design of data records involves blocking and deblocking. Input/ output units (storage media) are relatively inefficient when used to record short blocks of information. To increase the efficiency of input/output units, data records are assembled into blocks of records whose sizes are convenient and efficient for processing.

Each physical record on either tape or disk requires interrecord gaps. These gaps are blank areas used to distinguish beginning and ending points of a record. If records are blocked before loading onto a tape or disk, many of these gaps can be eliminated. Variable length blocks are permitted in Basic Operating System RPG. The length of a variable-length block is indicated by a block-length charactercounter field present in each block. (See Variable-Length Records.)

The Basic Operating System handles the<br>blocking and deblocking of records so the user need only determine the most efficient blocking factor for his particular data file and equipment specifications. The system also creates and maintains the block-length and record-length count fields; no programming for these facilities is required by the RPG programmer.

In the Basic Operating System, only the input records for Indexed-Sequentially or Sequentially organized files can be blocked.

#### FILE ORGANIZATION

Data records should be organized and stored to facilitate subsequent processing. The three types of file organization are: sequential, indexed-sequential, direct.

## SEQUENTIAL ORGANIZATION

The logical sequence of records in this file depends upon a significant key (control field) appearing in the records. To establish a sequentially-organized file, sort and then store the records in key sequence. This allows for records

with successively higher or lower keys (control numbers) to have successively higher physical address numbers. Cards and tape files are always organized in this serial manner and usually are considered as one continuous "string" of records.

#### INDEXED-SEQUENTIAL ORGANIZATION

In this type of file organization also, the sequence of records depends upon a key (control) field. The records are<br>stored sequentially in the file. This stored sequentially in the file. variation of file organization differs from Sequential organization in two ways:

- 1. The records may be retrieved from the file sequentially or in a random sequence.
- 2. Only records with transaction activity need be retrieved.

These differences occur because Indexed-Sequential organization uses "index tables" which indicate to the program the general location of the records. Thus, the program does not have to "step through" the file, record after record, to locate a specific record.

The index tables (prepared and maintained by the Basic Operating System) are analogous to the index card file in a library. If you know the name of a book, or the author, you can look in the index and find the location of the book in the book files.

For example, this might be an address (Catalog Number) of 426\_25. You would then go to the book shelves, and (if it was your first time in the library) start at the first row of the book files and proceed through the rows until you found the shelf that contained 426.25. Usually, each row contains a sign to indicate the beginning and ending numbers of all books in that particular row. Thus, as you proceed through the rows, you would compare 426.25 with the numbers posted on each row. Assume that one row was labeled 300.88-550.00. You would then search that row for the shelf that contained the book. The shelves (like the rows) might also contain number ranges to indicate their contents. In this case, you would scan the shelf numbers until you found some-<br>thing like "342.00-440.96". Then you thing like "342.00-440.96". would look at individual book numbers on that shelf until you found "426.25".

The RPG program uses index tables in much the same way to locate records organized in an Indexed-Sequential file.

#### DIRECT ORGANIZATION

In direct file organization, the records are generally not stored in the sequence of their keys (control numbers). A randomizing formula coverts the record key to a numerical address (physical address) of the storage device. The record is stored at the physical address developed by the randomizing formula. In effect, a file of records will be scattered throughout an entire disk file.

RPG does not provide for creating files with direct organization. Creation of a file with direct organization must be accomplished by the programmer using the input/output macro facilities of the assembler programming system. During the processing of the object program the user has the ability to exit to a subroutine to perform a randomizing routine upon the input data records. RPG cannot process duplicate records. (Duplicate records occur when two different control fields convert to the same physical address.)

## FILE PROCESSING

For the three methods of file organization (sequential, indexed-sequential, and direct) there are three methods of file processing:

- 1. Sequential processing of sequentially organized files.
- Sequential processing of indexedsequentially organized files.
- 3. Random processing of indexed-sequentially organized files and directly organized files.

# SEQUENTIAL PROCESSING (Sequential files)

In sequential processing of a sequentially organized file, every record in a file is examined, and each successive record in the physical file is processed in order. For example, in a card file, the card records are processed in the order that<br>the cards are fed into the system. The the cards are fed into the system. 14th card in the file could not be processed until after the 13th card had been processed.

SEQUENTIAL PROCESSING (Indexed-Sequential files)

Sequential processing of an indexedsequentially organized file has two variations.

- 1. An entire logical file is processed. For example, the physical unit consists of payroll records in cylinders 0 to 42 and inventory records in cylinders 43 to 99. Only the logical (payroll) file might be processed.
- 2. Only a segment of a file is processed. For example, a payroll file is to be updated with new pay increases. The

payroll file is in sequence by department, and each week the pay raises for various departments become effective. Therefore, on each week's processing, only segments of the payroll file are updated. The updating is accomplished by reading in a card file that contains the limits of the file to be processed. One such card record might indicate that the records for departments  $26-41$ , are to be updated, another the records for departments 76-80, etc.

#### RANDOM PROCESSING

In random processing, the sequence of processing has no relationship to the sequence in which the data is stored in the file. The data file could be organized in either a direct or an indexed-sequential order. This processing is sometimes called direct.

# Indexed-Sequential Files

To find a random record in an Indexed-Sequential file, an index or series of indexes is first scanned to localize the area of search by determining the track that contains the record. The index is a sequential list of the key records (of the data) with corresponding track addresses. The entire track is then scanned to find the individual record to be processed. This kind of processing is referred to as processing in a random sequence with record keys.

This type of processing is analogous to directing someone to a house location, i.e., "The Martin family lives on Harrison Street", (a track address) "and their house number is 4216" (a key) .

#### Direct Files

To find a random record in a direct file, compute the track address by the same randomizing formula used to load the file of records. You can make direct access to the record. Index tables are not required. This kind of processing is called processing in a random sequence and it can be done using keys or record identification (ID). The record identification indicates only the location of the record on the track. For example, the 2nd, 12th, 18th, etc. record on the track. The program makes no comparison of key (control field) data when a record number is provided.

This type of processing can also be compared to directing someone to a house<br>location. "The Martin family lives on "The Martin family lives on Harrison Street", (a track address)," and their house is the 5th house from<br>the beginning of the street." (The the beginning of the street." 5th is the record identification.)

If random processing is performed with key field only, the user supplies track address and record key field. Starting with this address the program searches the track for the corresponding record key.

#### FILE PROCESSING IN RPG

The preceding information in this section provided a general introduction to disk storage 20ncepts for the Basic Operating System/360. The material that follows is a summary of file processing methods for the RPG program.

RPG object programs process the following input file organizations:

1. Sequential.

- 2. Indexed-Sequential.
- 3. Direct.

This applies to update files as well. RPG will only create sequential output files.

#### SEQUENTIAL ORGANIZATION

The records on the file will be made available for processing in the same order in which they are located on the medium. The file might be contained in cards, on magnetic tape, or on a DASD. The entire file is processed, beginning with the first record and continuing until the file is depleted.

The end-of-file condition is determined<br>the last card of the file is read. In as the last card of the file is read. the case of DASD, the extent of the file is obtained from the Basic Operating System.

The records may be fixed- or variablelength and blocked or unblocked.

#### INDEXED-SEQUENTIAL ORGANIZATION

An indexed-sequential file can only be on a direct-access-storage device (such as disk) •

RPG processes Indexed-Sequential files in three ways:

- 1. Sequentially, by processing the entire file.
- 2. Sequentially, by processing between the limits of the file.
- 3. Randomly, by processing records on the file in a random order.

The records may be fixed-length and blocked or unblocked.

#### Processing the Entire File Sequentially

The object program obtains the limits of the file from the Basic Operating System, and the entire file is processed sequentially by record key in ascending or descending record-key sequence.

# Processing Part of the File Sequentially

If only a part of the entire file is to be processed, the object program must be supplied with both the low and high keys that describe which part of the file will be processed.

An auxiliary file is used to supply<br>these limits. This file is called a Re This file is called a Record Address File (RAF). The RAF does not contain data to be processed. It contains the record keys (in this case the limits) of the data records which will be processed.

The object program obtains the limits to be processed from a record contained in a RAF and then processes all the data between those limits. The object program then reads another record in the RAF, and the procedure is continued until the RAF is depleted.

#### Processing the File Randomly

An indexed-sequential file may be processed randomly by supplying a RAF or a chaining file. Instead of supplying the limits (as in the case of sequential processing), the RAF or chaining file contains the record key of each record of the file to be processed.

#### DIRECT ORGANIZATION (RANDOM)

A file with direct organization must reside on a direct access storage device. A direct file is always processed randomly. Records are retrieved from this file by using a track address and either a record key or record identification. The records must be fixed-length and unblocked.

A direct file is processed randomly by supplying a record-address file or a chaining file.

The RPG program or an external subroutine must provide the necessary steps to convert the data fields contained in the RAF or chaining file to the track address and record key or record ID to be retrieved.

The format of the track address that is created by the subroutine must be in the form MBBCCHHR. (Refer to the publication, IBM Basic Operating System/360, Supervisor and Input/Output Macros, 16 K Disk,

The next two major sections of the manual are Processing Single Input Files and Processing Multiple Input Files. These sections describe disk storage processing in the RPG program. In these sections, processing methods are described in detail including specific examples of methods and of coding specifications.

#### PROCESSING SINGLE INPUT FILES

In this section, the methods of retrieving records from one input file are discussed. Three types of file organization can be processed: Sequential, Indexed-Sequential, and Direct.

If there is only one input file, it must be designated as the primary file by entering a P in column 16 of the File Description sheet.

## SEQUENTIAL FILE

Figure 110 shows the coding on the File Description sheet necessary to process a sequential file. The name of the file is MASTERIN. The records are fixed-length, and the block length is 200. Each record is 200 characters long. A blank in column 32 indicates that the file is a sequential file.

#### PROCESSING AN INDEXED-SEQUENTIAL FILE BETWEEN LIMITS

If only a part of an indexed-sequential file is to be processed, the object program must be supplied with both the low and high keys that describe which part of the file will be processed. Mode of Processing (column 28) of the File Description sheet must contain L.

The object program obtains the limits to be processed from a record contained in a RAF and then processes all data between those limits. The object program then

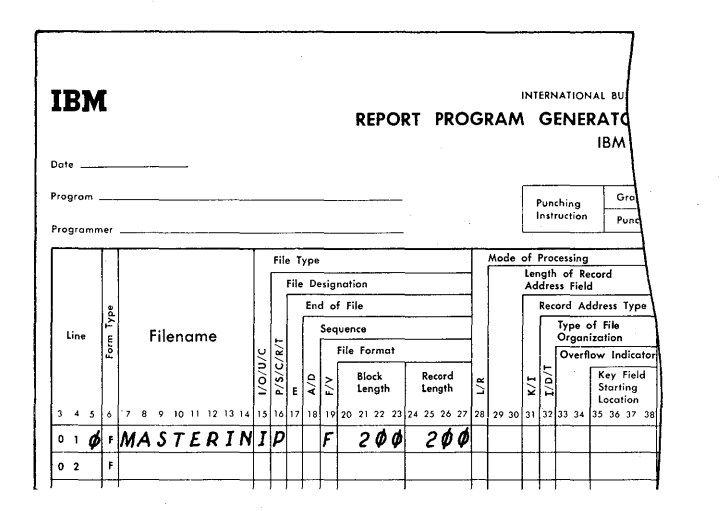

Figure 110. Coding a Sequential File

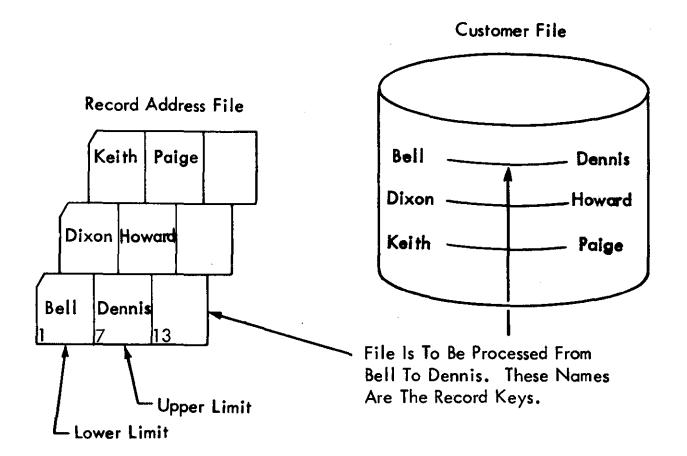

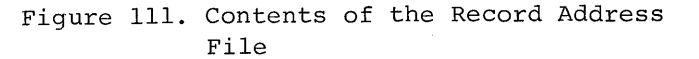

reads another record in the RAF, and the procedure is continued until the RAF is depleted.

In Figure Ill, the first card of the record-address file shows that the object program is to process from Bell to Dennis. The second card shows that the object program is to process from Dixon to Howard. The third card shows that the third part of the file to be processed ranges from Keith to Paige. Thus, the data records that the program processes are contained with these limits. In this example, the record keys are customer names.

The record-address file in this example is nothing more than a file which supplies limits of the file to be processed. Rules for forming record-address files are contained in Creating Record Address Files at the end of this section of the manual.

Figure 112 illustrates the coding required on the File Description and File Extension sheets when limits of an indexedsequential file are to be processed. In Figure 112, on the File Description sheet DISKIN is the name of the input file. The records are fixed-length, and the block length is 150. Each record is 150 characters long. Limits of the file are to be processed as indicated by the L in column 28. The K in column 31 indicates that the record key will be used to obtain the records from the file.

The record-address file (RAFLIMIT) is also an input file. The R in column 16 indicates that it is a RAF file. It is fixed-length; it has a block length of 80,

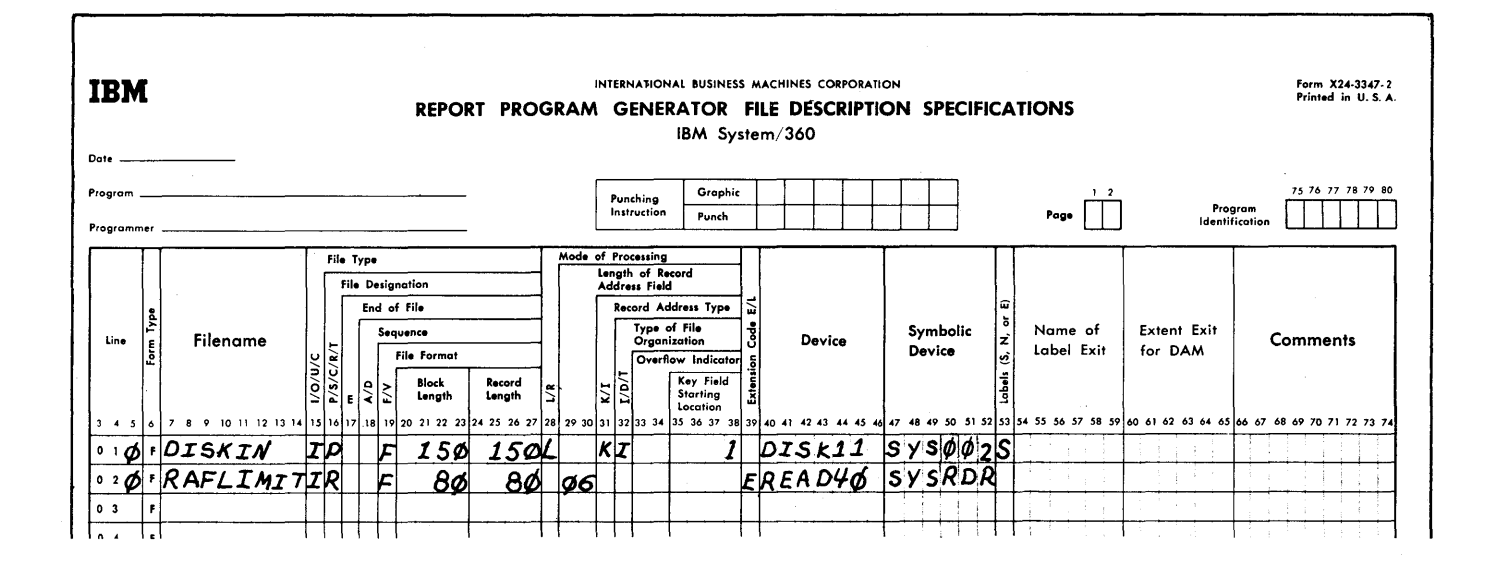

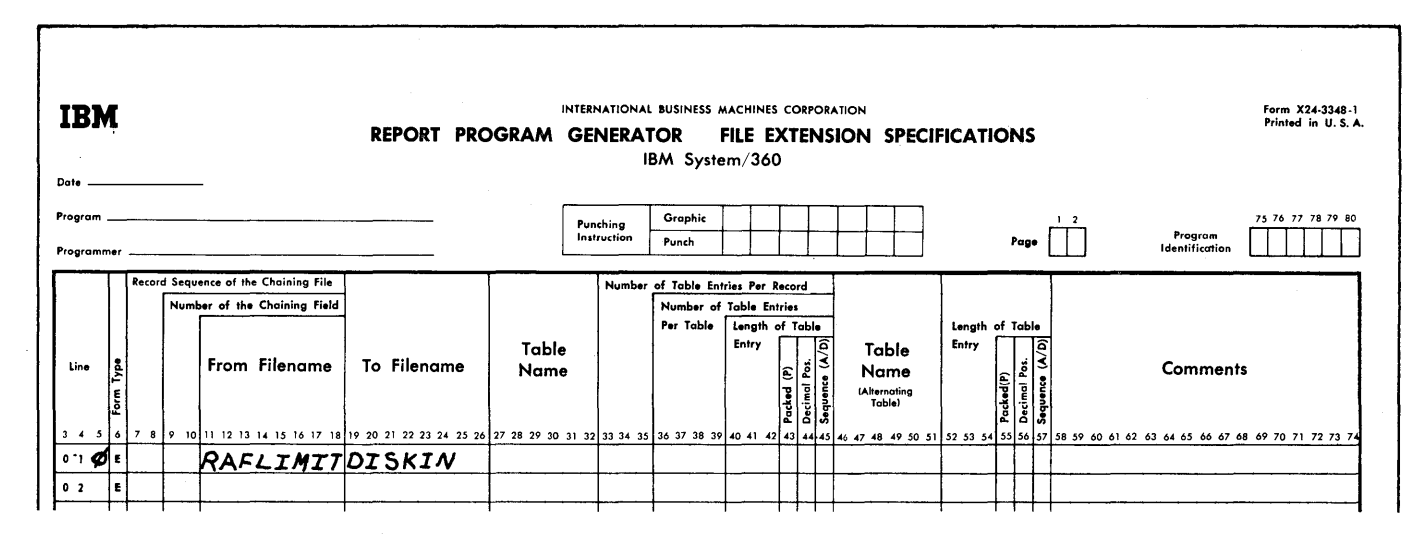

Figure 112. Processing a Part of the Indexed-Sequential File

and each record is 80 characters in length. The length of each record-address field is 6 characters.

Because the File Extension sheet is required to relate the RAF to the DASD file, an E is entered in Extension Code (column 39). On the File Extension sheet the coding illustrates that RAFLIMIT is to provide the addresses for DISKIN.

RANDOM PROCESSING OF AN INDEXED-SEQUENTIAL FILE

An indexed-sequential file may be processed randomly by supplying a RAF. Instead of supplying the limits (as in the case of sequential processing), the RAF contains the record key of each record of the file the record key of each<br>to be processed.

Figures 113 and 114 illustrate the specifications for this type of organization. In this example, the first record from the record-address file is read. The first RAF entry ADAMS is used to obtain the data record whose record key is ADAMS. The record is retrieved and is processed. The next entry, CABOT, is then used to find the next data record.

# PROCESSING FILES WITH DIRECT ORGANIZATION

A file with direct organization must reside on a direct access storage device. Records are retrieved from this file by using track address and record key or record indentification.

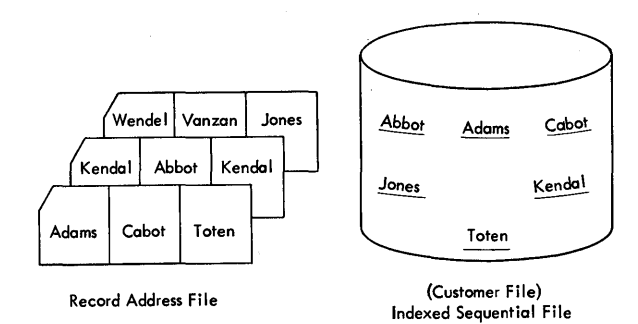

Figure 113. Randomly processing an Indexed-Sequential File

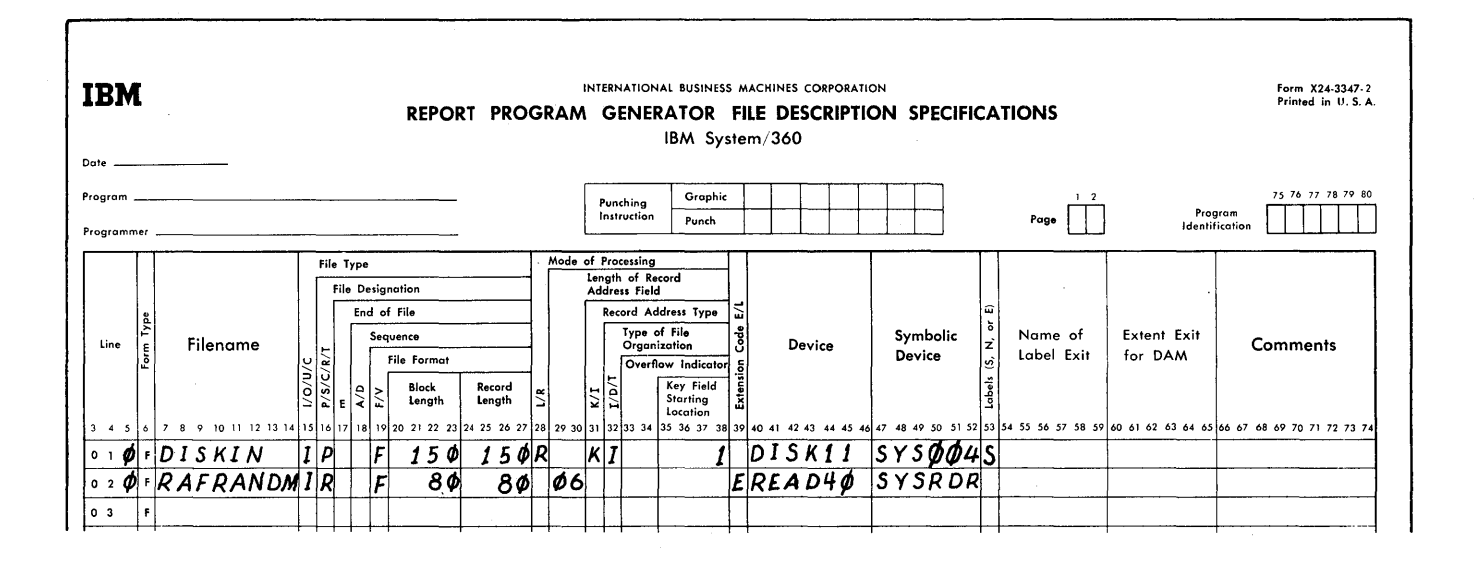

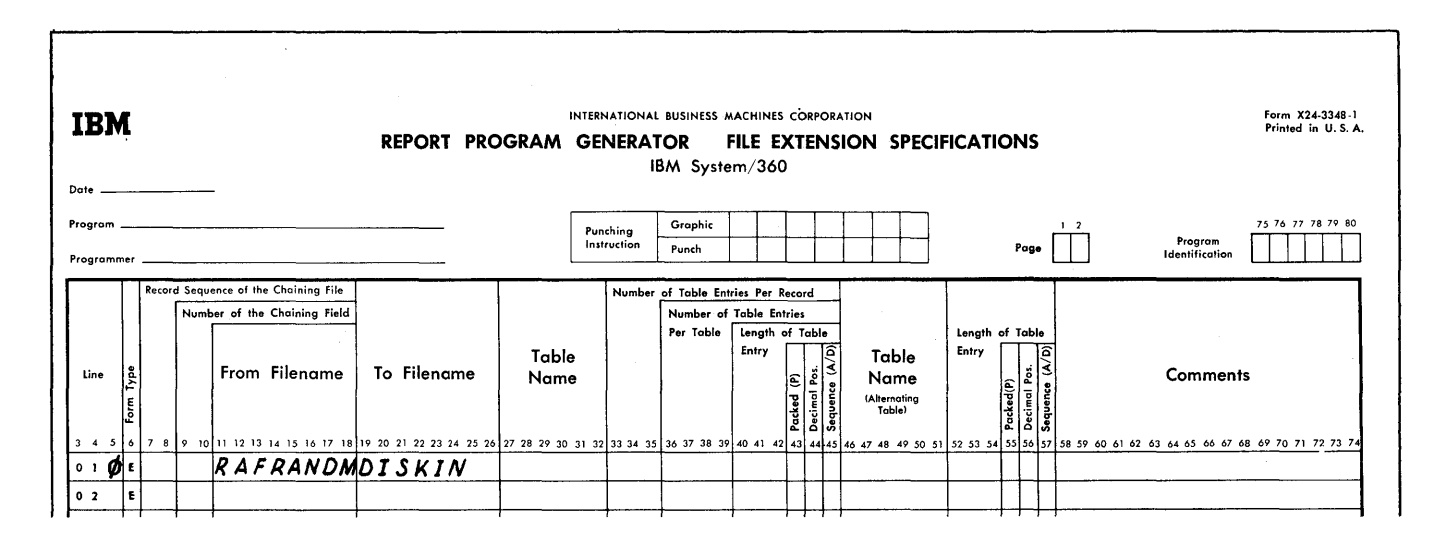

Figure 114. Processing an Indexed-Sequential File Randomly, Using an RAF

Direct organization is specified by a D in column 32 of the File Description sheet. The mode of processing is random, and an R in column 28 indicates random processing. If the record key is used to obtain the records, enter a K in column 31. If a record ID is used, enter an I in column 31.

When an RPG program processes an input file of this organization, an RAF must be<br>supplied. The necessary steps must be The necessary steps must be supplied which convert the data fields contained in the RAF to the track address and the record key or record ID to be retrieved. The conversion routine depends, of course, on the way a particular data field can be converted to the track address of the record.

The conversion routine is unique, according to the needs of a particular installation. It may be nothing more than supplying the information without any calculations. To retrieve records from the file, some data fields must be converted to produce the track address of the record.

## Supplying Data to be Converted

One entry in the RAF is supplied for each record to be retrieved. The data supplied by the RAF should be such that the track address and the record key or record identification can be derived. Because the RAF is not described on the input specifications, the entries in the RAF will be made available consecutively in a field called CONTD. This field is always alphameric, and it has the record length as specified in columns 29-30 of the File Description Specifications sheet.

NOTE: The field CONTD is always predefined by RPG as an RPG Label (RLABL)

## Associating a Particular Conversion Routine with RAF

The File-Extension specifications describing the RAF contain a field name in columns 27-32. This name is used as Factor 1 on the calculation specifications with the first specification of the conversion routine.

#### Methods for Specifying a Conversion Routine

Two methods of specifying a conversion routine to RPG are available:

- 1. The conversion routine is written on the Calculation Specifications sheet, or
- 2. The conversion routine can be written as an independent routine that must be combined with the generated object program.

The first specification of the conversion routine defines the type of conversion by means of the operation codes RPGCV or EXTCV. If the conversion routine is coded on the Calculation Specifications sheet, RPGCV is specified. If the conversion routine is external to the RPG language, EXTCV is specified.

#### External Conversion Routine

If the conversion routine is external to the RPG language, Factor 2 must contain the name (or label) of the user-supplied rou-<br>tine. This external conversion routine This external conversion routine must follow the same conventions which are specified for the EXIT routine. See Use of Registers in this publication.

The Result Field must contain the name (or label) of the field, in the subroutine, which will contain the track address of the record to be retrieved. This is the result of the conversion.

## Defining the Key or ID Field

Regardless of whether an RPG or an external conversion routine is specified, if record key retrieval is used (rather than record ID) the next calculation specification entry must define the field that will contain the record key.

The operation code is KEYCV, (a K in column 31 of the File Description sheet) • The Result Field must contain the name (or label) of the field which will contain the actual record key used to locate the record.

If record ID retrieval is used, an operation code entry is not required. However, the File Description Sheet must contain an I in column 31.

In either key or ID retrieval, the result field of EXTCV or RPGCV must be a track address in the form MBBCCHHR.

#### Conversion Operation Codes

The operation codes which follow are used in conjunction with conversion routines. If there are several conversion routines in the program, these codes are repeated.

- RPGCV. This operation code indicates that the conversion routine is coded on the RPG calculation sheet.
- ERPGC. This entry terminates the RPG conversion step entries that have been coded on the calculation sheet.
- EXTCV. This entry indicates that the conversion routine is supplied by the user in a separate subroutine which is external to the RPG language.

KEYCV. This entry declares that the field specified in Result Field will contain the record key to be used with the track address. This entry must follow the RPGCV or EXTCV entry.

In the example shown in Figures '15 and 116 the data supplied in the RAF is both the record key and the data to be converted. The conversion routine shows how this field is then separated into two elements.

The field CONTD contains the 14 character field from the RAF. The first 9 characters contain the customer name which is used as the key. The remaining 5 characters contain a code for calculating the track address of the customer's record. Line 04 of the Calculation Specifications sheet (Figure 116) moves the first part of CONTD to the key field (KEYFLD) and line 05 moves the remaining part to the work field (WORKFD). The

alternating table on TABFIL is used to convert this 5-character code to the 8 character track address that is moved to the field TRKADR.

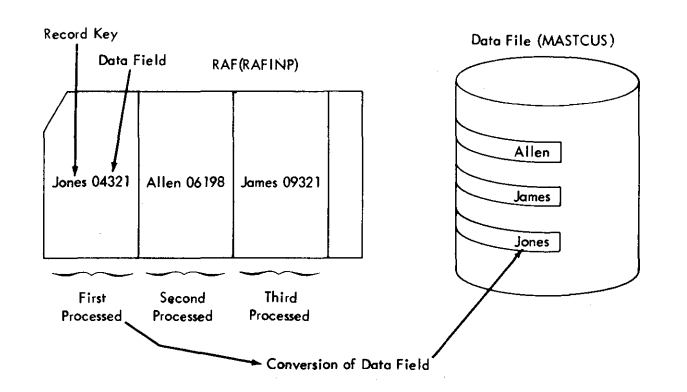

Figure 115. Conversion of a Record Address File

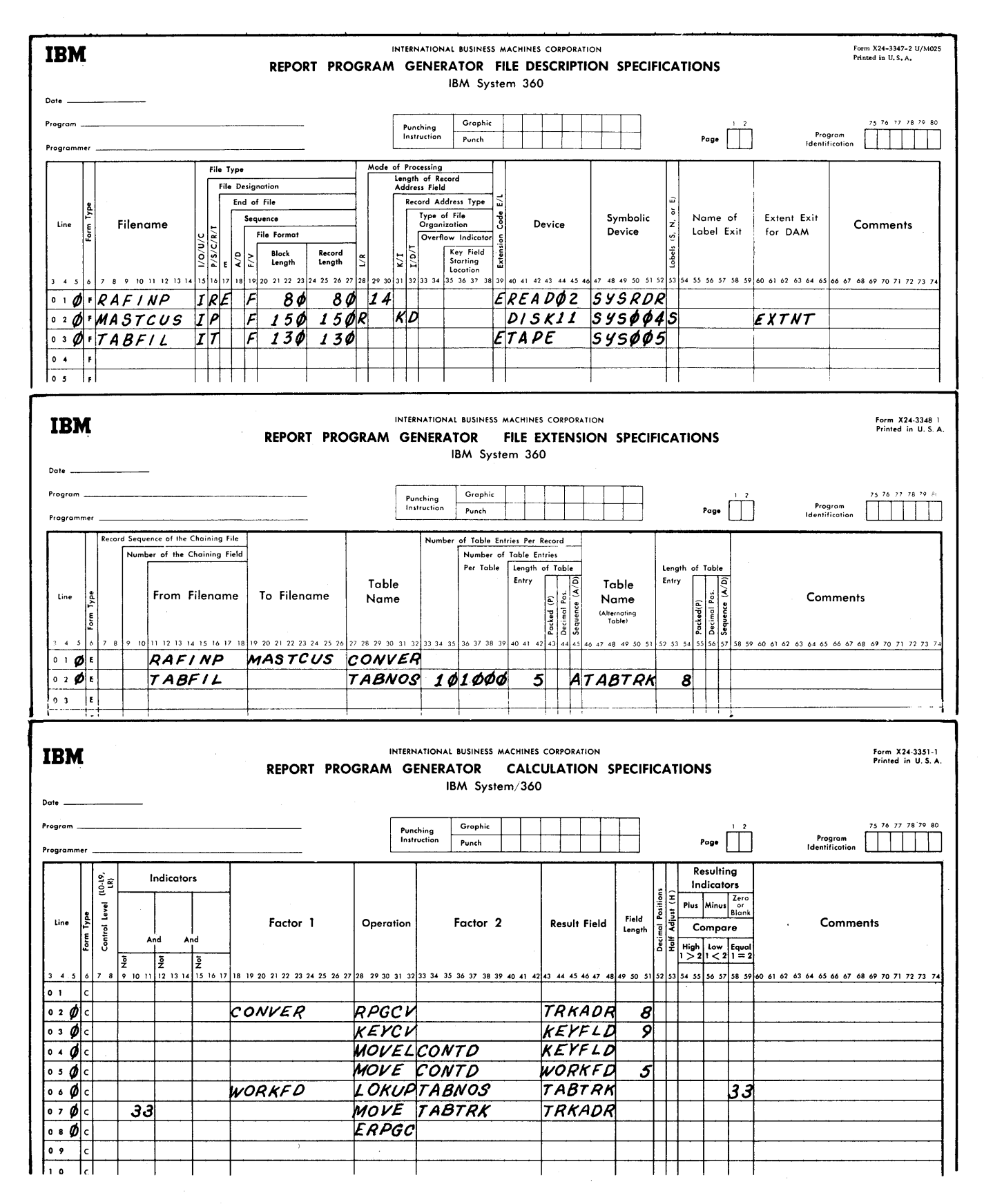

Figure 116. Specifying Conversion on the Calculation Sheet

# USING THE ADDROUT (ADDRESS OUTPUT) OPTION

ADDROUT is an output option of the IBM Basic Operating System/360 Sort/Merge pro-<br>gram. This option can be used to put This option can be used to put out a DASD file of records in a sequence other than the sequence in which the file is organized. For example, a payroll file that is organized in sequence by man number and department could be printed out in sequence by social security number.

Instead of sorting the entire file by social security number, The Disk Sort Program merely sets up a new file. This file consists of records containing the addresses of the original data records. This new file has the effect of being a record-address file. That is, each record in this file directs the program to specific disk addresses to obtain the original data records in social security number sequence.

Figure 118 illustrates the File Description and File Extension Specification sheets for a DASD file containing a data file and an Address Output (ADDROUT) file.

## Address Output File

The file name (FILETAG) is assigned to the ADDROUT file. It is an input file (I column 15); it is an RAF file (R column 16) and the end-of-file condition is determined by this file (E column 17).

The file format is fixed (F column 19) as a requirement of the Disk Sort Program.

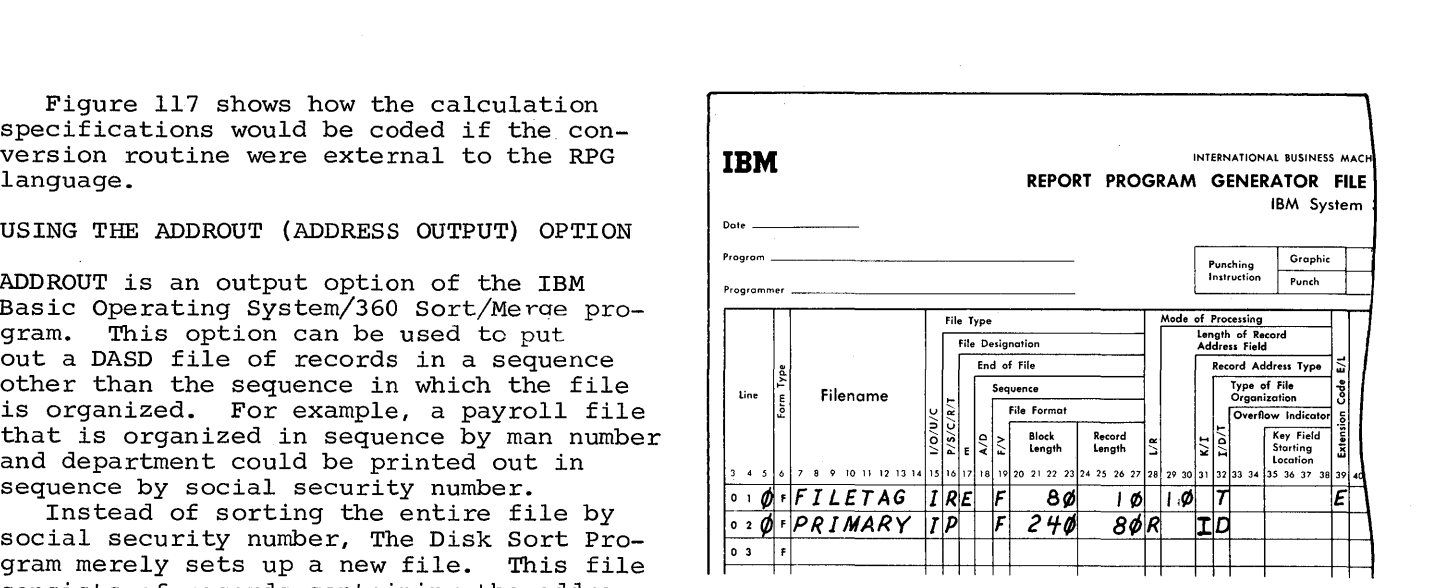

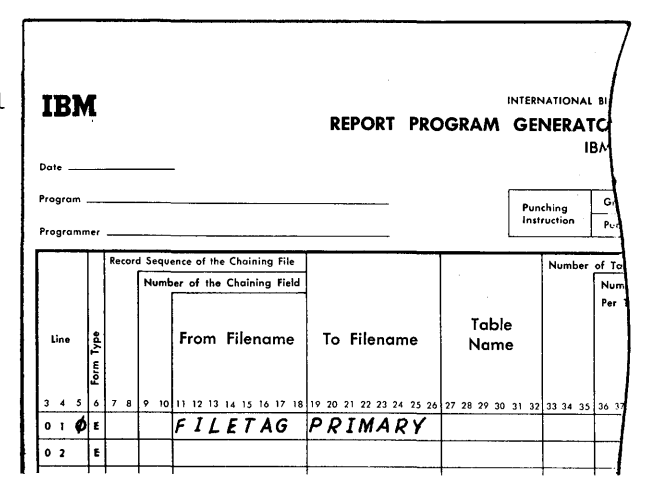

Figure 118. Using the ADDROUT Option

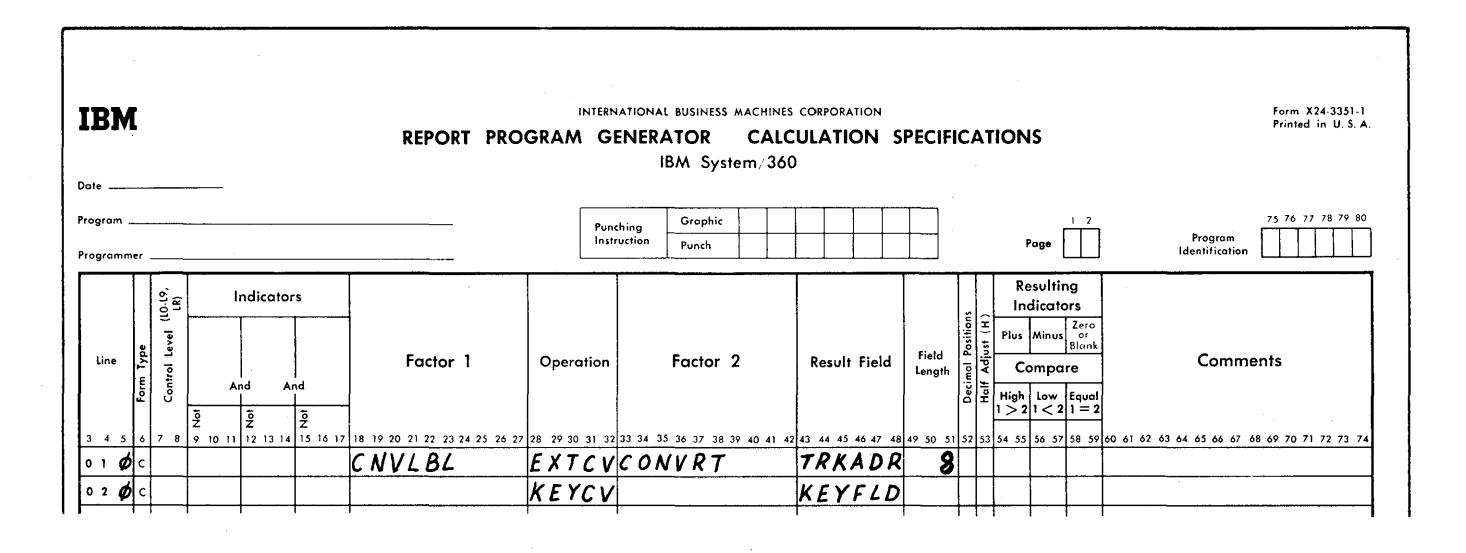

Figure 117. Specifying a Conversion Routine which is not on the Calculation Sheet

In this example, the block length is 80 and record length is 10.

The length of the record-address field (columns 29-30) is 10. The 10 bytes are a fixed requirement of the Disk Sort Program.

The T in Type of File Organization (column 32) indicates that the file is the output of the ADDROUT option of the Disk Sort Program. The E in Extension Code (column 39) means that a File Extenslon Specification sheet is required.

#### original Data File

The file name PRIMARY is assigned to the original data record file. It is an input file (I column 15). It is a primary file (P column 16). In this example, the file format is fixed  $(F \ column 19)$ . The block length is 240 and the record length is 80. The mode of file processing is random (R column 28). It is random processing because the file is processed by social security number, but it is directly organized in sequence by man number and department.

The ADDROUT option uses record identification to locate the records, therefore column 31 must contain an I. As a requirement of the program, column 32 must contain a 0, because the file is processed directly using absolute track addresses.

## File Extension Specifications

The file extension specifications are used to identify, for the RPG program, the<br>relationship of these two files. The relationship of these two files. name FILETAG (essentially an RAF) is specified in From Filename. The name PRIMARY is specified in To Filename be-<br>cause this is the file the RAF is linked to.

Note that Table Name (columns 27-32) is hote that table wall (columns 27-52) is<br>left blank. This field would normally conleft blank. This field would normally of<br>tain the name of the conversion routine that converts the data in an RAF to an address for a DASD. When the ADDROUT option is used, no data conversion is necessary because the data in FILETAG is already in disk-address format.

# CREATING RECORD ADDRESS FILES (RAF)

## General Information

A record-address file is one of the ways by which the necessary information to retrieve records from nonsequential files is supplied to the RPG program. Two types of record-address files may be used:

1. For random processing of a file with Indexed-Sequential Organization or of a file with Direct Organization.

2. For sequential processing between limits, of a file with Indexed-Sequential Organization.

Only one RAF may be specified for an RPG program. An RAF is processed sequentially, and it must be on a file with sequential organization. An RAF is described on the File Description sheet and the File Extension sheet, but it is not described on the input specification sheet.

## Random Processing of Indexed-Sequential or Direct Organization

These rules must be followed when creating<br>an RAF for random processing:

1. For Indexed-Sequential Organization, the record-address field contains the record key. For a direct organization, each entry in the RAF must consist of a field to be converted to the track address and to either the record key or the

record 10. 2. The record addresses must begin in position 1 of the record and continue without blank spaces between the record

- address fields. 3. The length of the field must be the same for all records. The numeric fields must always be unpacked.
- 4. The number of field entries in a record may vary. A blank field, which is equal in length to the record-address field, will cause the RPG program to read the next record in the RAF.

## Processing Limits of an Indexed-Sequential Organization

When an RAF is used to indicate what limits of a file (with Indexed-Sequential Organization) are to be processed, the following rules must be observed:

- 1. Only two record-address entries can be in each record.
- 2. The record-address entry must begin in position 1 of the record. The first entry indicates the low limit of the file to be processed. The second entry indicates the upper limit of the file. The program processes from the lower limit to the upper limit.
- 3. The second entry of the record must begin in the position immediately following the first entry. No blank spaces are allowed.

# PROCESSING MULTIPLE INPUT FILES

Multiple input files may be processed using either the matching record technique or chaining. These two concepts are discussed here.

SEQUENTIAL PROCESSING OF MULTIPLE INPUT FILES (MATCHING)

The Matching Field entry, (entered in columns 61-62 on the Input Specifications sheet) determines which records of a secondary file are to be processed. Both files are processed sequentially. The following rules apply to the Matching Field entry.

1. There can be three matching field specification entries (Ml, M2, and M3) per record.

- 2. The locations of the matching fields within a record type of a file must remain fixed.
- 3. When there is more than one record type in an input file, the locations of the matching fields in the various types need not be the same.
- 4. Not all the record types in a file must have a matching field. If an entire file is specified without matching fields, it will be read completely and processed first.
- 5. If Ml, M2 and M3 are specified in the primary file, Ml, M2, and M3 must be specified in the secondary file. Incorrect results will be obtained if the same number of matching fields is not sume name of materiary care in the shows three record types. Record type AA has two matching fields, and record type BB has two matching fields. If record type BB has three fields, in-

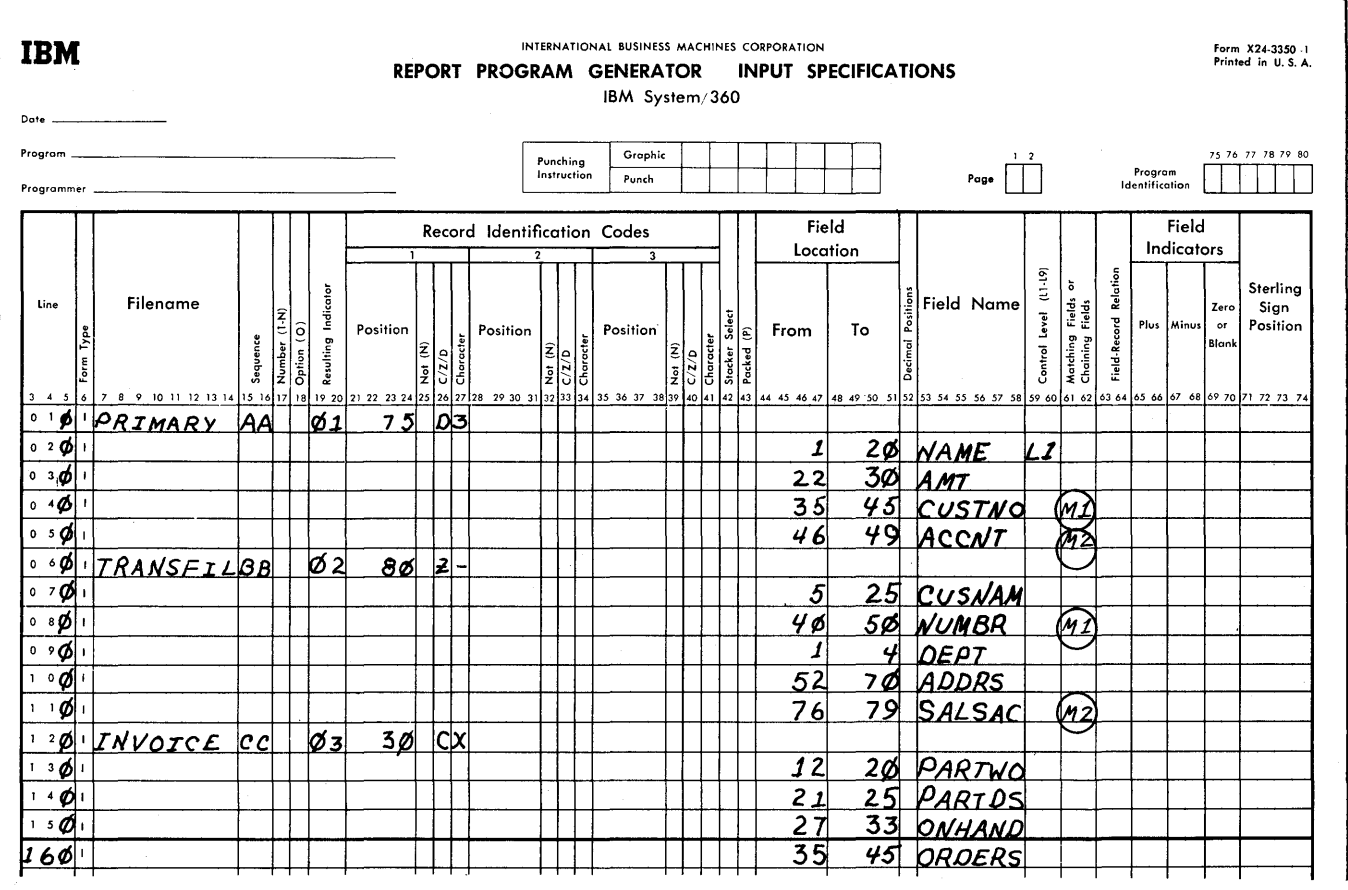

Figure 119. Matching Field Entries

correct results would be obtained. Record type CC has no matching fields (refer to step 4) .

The following example may be used to illustrate how the Matching Field specification is used in conjunction with primary and secondary files. Assume that two files (in sequential organization) are used as shown in Figure 120. The primary file has records which contain heading and rate information. The secondary file contains detailed information which supplements the primary file.

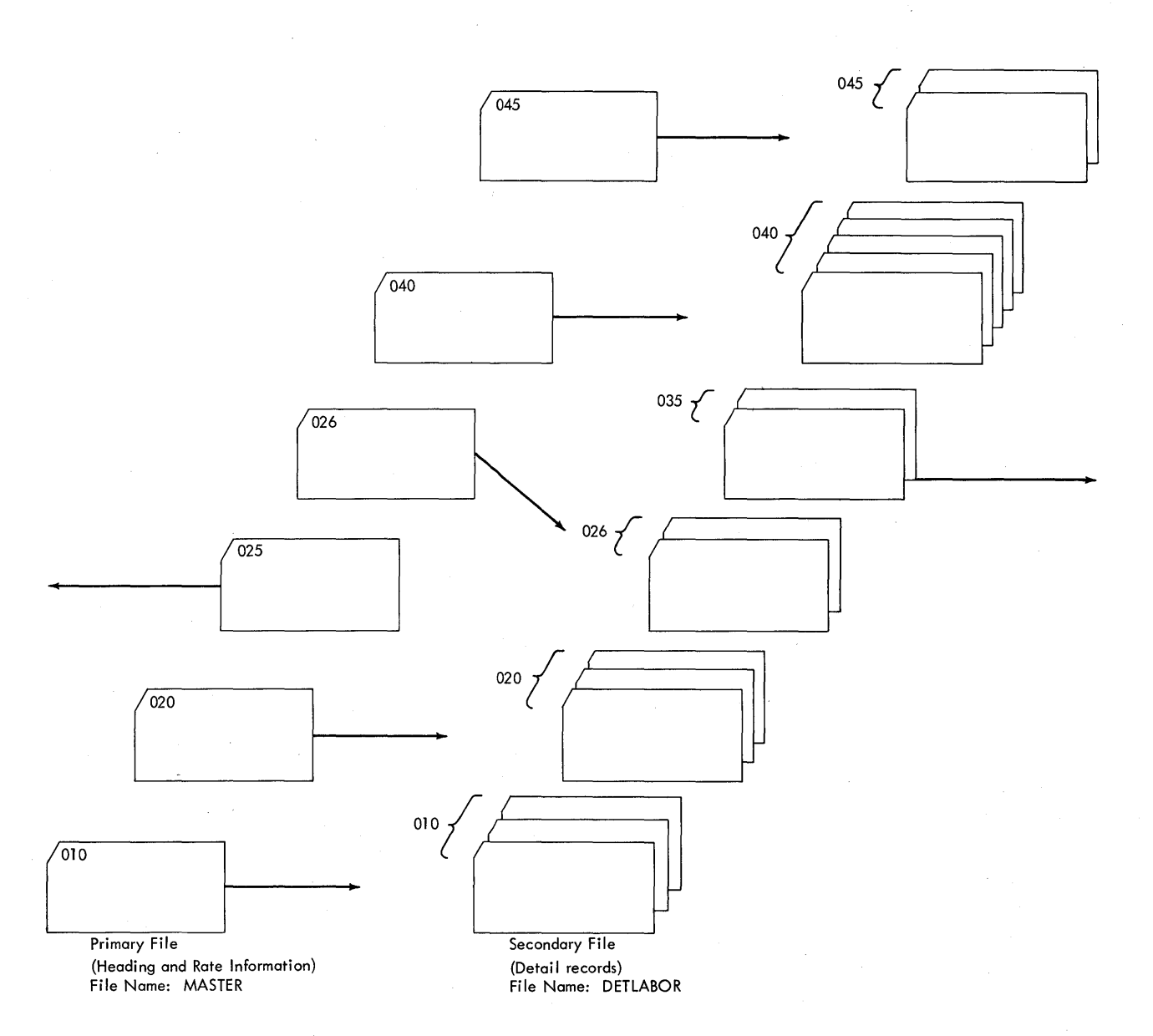

Figure 120. Two Input Files with Matching Records

The input specifications required to match these records are shown in Figure 121.

The specifications Ml and M2 cause each detail record to be compared against the primary file's record that has just been read. The fields DIVSON and DETDIV in both files are identified by M2; the field department (DEPT and DETDEP) in both files is identified by Ml.

## Matching Record Indicator

The matching field entries of Ml and M2 (and also M3) have an associated internal indicator MR (Matching Record). This indicator, which is similar to a resulting indicator, is used to control functions specified on the Calculation and Output-Format Specifications sheets.

The MR Indicator is turned on when a record of a secondary file matches a record of the primary file. It remains on during the complete processing of the record, and it is turned off When all total calculations and printing that may be caused for this record are completed.

If, as in Figure 120, a detail record does not have a matching primary record (card 035) or if a master record does not have a matching detail record (card 025), the indicator MR is not turned on.

This indicator can be used on the calculation specifications to prevent calculations upon a detail record contained in the secondary file. It could also be used on the output specifications to select unmatched detail cards.

The matching-fields specification can be used even though not all of the recordtypes in the file contain the fields used for matching. When these record types are specified on the input sheet, the matching fields specification is left blank. This indicates to the program that these records types do not need to be checked for a matching field. These records are processed immediately after any total operations whose conditions are satisfied.

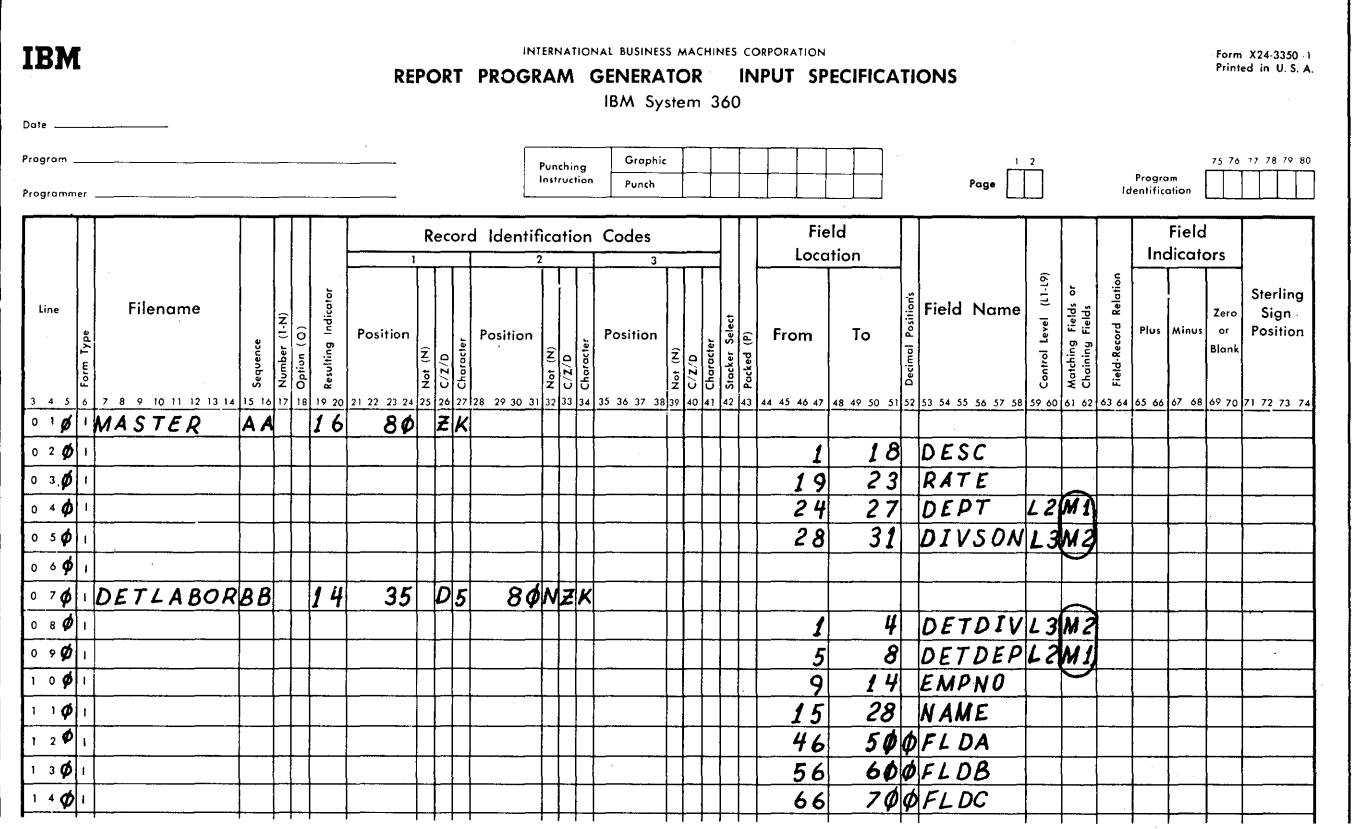

Figure 121. Specifying Matching Fields

# Matching Fields Specified as Numeric or Alphameric

#### Numeric

If a field, that is used as a matchingrecord field, has been specified as a numeric field (an entry has been made in Decimal Position) and it is not a packed field, all zone-bits in all positions of the record are removed before the comparison of matching fields is made.

## Alphameric

If a field used as a matching record field has been specified as an alphameric field (blank decimal positions), no zone-bits are removed from the record before the comparison is made.

# Sequence of Assigning Matching Fields

One, two, or three fields can be matched in one operation. However, if more than one field is matched, the designations of M3, M2, ahd Ml must be assigned in the same sequence in which the fields are to be arranged for matching. M3 is assigned to the highest-order field, M2 to the next lower-order field, and Ml to the lowest order field.

For example, in Figure 121, only two fields are matched. Ml is assigned to DEPT which is the low-order matching field, and M2 is assigned DIVSON, which is the high-order matching field.

The position in the record of the fields to be matched does not have to be the same in both files. For example, in Figure 121, the field DETDIV is located in positions 1-4 of the detail records, and the field DIVSON is located in positions 28-31 of the rate-header records.

# Order of Processing Matched Records

Figure. 122 illustrates a primary and a secondary file. The records in the two

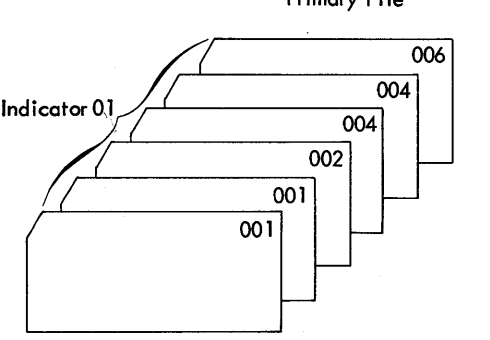

Primary Fi Ie

files will be processed according to four possibilities:

- 1. Whenever there is a matching primary record.
- 2. Whenever there is a matching secondary record.
- 3. Whenever there is an unmatched primary record.
- 4. Whenever there is an unmatched secondary record.

In Figure 122, Indicator 01 is turned on whenever there is a primary record. Indicator 02 is turned on whenever there is a secondary record. Thus, secondary record.

- 1. A matching primary record will be coded 01 and MR.
- 2. A matching secondary record will be coded 02 and MR.
- 3. An unmatched primary record will be coded 01 and NMR.
- 4. An unmatched secondary record will be coded 02 and NMR.

The order in which the primary file and the secondary file are processed is shown below. Sample Program Two uses the matching field specifications.

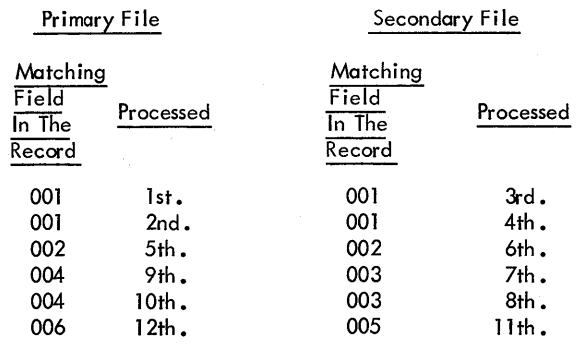

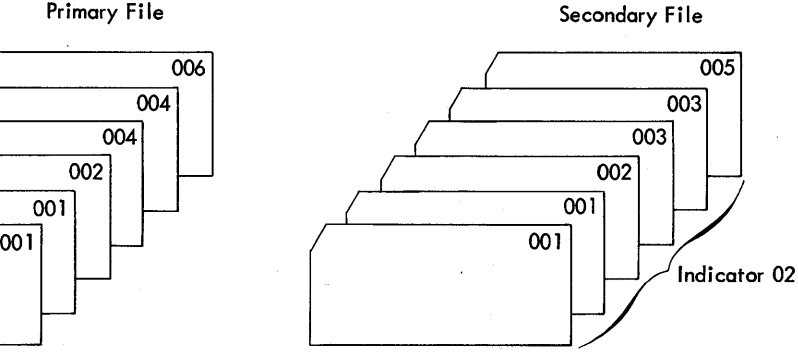

Figure 122. Order of Processing Matched Records

If more than one secondary file is specified, the secondary files will be processed in the sequence they are specified in the Input Specifications sheet.

NOTE: Input Specifications for each file must be in the same sequence as specified on the File Description Specifications sheet.

#### RANDOMLY PROCESSING MULTIPLE INPUT FILES (CHAINING)

To understand chaining, assume that an input file, as shown in Figure 123, contains information about transactions made with several customers. The card file contains the customer's number, but it does not contain his name, address, or balance. Another file called MASTCUST (Master Customer File) contains information about each customer. The RPG object program has the ability to use the second file, when preparing a customer report.

The master customer file has Indexed-Sequential Organization, and it is to be processed randomly. The record key in ea The record key in each disk record contains the customer's numbers. The field in the transaction file, which contains the customer's number, can be used to chain the files together. The object program takes the customer's number and locates the record with the same record key.

The additional information, such as the customer's name, address, balance, etc., is associated with each record key, and it is immediately available for processing.

The field which links or chains a record of one file to a record in another file is<br>called a chaining field. The transaction called a chaining field. file (CARDIN) is called the chaining file. The master customer file (MASTCUST) is the chained file because it is linked to the transaction file.

Up to nine chaining fields may be speci-<br>fied. The chaining fields can be located i The chaining fields can be located in one or more files. The chaining fields are designated by entering Cl through C9 in columns 61-62 of the Input Specifications sheet.

NOTE: There is no specific relationship between levels CI-C9 other than specifying the nine possibilities for chaining fields.

## Chaining Example

Figure 124 illustrates coding used for chaining the transaction file CARDIN to the customer file MASTCUST.

File Description Specifications

On the File Description sheet, the card file is considered the primary file. When CARDIN is depleted, the program goes to the end-of-job routine (E in column 17).

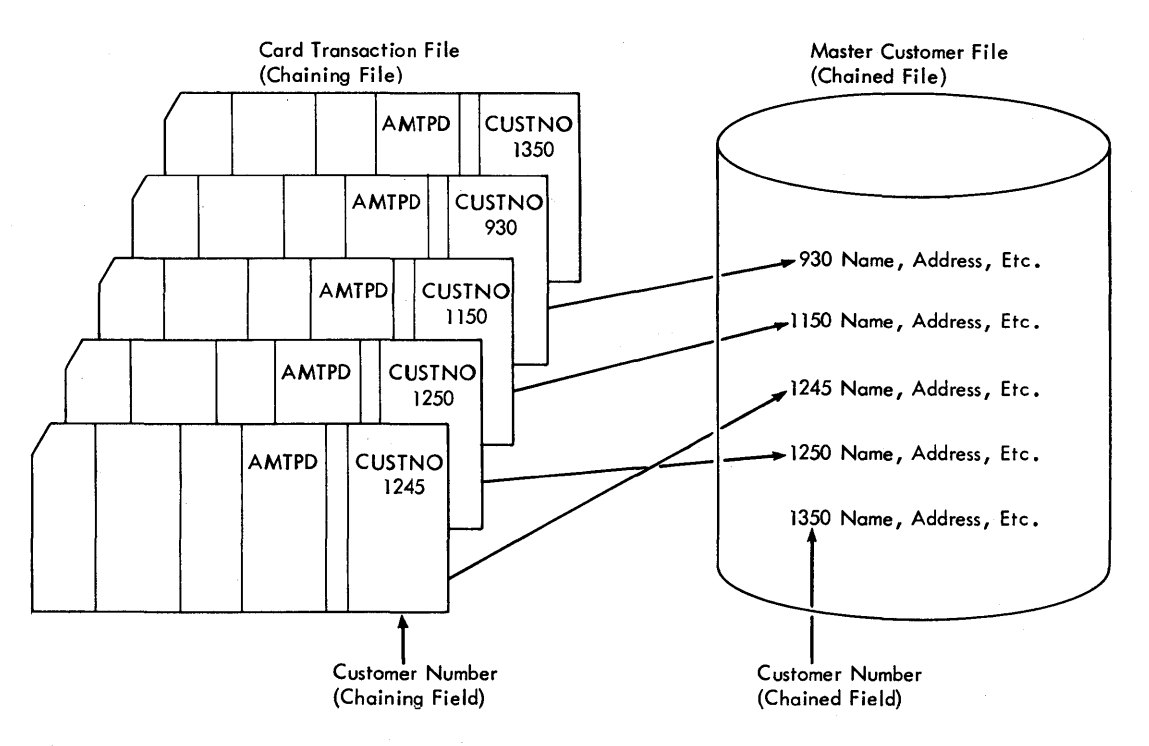

Figure 123. Using Chaining to Process an Indexed-Sequential File

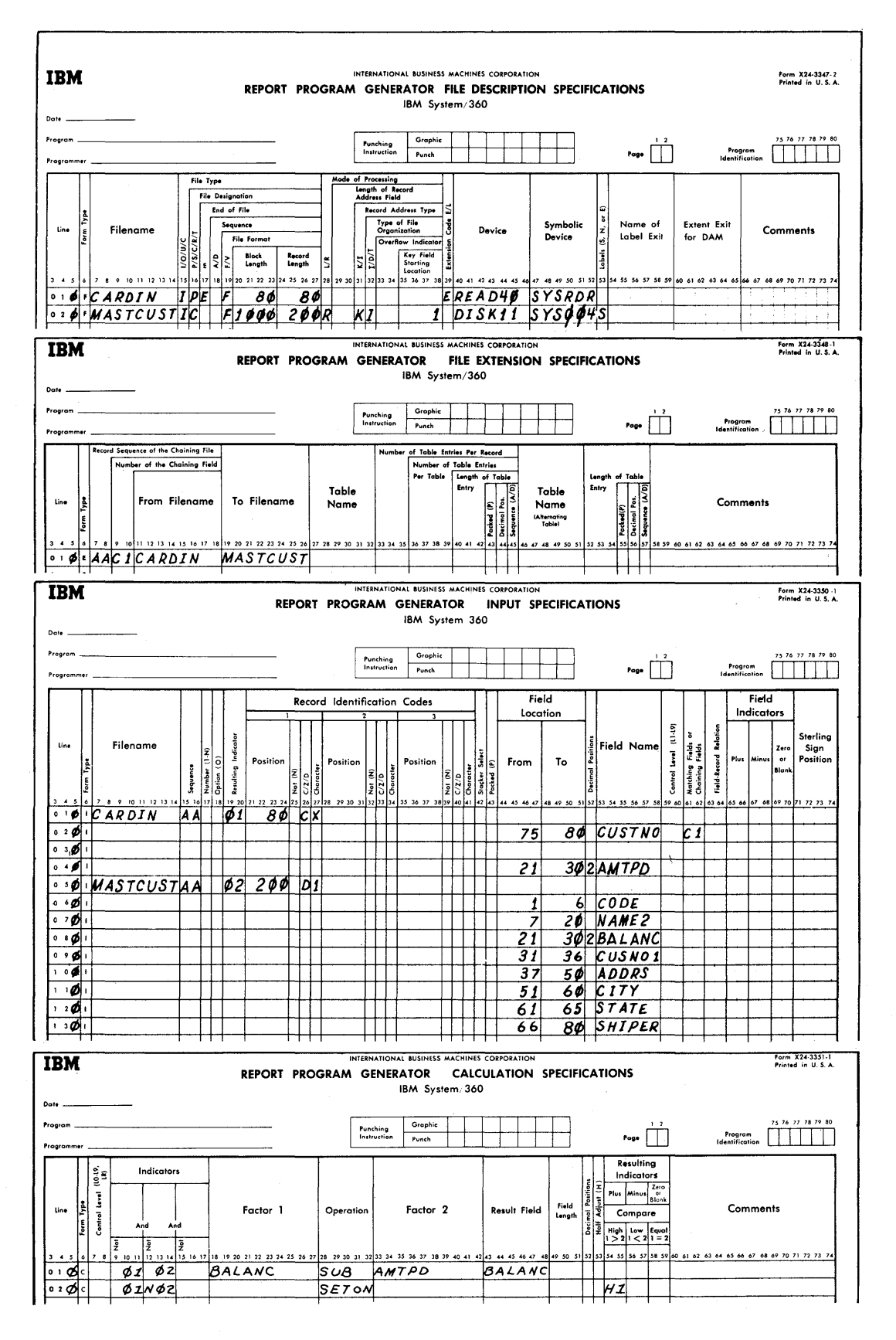

 $\bullet$  .  $\bullet$  .

Figure 124. Specifying Chaining

## File Extension Specifications

The File Extension sheet contains the record Sequence of the CARDIN file and the number of the chaining field.

## Input Specifications

On the Input Specifications sheet, the two files are defined. CUSTNO is the field which chains the files.

#### Calculation Specifications

When chaining is used, the following situation may occur. A chaining record (for example, JONES) has no corresponding chained record. (JONES is not present in the chained file.) Such a situation may require special action by the program.

Indicators 01 and 02 are both on when a chaining record has a corresponding chained record. In this case 01 represents the chaining record, and 02 represents the chained record. When 01 and 02 are both on, AMPTD is subtracted from BALANC. However, if there is no corresponding record in the chained file (OlN02), Halt Indicator Hl is turned on. Thus, the possibility of not having a corresponding record in the chained file is accounted for, and processing will terminate when this situation occurs.

NOTE: This example illustrates the only time that two resulting indicators- representing two different record types- can be on at the same time.

#### Additional Uses of Chaining

Figures 125 and 126 show two additional uses of chaining. In Figure 125, the card file contains two fields which are both used as chaining fields (salesman number and customer number). The field containing salesman number is chained to a file that is organized by salesman number. The field containing the customer's number is used to chain to the customer file.

In Figure 126, the card file is chained to the customer file. Within each customer record is a field which may be used to chain to another file. In this case, each record in the customer file contains an account number. The account number is used to chain to the account file.

#### Split Chaining Fields

Several fields that are not in adjoining positions in an input record can be specified as one chaining field. The fields are specified with the same chaining code (Cl for example) on the Input Specifications sheet, and the fields are then used

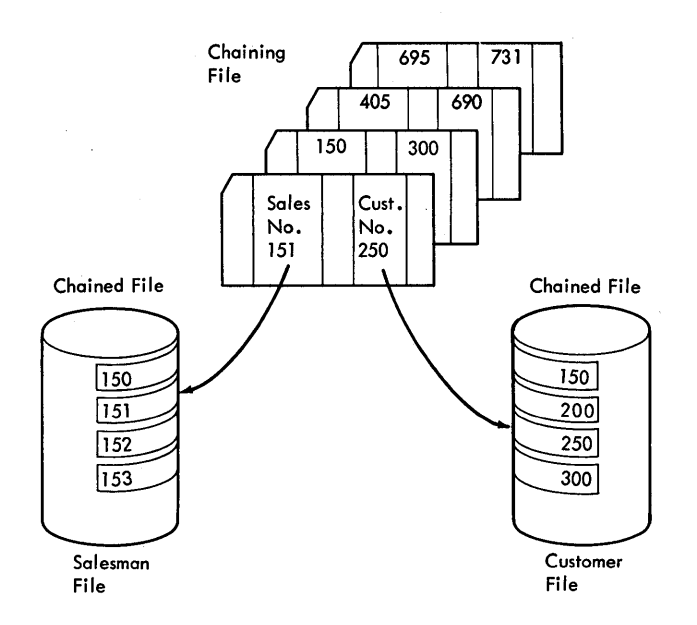

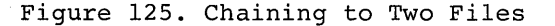

as one chaining field. The fields are placed in the same sequence as they are defined on the Input Specifications sheet. The first field defined on the input sheet is placed in the high-order position, and the the last field is placed in the low-order position.

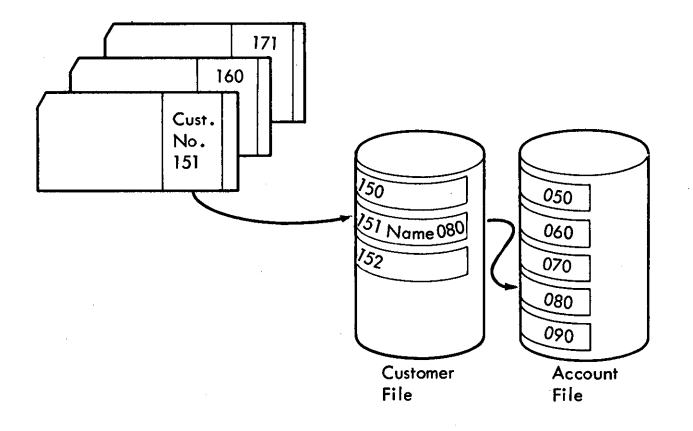

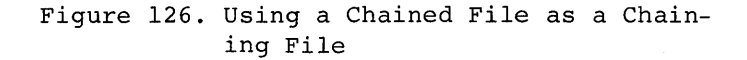

## CONVERSION OF CHAINING FIELDS FOR DIRECT FILE ORGANIZATION

The data to be converted will be located in the fields designated as the chaining fields (Figure 127). The data field must be such that the record key or record ID can be derived from the conversion. The rules for conversion of a chaining field are the same as those for an RAF.

Figure 128 illustrates the conversion routine that converts the data contained in a chaining field (Figure 127) to the track address and record key of the record.

In this example, the conversion routine is coded on the Calculation Specifications sheet. On the File Description sheet, the two input files are described. TRANSREC

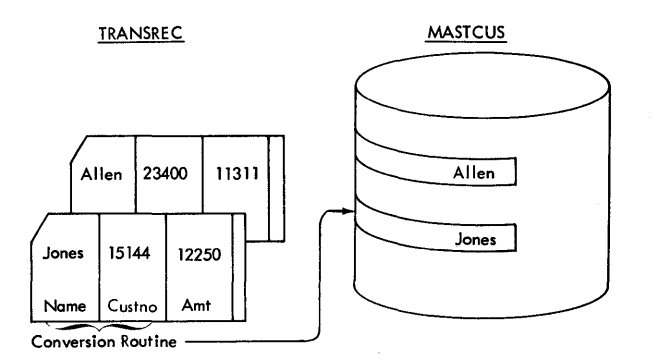

# Figure 127. Specifying a Random Disk Address by Converting an Input Record (Chaining File)

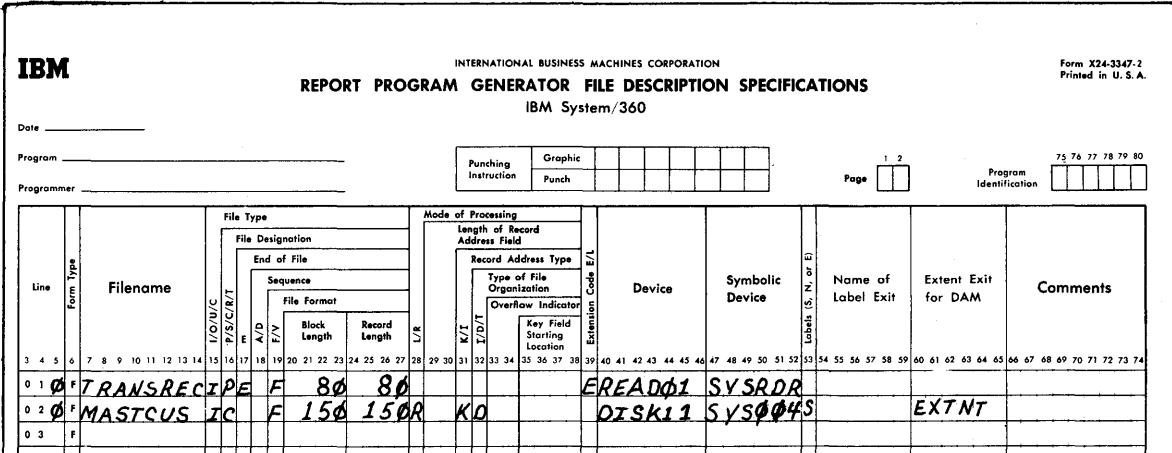

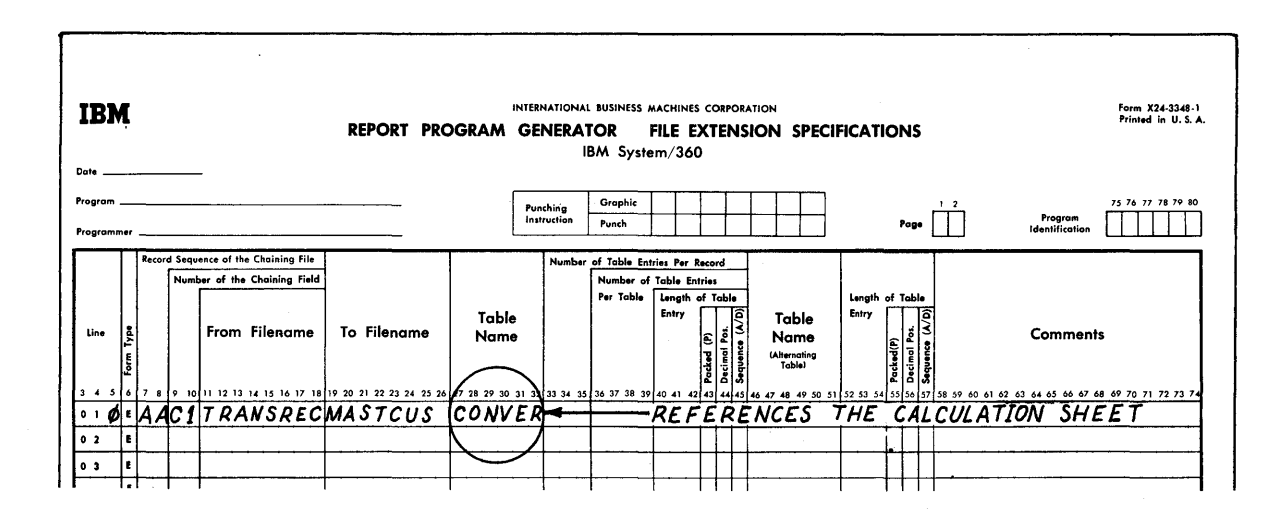

Figure 128. Conversion of a Chaining Field (Part 1 of 2)

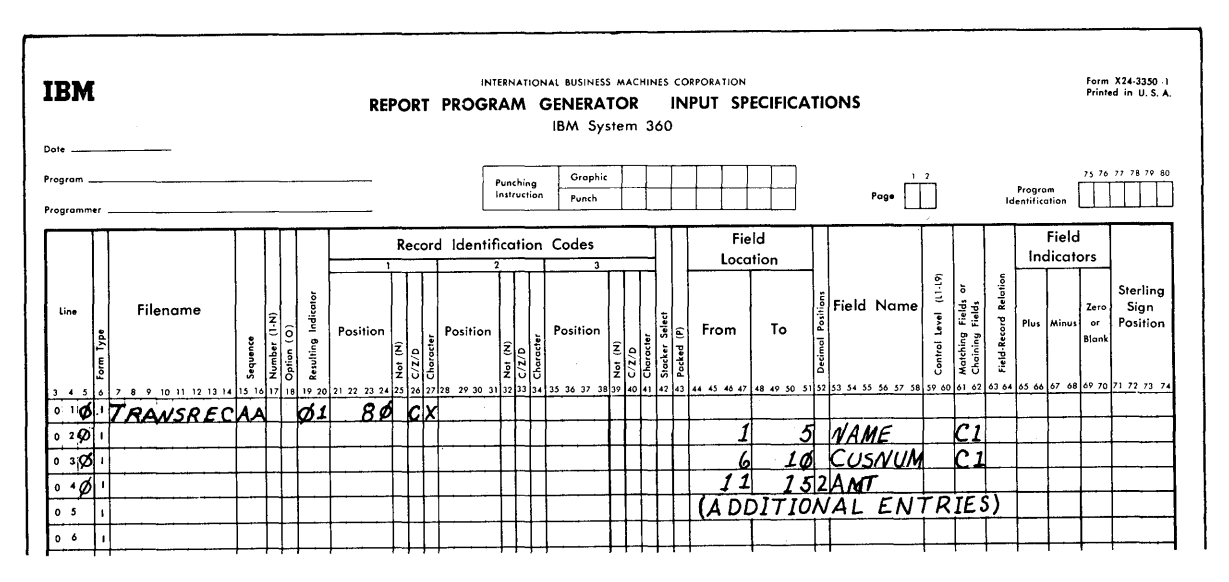

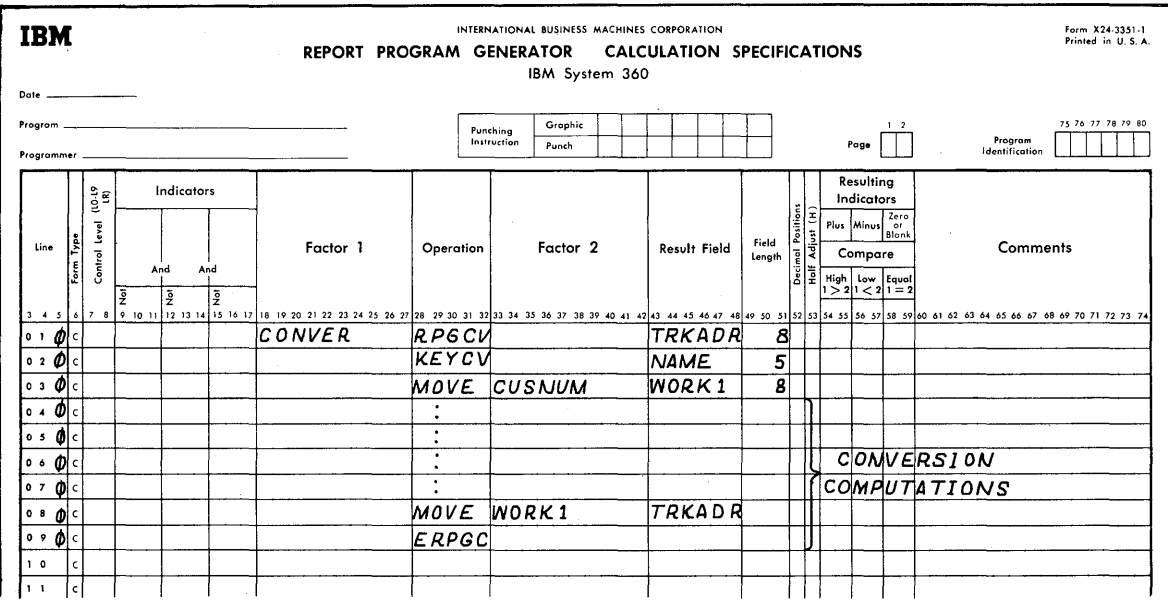

Figure 128. Conversion of a Chaining Field (Part 2 of 2)

is the primary file. MASTCUS is the DASD file that has direct organization and is processed randomly. Since in direct organization the key is separate from the data record, no entry is made in the Key Field Starting Location (columns 35-38). The conversion routine supplies the track address and the record key.

On the File Extension sheet, the record sequence of the chaining file (AA in column 17-18) is specified. The number of the chaining field is Cl. Both AA and Cl are taken from the Input Specifications sheet. TRANSREC relates to MASTCUS, so these file names are entered in columns 11-18 and 19-26, respectively. The entry CONVER in columns 27-32 indicates that this label, when entered in Factor 1 of

the Calculation Specification sheet, specifies the conversion routine.

Two fields of the primary file, NAME and CUSNUM, are designated on the Input Specifications sheet as the chaining fields to be converted.

The conversion routine is coded on the Calculation Specification sheet. The result field of the RPGCV entry (line 010) defines the field which contains the track address. The customer number, CUSNUM, is converted<br>to the track address (lines 040-080). The to the track address (lines  $040-080$ ). entry KEYCV defines the name of the field which contains the record key. In this example, the record key contains the customer's name which is obtained directly from the input data.

#### SUMMARY OF MULTIPLE FILE PROCESSING

RPG processes multiple files two ways:

- 1. Sequentially by using the matching record technique
- 2. Randomly by using the chaining technique

Figure 129 shows the processing possibilities for files which have Sequential, Indexed-Sequential, or Direct Organization. The numbers 1, 2, and 3 refer to the major subjects listed below. The letters A, B, and C refer to the subgroups.

Files with Sequential Organization

- 1. A file with sequential organization is processed sequentially and controls the processing of records in:
	- A. Another Sequential Organization. Both files are processed sequentially, using matching records to govern processing.
	- B. An Indexed-Sequential Organization. If the file is processed sequentially, the matching-record tech-

nique is used to control processing of the Indexed-Sequential File.

If the file is processed randomly, chaining fields in the sequential file specify which records in the Indexed-Sequential file are to be processed.

C. A Direct Organization. A direct organization will be processed randomly, under control of the sequential file. The sequential file will contain chaining fields which will be converted to the track addresses of the records on the Direct File.

## Files with Indexed-Sequential Organization

- 2. A file with Indexed-Sequential Organization may be processed sequentially or randomly, and it controls processing of records in:
	- A. A Sequential Organization. The records in both files will be processed sequentially, using matching records to control processing.
	- B. Another Indexed-Sequential Organiza-<br>tion. If the file is processed se-If the file is processed sequentially, matching records are used to control processing. (Both files are processed sequentially.)

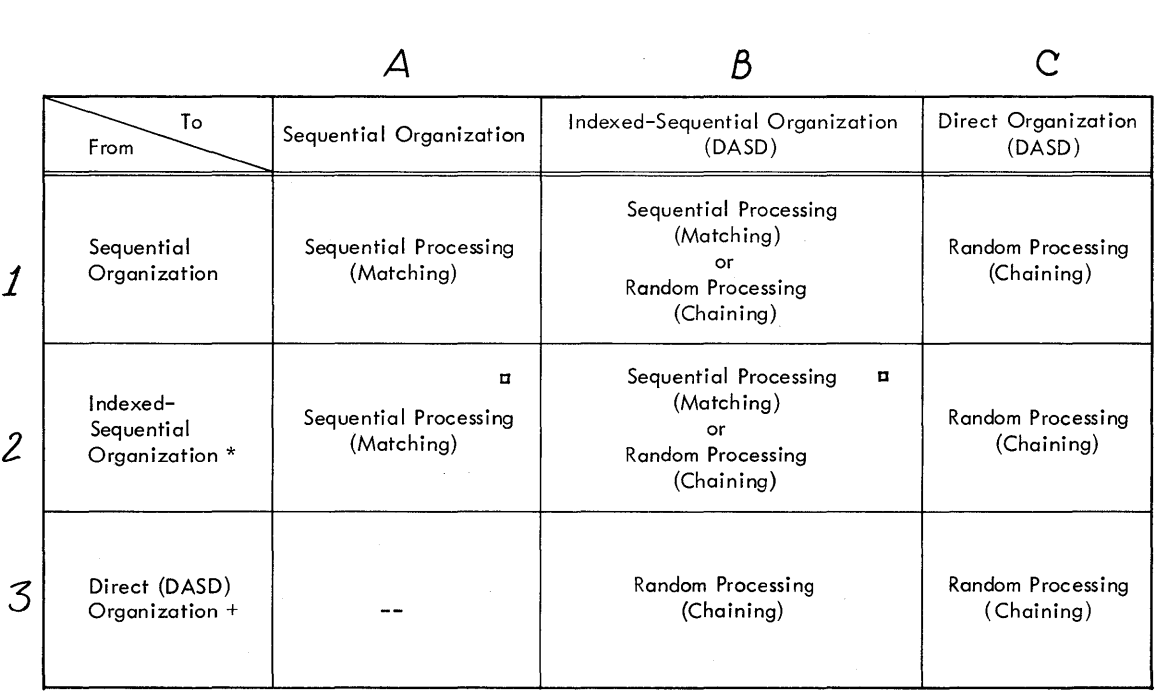

*A B*   $\mathcal{C}$ 

- \* A Record Pddress File may be used to supply the limits (in the case of sequential processing) or the actual Record Keys (in the case of random processing). .
- $\pi$  The From File must be specified as sequential.
- + A Record Address File is converted to supply the record locations on the DASD.

Figure 129. Processing Multiple Input Files

If the file is processed randomly, chaining fields will be used to control processing.

C. A Direct Organization. Chaining fields in the indexed file are converted to supply the record locations in the direct file which will be processed. The direct file is processed randomly.

# Files with Direct Organization

- 3. A file with direct organization is proccessed randomly and controls processing of records in:
	- B. An Indexed-Sequential Organization. In Indoned Bequencial organizacion domly, and chaining fields in the direct file control processing of the indexed file. In both cases, the direct organi-

zation is processed randomly. c. Another Direct Organization.

Chaining fields contained within the

direct file are converted to provide the location of the records in another direct organization. The records in both files are processed randomly.

## Updating a DASD File

An RPG program may perform update processing of a DASD file. The file may be of either indexed-sequential or direct organization. The fields of records contained in the file may be changed, however, the size of the records may not be changed. It is not possible to add new records to a DASD file or to delete old records using RPG. Only records existing in the file may be processed. When an update File (U in Column 15 on the File Descrip-The (c in column 15 on the first bescription sheet) is processed, only the fields to be updated must be entered on the Output-Format Specifications sheet. Although the entire record is to be retained, only the affected fields are entered on the output sheet.

JOB SETUP

compatibil-

if an ex-

identifica-

#### RPG DECK ARRANGEMENT

The deck prepared by the programmer will be arranged as shown in Figure 130. The contents of the Basic Operating System Job Control Statements are listed in System Control and System Service Programs (see Preface).

The order in which the programmer places his control cards and source deck is as follows:

- 1. Basic Operating System Job Control Statements
- 2. RPG Control Card (Processor Control Card)
- 3. File Description Specifications
- 4. File Extension Specifications
- 5. Line Counter Specifications
- 6. Input Specifications
- 7. Calculation Specifications
- 8. Output-Format Specifications
- RPG CONTROL CARD

The contents of the RPG control card follow.

Explanation

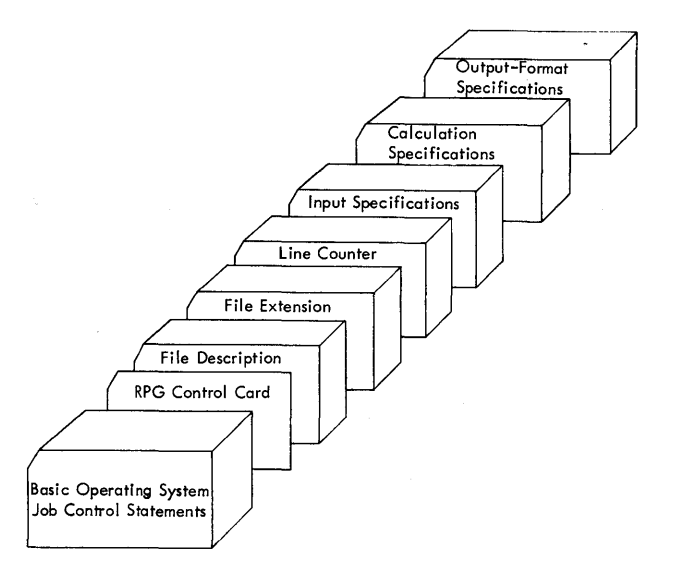

# Figure 130. RPG Deck Arrangement in the Stream

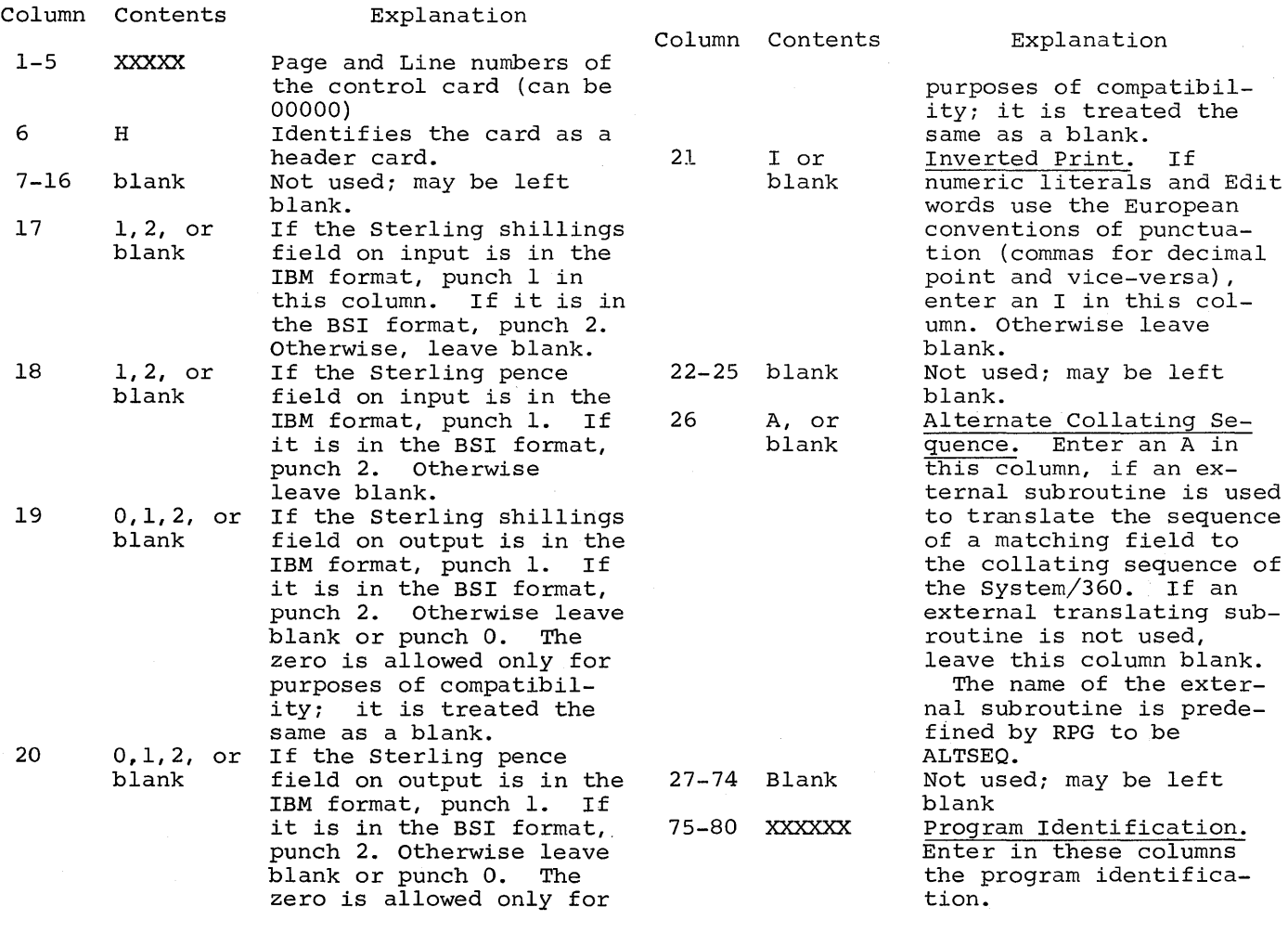

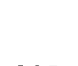

If column75 is blank, the name RPGOBJ is used for program identification. The first four char-

acters of the identification will be punched in Columns 73-76 of each card in the object program deck. Columns 77- 80 of the object deck cards will contain a sequence number.

#### EXECUTING RPG-INPUT STREAM VARIATIONS

The input stream will vary considerably depending on the user's application. Figures 131-138 show examples of the input stream for various combinations of control cards, source decks, user routines, and data decks. These examples assume that SYSRDR, SYSIPT, SYSPCH or SYSOOO, SYS001, SYS002, and SYS003 have been previously assigned. SYSPCH must be assigned when the DECK option is specified; SYS000 must be assigned when the LINK option is specified. It is assumed that SYSRDR and SYSIPT have been assigned to the same device unless otherwise stated.

For detailed Link Edit information refer to System Control and System Service Programs and for detailed Job Control information refer to IBM Basic Operating System/360 Operating Guide (16K Tape). The form numbers for these manuals are listed in the Preface.

RPG provides a choice of compiling and punching an object deck for later use or compiling and immediately executing the object program without punching an object deck. These options are called the DECK option and the LINK option, respectively. Only one of these options may be specified for an RPG input stream. Figure 131 shows a typical job setup for use of each of the options.

Through the EXIT operand, the RPG user is allowed to incorporate subroutines written in Assembler language. For convenience, frequently used subroutines are maintained in the system Relocatable Library as described in the manuals System Generation and System Control and System Service Programs (see Preface). Figure 132 illustrates a typical job setup to compile and immediately execute an RPG program with the subroutines SUBRl and SUBR2 retrieved from the system Relocatable Library. The respective INCLUDE cards indicate that the two subroutines will be called from the system Relocatable Library.

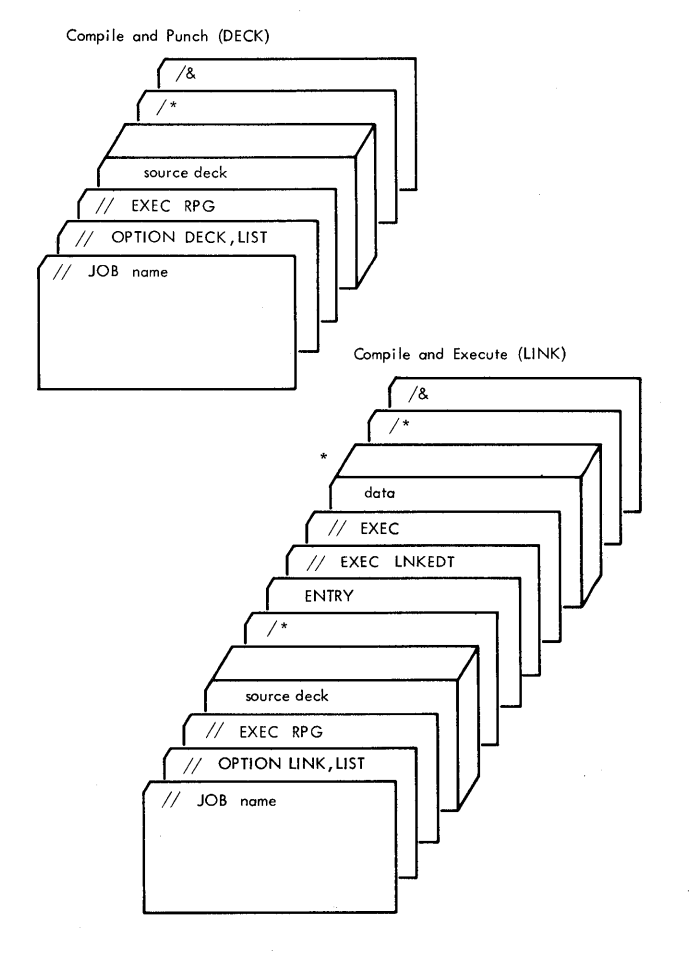

\*When data is in input stream it should always follow the EXEC (blank) card.

Figure 131. Input Stream for Executing RPG (DECK and LINK Options)

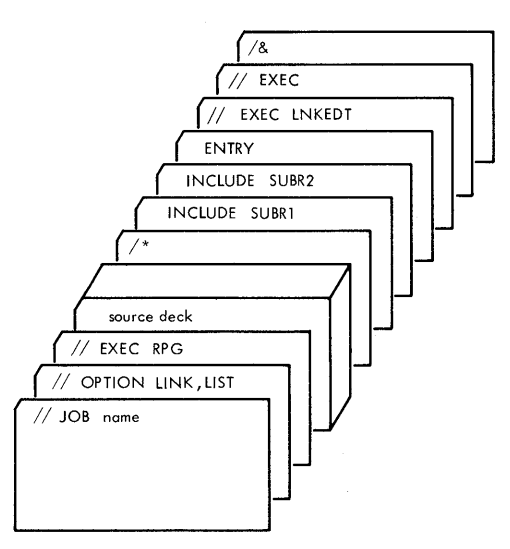

Figure 132. Input Stream for Executing RPG-User's Routines (SUBR1, SUBR2) Reside in the System Relocatable Library.

The user's subroutines may also be included as relocatable object decks in the input stream of a compile and execute job. Placement of all such subroutines is shown in Figure 133.

Subroutines may be included both from the system Relocatable Library and in the input stream as relocatable object decks. The

compile and execute job illustrated in Figure 134 will incorporate subroutines from both the input stream (relocatable object decks) and the system Relocatable Library (ROUTl, ROUT2, CONVERT).

The Disk and Tape Operating Systems provide the capability to assemble user subroutines within the same job as the RPG compilation. Assemblies can either precede

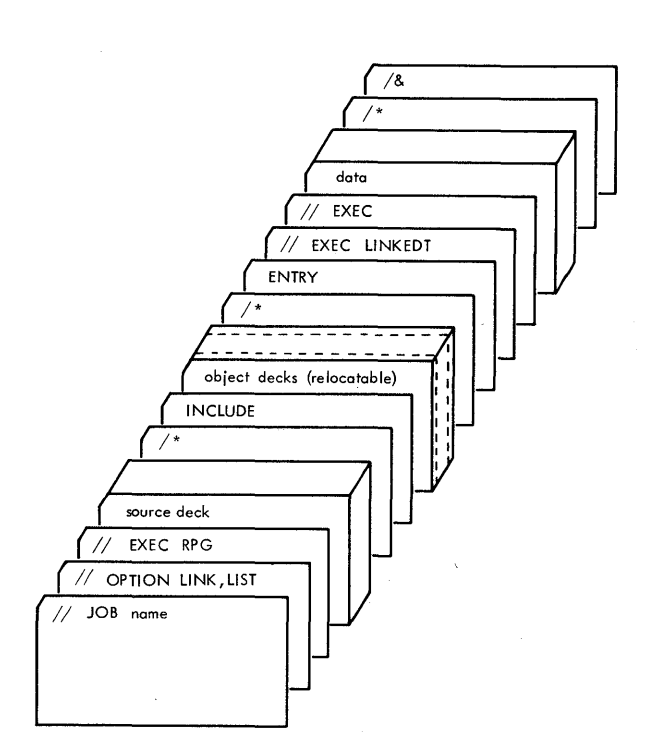

Figure 133. Input Stream for Executing RPG-User's Subroutines are Object Decks in the Input Stream

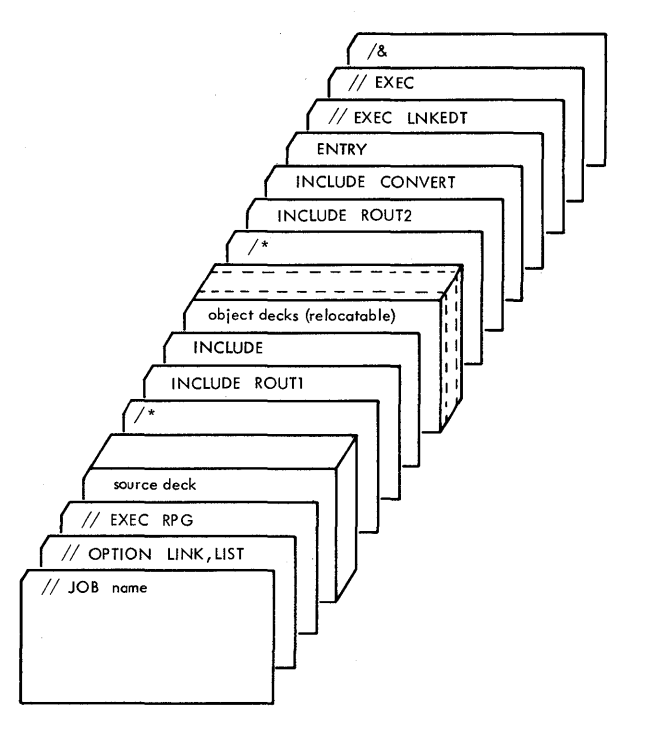

Figure 134. Input Stream for Executing RPG-User's Subroutines Reside in the Relocatable Library (ROUTl, ROUT2, CONVERT) and as Object Decks in the Input Stream

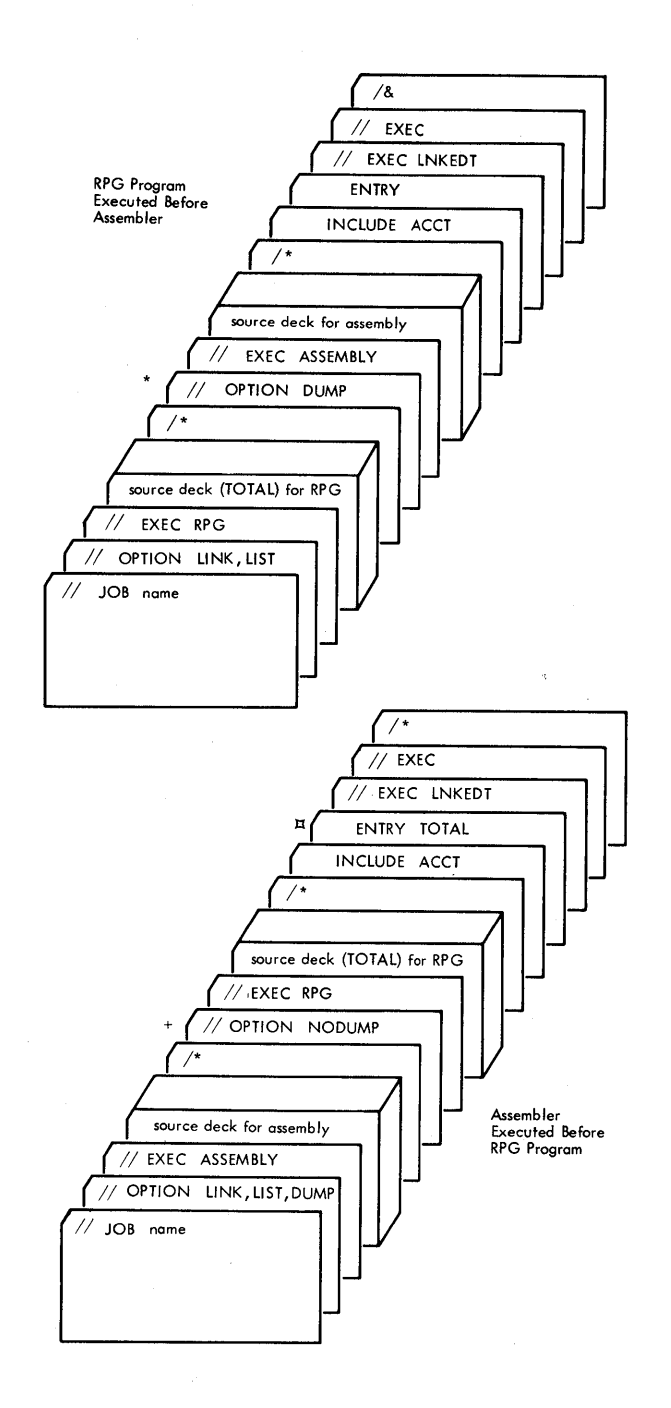

\* DUMP OPTION desired for assembler program but not RPG program. + DUMP OPTION not desired for RPG program.<br>¤RPG program name used on ENTRY card because RPG was not the first program<br>executed.

Figure 135. Input Stream for Executing RPG with another System Program. Assemble User's routine and IN-CLUDE Subroutine from System Relocatable Library.

or follow, or both precede and follow the RPG compilation. Figure 135 illustrates the job setups for assembly preceding and assembly following the RPG compilation. The job is to be compiled, then immediately executed incorporating the subroutine ACCT which resides in the Relocatable Library. Execution must always begin in the RPG produced object program; therefore, the RPG program name (TOTAL in the illustration) must be specified on the ENTRY card whenever the RPG compilation is not the first program executed.

It is not necessary to always assign SYSRDR and SYSIPT to the same device. When the two assignments differ the job setup is partitioned between the two devices. Figure 136 illustrates the input stream for a job when SYSRDR  $\neq$  SYSIPT. The job control when SYSRDR  $\neq$  SYSIPT. cards are placed in SYSRDR while SYSIPT contains the source deck and any associated data.

Figure 137 illustrates a deck arrangement for a job processing data files and table operations. When both data files and tables are present and they are on the same device, the tables must always precede the data files.

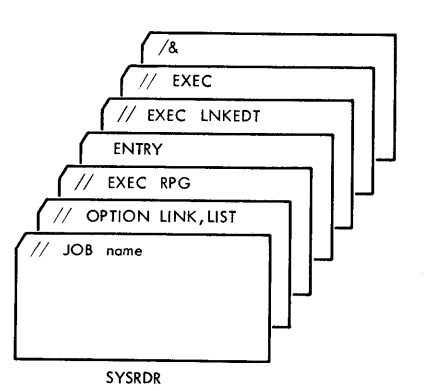

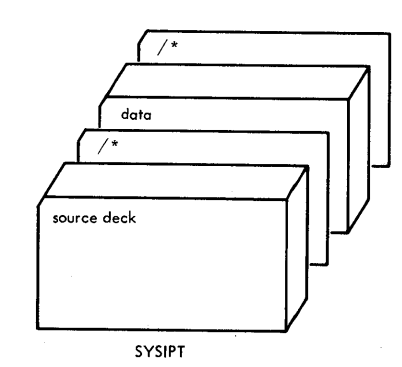

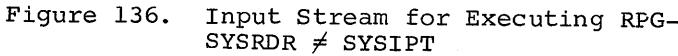

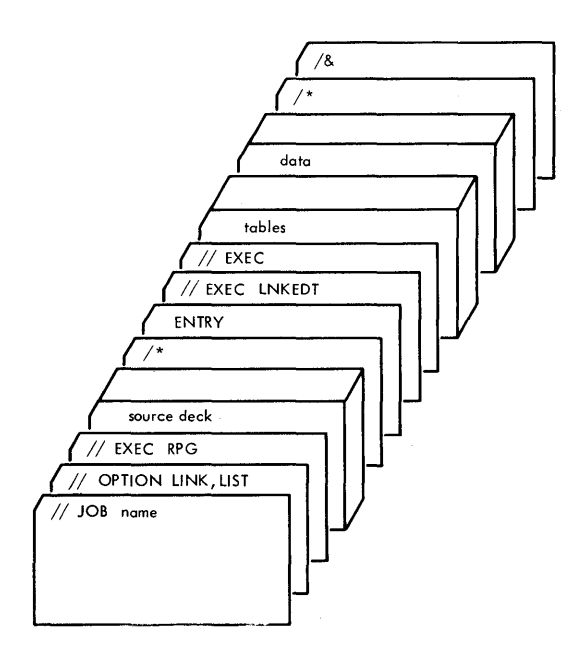

Figure 137. Input stream for Executing RPG-Data Files and Tables

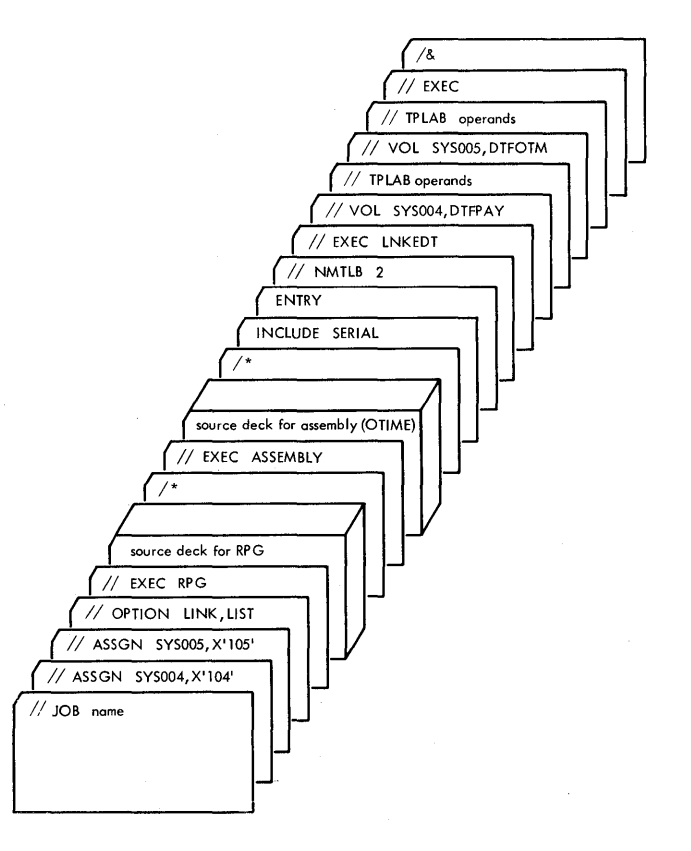

Figure 138. Input Stream for Executing RPG-Labeled Magnetic Tape Linkage-Edited Job

LABELED FILES

If labeled magnetic tape files or direct access files are used when executing the object program compiled by RPG, it is necessary to supply label information to the Disk or Tape Operating System.

# Labeled Magnetic Tape File (TOS)

Label information is supplied to TOS by placing the appropriate // VOL, // TPLAB and // NMTLB job control statements in the input stream. Figure 138 illustrates a compile and execute job in which one subroutine (OTIME) is assembled within the job and a second subroutine (SERIAL) is retrieved from the Relocatable Library. The object program uses logical units SYS004 and SYS005 which are used as labeled files. For a detailed description of tape label handling refer to Systems Control

and Systems Service Programs (see Preface) .

## Labeled Magnetic Tape File (DOS)

Label information is supplied to DOS by placing the appropriate job control statements in the input stream. These statements are the same as those illustrated in Figure 138 for TOS with the exception of *II* NMTLB which is replaced by *II* LBLTYP. This statement (// LBLTYP) must precede the *II* EXEC LNKEDT statement.

## Direct Access Sequential Disk File (DOS)

Label information for a DASD file is supplied to DOS from each set of // VOL, // DLAB and// XTENT job control statements encountered in the input stream. Figure 138.1 illustrates a deck set up for compilation of an object program that uses direct access sequential disk files.

 $\label{eq:2.1} \frac{1}{\sqrt{2\pi}}\int_{\mathbb{R}^3}\frac{d\mu}{\sqrt{2\pi}}\left(\frac{d\mu}{\mu}\right)^2\frac{d\mu}{\sqrt{2\pi}}\int_{\mathbb{R}^3}\frac{d\mu}{\sqrt{2\pi}}\frac{d\mu}{\sqrt{2\pi}}\frac{d\mu}{\sqrt{2\pi}}\frac{d\mu}{\sqrt{2\pi}}\frac{d\mu}{\sqrt{2\pi}}\frac{d\mu}{\sqrt{2\pi}}\frac{d\mu}{\sqrt{2\pi}}\frac{d\mu}{\sqrt{2\pi}}\frac{d\mu}{\sqrt{2\pi}}\frac{d\mu}{\$  $\label{eq:2.1} \mathcal{F}_{\mathcal{A}}(x) = \mathcal{F}_{\mathcal{A}}(x) \mathcal{F}_{\mathcal{A}}(x) = \mathcal{F}_{\mathcal{A}}(x) \mathcal{F}_{\mathcal{A}}(x)$  $\label{eq:2.1} \frac{1}{\sqrt{2}}\int_{\mathbb{R}^3}\frac{1}{\sqrt{2}}\left(\frac{1}{\sqrt{2}}\right)^2\frac{1}{\sqrt{2}}\left(\frac{1}{\sqrt{2}}\right)^2\frac{1}{\sqrt{2}}\left(\frac{1}{\sqrt{2}}\right)^2\frac{1}{\sqrt{2}}\left(\frac{1}{\sqrt{2}}\right)^2.$  $\label{eq:2.1} \frac{1}{\sqrt{2}}\int_{\mathbb{R}^3}\frac{1}{\sqrt{2}}\left(\frac{1}{\sqrt{2}}\right)^2\frac{1}{\sqrt{2}}\left(\frac{1}{\sqrt{2}}\right)^2\frac{1}{\sqrt{2}}\left(\frac{1}{\sqrt{2}}\right)^2\frac{1}{\sqrt{2}}\left(\frac{1}{\sqrt{2}}\right)^2.$  $\label{eq:3.1} \mathfrak{s} = \frac{1}{2} \sum_{i=1}^n \frac{1}{2} \sum_{i=1}^n \frac{1}{2} \sum_{i=1}^n \frac{1}{2} \sum_{i=1}^n \frac{1}{2} \sum_{i=1}^n \frac{1}{2} \sum_{i=1}^n \frac{1}{2} \sum_{i=1}^n \frac{1}{2} \sum_{i=1}^n \frac{1}{2} \sum_{i=1}^n \frac{1}{2} \sum_{i=1}^n \frac{1}{2} \sum_{i=1}^n \frac{1}{2} \sum_{i=1}^n \frac{1}{2} \sum_{i=$  $\label{eq:2.1} \frac{1}{\sqrt{2\pi}}\sum_{i=1}^n\frac{1}{\sqrt{2\pi}}\sum_{i=1}^n\frac{1}{\sqrt{2\pi}}\sum_{i=1}^n\frac{1}{\sqrt{2\pi}}\sum_{i=1}^n\frac{1}{\sqrt{2\pi}}\sum_{i=1}^n\frac{1}{\sqrt{2\pi}}\sum_{i=1}^n\frac{1}{\sqrt{2\pi}}\sum_{i=1}^n\frac{1}{\sqrt{2\pi}}\sum_{i=1}^n\frac{1}{\sqrt{2\pi}}\sum_{i=1}^n\frac{1}{\sqrt{2\pi}}\sum_{i=1}^n\$  $\label{eq:2.1} \frac{1}{2} \sum_{i=1}^n \frac{1}{2} \sum_{j=1}^n \frac{1}{2} \sum_{j=1}^n \frac{1}{2} \sum_{j=1}^n \frac{1}{2} \sum_{j=1}^n \frac{1}{2} \sum_{j=1}^n \frac{1}{2} \sum_{j=1}^n \frac{1}{2} \sum_{j=1}^n \frac{1}{2} \sum_{j=1}^n \frac{1}{2} \sum_{j=1}^n \frac{1}{2} \sum_{j=1}^n \frac{1}{2} \sum_{j=1}^n \frac{1}{2} \sum_{j=1}^n \frac{$  $\mathcal{L}(\mathcal{A})$  and  $\mathcal{L}(\mathcal{A})$
## Direct Access Nonsequential Disk File (DOS)

In addition to the job control statements required for a DASD sequential file, a  $1/$  LBLTYP statement is required to use a onsequential disk file. This job control<br>statement must precede the // EXEC LNKEDT statement. Figure 138.2 illustrates a deck set up for compilation of an object program that uses a direct access nonsequential disk file.

## RPG OUTPUT DECK

For a description of the format of the object deck cards (Figure 139) refer to System Control and System Service Programs and Language Specifications, Assembler (see Preface) .

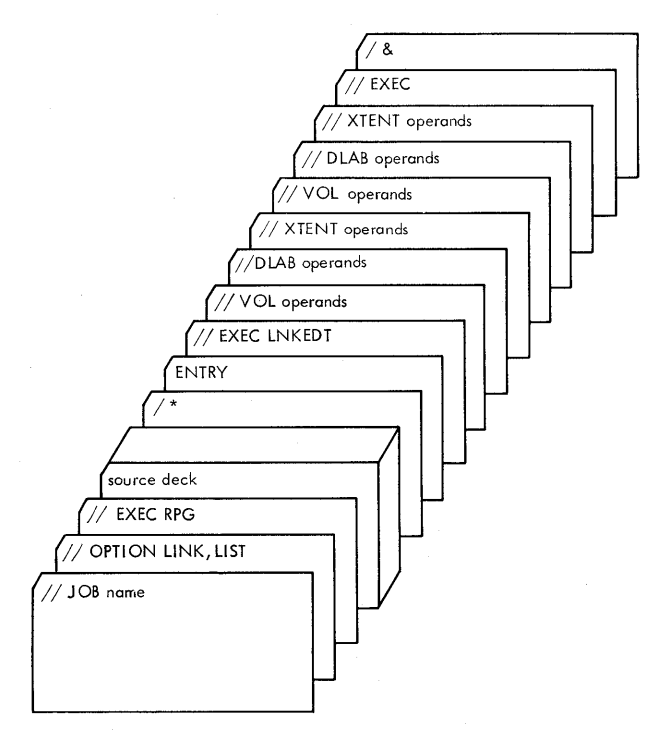

Figure 138.1 Input Stream for Labeled Direct Access Sequential Disk File

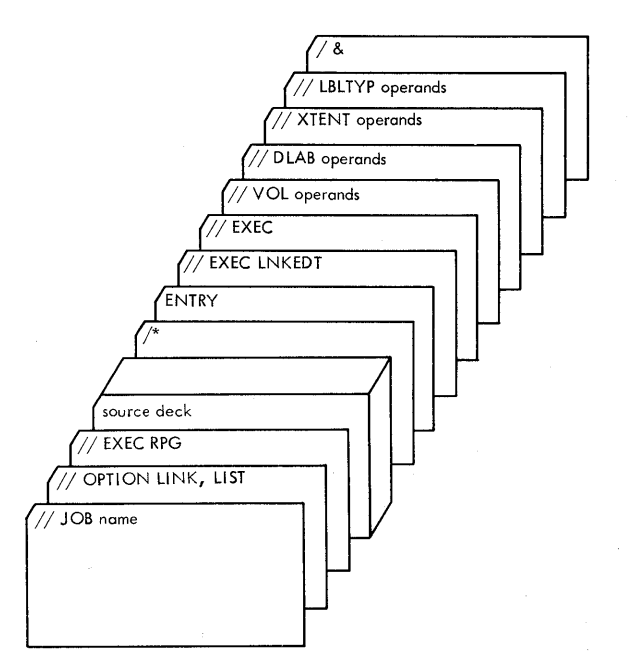

Figure 138.2 Input Stream for Labeled Direct Access Nonsequential Disk File

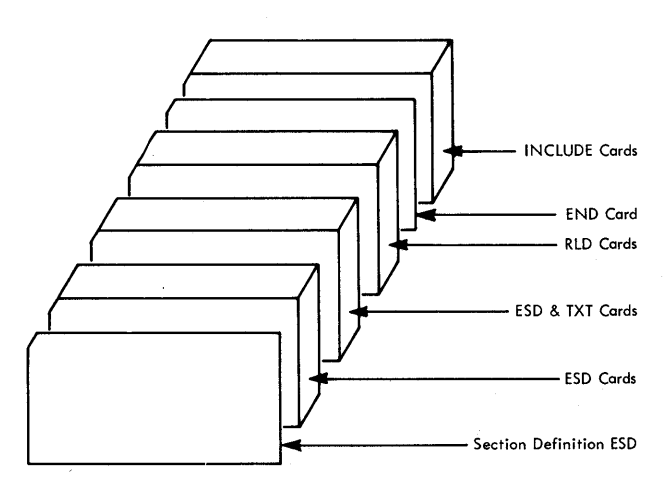

Figure 139. RPG Output Object Deck

The following is a list of the cards necessary to assign logical units and compile and punch an RPG program. Job Control statements are described in the manual System Control and System Service Programs (see Preface).

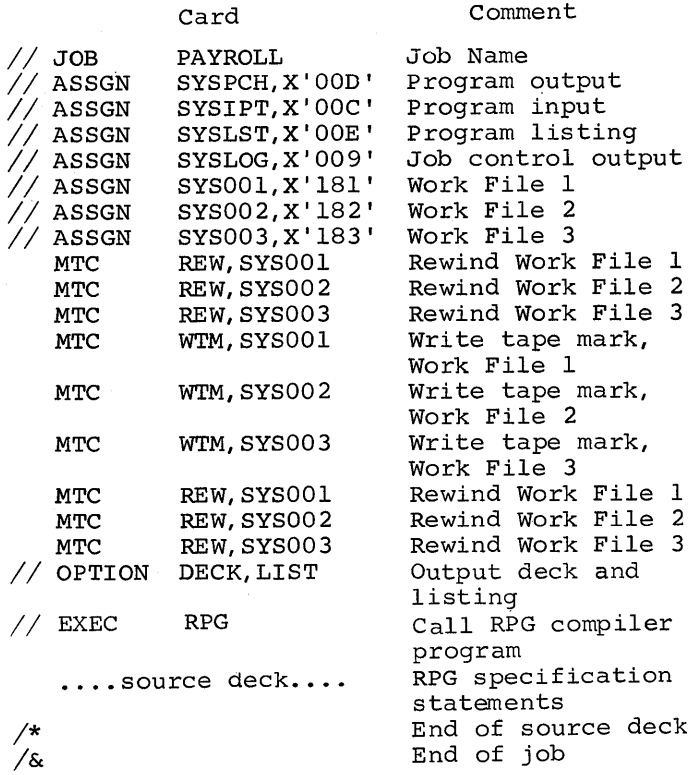

The ASSGN cards are necessary only if the required logical files have not been previously assigned. The hexadecimal unit assignments must correspond to the device addresses of the machine configuration being used for the RPG compilation.

The MTC cards are necessary only if the work files have not been previously rewound and do not have a tape mark as the first record.

#### SYMBOLIC I/O ASSIGNMENT

All input/output devices used by the Disk and Tape Operating Systems Report Program Generator Processor and those referenced in the RPG Source Program require symbolic names assigned to them. The symbolic unit names applicable to each device appear in Table 4.

## STANDARD  $I/O$  ASSIGNMENT

If two channels and five tapes are available, the recommended standard assignments for the System Resident Program, LINK file and three work files used by RPG are as follows:

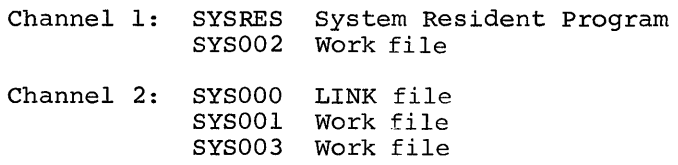

#### OUTPUT LISTING

The output listing (See Sample Program one) provides:

- 1. Listing of each specification with related statement number and error notes.
- 2. Resulting Indicator Table showing: a. Names of all RPG Processor and User defined Resulting Indicators
	- b. Address (6 places) of each defined Resulting Indicator
- 3. Field Name Table containing:
- a. Names of all fields
	- b. Address (6 places) of each field. ENTRY or EXTERN type field names are denoted by ENTRY or EXTRN
- 4. Literal Table containing:
	- a. All literals and edit words b. Address (6 places) of each literal or edit word
- 5. Diagnostic listing of erroneous entries showing:
	- a. Statement number
	- b. Name of the erroneous field or Resulting Indicator
	- c. Appropriate error note
- 6. Further specification diagnostics a. statement number
	- b. Appropriate error note
- 7. Diagnostic notes. Refer to APPENDIX F.
- B. Memory Map listing names and addresses of RPG object program routines.
- 9. The length (in hexadecimal) of the compiled program not including the IOCS modules or any user subroutines.
- lO.END OF COMPILATION message.

## OBJECT PROGRAM CANCELLATION

During execution of the object program, job processing is cancelled when a halt indicator (HO-H9) is detected on (see Halt Indicators).

# Table 4. Symbolic I/O Device Assignment

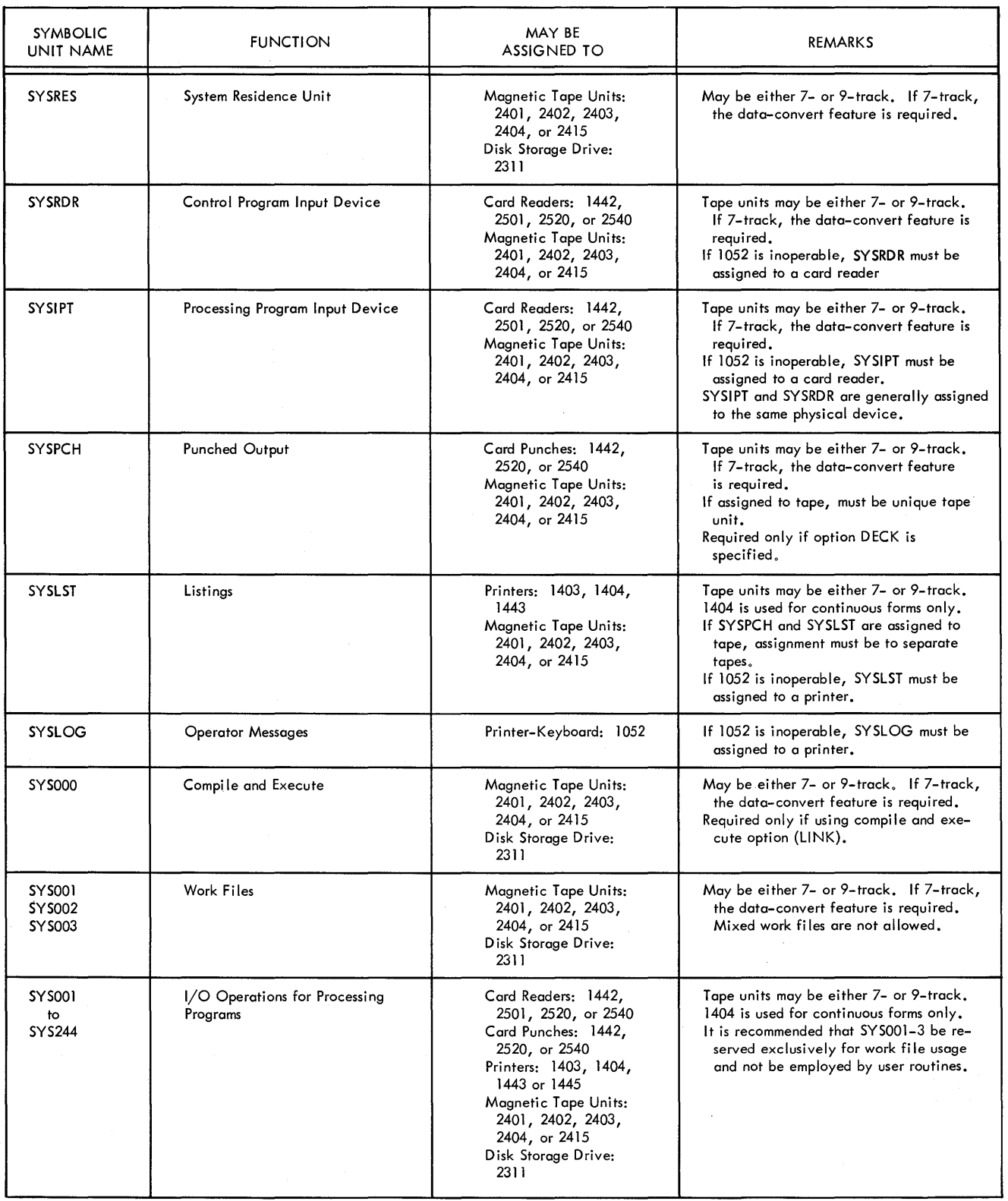

## SAMPLE PROGRAMS

Three complete sample programs are included in this section.

# SAMPLE PROGRAM ONE

The input file in the first program consists of punched cards. Each card in the file contains a data record that includes from one to eighty characters of information. Each data record represents a purchase made from the reporting firm by a customer. The types of information and the card columns in which each appears are shown in Figure 140.

The labels assigned to the fields into which the object program will place the information are as follows:

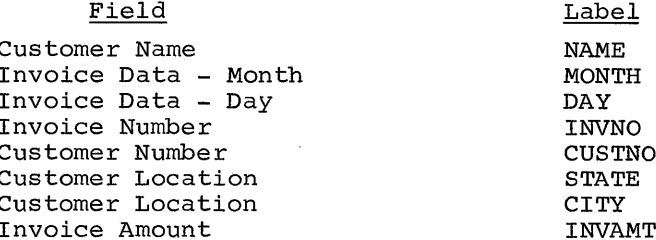

Figure 141 is an output listing of the sample program.

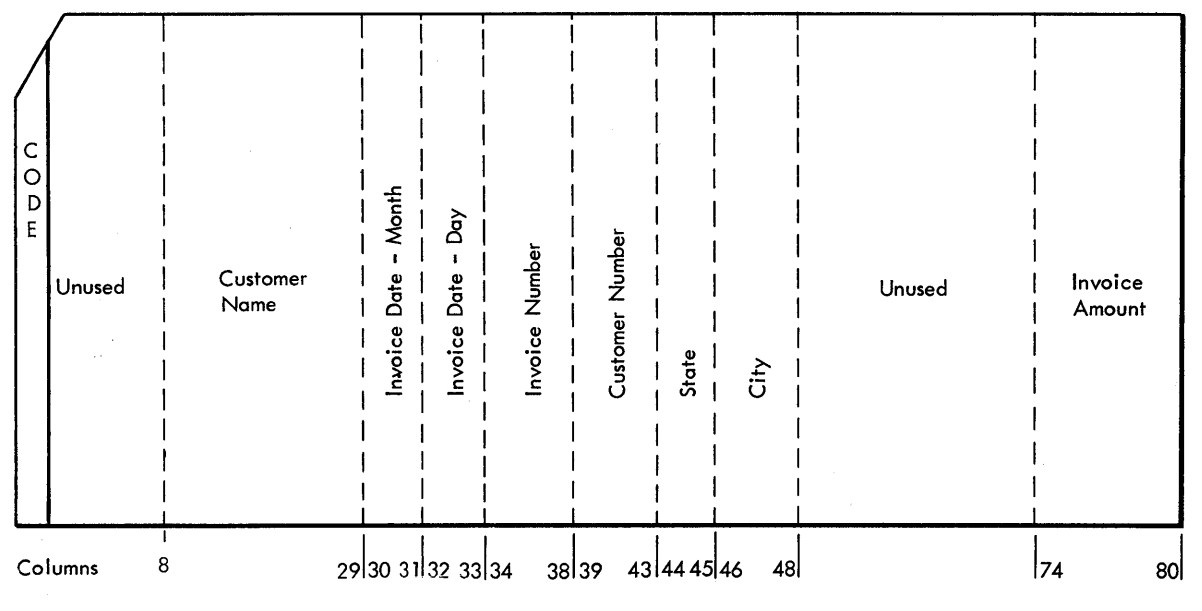

Figure 140. Input File-Card Format

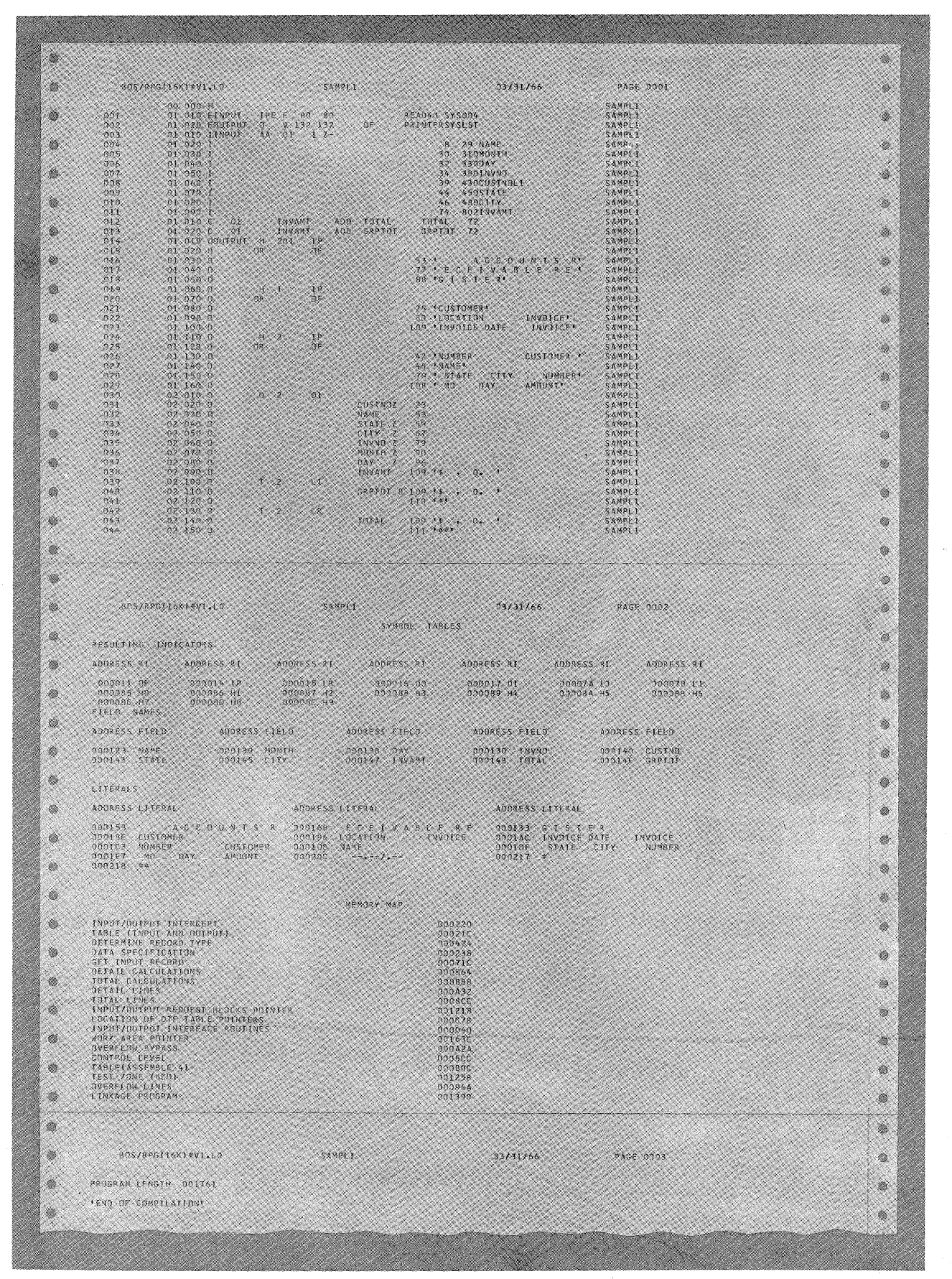

Figure 141. Output Listing

To produce an object program capable of writing the report shown in Figure 142, the programmer must prepare a source program as shown in Figure 143. The entries in the RPG specifications sheet are described here.

### FILE DESCRIPTION SHEET

Two files (Input and Output) are described on this sheet. The input file INPUT (columns 7-11) is the primary file (column 16). umns /-II) is the primary file (column 16).<br>It causes the end-of-job condition when it is depleted (column 17). The input records are fixed in length (column 19); the block length is 80 (columns 22 and 23); and the records are 80 characters in length (columns 26 and 27).

The output file OUTPUT is also defined on the File Description sheet. The format is variable; the block length is 132 and the records are 132 characters in length. The entry OF in columns 33-34 indicate that the output file defined on the line is to cause the overflow condition.

#### INPUT SPECIFICATIONS SHEET

The input file has a sequence of AA, and if  $column$  1 contains the zone of a minus, Resulting Indicator 01 is turned on (as indicated by the entries in 19-20, 24 and 26-27). The locations of the fields which contain the input data are defined in columns 44-51. The names of the input fields are entered in columns 53-58. Whenever a

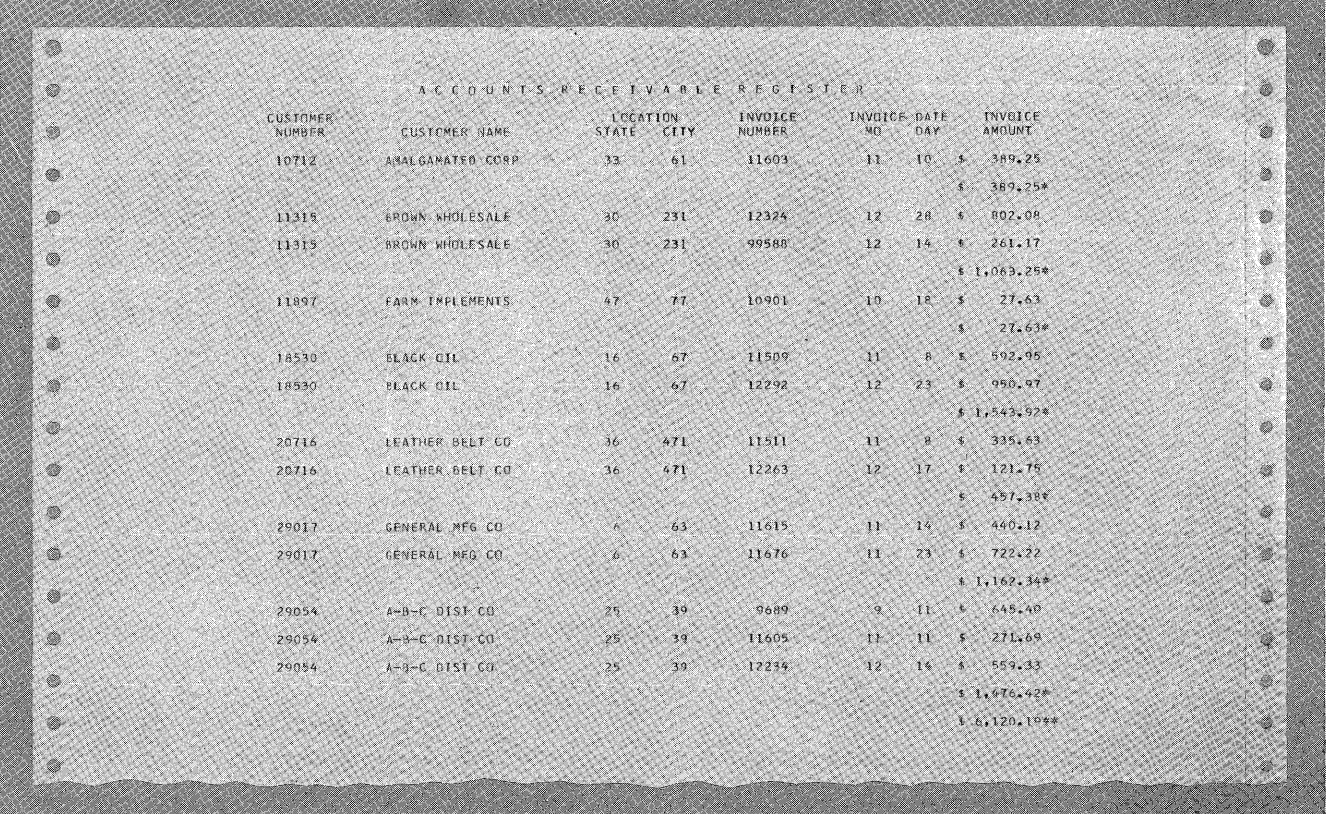

Figure 142. Printed Report

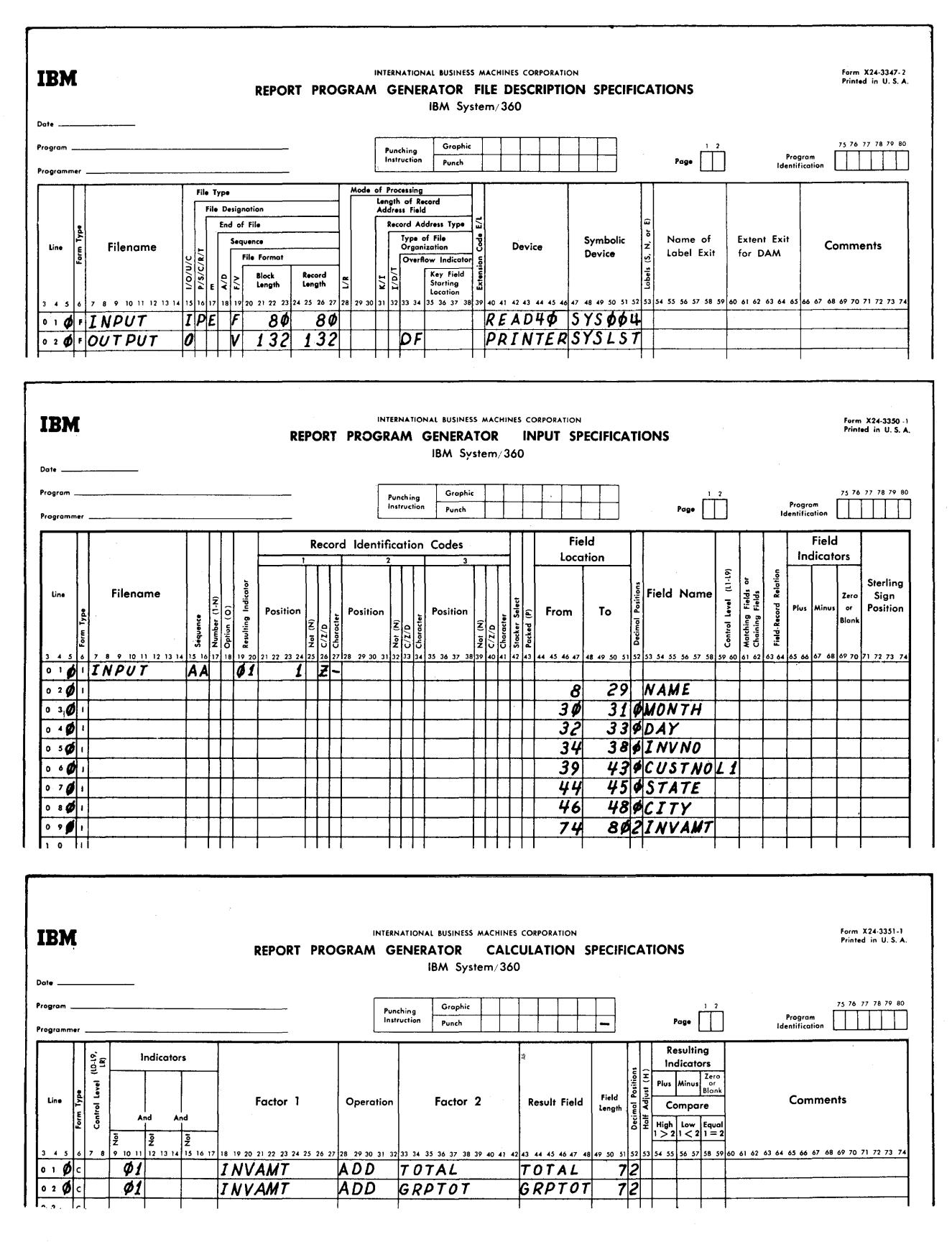

Figure 143. RPG Specification Sheets -- Program One (Part 1 of 2)

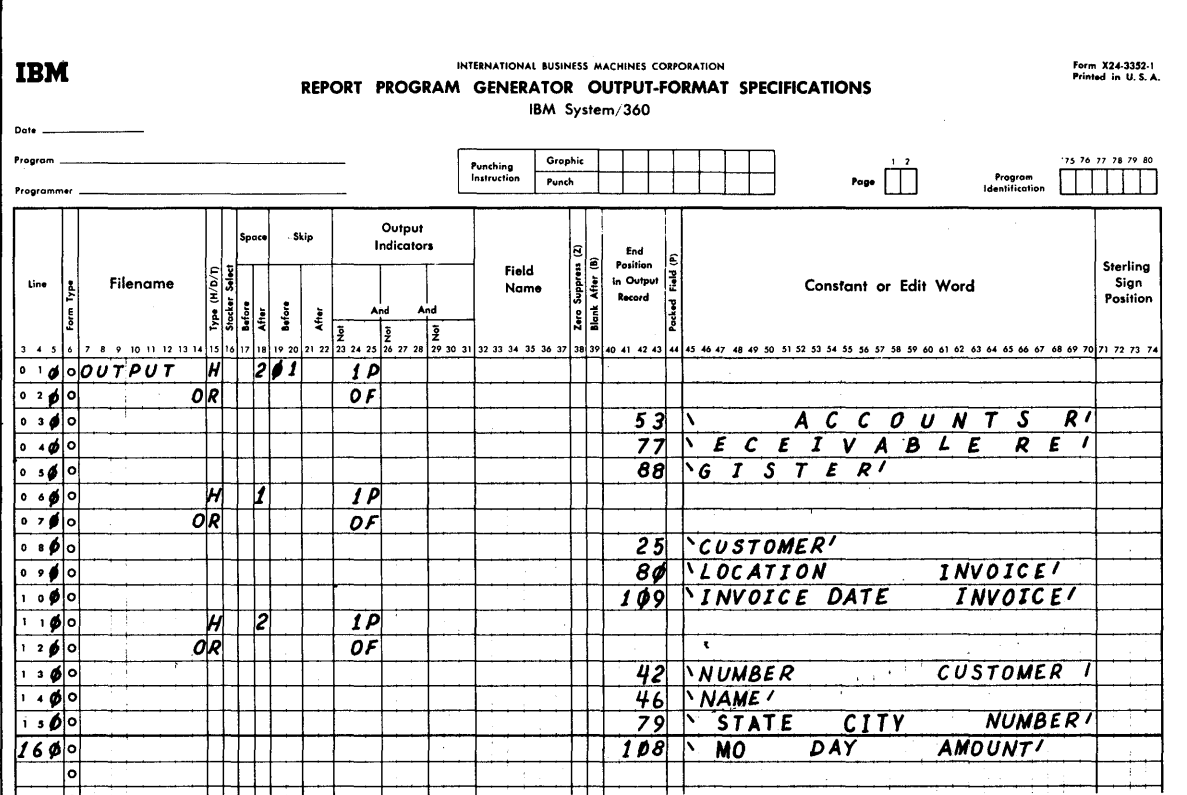

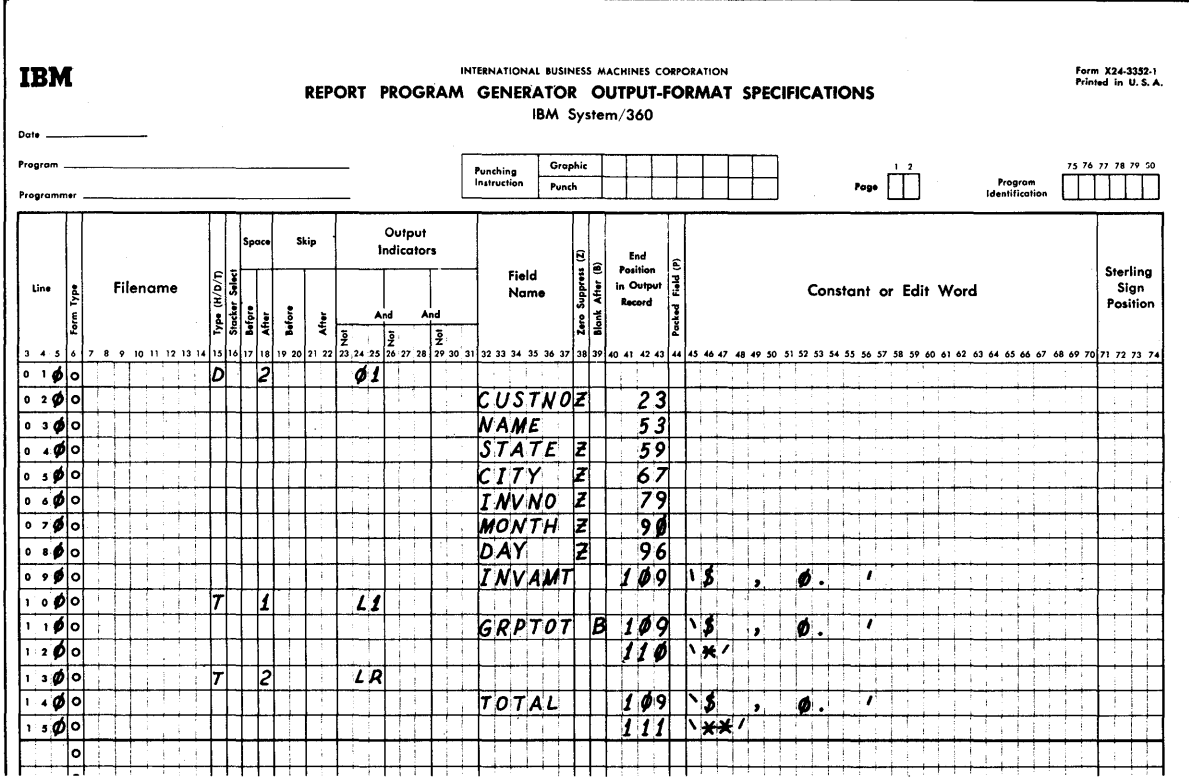

Figure 143. RPG Specification Sheets -- Program One (Part 2 of 2)

146

new customer number is read in, control level 1 is turned on (columns 59-60).

## CALCULATION SPECIFICATIONS SHEET

The contents of the field TOTAL are added to the contents of the field INVAMT, and the result is stored in TOTAL. The result field has a length of seven positions, and two positions are reserved for the decimal portion. The field GRPTOT is added to INVAMT. and the result is stored in GRPTOT which is seven positions long, and has two decimal positions.

## OUTPUT FORMAT SPECIFICATIONS SHEET

OUTPUT, the name of the file to which the records defined on the line belong, is entered under Filename on the first line of the sheet. In column 15 the output

types, H, D and T are entered to designate the heading, detail, and total lines.

The first heading line, ACCOUNTS RECEIV-ABLE REGISTER, prints either on the first page (lP) or overflow conditions (OF). The OR entered in columns 14 and 15 of the second line allows for printing on the first page or on overflow. The other heading lines also print on these conditions.

When Output Indicator 01 is on, the field entered in Field Name will print in the positions indicated in columns 40-43. Zero suppression occurs on CUSTNO, STATE,

CITY, INVNO, MONTH, and DAY. The total lines are to print whenever control fields Ll or LR are on. The group total GRPTOT prints when Ll is ON, and after it is printed, the contents of GRPTOT are blanked out. The final total is printed when the LR (last record) indicator is on.

## SAMP LE PROGRAM TWO

This is similar to the previous program. In this example, however, two input files are used. The Transaction File is a card file with fields as shown in Figure 140 of the previous program. Another input file (Master Customer File), which is on tape, contains information about the firm's customers (Figure 144). The fields contained in the two input files are illustrated in Figure 145.

The program is to process the master customer file, using records from the transaction file, to produce printed receipts. The master file is updated, by<br>producing a new master customer file. The producing a new master customer file. coding required for this program is shown in Figure 146.

### FILE DESCRIPTION SHEET

The four files are defined on this sheet. The two input files TRANSIN and MASTERIN

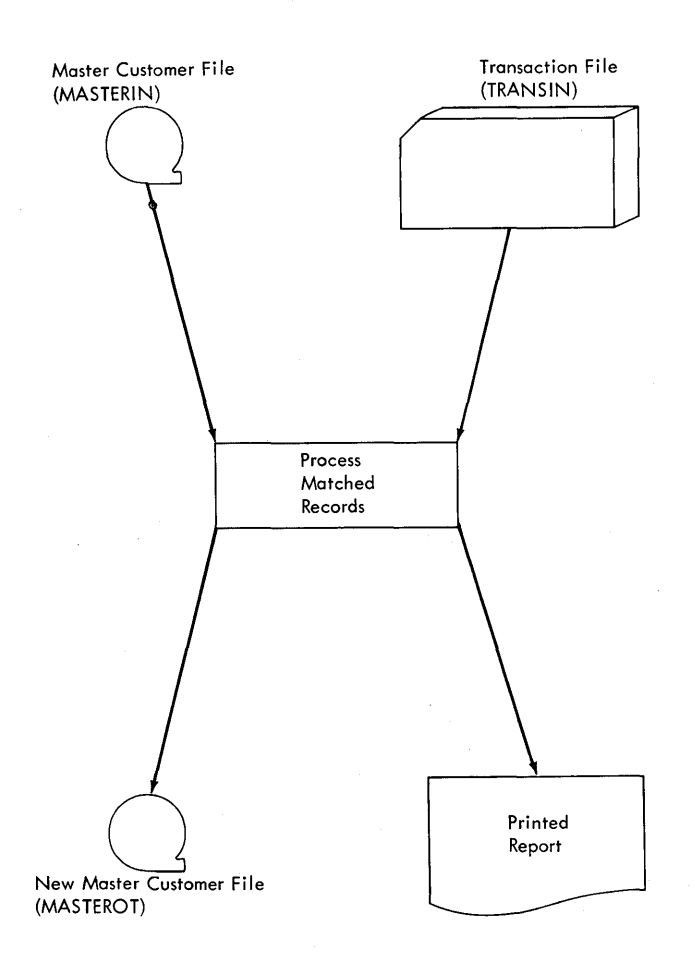

Figure 144. Sample Program Two

are defined, and the two output files MASTEROT, which is the updated master file, and MASTLIST, which is the printed report, are defined on the file-description sheet. TRANSIN is designated as the secondary file because it may not contain transactions involving all the customers on the master customer file. TRANSIN is ascending in order. It has fixed-length records which

### Transaction File

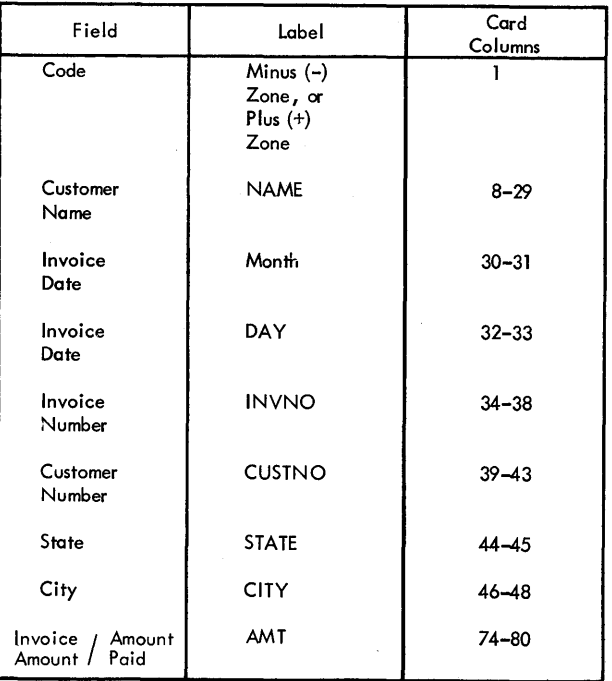

## Master Customer File

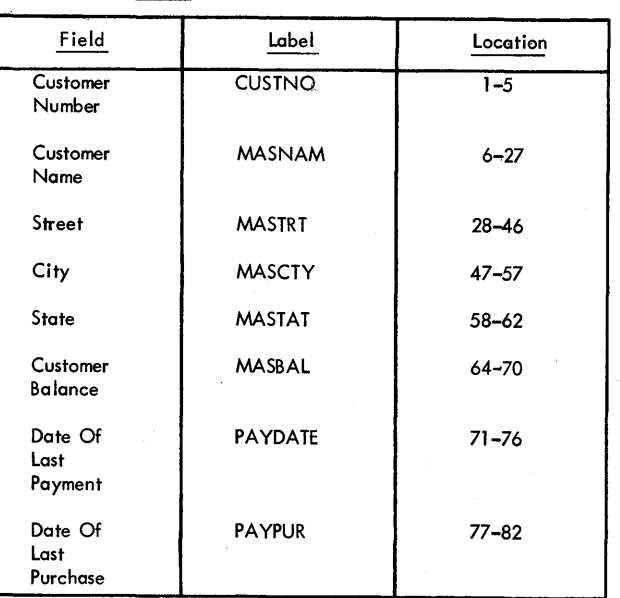

Figure 145. Input Fields - Sample Program Two

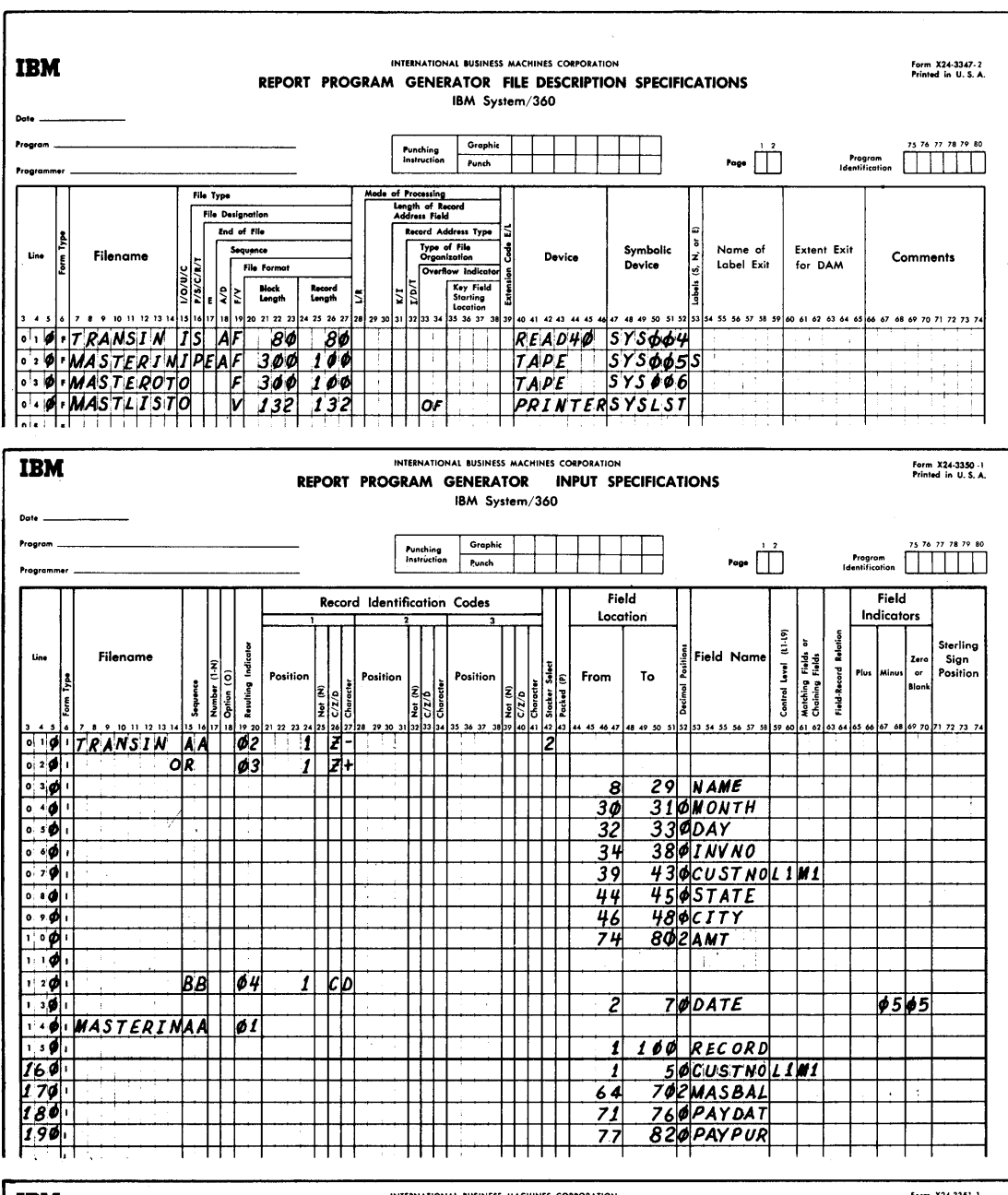

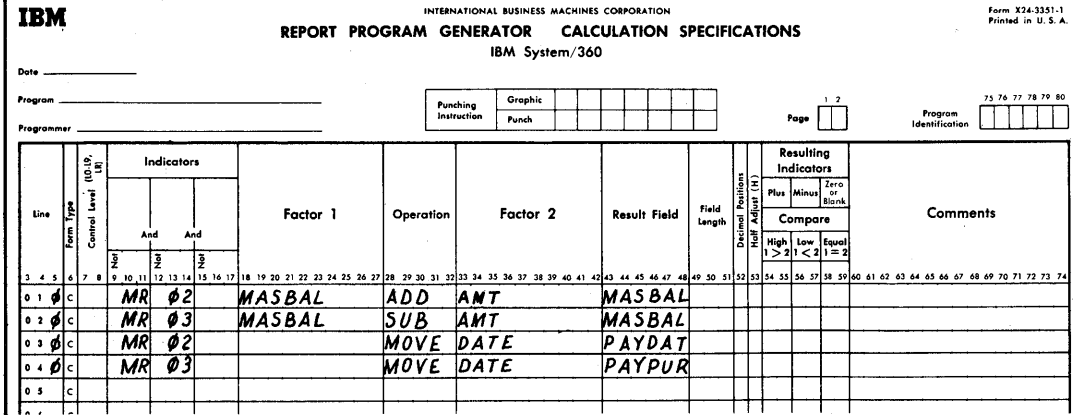

Figure 146. Specifications for Sample Program Two (Part 1 of 2)

149

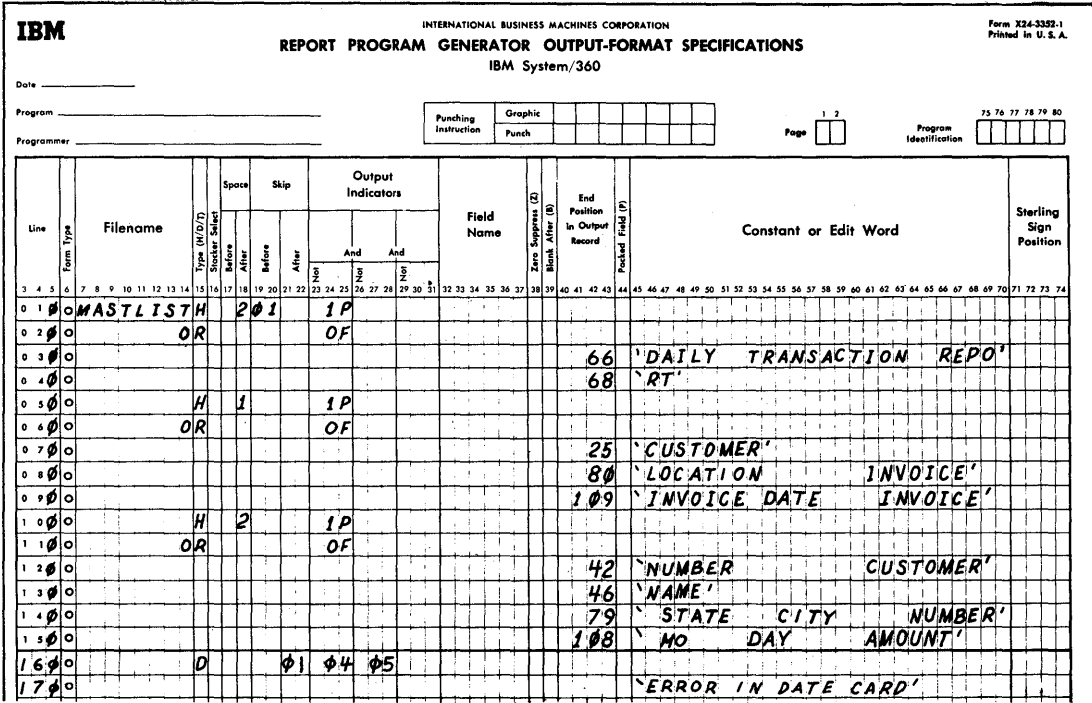

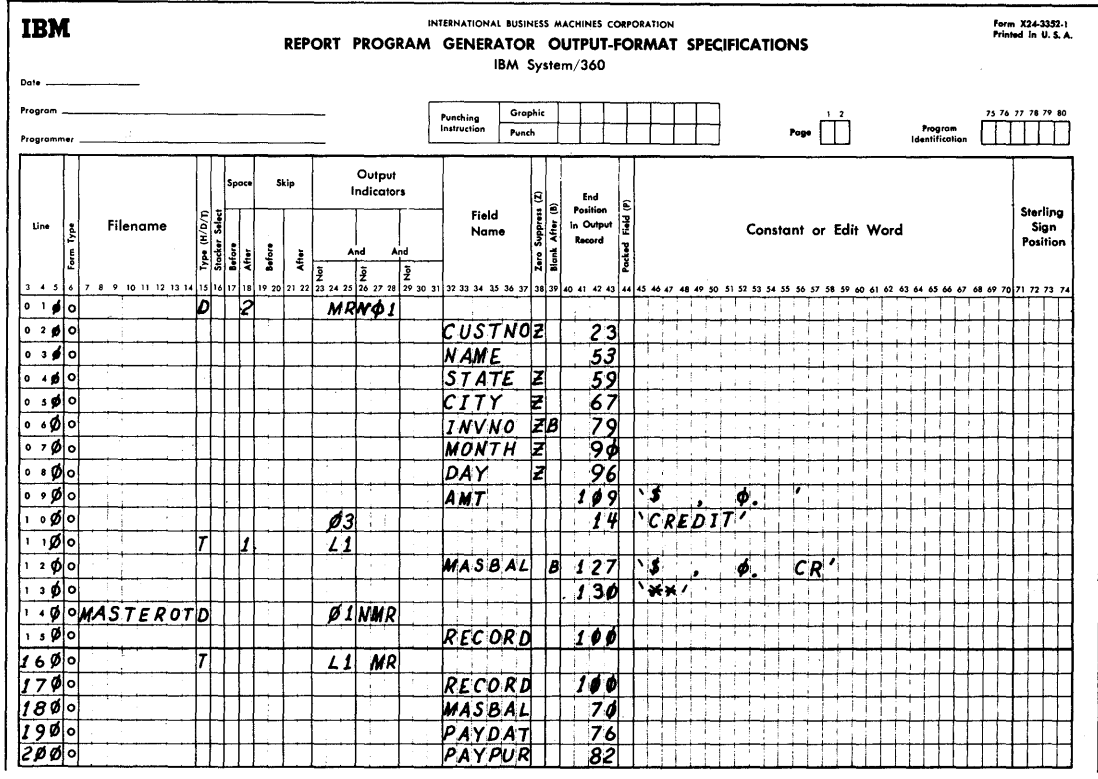

Figure 146. Specifications for Sample Program Two (Part 2 of 2)

 $\bar{z}$ 

are 80 characters long. The block length is 80.

MASTERIN is the primary file. If the transaction file does not have a corresponding customer number (specified by the Matching Fields specification on the input sheet) the master file is processed. Processing continues until all the records in the master customer file have been processed (indicated by the E in column 17). The input records contained in the master customer file are ascending in order, fixed in length, and have a block length of 300. Each record is 100 characters in length.

The file MASTLIST is the printed report. The format is variable. The length of the records can be 132. The overflow entry in columns 33-34 indicates that the overflow condition is to occur on the MASTLIST printer.

The output file MASTEROT is a tape file which contains the updated master customer records. The output records are fixed in length, and are 100 characters in length. The block length is 300.

NOTE: A blank in column 53 indicates that there are no labels in the output file.

#### INPUT SPECIFICATIONS SHEET

The two input files TRANSIN and MASTERIN are defined on the Input Specification sheet.

TRANSIN: The input records may be obtained from three types of cards.

Sequence AA has been assigned to two types. If card column 1 contains the zone of a minus, Resulting Indicator 02 is turned on. If card column 1 contains the zone of a plus, Indicator 03 is turned on. The cards that have a minus in column 1 are selected into the 2 pocket (column 42). The locations of the input records and their labels are defined in columns 46-58 of the sheet.

The field CUSTNO (customer number) has entries in columns 59-60 (Control Level) and columns 61-62 (Matching Fields) of the Input Specifications sheet. Whenever a new customer number is read in, control level 1 (Ll) is set on. This condition is tested on the output-format specification sheet to govern printing of total lines and to produce the updated customer file. The entry in matching fields specifies that customer number will be used to match another field (CUSTNO) in the MASTERIN file.

The first card in the transaction file is a date card. It is assigned sequence BB. Whenever column 1 contains a D, Indicator 04 is turned on. The date is contained in

columns 2-7 of the card. Indicator 05 is turned on whenever these columns are zero or minus.

MASTERIN: The tape input file that contains information about the firm's customers is assigned sequence AA. The first entry under field name defines the entire record. This entry (RECORD) is made to enable the entire record to be referenced on the Output-Format Specifications sheet. CUSTNO of the master file corresponds to CUSTNO in the transaction file. Whenever a new customer number is read in, Ll is set. The entry Ml indicates that the customer number in the master file will be matched with the customer number in the transaction file.

CALCULATION SPECIFICATIONS SHEET

Whenever the Matching Record Indicator MR is on and Indicator 02 is on, the contents of the field AMT are added to the MASBAL. The result is stored in MASBAL. The date is moved to the field PAYDAT.

Whenever the Matching Record Indicator MR is on and Indicator 03 is on, AMT is subtracted from MASBAL, and the result is stored in MASBAL. The date is moved to PAYPUR.

#### OUTPUT-FORMAT SPECIFICATIONS SHEET

The output file MASTEROT is the updated<br>tape file. The entries in output indice The entries in output indica-<br>For the following. Whenever tors allow for the following. conditions 01 and NMR are satisfied (Resulting Indicator 01 is on and no matching record is present), the entire tape input record will be written out on tape. This condition results because there was no corresponding customer number in the transaction file for the master customer number.

To keep the master customer file complete, the old input record is written out on the updated tape file when no information is present in the transaction file.

If, however, Ll and MR are on, the input record is written out on tape. The entire record is written, but the fields MASBAL, PAYDAT, and PAYPUR contain the new entries based on the calculations. By coding the entries in this way, the new information for MASBAL, PAYDAT, and PAYPUR is entered on the master customer file, but the customer's name and address are retained.

The specifications for the printed report are listed under the name of the output file MASTLIST.

## SAMPLE PROGRAM THREE

The third sample (Figures 146.1 and 146.2) illustrates some of the more complex capabilities of RPG.

1. Processing chained records on a Direct

Access Storage Device (DASD).

- 2. Updating records on a DASD.<br>3. Multiple input and output f.
- 2. Spacing records on a DADD.<br>3. Multiple input and output files.
- 4. Creating exception records.
- 5. Providing for processing when a record in the chained file is missing.

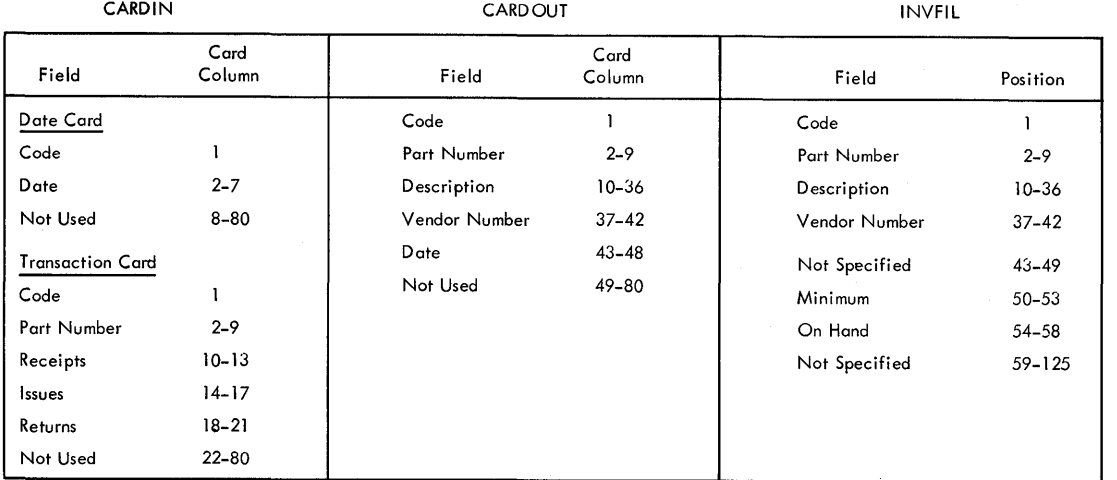

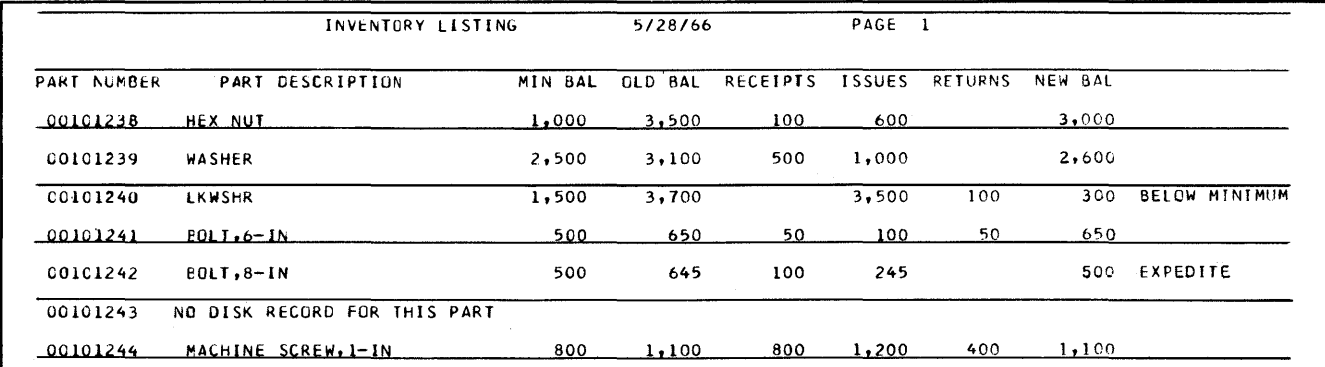

Figure 146.1 Input and Output Formats for Sample Program Three

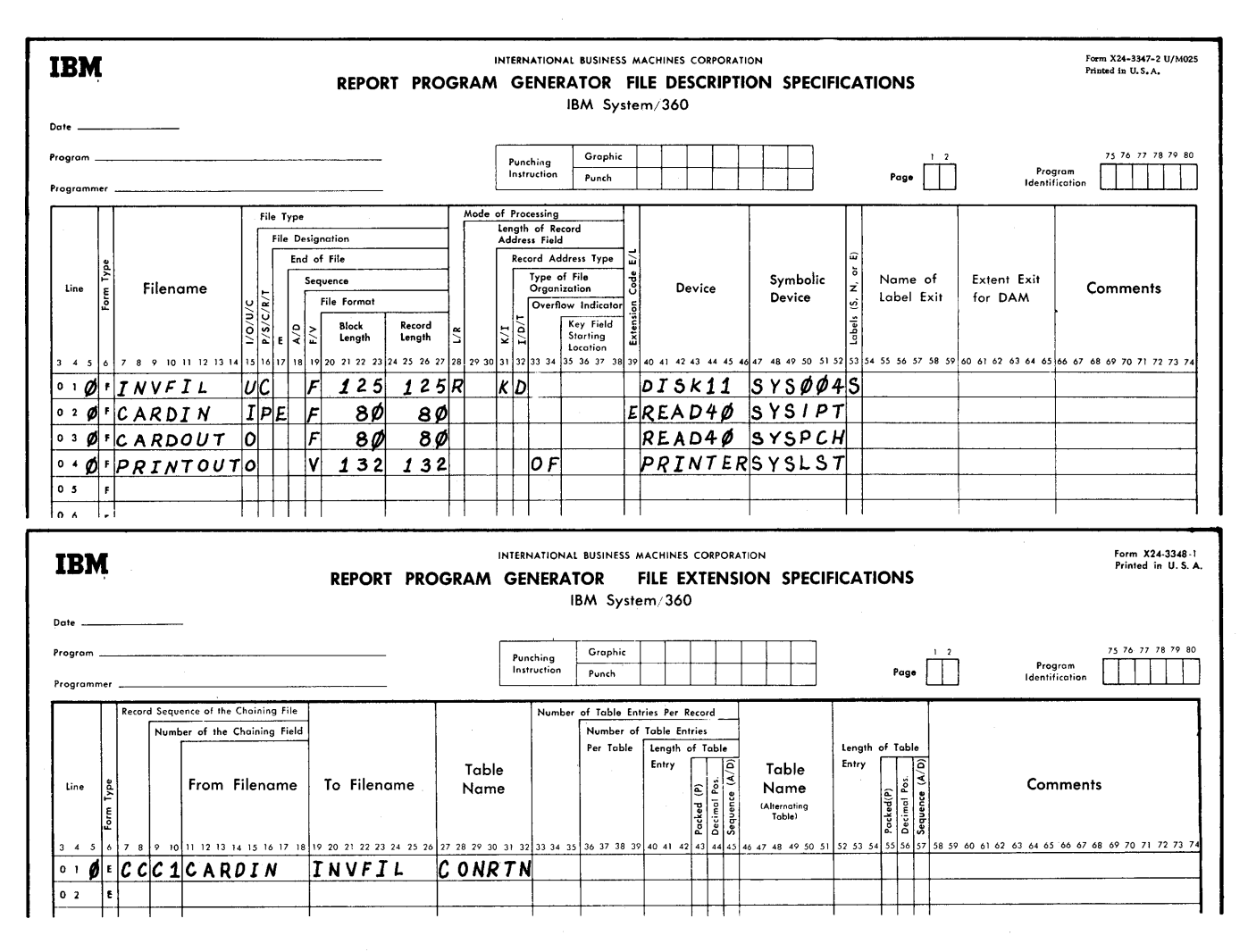

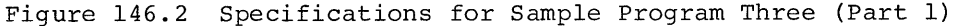

## FILE DESCRIPTION SPECIFICATIONS

The primary input file, designated by a P in column  $16$ , is on the card reader and  $\overline{1}s$ labeled CARDIN. This card file also acts as a transaction file for the updating of the inventory records contained on the file labeled INVFIL. The U in column 15 of the specification for INVFIL indicates that this DASD file will be updated (used for both input and output). The file has direct organization indicated by the D in column 32, and will be processed randomly as specified by the R in column 28.

The E in column  $1\overline{7}$  of the CARDIN file description entry directs the program to end execution when the last record of the CARDIN file has been processed. The E in column 39 indicates that a file extension specification has been coded for the CARDIN file.

The output files are an exception card file labeled CARDOUT and the printed transaction report labeled PRINTOUT.

CARDIN and CARDOUT consist of 80 character records. INVFIL has a block length of 125 characters and a record length of 125 characters. Record length for PRINTOUT is variable, with a maximum of 132 characters.

## FILE EXTENSION SPECIFICATIONS

The file extension sheet identifies CARDIN as the chaining file, indicating that record sequence CC contains the chaining field Cl. INVFIL is the chained file and CONRTN is the RPG internal label of the specifications on the Calculation Specification sheet for the external conversion routine that processes the chaining field to obtain the track address in the DASD file.

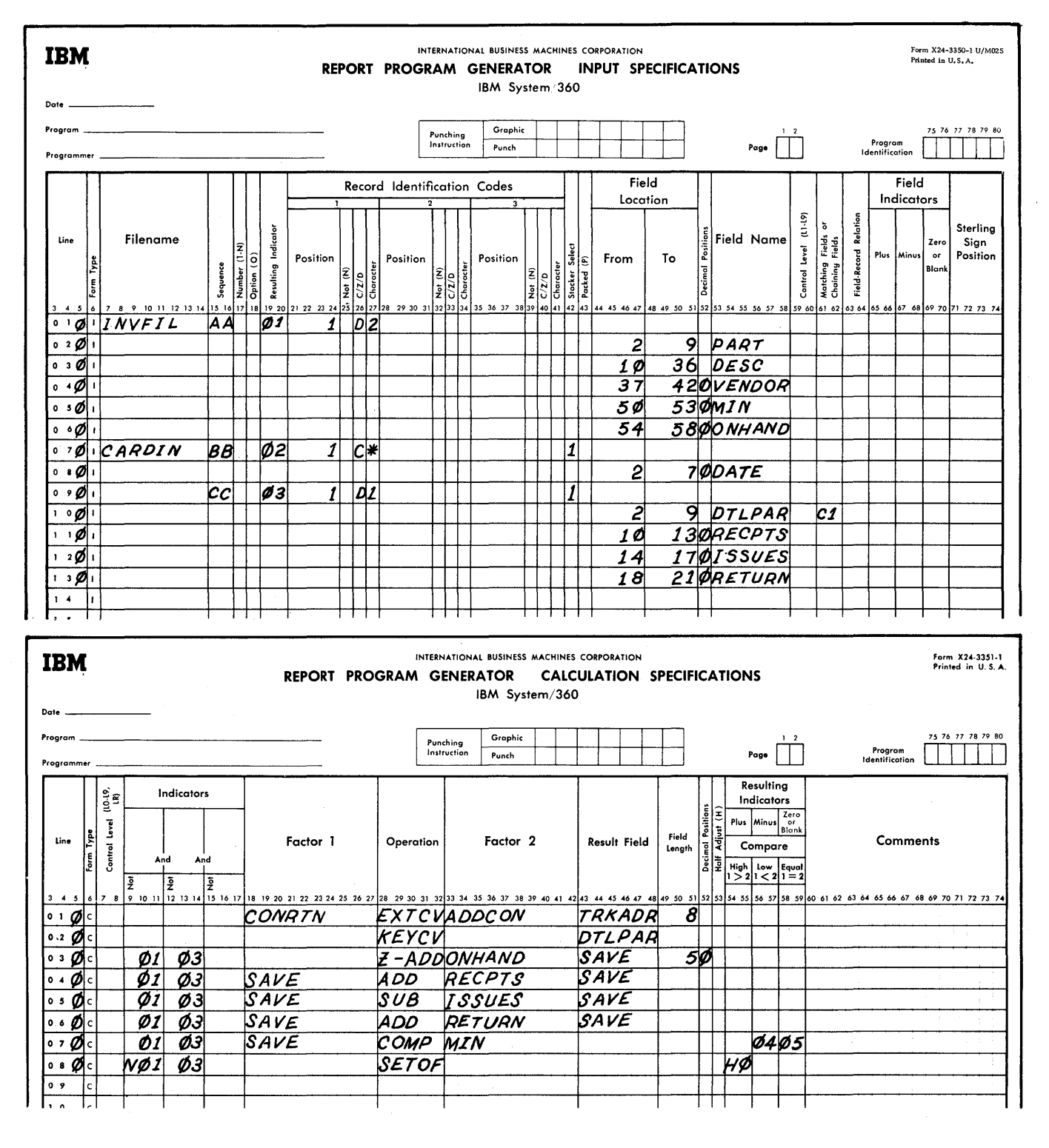

Figure 146.2 Specifications for Sample Program Three (Part 2)

#### INPUT SPECIFICATIONS

The input card and DASD files are described on the Input Specification sheet. Each field that will be used is defined. The Cl in columns 61-62 of the transaction card file designates the field labeled DTLPAR as the chaining field. The conversion routine CONRTN, indicated on the Calculation Specification sheet, will make the DTLPAR field available to the user's external conversion routine.

## CALCULATION SPECIFICATIONS

Two sets of calculation specifications are described. After the label CONRTN, the operation code EXTCV is used to indicate that the conversion routine is to be performed. ADDCON is the symbolic address of the external conversion routine. TRKADR, the field that contains the track address in the DASD file, must have a length of eight. The external routine may be in the relocatable library so that it can be automatically retrieved by the Disk Operating System program. The routine could also be punched in cards that follow the RPG cards.

The operation code KEYCV states that the record key of the DASD record can be obtained directly from the field DTLPAR.

The calculations in lines 030-070 require the presence of corresponding chaining (CARDIN) and chained (INVFIL) records. This condition is indicated by the simultaneous setting of resulting indicators 01 and 03. The ONHAND field from the INVFIL record is zero and added to a work area (SAVE). Data fields RECPTS and RETURN from CARDIN records are added to SAVE; ISSUES are subtracted. When each input card for an INVFIL record is processed, the resulting new ONHAND field in SAVE is compared to the minimum balance. If ONHAND equals the minimum, resulting indicator 05 is set on. If ONHAND drops below the minimum, resulting indicator 04 is set on. The entry on line 080 resets the HO indicator which would otherwise terminate processing when a record in the chained file is missing. The printed output notes this error condition.

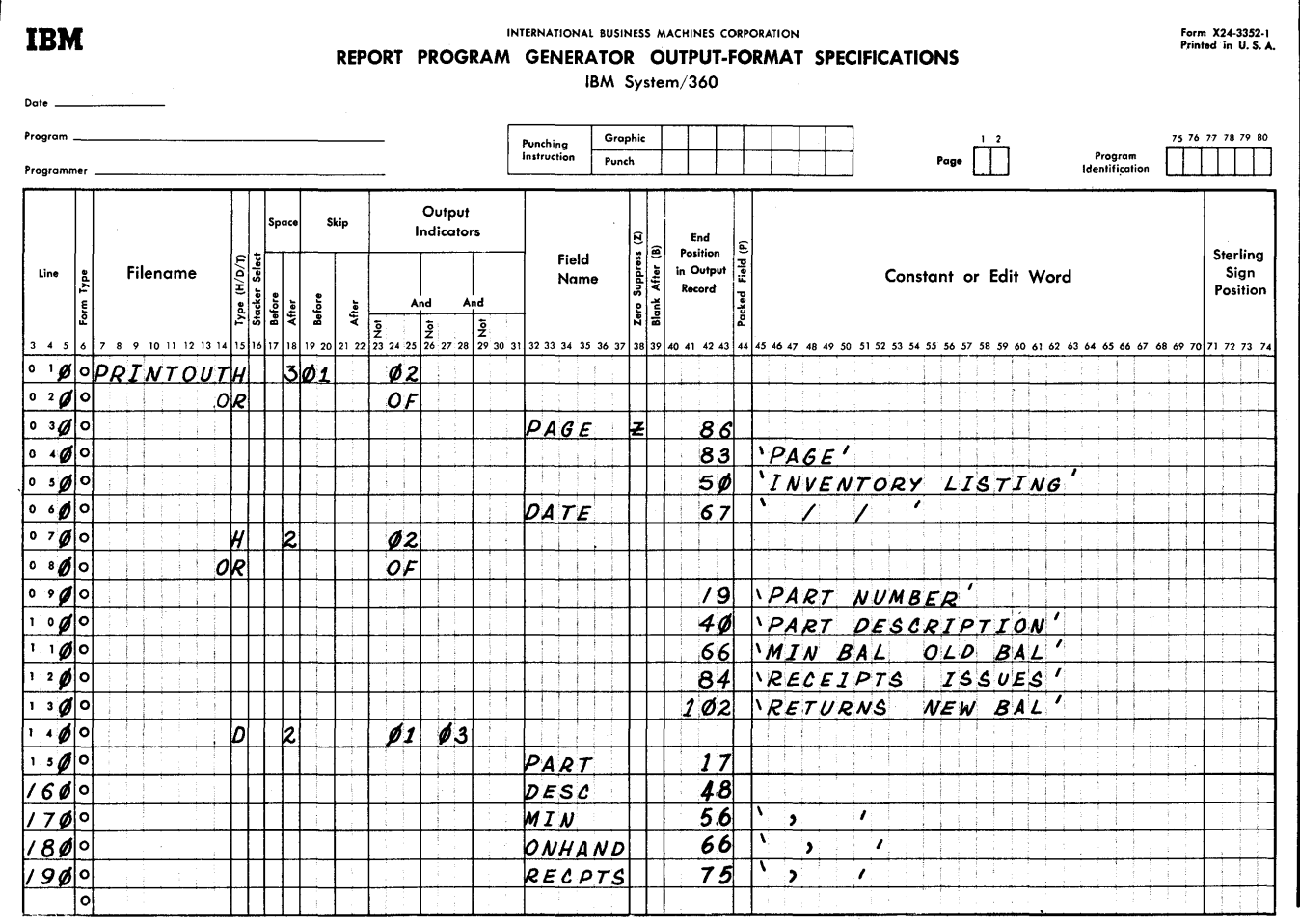

Figure 146.2 Specifications for Sample Program Three (Part 3)

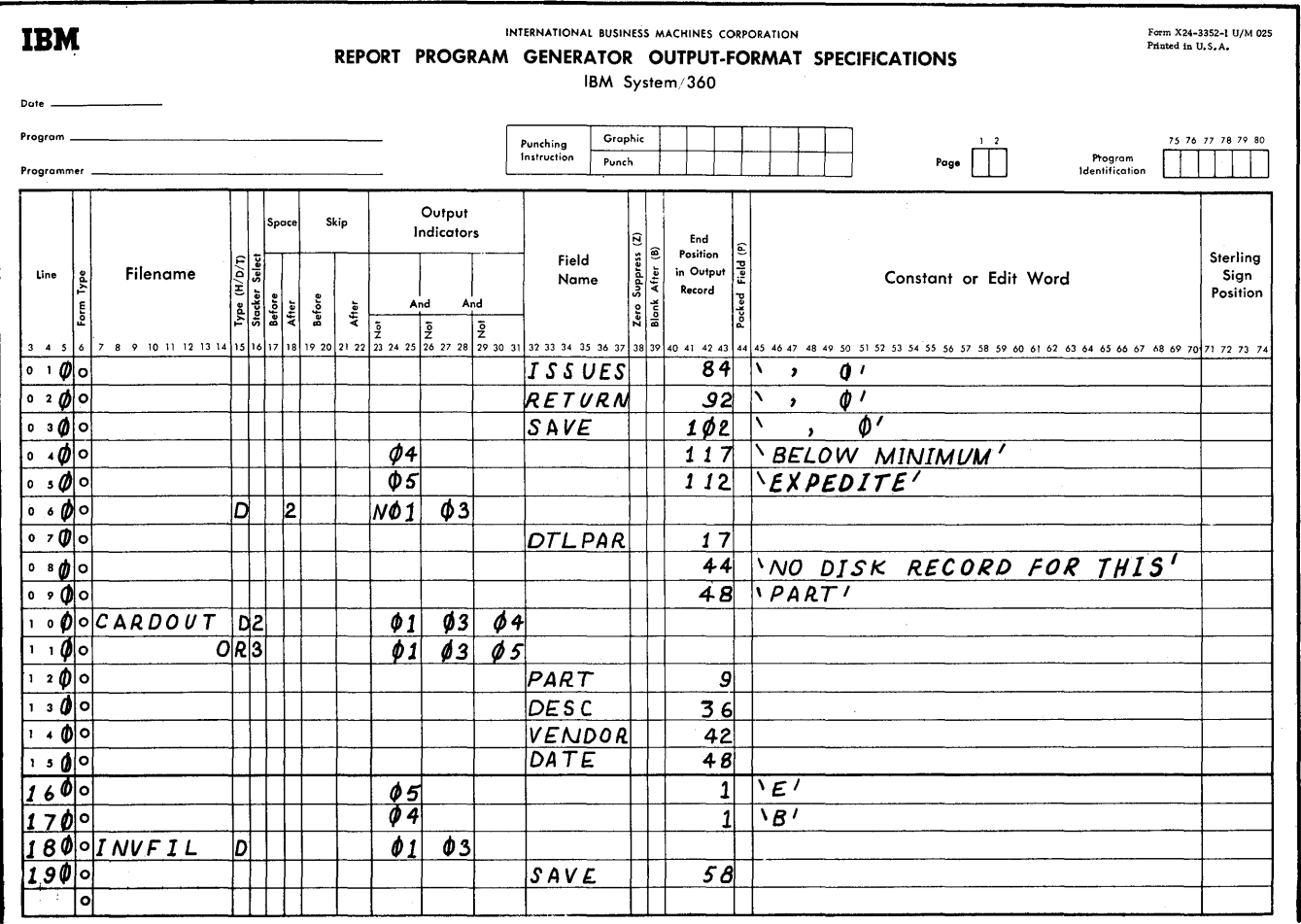

Figure 146.2 Specifications for Sample Program Three (Part 4)

### OUTPUT-FORMAT SPECIFICATIONS

The PRINTOUT file's heading information can be printed under control of either resulting indicator 02, which is set for the date card (the first card in the CARDIN .file), or overflow (OF). The OF indicator will govern all heading printing after the first page. The entry PAGE in line 030 causes the page number to be updated automatically for each new page.

The detail line described by the entries in lines 150 of Figure 146.2 (Part 3) through 050 of Figure 146.2 (Part 4) requires the presence of both the CARDIN and INVFIL records (resulting indicators 01 and 03 on). If resulting indicator 04 is on, the words BELOW MINIMUM indicate the stock violation. If indicator 05 is on, the message EXPEDITE is added.

The output line described in PRINTOUT entries 060-090 is the message printed when the error condition of a CARDIN record, and no corresponding INVFIL record occurs. This condition is identified by resulting indicator 01 being off when indicator 03 is on.

The exception file CARDOUT will have a card punched for each transaction that results in a below-minimum or at-minimum stock level. These cards will contain the part number and description, vendor number, date, and the E or B code for EXPEDITE or BELOW MINIMUM. Below-minimum cards, identified by the simultaneous ON settings of indicators 01, 03, and 04, will be selected to stacker number P2. At-minimum cards, with indicators 01, 03, and 05 on, will be selected into stacker number RP3.

Lines 180 and 190 provide for the updating and writing out of the INVFIL records. If indicators 01 and 03 are both on, indicating that the INVFIL record has been updated by a CARDIN transaction, the new ONHAND is moved into its INVFIL location from the work area SAVE, and the record is written.

# APPENDIX A: INDICATOR CHART

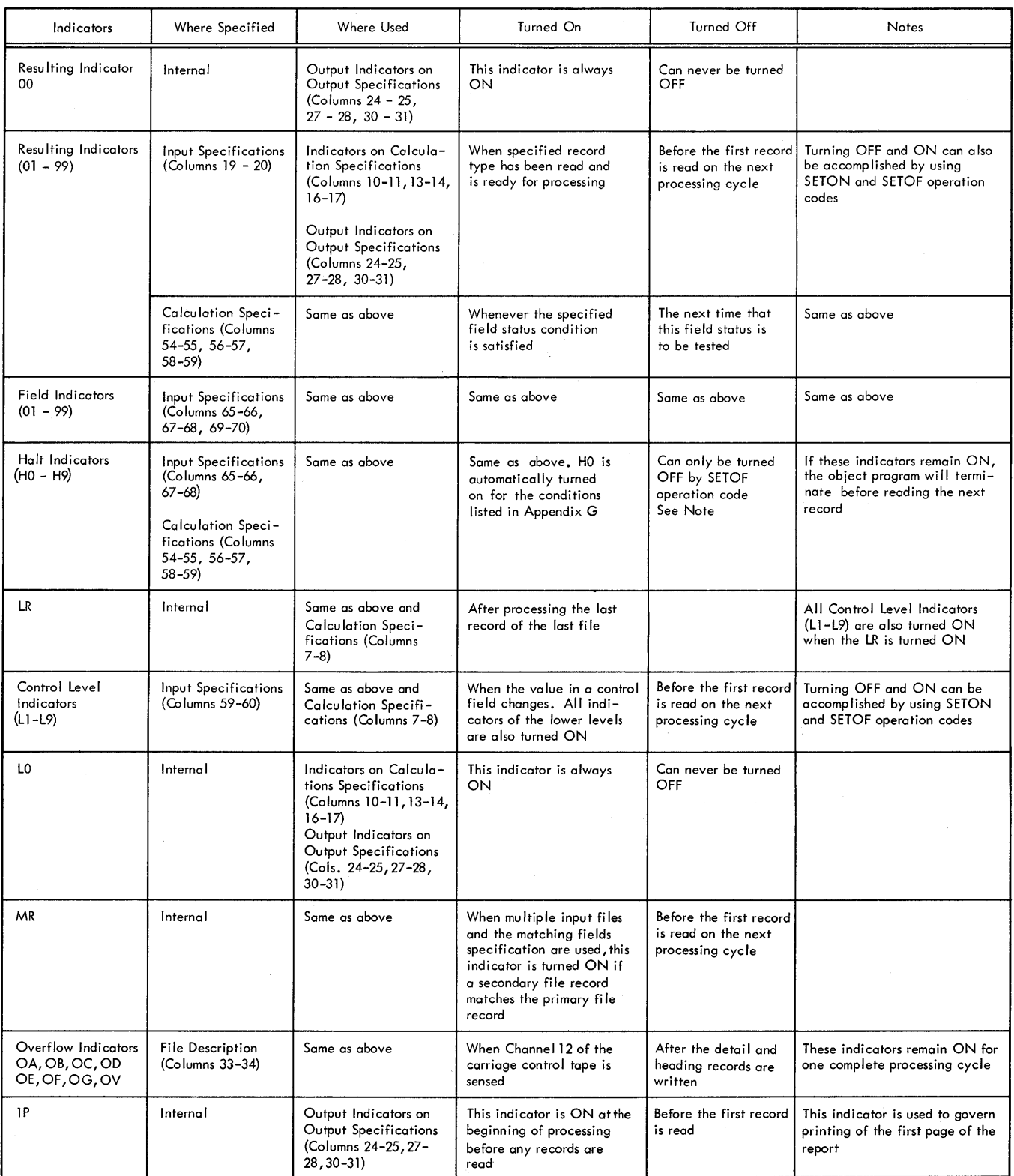

 $\sim$ 

 $\bar{z}$ 

 $\mathcal{L}^{\text{max}}_{\text{max}}$  $\label{eq:1.1} \mathcal{A}^{(1)} = \mathcal{A}^{(1)} \otimes \mathcal{A}^{(2)}$  $\mathcal{F}_{\text{max}}$  $\mathcal{L}(\mathcal{L}(\mathcal{L}))$  and  $\mathcal{L}(\mathcal{L}(\mathcal{L}))$  and  $\mathcal{L}(\mathcal{L}(\mathcal{L}))$  are the subset of the contribution of  $\mathcal{L}(\mathcal{L})$  $\hat{\mathcal{E}}$ 

## APPENDIX B: RPG LOGIC FLOW CHARTS

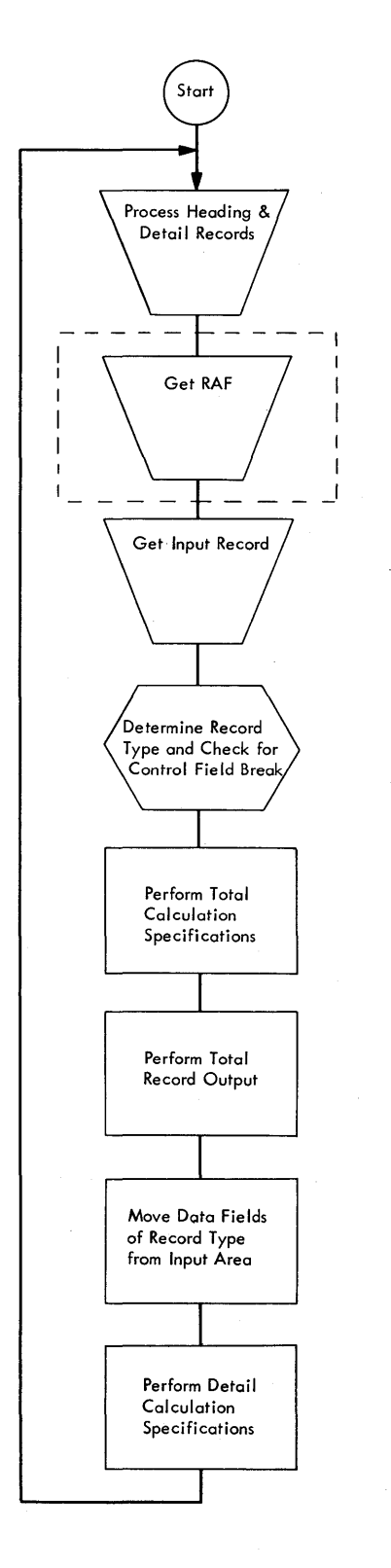

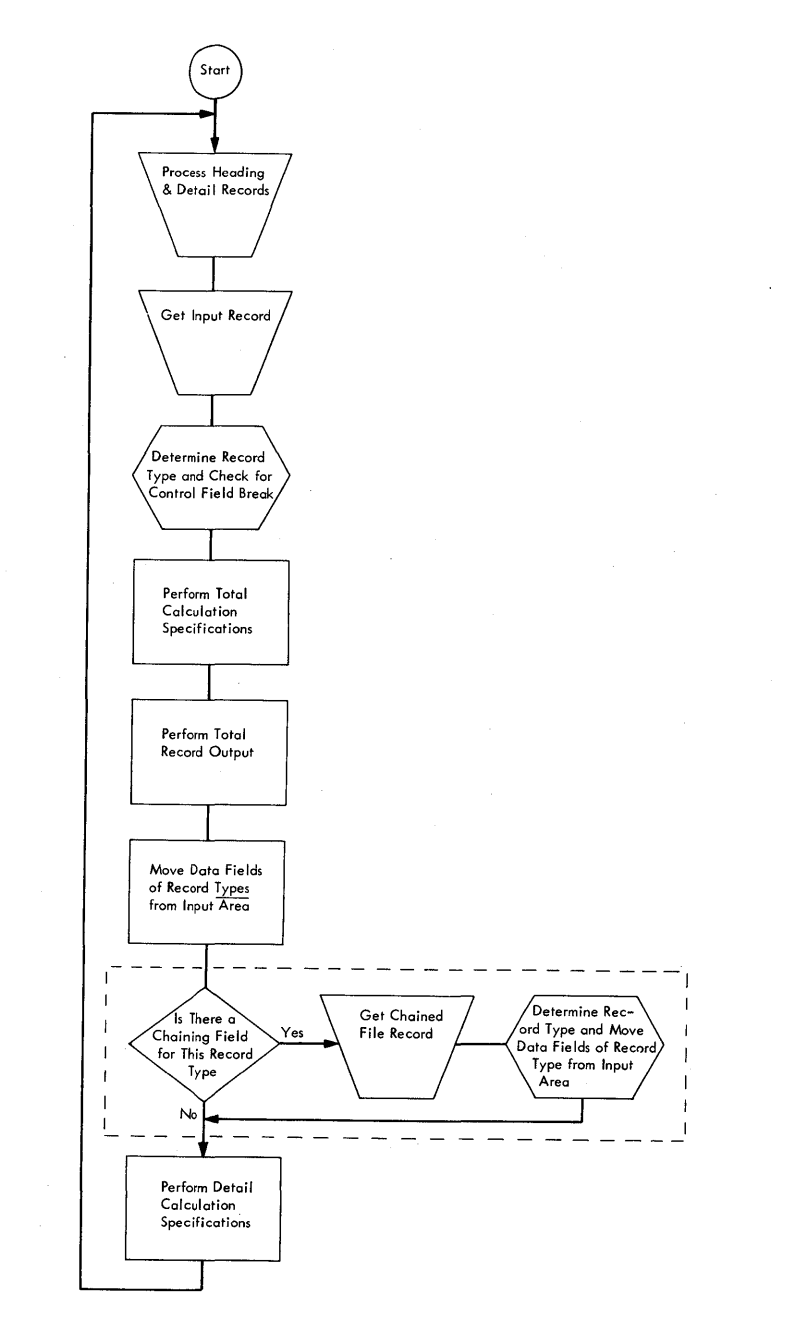

2. General Logic for RPG Object Program with a Chaining File

1. General Logic for RPG Object Program with RAF

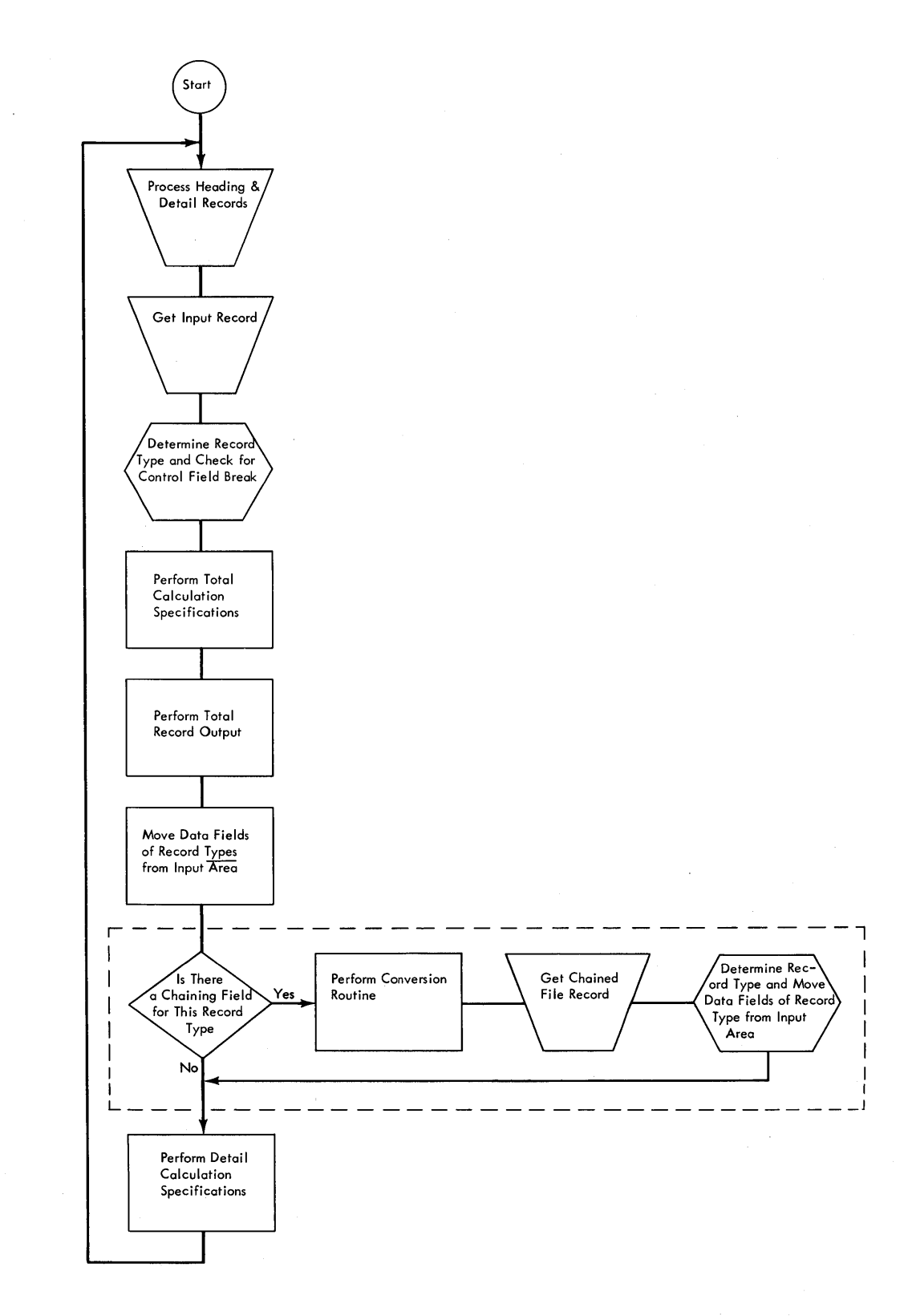

General Logic RPG Object Program with<br>Chaining File which Requires Conversion  $3.$ 

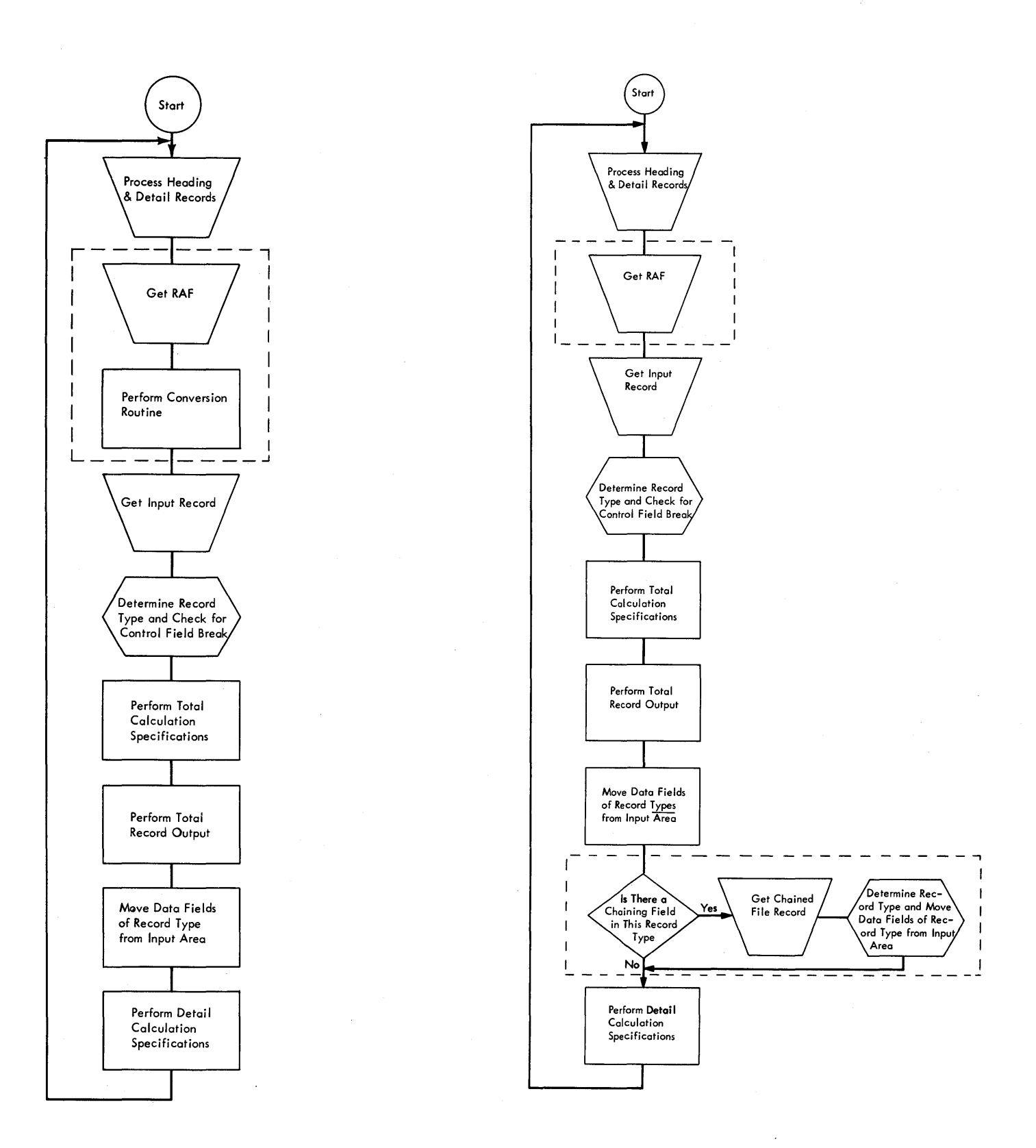

- $\boldsymbol{4}$  . General Logic for RPG Object Program with RAF which Requires Conversion
- General Logic for RPG Object Program<br>with RAF and Chaining Files  $5$  .

## APPENDIX C: STERLING ROUTINES FOR THE REPORT PROGRAM GENERATOR

The RPG sterling routines furnish users with a convenient and time-saving means of handling sterling amounts. The presence of sterling fields is indicated to the RPG program by additional entries in the input and output specifications forms and in the control card. The file description, file extension, and calculation forms are not affected.

Sterling input information can be represented in two formats: IBM and BSI as described in the control card. The RPG sterling routines convert the input fields into a pence-format field. A pence-format field is a sterling amount represented in pence. If the output is to be printed, the fields are converted with shillings and pence printed in two positions each with zero suppression in effect in the tens position of each field. If the output is not printed, the output is converted to either BSI or IBM formats.

NOTE 1: On both input and output the pounds field must consist of at least one, and no more than nine positions.

NOTE 2: BSI or IBM input files of one program must use the same code combination throughout.

## INPUT SPECIFICATIONS

The position of the sign must be specified in columns 71-74. Enter an S in column 74, if the sign is in the normal position. If the pence field has decimal positions, the normal position of the sign is in the rightmost decimal position of the pence field. If the pence field has no decimal positions, the normal position of the sign is in the units position of the pounds field.

NOTE 1: One of the digits 0, I, 2, or 3 must be entered in column 52, to indicate the number of required decimal positions.

NOTE 2: It is not permissible to use the same name for both a sterling field and a decimal field.

NOTE 3: The sign of the field must contain a numeric underpunch.

## OUTPUT SPECIFICATIONS

The position of the sign for sterling output fields must be specified in columns 71- 74 in the same manner as for sterling input fields. The sterling sign will always appear on output whether the field is plus, minus, or zero.

OUTPUT WHICH IS NOT PRINTED: The field may be specified as any combination of IBM<br>or BSI shillings and pence formats. The or BSI shillings and pence formats. sign may appear anywhere within the record. When outside the field, the sign will be supplied with a zero underpunch.

PRINTED OUTPUT: The normal sign position must be used. Insert the letter S in column 74 of the Output Specifications Sheet.

NOTE 1: Shillings and pence are printed in two positions each, with zero suppression in effect in the tens positions of each field.

NOTE 2: The pounds field consists of at least one and no more than 9 positions. Zero suppression on the pounds field may be obtained by placing Z in column 38 of the specification sheet. The sign will not be suppressed since its position depends on the presence or absence of decimal pence.

NOTE 3: If a field is defined as a sterling field in the input but not in the output specification, the output will be in pence format.

NOTE 4: Editing is allowed only on printed output files. The rules governing the use of edit control words are the same as those for decimal fields. The features available are:

- 1. Zero suppression in the pounds field.
- 2. Zero suppression in the shillings field, if both pound and shilling values are zero.
- 3. Zero suppression in the pence field, if pound, shilling and pence values are zero.
- 4. Suppression of zeros preceding signs, and suppression of separation marks between pounds and shillings, shillings and pence, and pence and decimals.

### CONTROL CARD

To select the required sterling routines, the RPG program needs information regarding the input and output formats. This information is entered in four columns of the RPG processor control card. The entries<br>are: 1 for IBM Code, 2 for BSI Code. 1 for IBM Code, 2 for BSI Code.

#### CALCULATION SPECIFICATIONS

While no additional entries are required in this form, the user should keep in mind that all calculations are done in pence format. This must be considered when defining the length of result fields or when using Factors 1 and 2.

## Lengths of Pence-Format Fields

If a pence-format result field is to be reconverted into a sterling output field, the highest amount it is permitted to contain is 239, 999, 999, 999.999. This converts to a field containing nine pounds positions which is the maximum allowed.

NOTE: In order to avoid the possible loss of the high order digit, fields that are read in as IBM or BSI sterling always contain one more position when put out as IBM or BSI sterling. For example, the five position sterling input field 9919+ (IBM format) converts to the five position pence field 23999. Since the RPG compiler in putting out this field must allow for a five position pence field containing up to 99999 pence (which converts to 416133, IBM format), the field on output will be six positions long.

#### Pound Sterling Formats

RPG will support, on the input and.output fields, two standards for pence and shilling portions of sterling fields: IBM or BSI. Columns 17-20 of the RPG Processor Control Card indicate either the IBM or BSI formats. The formats for IBM and BSI are listed here.

COLUMN 17 (STERLING-SHILLING FIELD ON INPUT) IBM FORMAT: Two positions are allowed for the shilling option in the input fields: 00-19 for 0 to 19 shillings.

BSI FORMAT: The shilling option in the input fields is indicated as listed here:

0-9 Shillings by a 0-9 punch, 10 Shillings by a 12-punch, 11-19 Shillings by an A-I punch.

COLUMN 18 (STERLING-PENCE FIELD ON IN-PUT) IBM FORMAT: The pence option on the input field is as listed here:

0-9 Pence by a 0-9 punch, 10 Pence by an II-punch, 11 Pence by a 12-punch.

BSI FORMAT: The pence option on the input field is as listed here:

0-9 Pence by a 0-9 punch, 10 Pence by a 12-punch, 11 Pence by an II-punch.

COLUMNS 19 (STERLING-SHILLINGS FIELD ON OUTPUT) IBM FORMAT: Two positions are allowed for the shilling option on the output field:

00-19 for 0-19 shillings

BSI FORMAT: The shilling option on the output field is as listed here:

0-9 Shillings by a 0-9 punch, 10 Shillings by a 12-punch, 11-19 Shillings by an A-I punch.

COLUMN 20 (STERLING-PENCE FIELD ON OUT-PUT) IBM FORMAT: The pence option on the output field is as listed here:

0-9 Pence by a 0-9 punch, 10 Pence by an II-punch, 11 Pence by a 12-punch.

BSI FORMAT: The pence option on the output field is as listed here:

0-9 Pence by a 0-9 punch, 10 Pence by a 12-punch, 11 Pence by an II-punch.

## APPENDIX D: CONVERSION ROUTINE OPERATION CODES

The following list shows the relationship between conversion routine operation codes and how they are specified.

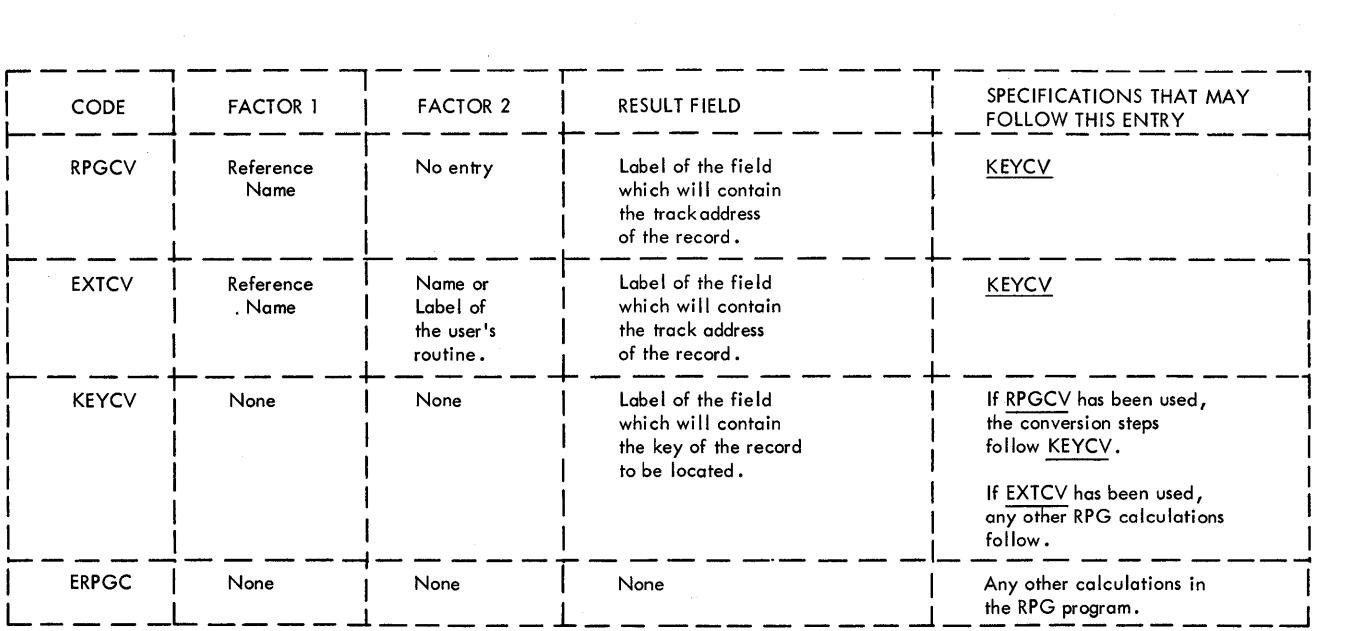

 $\sim 10^{11}$  m  $^{-1}$ 

This summary contains a brief column-bycolumn description of each of the six RPG specification forms. The purpose of the spectrication forms. The parpose of the<br>summary is to provide the user with a concise reference guide.

The first five items are common to all six specification forms.

#### Page 1-2

Enter number of specification page. Assign ascending numbers to the pages of each program specification set to collate in the following sequence:

File Description Specifications File Extension Specifications Line Counter Specifications Input Specifications Calculation Specifications Output-Format Specifications

#### Line 3-5

First two digits of line number are preprinted. Use third position (column 5) to identify additional lines to be inserted between two preprinted lines.

## Form Type 6

Contains a pre-printed code (F, E, L, I, C, or 0) which must be punched into all RPG specification cards.

#### Comments 7

Enter an asterisk (\*) in each line to be used exclusively as a comments line.

## Program Identification 75-80

Insert any information to identify certain cards or portions of an RPG source program.

FILE DESCRIPTION SPECIFICATIONS

## Filename 7-14

Enter a name for each file used in the program. Names must be left-justified.

### File Type 15

Enter one of the letters I, 0, U, or C to identify Input, Output, Update, or Combined file.

## File Designation 16

P for primary, S for secondary input or combined files. Enter P if only one in-<br>put file or combined file is used. C put file or combined file is used. for chained file, R for RAF or ADDROUT file, or T for table file. Leave blank for output files.

### End of File 17

Enter E for each input file or combined file that is to be checked to determine when the last record has been read and processed (LR indicator on). Leave blank if LR is to be turned on when the last record of all input and combined files has been read.

## Sequence 18

Required when Matching Fields is used. A if the input file or combined file is in ascending sequence, D if it is in descending sequence. Leave blank for output files, or for input or combined files without Matching Fields.

## File Format

F : Fixed-length records.

V : Variable-length records.

## Block Length 20-23

#### Unblocked

If the records are unblocked, enter the length of a record. If variable-length records are used, enter the length of the longest record.

#### Blocked

If the records are blocked, enter the length of the largest block.

## Record Length 24-27

Used to enter the length of the logical records contained in the file. If the file contains records that are variable in length, enter the length of the largest record.

## Mode of Processing 28

Used to indicate the method or mode by which the file is processed. Enter an L in this column if a segment of the file is to be processed. Enter an R in this column if the records are to be processed randomly. If no entry is made in this column for the file, the entire file will be processed sequentially.

## Length of Record Address Field 29-30

If the file is a record-address file, enter the number of positions that each entry in the RAF occupies.

## Record Address Type 31

If the records from the file are retrieved by using record keys, enter a K in this column. If record ID is used to retrieve records, enter I in this column.

### Type of File Organization 32

Leave blank if the file is organized sequentially. Enter an I if the file has indexed-sequential organization. Enter a D if the file has direct organization. Enter a T if the file is the output from the ADDROUT (Address Output) option of the Disk Sort Program.

#### Overflow Indicator 33-34

If overflow indicators are used, enter the overflow indicator associated with the file. A maximum of eight overflow indicators is allowed: OA, OB, OC, OD, *OE ,* OF, OG, and OV.

## Key Field Starting Location 35-38

Indicates the location of the key field within the data record. Enter the starting position of the key field.

#### Extension Code 39

Indicates that additional information about the file is coded on the File Extension Specification sheet, or Line Counter Specification sheet.

Enter an E if the file defined on the line is a:

Chaining file Table file Record Address file (RAF) Tag (Address) file (from the ADDROUT option)

## Device 40-46

Relates a file to a specific type of input or output unit.

If the output file is a printer, enter PRINTER.

If the file is an I/O file and it is associated with a card reader or card punch unit, enter:

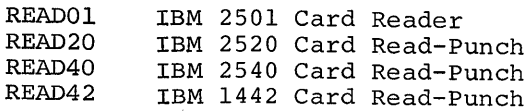

If the file is an I/O file and it is associated with a tape unit enter TAPE. If the file is associated with a 2311 Disk Storage Drive, enter DISKll.

Symbolic Device 47-52

Valid entries are:

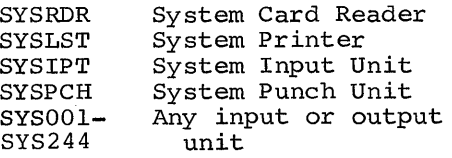

NOTE 1: Input units containing files organized in indexed-sequential or direct organization must be assigned Symbolic Device codes of SYS001-SYS244

NOTE 2: If the logical file extends over more than one physical unit, the device codes must be adjoining.

## Labels 53

- S Standard Labels.
- E Standard Labels Followed by Userstandard Labels.
- N Non-Standard Labels.
- b No Labels.

#### Name of Label Exit 54-59

Enter the name of the routine to process non-standard labels. If the entry is shorter than six characters, it must be left-justified.

#### Extent Exit for DAM 60-65

Enter the name of the routine written to receive information regarding the extent of the file.

The name can be either alphabetic or numeric, but the first character must be alphabetic. If shorter than six characters, it must be left-justified.

## Comments 66-74

Enter any desired comments. An asterisk in column 7 must not be used if this type of comments is in a line containing specifications.

## FILE EXTENSION SPECIFICATIONS

#### Record Sequence of the Chaining File 7-8

Used only for chaining files. Enter the same entry that is made for the chaining file in Sequence on the Input Specification sheet.

## Number of the Chaining Field 9-10

Used only for chaining files. Enter the identifying number of the chaining field. This number is entered in Chaining Field of the Input Specification sheet.

## From Filename 11-18

Used in conjunction with To Filename to identify **--** for the RPG program **--** the relationship between two files. For example, they provide the name of a chaining file and the name of the file that is chained to it.

## To Filename 19-26

(See description above)

### Table Name 27-32

Enter name of table: for alternating input format, enter name of table to which the first entry in each input record belongs; for non-alternating input format, enter name of single table. For a RAF or chaining file, specify the label of the address conversion routine. Table ,name must consist of 6 characters, the first 3 must be TAB, the remaining 3 may be any alphabetic or numeric characters.

#### Number of Table Entries Per Record 33-35

Enter the maximum number of table entries (arguments or functions) that are contained in each input record. The entry must be right-justified.

#### Number of Table Entries Per Table 36-39

Enter the maximum number of table entries (arguments or functions) contained in the table. The entry must be right-justified.

## Length of Table Entry 40-42

Enter the length of each table entry. The maximum size of a numeric entry is 15 characters, of an alphameric entry 256

characters. The entry must be rightjustified.

#### Packed 43

If the data in the table is in the packeddecimal format, enter P in this column. Otherwise, leave this column blank.

## Decimal Positions 44

If the data contained in the table is numeric, enter the number of decimal posinumeric, enter the number of decimal posi-<br>tions (1-9). Enter a zero if there are no decimal positions. If the field is alphameric, leave this column blank.

## Sequence 45

If the data contained in the table is in ascending sequence, enter an *Ai* in descending sequence, enter a D. Leave blank if the data is not in ascending or descending sequence or if this specification is not required.

#### Table Name 46-51

If alternating arguments and function tables are used, enter the second table name. It must be of the form TABnnn. The entry must be left-justified.

## Length of Table Entry 52-54

Enter the length of each table entry. The maximum size of a numeric entry is 15 characters; of an alphameric entry 256 characters. The entry must be rightjustified.

## Packed 55

Enter a P if the data in the table is in the packed-decimal format. Otherwise, leave this column blank.

#### Decimal Positions 56

If the data contained in the table is numeric, enter the number of decimal positions (1-9). Enter a zero if there are no decimal positions. If the field is alphameric, leave blank.

#### Sequence 57

If the data contained in the table is in ascending sequence, enter an *Ai* in descending sequence, enter a D. Leave blank if the data is not in ascending or descending sequence or if this specification is not required.

## Comments 58-74

Leave columns 58-74 blank, unless comments are entered in these columns.

#### LINE COUNTER SPECIFICATIONS

Filename 7-14

Enter the name of the output file.

## Line Number (1) 15-17

Enter the number of the first line con- trolled by the carriage tape in columns 15-17.

The remaining specifications (items 2-12) perform the same function.

### Channel Number (1) 18-19

Enter the channel number corresponding to the line number in columns 15-17. The remaining specifications (items 2-12) perform the same function.

#### INPUT SPECIFICATIONS

## Filename 7-14

Enter a file name for each input or combined file, one entry per file. Must be left-justified; it may have up to 8 characters; first character must be alphabetic; remaining characters may be alphabetic or numeric; special characters or embedded blanks may not be used.

### AND/OR Relationship 14-16

Enter AND to indicate that the AND-relationship of Record Identification Codes in the preceding line is to be continued. Enter OR (columns 14 and 15) to indicate that the entries in Record Identification Codes of this line are to be in an OR-relationship to the entries in the preceding line.

## Sequence 15-16

Enter a number, beginning with 01 for each file and continuing in consecutive sequence to 99, to specify sequence-checking of card types. Enter leading zeros. Enter any two alphabetic characters to indicate that sequence-checking is not required. Lines with alphabetic entries in Sequence must precede lines with numeric entries.

Any numeric entry in Sequence requires an entry in Number.

## Number 17

- 1 indicates that one and only one record of a specific record type should be present in each group.
- N indicates that one or more records of a specific record type may be present in each group. (Used only with numeric entry in columns 15-16.)

### Option 18

o indicates that a record of a specific control group used need not be present. Leave blank if a record must be present, or if records are non-sequential. (Used only with numeric entry in columns 15-  $16.$ 

## Resulting Indicator 19-20

Enter any indicator from 01 through 99 to establish a two-digit code for the inputrecord type defined in Record Identification Codes. This sets special condition(s) in the object program each time the input record is read.

## Record Identification Codes 21-41

This field is divided into three identical sub-fields: columns 21-27, 28-34, and 35- 41. An AND-relationship exists between these three sub-fields.

Position. Enter the number of input record column containing the identifying code. Must be right-justified.

 $Not (N)$ . Enter N if the code described must not be present in the position specified. Otherwise leave blank.

C/Z/D. Enter D if only the digit portion of the specified position is to be checked. Enter Z if only the zone portion is to be checked. Enter C if both portions are to be checked.

Character. If C/Z/D contains C or D, enter any one of the 256 EBCDIC characters. If  $C_{\!A}Z/D$  contains Z, enter:  $\&$ , A through I, or 0 to check for a 12-zone; -, J through R, or  $\overline{0}$  to check for an  $11$ -zone;  $S-Z$  for  $0$ -zone;  $0$  through  $9$ , or blank to check for the absence of zones.

NOTE: Record Identification Codes may be continued in the subsequent specification line by means of an AND entry for ANDrelationships or an OR entry for ORrelationships.

## Stacker Select 42

Enter number of stacker to which input cards are to be selected. Leave blank for Single-stacker devices and for combined files.

## Packed 43

P if input data in packed-decimal format. Blank if input data in standard format.

## Field Location 44-51

This specification describes location of fields in input records.

From (44-47). Enter number of input-card column containing first position of field specified in Field Name.

To (48-51). Enter number of input-card column containing last position of field defined in Field Name. Entries must be right-justified; leading zeros may be omitted.

## Decimal Positions 52

Used only for numeric fields. Enter a digit 0 through 9 to indicate number of decimal positions in input field. Leave blank for alphameric fields.

NOTE: Each input field that is to be used in arithmetic operations must have an entry in Decimal Positions. Also use this specification for fields that are to be edited or zero-suppressed.

### Field Name 53-58

Enter the name of each field defined in Field Location. Field names may be up to  $6$  characters in length; left justified. First character must be alphabetic; remaining characters may be alphabetic or numeric. Special characters or embedded blanks may not be used.

## Control Level 59-60

Enter anyone of the control-level indicators Ll through L9 to identify control fields. (Ll for lowest level, L9 for highest level of control.)

#### Matching Fields or Chaining Fields 61-62

Enter anyone of the codes MI, M2, or M3 to specify record-matching for two input files, or to specify sequence-checking for the fields of a single input file. Enter the codes Cl through C9 to specify

a chaining field.

## Field-Record Relation 63-64

Enter anyone of the indicators defined in cols. 19-20 of the Input Specifications to provide field-record relation for identical fields contained in different locations (OR-relationships), or for selective processing of chaining fields.

## Field Indicators 65-70

If the field is alphameric, i.e., if column 52 is blank, only the Zero or Blank specification may be used. Enter any one of the

indicators 01 through 99 or HO through H9, as required, *in* each of the fields. Indicator in Plus (columns 65 and 66) is turned on, if the field specified in columns 53-58 contains a positive value, except +0. Indicator in Minus (cols. 67 and 68) is turned on if the field contains a negative value, except -0. Indicator in Zero or Blank (cols. 69 and 70) is turned on if the field contains no other character than zero or blank. It is also turned on if the field is numeric and contains no other character than +0 or -0, or when a Blank After output specification is executed.

### Sterling Sign Position 71-74

Used only for programs processing sterling currency amounts. If sign of Sterling field is in normal position, enter S in Column 74. If sign is not in normal position, enter the position in the record that contains the sign. Leave blank in all other RPG programs.

#### CALCULATION SPECIFICATIONS

### Control Level 7-8

Enter one of control level indicators Ll through L9, LO, or LR to specify that the calculation contained in this line is to be performed at total time. Leave blank if calculation *is* to be performed at detail time.

### Indicators 9-17

Enter one to three indicators to establish conditions controlling calculation specified in the line. Any of the indicators 01 through 99, Ll through L9, LO, LR, MR, or any halt or overflow indicator may be used. Columns 9, 12, and 15 may contain blank or N.

NOTE: If there is more than one indicator *in* a line, RPG assumes an ANDrelationship between the individual indicators.

## Factor 1 18-27

Field name **--** left-justified, maximum length 6 characters. Do not<br>use special characters or embedded blanks. First character must be alphabetic. Must be defined in Input Specifications or as a result field in another Calculation Specification.

Literal -- numeric: left-justified, maximum length ten characters, characters must be numeric (0 through 9), one decimal symbol and/or one<br>sign (plus or minus) allowed. If a sign is present, it must be in the first position of the field.

alphameric: left-justified must be enclosed in apostrophe symbols ('), maximum length 8 characters, any one of the 256 EBCDIC characters may be used.

Apostrophe symbols required within constants must be represented as two consecutive apostrophe symbols.

## Operation 28-32

Enter one of the RPG operation codes. An entry in this specification is required in each line, except in a comments line defined by an asterisk in column 7. Entries must be left-justified.

### Factor 2 33-42

Enter field name or literal to be used in the specified operation. (For a definition of Field Name and Literal, see Factor 1.) Entries must be left-justified.

#### Result Field 43-48

Enter field name to designate location in storage into which result of pertinent operation is to be placed. First character of field name must be alphabetic; remaining characters may be alphabetic or numeric, cannot contain special characters or embedded blanks. Must be left-justified.

## Field Length 49-51

Enter number of storage positions to be reserved for Result Field on this line. Maximum length of numeric result fields is 15 digits. Maximum length of alphameric result fields is 256 characters. Must be right-justified. May be left blank, if length of result field specified in this line is defined in a previous line of calculation specifications, or in input specifications.

#### Decimal Positions 52

Enter number of decimal positions (0 through 9) to be reserved in result field. Required for all numeric result fields used with arithmetic-operations. Must be blank if the result field is alphameric.

NOTE: The number of decimal positions is included in Field Length specification in columns 49-51. E.g., if a number of decimal positions specified is 7, the maximum number of positions to the left of the decimal symbol is  $15 - 7 = 8$ . (The maximum length of a numeric field is 15.)

## Half Adjust 53

Enter H to specify half-adjustment of result field. Must be blank if result field is alphameric.

#### Resulting Indicators 54 - 59

Anyone of the indicators 01 through 99, HO through H9 and Ll through L9 may be used for this specification.

Arithmetic Operations: enter up to 3 indicators to be turned on whenever the result of an arithmetic operation is positive (Plus, columns 54 and 55), or negative (Minus, columns 56 and 57), or zero (Zero,  $\overline{\text{columns}}$  58 and 59).

Compare Operations: enter up to 3 indicators to be turned on whenever result of COMP operation is Factor  $1$  > Factor 2 (High, columns 54 and 55), or Factor 1 < Factor 2 (Low, columns 56 and 57), or Factor  $1 =$  Factor 2 (Equal, columns 58 and 59).

LOKUP Operations: enter one or two indicators in High, or Low, or Equal, or High and Equal, or Low and Equal. (This defines type of entry to be located by means of LOKUP operation.)

TESTZ Operations: enter up to 3 indicators to be turned on whenever a l2-zone (High, columns 54 and 55), or an  $11$ -zone ( $\underline{\text{Low}}$ , columns 56 and 57), or any other zone or no zone (Equal, columns 58 and 59) is detected in the field specified in Result Field of this line.

SETOF, SETON Operations: enter up to 3 indicators to be turned on (SETON) or off (SETOF). If more than 3 indicators are to be turned on (or off), specify another SETON (SETOF) statement in subsequent line. Any RPG indicator can be used, except LO.

NOTE: Headings HIGH, LOW, EQUAL do not apply to indicators specified in conjunction with SETOF or SETON operations.

Comments  $60 - 74$ 

Enter any desired comments. An asterisk in<br>column 7 must not be used if this type of comment is in a line containing specifications.

### OUTPUT-FORMAT SPECIFICATIONS

Filename  $7 - 14$ 

Enter name of each output file. Names must be left-justified.

#### AND/OR Relationships 14-16

Enter AND for records in an ANDrelationship. Enter OR for records in an OR-relationship (Columns 14 and 15).

## Type 15

H -- identifies heading line D -- identifies detail time output T -- identifies total time output

## Stacker Select 16

Enter number of stacker to which cards are to be selected. Leave blank for singlestacker devices.

Space 17 - 18

NOTE: At least one entry is required in columns 17-22 if the line is to be printed.

Before Enter  $0$ ,  $1$ ,  $2$ , or  $3$  to specify  $0$ , 1, 2, or 3 lines spacing before printing. Leave blank if no space before printing is required.

After. Enter 0, 1, 2, or 3 to specify 0, 1, 2, or 3 lines spacing after printing. I, 2, Of 3 fines spacing areas print-<br>Enter zero to specify no space after printing.

#### Skip 19-22

Before. Enter any number from 01 through 12 to specify skipping before printing to channel 01 through 12 of the carriage control tape. Leave blank for no skip before printing.

After. Enter any number from 01 through 12 to specify skipping after printing 01 through 12 of the carriage control tape.

#### Output Indicators 23 - 31

Enter up to three RPG indicators to identify files or to describe fields. Columns 23, 26, 29 must contain blank or the letter N.

## Field Name  $32 - 37$

Enter any field name defined in either Input Specifications or Calculation Specifications. Leave blank for constants specified in Constant or Edit Word. Use field name PAGE to cause automatic page numbering.

## Zero Suppress 38

Enter Z if leading zeros of a numeric field are to be suppressed and the sign is to be stripped from the rightmost position. Leave blank if leading zeros are not suppressed, or if field specified in Field Name is alphameric or if line contains a constant or an edit word.

### Blank After 39

Enter B to reset alphameric output fields to blanks or numeric output fields to zeros. Reset occurs after execution of the specified output operation.

End Position in Output Record  $40 - 43$ 

Enter position in output record to contain rightmost character of output field.

## Packed Field 44

Enter P if output data in packed-decimal format. Leave blank if data in standard format.

## Constant or Edit Word 45 - 70

Constant. Enter any required constant. Must be enclosed in apostrophe symbols. May consist of any of the 256 EBCDIC characters. Maximum length is 24 characters.

Apostrophe symbols required within constants must be represented as two consecutive apostrophe symbols.

Edit Word. Enter any edit word to specify editing with respect to punctuation, printing of dollar symbols, sign status, zero suppression, etc. Edit words must be enclosed in apostrophe symbols.

#### Sterling Sign Position 71 - 74.

Provided for programs processing sterling currency amounts. Leave blank for all other RPG programs.

# APPENDIX F: DIAGNOSTIC NOTES

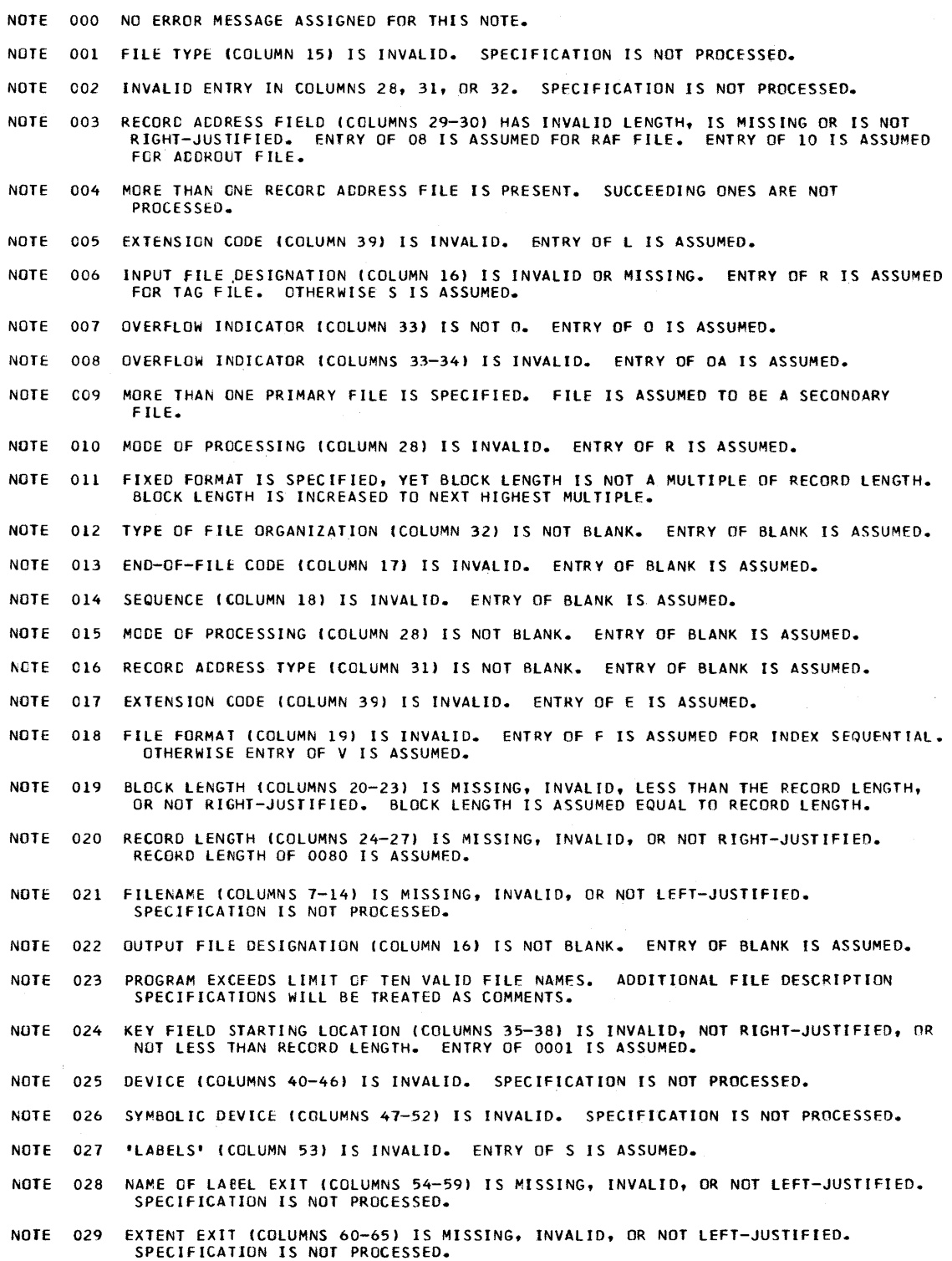

- NOTE 030 MORE THAN ONE RECORD ADDRESS FILE IS SPECIFIED ON fILE EXTENSION SPECIfICATION. SPECIFICATION IS NOT PROCESSED.
- NOTE 031 'fROM fILENAME' (COLUMNS 11-18) IS NOT SPECIFIED AS ON fILE DESCRIPTION SPECIFICATION. SPECIFICATION IS NOT PROCESSED.
- NOTE 032 EXTENSION CODE (COLUMN 39) IS NOT E. SPECIFICATION IS NOT PROCESSED.
- NOTE 033 LENGTH OF TABLE ENTRY (COLUMNS 40-42 OR 52-54) EXCEEDS 256 CHARACTERS FOR AN ALPHAMERIC fIELD. ENTRY OF 256 IS ASSUMED.
- NOTE 034 CHAINING FIELD (COLUMNS 9-10) IS MISSING, INVALID, OR NOT RIGHT-JUSTIFIED. SPECIFICATION IS NOT PROCESSED.
- NOTE 035 NUMBER OF FIELD NAMES EXCEEOS ALLOCATED CORE STORAGE. ADDITIONAL SPECIfICATIONS CONTAINING CONVERSION OR TABLE NAMES WILL NOT BE PROCESSED.
- NOTE 036 'TO FILENAME' (COLUMNS 19-2f) IS ~OT SPECIFIED AS ON fILE DESCRIPTION SPECIFICATION. SPECIFICATION IS NOT PROCESSED.
- NOTE 037 'TO FILENAME' (COLUMNS 19-26) IS NOT SPECIFIED AS A CHAINED FILE ON FILE DESCRIPTION SPfCIFICATION. SPECIFICATION IS NOT PROCESSED.
- NOTE 038 LENGTH OF TABLE ENTRY (COLUMNS 40-42 OR 52-54) EXCEEDS 15 DIGITS FOR A NUMERIC FIELD. ENTRY OF 15 IS ASSUMED.
- NOTE 039 CONVERSION ROUTINE (COLUMNS 27-32) IS MISSING, INVALID, OR NOT LEFT-JUSTIFIED. SPECIFICATION IS NOT PROCESSED.
- NOTE 040 'TO FILENAME' (COLUMNS 19-26) IS NOT SPECIFIED AS A PRIMARY OR SECONDARY FILE ON FILE DESCRIPTION SPECIFICATION. SPECIFICATION IS NOT PROCESSED.
- NOTE 041 TABLE SEQUENCE (COLUMNS 45 OK 57) IS INVALID. ENTRY OF BLANK IS ASSUMED.
- NOTE C42 TAELE NAME (COLUMNS 27-32 OR 46-51) IS MULTI-DEFINED. SPECIFICATION IS NOT PROCESSED.
- NOTE 043 'TO FILENAME' (COLUMNS 19-26) IS NOT SPECIFIED AS ON FILE DESCRIPTION SPECIFICATION. ENTPY OF BLANKS IS ASSUMED.
- NOTE 044 'TO FILENAME' (COLUMNS 19-26) IS NOT SPECIFIED AS AN OUTPUT FILE ON FILE DESCRIPTION SPECIFICATION. ENTRY OF BLANKS IS ASSUMED.
- NOTE 045 TABLE NAME (COLU~NS 27-32 OR 46-51) IS MISSING OR NOT LEFT-JUSTIFIED. SPECIFICATION IS NOT PROCESSED.
- NOTE 046 LETTERS 'TAB' ARE MISSING IN TABLE NAME (COLUMNS 27-29 OR 46-48). ENTRY OF 'TAB' IS ASSUMED.
- NOTE 047 NUMBER OF TABLE ENTRIES PER RECORD (COLUMNS 33-35) IS MISSING, INVALID OR NOT RIGhT-JUSTIFIED. ENTRY OF 008 IS ASSUMED.
- NOTE 048 NUMBER OF TABLE ENTRIES PER TABLE (COLUMNS 36-39) IS MISSING, INVALID OR NOT RIGHT-JUSTIFIED. ENTRY OF 0150 IS ASSUMED.
- NOTE 049 'VENGTH OF TABLE' ENTRY (COLUMNS 40-42 OR 52-54) IS MISSING, INVALID, OR NOT RIGHT-JUSTIFIED. ENTRY CF 010 IS ASSUMED.
- NOTE 05C 'PACKED' (COLUMN 43 OR 55) IS JNVALID. ENTRY OF BLANK IS ASSUMED.
- NOTE 051 'DECIMAL POSITIONS' (COLUMN 44 OR 56) IS INVALID. ENTRY OF ZERO IS ASSUMED.
- NCTE C52 RECORD SEQUENCE OF THE CHAINING FILE (COLUMNS 7-8) IS INVALID. BOTH POSITIONS MUST BE EITHER NUMERIC OR ALPHABETIC. SPECIFICATION IS NOT PROCESSED.
- NOTE 053 WARNING SYMBOLIC DEVICE (COLUMNS 47-52) IS USfD RY THE RPG COMPILER.
- NOTE 054 NO ERROR MESSAGE ASSIGNED FOR THIS NOTE.
- NOTE 055 NG ERROR MESSAGE ASSIGNED FOR THIS NOTE.
- NOTE 056 NO ERROR MESSAGE ASSIGNED FOR THIS NOTE.
- NOTE 057 NO ERROR MESSAGE ASSIGNED FOR THIS NOTE.
- NOTE 058 NO ERROR MESSAGE ASSIGNED FOR THIS NOTE.
- NCTE OSq NO ERROR MESSAGE ASSIGNED FOR THIS NOTE.
- NOTE 060 NO ERROR MESSAGE ASSIGNED FOR THIS NOTE.
- NOTE 061 WARNING MULTI-FILE PROGRAM (WITH PRIMARY AND SECONDARY FILES) IS SPECIFIED WITHOUT MATCHING FIELDS FOR THE PRIMARY FILE.
- NOTE 062 WARNING MULTI-FILE PROGRAM (WITH PRIMARY AND SECONDARY FILES) IS SPECIFIED WITHOUT MATCHING FIELDS FOR THE SECONDARY FILE(S).
- NOTE 063 THE SUM OF THE LENGTHS OF THE MATCHING FIELDS FOR THE PRIMARY FILE DOES NOT EQUAL THAT OF EACH SECONDARY FILE. EXECUTION IS DELETED.
- NOTE 064 THE SUM OF THE LENGTHS OF THE MATCHING FIELDS IS NOT CONSTANT IN EACH RECORD WHICH SPECIFIED MATCHING FIELDS FOR A FILE. EXECUTION IS DELETED.
- NOTE 065 NO ERROR MESSAGE ASSIGNED FOR THIS NOTE.
- NOTE 066 NO ERROR MESSAGE ASSIGNED FOR THIS NOTE.
- NOTE 067 NO ERROR MESSAGE ASSIGNED FOR THIS NOTE.
- NOTE 068 NO ERROR MESSAGE ASSIGNED fOR THIS NOTE.
- NOTE 069 NO ERROR MESSAGE ASSIGNED fOR THIS NOTE.
- NOTE 070 NO ERROR MESSAGE ASSIGNED FOR THIS NOTE.
- NOTE 071 DETAIL CALCULATION SPECIfiCATION FOLLOWS A TOTAL CALCULATION SPECIFICATION. DETAIL SPECifiCATION IS NOT PROCESSED.
- NOTE 012 UNDEFINED TABLE SPECIfIED IN LOKUP OPERATION. SPECIFICATION IS NOT PROCESSED.
- NOTE 073 KEYCV IS VALID ONLY WHEN PRECEDED BY RPGCV OR EXTCV. SPECIFICATION IS NOT PROCESSED.
- NOTE 074 NO ERROR MESSAGE ASSIGNED FOR THIS NOTE.
- NOTE 015 NO ERROR MESSAGE ASSIGNED FOR THIS NOTE.
- NOTE 076 NO ERROR MESSAGE ASSIGNED FOR THIS NOTE.
- NOTE 077 THERE ARE NO VALID INPUT SPECIFICATIONS IN THIS PROGRAM. EXECUTION IS DELETED.
- NOTE 078 DECIMAL POSITION IS INVALID. ENTRY OF ZERO IS ASSUMED FOR NUMERIC FIELD. ENTRY OF BLANK IS ASSUMED FOR ALPHAMERIC FIELD.
- NOTE 079 CONVERSION NAME CANNOT BE USED TO DEFINE A FIELD. SPECIFICATION IS NOT PROCESSED.
- NOTE 080 FIELD INDICATOR IS SPECIFIED BUT IS NOT VALID. INDICATOR IS NOT PROCESSED.
- NOTE 081 NO ERROR MESSAGE ASSIGNED FOR THIS NOTE.
- NOTE 082 NO ERROR MESSAGE ASSIGNED FOR THIS NOTE.
- NOTE 083 fiELD LENGTH IS IMPROPERLY SPECIFIED OR IS NOT SPECIFIED. ENTRY OF ZERO IS ASSUMED FOR INVALID CHARACTER. WHEN REQUIRED LENGTH IS NOT SPECIFIED, ENTRY OF 8 IS ASSUMED FOR EXTCV AND RPGCV. ENTRY OF 4 IS ASSUMED FOR ALL OTHER OPERATION CODES.
- NOTE 084 NO ERROR MESSAGE ASSIGNED fOR THIS NOTE.
- NOTE 085 RESULT fIELD LENGTH (COLUMNS 4Q-51) IS GREATER THAN ALLOWED. A LENGTH OF 256 IS ASSUMED fOR AN ALPHAMERIC FIELD. A LENGTH OF 15 IS ASSUMED FOR A NUMERIC fIELD.
- NOTE 086 OPERATION CODE (COLUMNS 28-32) IS INVALID OR MISSING. SPECIFICATION IS NOT PROCESSED.
- NOTE 087 REQUIRED ENTRY IN FACTOR (COLUMNS 18-27) IS MISSING OR INVALID. SPECIFICATION IS NCT PROCESSED.
- NOTE 088 REQUIRED ENTRY IN FACTOR 2 (COLUMNS 33-42) IS MISSING OR INVALID. SPECIFICATION IS NOT PROCESSED.
- NOTE 089 REQUIRED ENTRY IN RESULT FIELD (COLUMNS 43-48) IS MISSING OR INVALID. SPECIFICATION IS NOT PROCESSED.
- NOTE *090* FORM TYPE (COLUMN 6) IS INVALID. SPECIFICATION IS NOT PROCESSED.
- NOTE 091 'NCT' (COLUMNS 9, 12, CR 15) IS NOT N OR BLANK. ENTRY OF N IS ASSUMED.
- NOTE 092 CONTROL LEVEL IS IMPROPERLY SPECIFIED. ENTRY OF LO IS ASSUMED.
- NOTE *093* RESULTING INDICATOR IS INVALID. INDICATOR IS NOT PROCESSED.
- NOTE 094 INCICATOR LO IS SPECIFIED AS A FIELD INDICATOR, BUT IS NOT ALLOWED. INDICATOR IS IGNORED.
- NOTE 095 FIELD-RECORD RELATION (COLUMNS 63-64) IS INVALID. ENTRY OF 00 IS ASSUMED.
- NOTE 096 'HALF ADJUST' ENTRY (CCLUMN 53) IS INVALID. ENTRY OF H IS ASSUMED.
- NCTE C97 FIELD NAME IS IMPROPERLY USED. SPECIFICATION IS NOT PROCESSED.
- NOTE C98 INCICATOR (COLUMNS 10-11, 13-14, OR 16-17) IS INVALID. ENTRY OF 00 IS ASSUMED.
- NCTE C99 RECUIRED RESULTING INDICATOR (COLUMNS 54-55, 56-57, OR 58-59) IS NOT SPECIFIED. SPECIFICATION IS NOT PROCESSED.
- NOTE 100 'MVR' DOES NOT FOLLOW 'DIV', OR FOLLOWS A 'DIV' WITH HALF ADJUST SPECIFIED. SPECIFICATION IS NOT PROCESSED.
- NOTE 101 'FROM' (COLUMNS 44-47) OR 'TO' (COLUMNS 48-51) IS ZERO. ENTRY Of 1 IS ASSUMED.
- ~GTE 102 RESULT FIELD CF RPGCV OR EXTev DOES NOT HAVE LENGTH OF 3 OR 8. ENTRY OF 8 IS ASSUMED.
- NOTE 103 IF IBM SHILLING IS SPECIFIED, STERLING INPUT FIELD MUST HAVE MORF THAN THREE NCN-DECIMAL POSITIONS. IF SSI SHILLING IS SPECIFIED, STERLING INPUT FIELD MUST HAVE MORE THAN TWO NON-DECIMAL POSITIONS. VALUE OF FIELD IS ASSUMED TO BE ZERO.
- NOTE 104 WARNING INDICATOR 00 SHOULD BE USED ONLY IN OUTPUT SPECIFICATIONS.
- NOTE 105 FIELDS USED IN AN ALPHAMERIC CCMPARE MUST BE EQUAL IN LENGTH OR MUST AE LESS THAN OR EQUAL TO 200 BYTES.
- NOTE 106 FIELD LENGTHS ARE INVALID FOR THIS OPERATION. SPECIFICATION IS NOT PROCESSED.
- $NUTE$  107 PLUS AND/OR MINUS RESULTING INDICATORS (COLUMNS 54-55 OR 56-51) ARE NOT ALLOWED FOR TESTING ALPHAMERIC FIELDS. INDICATORS ARE IGNORED.
- NOTE 108 FIELD TYPE IS INVALID FOR THIS OPERATION. SPECIFICATION IS NOT PROCESSED.
- NCTE 109 NO ERROR MESSAGE ASSIGNED FOR THIS NOTE.
- NOTE 110 FORM TYPE (COLUMN 6) DOES NOT CONTAIN I, C, OR 0, AND COLUMN 7 IS NOT AN ASTERISK. SPECIFICATION IS NOT PROCESSED.
- NOTE 111 UNDEFINED FILENAME. SPECIFICATION IS NOT PROCESSED.
- NOTe 112 FILENAME HAS BEEN PREVIOUSLY REFERENCED OR DEFINED AS A TABLE OR OUTPUT FILE TYPE. SPECIFICATION IS NOT PROCESSED.
- NOTe 113 'AND' SPECIFICATION (COLUMNS 14-16) IS OUT OF SEQUENCE - I.E., FIRST INPUT SPECIFICATION OR FOLLOWING INVALID FILE NAME. SPECIFICATION IS NOT PROCESSED.
- NCTE 114 THERE ARE NO RECORD IDENTIFICATION CODES (COLUMNS 21-41) IN THE CARD BEFORE AN 'AND' CARD. SPECIfICATION IS NOT PROCESSED.
- NOTE 115 'OR' SPECIFICATION (COLUMNS 14-15) IS OUT OF SEQUENCE I.E., FIRST INPUT<br>SPECIFICATION / FOLLOWS FIELD NAME / FOLLOWS INVALID 'OR', 'AND', OR FILE NAME. SPECIFICATION IS NOT PROCESSED.
- NOTE 116 RECORD IDENTIFICATION SPECIFICATION FOLLOWS INVALID FILE TYPE SPECIFICATION. SPECIFICATION IS NOT PROCESSED.
- NOTE 117 FIELD NAME CONTAINS EMBEDDED BLANK. SPECIFICATION IS NOT PROCESSED.
- NOTE 118 FILE AND FIELD NAMES ARE BOTH PRESENT ON THE SAME SPECIFICATION. FILENAME IS ASSUMED.
- NOTE 119 SEQUENCE (COLUMNS 15-16) IS BLANK. ENTRY OF AA IS ASSUMED.
- NOTE 120 ALPHAMERIC SEQUENCE FOUND AFTER NUMERIC SEQUENCE. NUMERIC SEQUENCE EQUAL TO PREVIOuS NUMERIC SEQUENCE IS ASSUMED.
- NOTE 121 DESCENDING NUMERIC SEQUENCE FOUND. NUMERIC SEQUENCE EQUAL TO PREVIOUS NUMERIC SEQUENCE IS ASSUMED.
- NOTE 122 NUMBER (COLUMN 17) 1S NOT N OR 1, AND NUMERIC SEQUENCE IS FOUND. ENTRY OF N IS ASSUMED.
- NOTE 123 OPTION (COLUMN 18) IS NOT 0 OR BLANK. ENTRY OF o IS ASSUMED.
- NOTE 124 RESULTING INDICATOR (COLUMNS 19-20) IS BLANK OR INVALID. INDICATOR OF 99 IS ASSUMED.
- NOTE 125 STACKER SELECT (COLUMN 42) IS NOT BLANK OR NUMERIC. ENTRY OF BLANK IS ASSUMED.
- NOTE 126 'POSITION' (COLUMNS 21-24, 28-31, OR 35-38) CONTAINS EMBEDDED BLANK. ENTRY OF ZERO IS ASSUMED.
- NOTE 127 'POSITION' (COLUMNS 21-24. 28-31. OR 35-38) CONTAINS NON-NUMERIC CHARACTER. ENTRY OF ZERO IS ASSUMED.
- NOTE 128 'NOT' (COlIMNS 25, 32, OR 39) IS NOT BLANK OR N. ENTRY OF N IS ASSUMED.
- NOTE 129 *'CillO'* (COLUMNS 26, 33, OR 40) IS NOT C, *l,* OR D. ENTRY OF C IS ASSUMED.
- NOTE 130 RECORD ICENTIFICATION IS OUT OF SEQUENCE - I.E., FIRST INPUT SPECIFICATION OR<br>FOLLOWING AN INVALID 'OR', 'AND', OR FILE NAME. SPECIFICATION IS NOT PROCESSED.
- NOTE 131 FIElC NAME (COLUMNS 53-58) IS NOT LEFT-JUSTIFIED. SPECIFICATION IS NOT PROCESSED.
- NOTE 132 FIELD NAME (COLUMNS 53-58) BEGINS WITH A NUMERIC CHARACTER. SPECIFICATION IS NOT PROCESSED.
- NOTE 133 'FROM' (COLUMNS 44-47) OR 'TO' (COLUMNS 48-51) IS BLANK. ENTRY OF 1 IS ASSUMED.
- NOTE 134 'FROM' (COLUMNS 44-47) OR 'TO' (COLUMNS 48-51) CONTAINS EMBEDDED BLANK. ENTRY OF ZERO IS·ASSUMED FOR EACH BLANK.
- NOTE 135 'FROM' (COLUMNS 44-47) OR 'TO' (COLUMNS 48-51) CONTAINS NON-NUMERIC CHARACTER. ENTRY OF ZERO IS ASSUMED.
- NOTE 136 'FROM' (COLUMNS 44-471 SHOULD BE LESS THAN OR EQUAL TO 'TO' (COLUMNS 48-51). FIELD LENGTH OF 1 IS ASSUMED.
- NOTE 137 DECIMAL POSITION (COLUMN 52) IS NOT NUMfRIC. ENTRY OF ZERO IS ASSUMED.
- NOTE 138 EITHER AN UNPACKED NUMERIC FIELD IS MORE THAN 15 BYTES LONG, OR A PACKED NUMERIC FIELD IS GREATER THAN 8 BYTES LONG. LENGTH OF 15 IS ASSUMED FOR UNPACKED<br>NUMERIC FIELD. LENGTH OF 8 IS ASSUMED FOR PACKED NUMERIC FIELD.
- NOTE 139 STERLING FIELD IS INDICATED WITH MORE THAN THREE DECIMAL POSITIONS. THE DECIMAL PORTION Of THE FIELD IS TRUNCATED TO THREE POSITIONS. THE 'TO' POSITION OF THE FIELD IS ALTERED TO ALLOW FOR THIS TRUNCATION.
- NOTE 140 PACKED INDICATOR (COLUMN 43) IS NEITHER BLANK NOR P. ENTRY OF P IS ASSUMED.
- NOTE 141 CONTROL LEVEL DOES NOT START WITH L IN CCLUMN 59 (L IS ASSUMED), OR COLUMN 60 IS NOT NUMERIC (1 IS ASSUMED).
- NOTE 142 MATCHING/CHAINING fIELD (COLUMN 61) IS NOT C OR M (M IS ASSUMED), OR COLUMN 62 IS NOT NUMERIC (1 IS ASSUMED).
- NOTE 143 MATCHING VALUE (COLUMN 62) IS INVALID. ENTRY Of 3 IS ASSUMED IF COLUMN IS NUMERIC. ENTRY OF 1 IS ASSUMED If COLUMN IS NON-NUMERIC.
- NOTE 144 ALPHAMERIC fIELD LENG1H IS GREATER THAN 256. LENGTH Of 256 IS ASSUMED.
- NOTE 145 NUMERIC RESULTING INDICATCR (COLUMNS 65-66 OR 67-68) IS SPECIfIED FOR AN ALPHAMERIC fIELD. INDICATOR IS SET OFf.
- NOTE 146 IMPROPER ENTRY FOR STERLING COLUMNS. 'FPOM' OP 'TO' FIELD LOCATION ASSUMED.
- NOTE 147 STERLING SPECIFIED IN COLUMNS 71-74, BUT NOT SPECIFIED ON PROCESSOR CONTROL CARO. ENTRY OF BLANKS IS ASSUMED.
- NOTE 148 THE CALCULATED LENGTH Of THE STERLING FIELD IS GREATER THAN 15. LENGTH OF 15 IS ASSUMED.
- NOTE 149 NO ERROR MESSAGE ASSIGNED FOR THIS NOTE.
- NOTE 150 NO ERROR MESSAGE ASS1GNEO fOR THIS NOTE.
- NOTE 151 NO ERROR MESSAGE ASSIGNED FOR THIS NOTE.
- NOTE 152 NO ERROR MESSAGE ASSIGNED FOR THIS NOTE.
- NOTE 153 NO ERROR MESSAGE ASSIGNED FOR THIS NOTE.
- NOTE 154 NO ERRCR MESSAGE ASSIGNED FOR THIS NOTE.
- NeTf 155 NO ERRCR MESSAGE ASSIGNED FeR THIS NOTE.
- NOTE 156 NC ERROR MESSAGE ASSIGNED FOR THIS NOTE.
- NOTE 157 NO ERROR MESSAGE ASSIGNED FOR THIS NOTE.
- NeTE 158 ~C ERRCR ~fSSftGE *ASSIGNED* FOR THIS NOTE.
- NCTE 159 INAPPROPRIATE OUTPUT FIELD. SPECIFICATION IS NOT PROCESSED.
- NOTE 160 FILENAME (COLUMNS 7-14) IS MISSING, OR RECORD TYPE (COLUMN 15) IS IN WRONG ORDER. SPECIFICATION IS NOT PROCESSED.
- NOTE 161 CORRESPONDING FILENAME (COLUMNS 1-14) CANNOT BE DETERMINED. SPECIFICATION IS NCT PROCESSED.
- NOTE 162 'STACKER SELECT' (COLUMN *It)* IS INVALID. ENTRY OF BLANK IS ASSUMED.
- NOTE 163 'SPACE BEFORE' (COLUMN 17) IS INVALID. fNTRY Of 1 IS ASSUMED.
- NOTE 164 'SPACE AFTER' (COLUMN 18) IS INVALID. ENTRY OF 1 IS ASSUMED.
- NOTE 165 'SKIP eEFORE' (COLUMNS *19-20)* IS INVALID. ENTRY *OF* 01 IS ASSUMED.
- NOTE 166 'SKIP AFTER' (COLUMNS 21-22) IS INVALID. ENTPY OF 01 IS ASSUMED.
- NOTE 167 RECORD TYPE (COLUMN 15) IS NOT H, 0, CR T. SPECIfICATION IS NOT PROCESSED.
- NOTE 168 COLU~NS 17-22 MUST BE BLANK FOR *'AND'* TYPE SPECIFICATIONS. ENTRY Of BLANK IS ASSUMED.
- NOTE 169 COLUMNS 7-13 MUST BE BLANK fOR 'AND' OR 'OR' TYPE SPECIfICATIONS. ENTRY OF BLANK IS ASSUMED.
- NOTE 170 CORRESPONDING RECORD SPECIFICATION IS MISSING OR INVALID. SPECIFICATION IS NOT PROCESSED.
- NOTE 171 'ZERO SUPPRESS' fCOLUMN 38) IS INVALID. ENTRY OF BLANK IS ASSUMED.
- NOTE 172 'PACKEC FIELD' (COLUMN 44) IS INVALIU. ENTRY OF BLANK IS ASSUMED.
- NOTE 173 FIFLC NAME (COLUMNS 32-37) IS NOT LEFT-JUSTIFIED. SPECIFICATION IS NOT PROCESSED.
- NOTE 114 lEND POSITION' (COLUMNS 40-43) IS INVALID OR MISSING. SPECIFICATION IS NOT PROCESSED.
- NOTE 115 LEADING OR CLOSING APOSTROPHE (') IN EOIT WORD IS NOT CORRECT. ENTRY OF BLANKS IN COLUMNS 45-70 IS ASSUMED.
- NOTE 176 'BLANK AFTER' (COLUMN 39) IS INVALID. ENTRY OF BLANK IS ASSUMED.
- NOTE 111 PUNCH AND PRINT FUNCTIONS ARE SPECIFIED FOR THE SAME-FILE. ENTRY OF BLANKS IS ASSUMED FOR COLUMNS 17-22.
- NOTE 178 ZERO SUPPRESSION (COLUMN 36) MAY NOT EE SPECIFIED FOR CONSTANTS OR EDIT WORDS. ENTRY OF BLANK IN COLUMN 38 IS ASSUMED.
- NOTE 179 FIELD NAME (COLUMNS 32-37) IS UNDEFINED. SPECIFICATION IS NOT PROCESSED.
- NOTE 18C WARNING 'BLANK AFTER' (COLUMN 39) IS SPECIFIED FOR CONSTANT. ALL IDENTICAL CONSTANTS WilL BE BLANKED.
- NOTE 181 CONSTANT (COLUMNS 45-10) IS NOT LEFT-JUSTIFIED. SPECIFICATION IS NOT PROCESSED
- NOTE 182 EDIT WORD (COLUMNS 45-70) IS NOT LEFT-JUSTIFIED. ENTRY OF BLANKS IN COLUMNS 45-70 IS ASSUMED.

NOTE 183 'PACKED FIELD' (COLUMN 44) MAY NOT BE SPECIFIED WITH CONSTANT, EDIT WORD OR STERLING ENTRY. ENTRY OF BLANK IN COLUMN 44 IS ASSUMED.

- NOTE 184 FILENAME (COLUMNS 7-14) IS NOT LEFT-JUSTIFIED. SPECIFICATION IS NOT PROCESSED.
- NOTE 185 FILENAME (COLUMNS 7-14) CONTAINS NON-ALPHABETIC CHARACTER IN FIRST POSITION. SPECIFICATION IS NOT PROCESSED.
- NOTE 186 EDIT WORD (COLUMNS 45-70) CONTAINS NO DIGIT POSITIONS OR MORE THAN FIFTEEN (SIXTEEN FOR STERLING). ENTRY OF BLANKS IN COLUMNS 45-70 IS ASSUMED.
- NOTE 187 LEADING OR CLOSING APOSTROPHE (') IN CONSTANT IS NOT CORRECT. SPECIFICATION IS NOT PROCESSED.
- NOTE 188 'ANO' OR 'OR' FOLLOWING A FIELD NAME SPECIFICATION OR AS FIRST OUTPUT SPECIFICATION IS INVALID. SPECIFICATION IS NOT PROCESSED.
- NOTE 189 FIELD NAME (COLUMNS 32-38) CONTAINS NON-ALPHABETIC CHARACTER IN FIRST POSITION. SPECIFICATION IS NOT PROCESSED.
- NOTE 190 STERLING ENTRY (COLUMNS 71~74) MAY NCT BE SPECIfIED WITH CONSTANT OR PAGE(N). ENTRY OF BLANK IN COLUMNS 71-74 IS ASSUMED.
- NOTE 191 STERLING ENTRY (COLUMNS 71-74) IS INVALID. ENTRY OF BLANKS IS ASSUMED.
- NOTE 192 OUTPUT INDICATOR (COLUMNS 24-25, 27-28, OR 30-31) IS INVALID OR UNDEFINED. ENTRY Of LO IS ASSUMEO.
- NOTE 193 OUTPUT INDICATORS SHOULD START IN COLUMNS 23-25, THEN 26-28, AND FINALLY 29-31. ENTRY IS SHIFTED LEfT.
- NOTE 194 'NOT' (COLUMNS 23, 26, OR 25) IS NOT BLANK OR N. ENTRY OF N IS ASSUMED.
- NOTE 195 ~ARNING OVERFLOW INDICATOR IS SPECIFIED IN 'AND' TYPE SPECIFICATION. RECORD WILL NOT BE PUT OUT AS OVERFLOW LINE.
- NOTE 196 OECIMAL POSITIONS MUST BE ZERO FOR PAGE(N) FIELD. ENTRY OF ZERO IS ASSUMED.
- NOTE 191 SPECIFICATION TYPE CANNOT eE DETERMINED. RECORD AND FIELD DEFINITIONS ARE SPECIFIED IN SAME LINE OR BOTH ARE BLANK. SPECIFICATION IS NOT PROCESSED.
- NOTE 198 FORM TYPE (COLUMN 6) IS INVALID {NOT 0). SPECIFICATION IS NOT PROCESSED.
- NOTE *1qq* NO OUTPUT INDICATOR (COLUMNS 24-25, 27-28, CR 30-31) IS SPECtFIED FOR 'AND' OR 'OR' TYPE SPECIFICATION. SPECIFICATION IS NOT PROCESSED.
- NOTE 200 FORM TYPE (COLUMN 6) IS INVALID OR OUT OF SEQUENCE. SPECIfICATION IS NOT PROCESSED.
- NOTE 201 FILE DESCRIPTION SPECIFICATIONS ARE MISSING. EXECUTION IS DELETED.

NOTE 202 WARNING - LINE CGUNTER SPECIFICATION IS MISSING.

- NOTE 203 WARNING PRIMARY fILE IS NCT SPECIFIED.
- NOTE 204 WARNING FILE EXTENSION SPECIFICATION IS MISSING.
- NOTE *205* FILENAME (COLUMNS 7-14) IS MULTI-DEFINED. SPECIFICATION IS NOT PROCESSED.
- NOTE 206 NO ERROR MESSAGE ASSIGNED FOR THIS NOTE.
- NOTE 207 NO ERROR MESSAGE ASSIGNED FOR THIS NOTE.
- NOTE 2CB NO ERRCR MESSAGE ASSIGNED FCR THIS NOTE.
- NOTE 209 NC ERROR MESSAGE ASSIGNED FOR THIS NOTE.

NOTE 210 WARNING - FILENAME (COLUMNS 7-14) IS rEFINED BUT NEVER USED.

- NOTE 211 FILENAME HAS BEEN REFERENCEC PREVIOUSLY IN INPUT SPECIFICATIONS. SPECIFICATION IS NOT PROCESSED.
- NOTE 212 RESULTING INDICATOR IS INvALID OR UNDEfINED. ENTRY Of LO IS ASSUMED.
- NOTE 213 WARNING RESULTING INDICATOR IS UNREFERENCED.
- NOTE 214 FIELD NAME IS UNDEFINED. FIELD IS PROCESSED WITH ASSUMED LENGTH OF 004.
- NOTE 215 WARNING FIELD NAME IS MULTI-DEFINED.
- NeTE 216 WARNING - FIELD NAME IS UNREFERENCED.
- NeTE 217 THE COMBINED LENGTHS OF LITERALS AND FIELD NAMES EXCEEDS ALLOCATED CORE STORAGE. EXECUTION IS DELETED.
- NOTE 218 NO ERROR MESSAGE ASSIGNED FOR THIS NOTE.
- NOTE *21q*  NO ERROR MESSAGE ASSIGNED FOR THIS NOTE.
- NOTE 220 FILE SPECIFIED ON OUTPUT FORMAT SPECIFICATIONS IS UNDEFINED OR NOT AN OUTPUT FILE (U, C, OR C). ENTIRE FILE IS DELETED FROM PROCESSING.
- NOTE 221 WARNING - FILENAME (COLUMNS 7-14) IS NOT REFERENCED ON OUTPUT SPECIFICATIONS.
- NOTE 222 NO VALID OUTPUT SPECIFICATIONS ARE PRESENT. EXECUTION IS DELETED.
- NOTE 223 ALL OUTPUT LINES OF A PRINTER FILE MUST INDICATE SPACING AND/OR SKIPPING. SINGLE SPACING IS ASSUMED FOR ALL OUTPUT LINES OF NAMED FILE WHICH HAVE NO PRINT FUNCTION.
- NOTE 224 STACKER SELECT MAY NOT BE SPECIFIED WITH PRINT FILE. STACKER SELECT IS IGNORED AND SINGLE SPACING IS ASSUMED FOR ALL LINES OF NAMED FILE.
- NOTE 225 PRINT OR PUNCH FUNCTION MAY NOT BE SPECIFIED FOR AN OUTPUT RECORD OF TAPE OR DISK fILE. STACKER SELECT, SPACING, OR SKIPPING IS IGNORED ON ALL RECORDS OF NAMED FILE.
- NOTE 226 PRINT FUNCTION MAY NOT BE SPECIFIED FOR OUTPUT RECORD OF PUNCH FILE. SPACE AND SKIP ENTRIES ARE IGNORED FOR ALL RECORDS Of NAMED FILE.
- NOTE 227 IMPROPER USE OF PACKING OR ZERO SUPPRESSION ON ALPHAMERIC OR PACKED FIELD. ENTRY OF BLANK IS ASSUMED FOR INVALID CODE.
- NOTE 228 END POSITION SPECIFIED FOR THE FIELD IS GREATER THAN THE RECORD LENGTH. ALL OR PART OF THE FIELD IS LOST, STARTING FROM RIGHTMOST POSITION.
- NOTE 229 END POSITION IS LESS THAN THE FIELD LENGTH. FIELD IS NOT PROCESSED.
- NOTE 230 FIELD TO BE EDITED IS GREATER THAN THE EDIT WORD. RIGHTMOST DIGITS WILL BE LOST.
- NOTE 231 FIELD TO BE EDITED IS NOT NUMERIC. NO EOITING IS PERFORMED.
- NOTE 232 STERLING IS SPECIFIED FOR ALPHAMERIC FIELD. STERLING IS IGNORED.
- NOTE 233 STERLING SIGN POSITION IS SPECIFIED AS OTHER THAN NORMAL FOR PRINTED LINE. NORMAL POSITION IS ASSUMED.
- NOTE 234 LOCATION FOR STERLING SIGN EXCEEDS RECORD LENGTh. NORMAL POSITION FOR SIGN IS ASSUMED.
- NOTE 235 STERLING fIELD (S SPECIFIED WITH CECIMAL LENGTH GREATER THAN THREE. FIELD IS NOT PPOCESSED.
- NOTE *23b* STERLING FIELDS MAY BE EDITeD ONLY FOR PRINT FILES. NO EDITING IS PERFORMEO
- NOTE 237 NUMBER OF LINES OF OUTPUT EXCEEDS THE CAPACITY OF RPG. MAXIMUM NUMBER IS 1023. EXFCUTION IS DELETED.
- NOTE 238 STERLING FIELD IS SPECIFIED WITH MORE THAN NINE POUNDS POSITIONS. LEFTMOST DIGITS WILL BE LOST.
- NOTE 239 NC ERROR MESSAGE ASSIGNED FOR THIS NOTE.
- NOTE 240 NO ERROR MESSAGE ASSIGNED FOR THIS NOTE.
- NOTE 241 FILENAME IS NCT SPECIFIED AS ON FILE DESCRIPTION SPECIFICATION. SPECIFICATION IS NOT PROCESSED.
- NOTE 242 CHANNEL 1 OR 12 IS MISSING OR INVALID. SPECIFICATION IS NOT PROCESSED.
- NOTE 243 FILENAME IS NOT SPECIFIED AS AN OUTPUT FILE OR AN OUTPUT FILE REQUIRING A LINE CCUNTER SPECIFICATION. SPECIFICATION IS NOT PROCESSED.
- NOTE 244 LINE NUMBER OR CHANNEL NUMBER IS INVALID OR MISSING. SPECIFICATION IS NOT PROCESS EO.
- NOTE 245 CHANNEL NUMBER IS MULTI-DEFINfD. SPECIFICATION IS NOT PROCESSED.
- NOTE 246 NO ERROR MESSAGE ASSIGNED FOR THIS NOTE.
- NOTE 247 NO ERROR MESSAGE ASSIGNED FOR THIS NOTE.
- NOTE 248 CCLLATING SEQUENCE (CCLUMN 26 OF RPG CONTROL CÀRD) IS INVALID. ALTERNATE SEQUENCE IS ASSUMED.
- NOTE 249 NO ERROR MESSAGE ASSIGNED FOR THIS NOTE.
- NOTE 250 END OF FILE HAS BEEN ENCOUNTERED IN INPUT STREAM PRIOR TO AN OUTPUT SPECIFICATION. EXECUTION IS DELETED.
- NOTE 251 THE hORK FILE ASSIGNMENTS ARE INVALID (I.F. NCT TAPE OR DISK), OR INSUFFICIENT CORE IS AVAILABLE TO SUPPORT MIXED WORK FILES (1.E. BOTH TAPE AND DISK). COMPILATION IS BYPASSED.
- NOTE 252 STERLING INPUT SPECIFICATION IS INVALID. IBM FORMAT IS ASSUMED.
- NOTE 253 STERLING OUTPUT SPECIFICATION IS INVALID. IBM FORMAT IS ASSUMED.
- NOTE 254 INVERTED PRINT ENTRY IS INVALIC. ENTRY OF I IS ASSUMED.
- NOTE 255 RPG CONTROL CARD IS MISSING. COMPILATION IS EYPASSED.

The object program:

- Read an input record that was not defined on the Input Specifications sheet (columns 21-41).
- Found an input record out of the predetermined sequence of card type specified by the entry in <u>Sequence</u> (columns 15–16) on the Input Specifica-<br>tions sheet
- Found an input record out of sequence when the entry in Matching Fields (columns 61-62) on the Input Specifications sheet was used for sequence checking a single input file.
- Encountered a chaining field in the chaining file that does not appear in the chained file during random processing of multiple input files.
- Did not find a record with the correct key at the designated track address during random processing by record key of a directly organized file.
- Did not find the record key that designates the lower limit (obtained from the RAF) during sequential processing between limits of an indexedsequential file.
- Encountered an end-of-file before the second limit was reached during sequential processing between limits of an indexed-sequential file.
- Found a wrong length record during processing of an indexed-sequential file.
- Found an invalid length record (zero or too long) during random processing by record identification of a fi Ie on a DASD.
- Found a difference between the key length of a DASD record in an indexed-sequential file and the length as specified in Length of Record Address Field (columns 29-30) on the File Description Specifications sheet during processing with RAF support (random, ADDROUT, or between limits).
- Found a difference between the key length in the chained indexed-sequential file and the length as specified (columns 44-51) on the Input Specifications sheet during chaining of multiple input files.
- Encountered a data check on the DASD during random processing of a directly organized file.
- Encountered a DASD error during sequential or random processing of an indexed-sequential fi Ie.

NOTE: Unless the HO indicator is turned off by a SETOF Operation entry on the Calculation Specifications sheet (see Turning Indicators On or Off) the program terminates before the next input record is read.

 $\sim$   $\sim$ 

INDEX

Absolute compare routine (Figure 69), Add, operation, 58 Addition and Subtraction, Address Output File (ADDROUT), 122<br>Alphabetic characters in RPG. 36 Alphabetic characters in RPG, 36<br>Alphameric field length, 42,63,67 Alphameric field length, 42,63,6<br>Alphameric literals, output, 82 Alphameric literals, output, 82<br>Alternate collating sequence, 50,135 Alternate collating sequence, 50,135<br>Alternating arguments and functions, 99,105 63 Alternating arguments and functions, Ampersand, &, 39 Ampersand, edit word, 84<br>AND relationship, 40,76 AND relationship, 40,<br>Apostrophe symbol. 57 Apostrophe symbol,<br>Argument, 101 58 84 Argument, Arithmetic Operations, Asterisk protection,<br>At sign, @, 36 At sign, @, Automatic skipping, 75,86 BLANK AFTER, 11,78,165 Blank after, effect of, 52,69 BLOCK LENGTH, 90,159<br>Blocking records, 113 Blocking records, Branching and Exit operations, 65 Branching or Go To, 65<br>BSI format, 135,157 BSI format,  $C/Z/D$ , 4,39,162 Calculations Specifications sheet, 54<br>Calculations, when performed. 54 Calculations, when performed,<br>Chaining, 128 Chaining, CHAINING FIELDS, 50,163 Chaining fields, split, 130 CHANNEL NUMBER (1) (Line Counter), 86,162<br>CHARACTER, 4,39,162 CHARACTER, Checking sequence, 23 Checking sequence of input files, 50,89 Checking sequence of<br>Combined file, 88 COMMENTS, 70,99,159 Comments, \*column 7, 34 COMPARE - EQUAL, 69,164<br>COMPARE - HIGH, 69,164 COMPARE - HIGH,  $69,16$ <br>COMPARE - LOW,  $69,164$  $COMPARE$  - LOW, Compare operations, 62 Comparison of two fields, 20 Compatibility, 1<br>CONTD, 119, 120 119, 120 Control card, 135,156 Control fields, 7 CONTROL LEVEL - Calculation, 54,163<br>CONTROL LEVEL - Input, 8,47,163 CONTROL LEVEL - Input,  $8,47,16$ <br>Control-field holding areas  $47$ Control-field holding area, 47<br>CONSTANT OR EDIT WORD, 82,165 CONSTANT OR EDIT WORD,<br>Constants, 82 Constants, Conversion of chaining fields, 131<br>Conversion Operation codes, 119 Conversion Operation codes, Conversion routine, RAF, 119 Conversion Routine Operation codes, 158 Conversion Routines Operations, CR symbol, edit word, 84 Creating table records, 102 Cross-References<br>Appendix G, 174.1 Appendix G, 174.1 Chaining, 128 Creating record address files, 123<br>Disk storage concepts. 112 Disk storage concepts,

Exit to a subroutine, 107 Field location, 42<br>Halt indicators, 52,175 Halt indicators, 52<br>Matching fields, 50 Matching fields, output-Format Specifications sheet, 73 Problem definition <sup>28</sup> Processing multiple input files, 124<br>Processing single input files. 116 Processing single input files,<br>RPG Specification sheets. 31 RPG Specification sheets,<br>Sample program one. 142 Sample program one, Turning indications On or Off, 65 Using exit routines in object program, 101 Using tables in the object program, 101 Using the matching fields specification for sequence checking, 50 Using the calculation sheet, 71 Variable-length records, 112 Data files, 112 Data files and tables, 138<br>Deck arrangement, 135 Deck arrangement, Decimal symbol location, DECIMAL POSITIONS-Calculation, 6,67,164<br>DECIMAL POSITIONS-File Extension, 99,161 DECIMAL POSITIONS-File Extension,<br>DECIMAL POSITIONS-Input, 44,163 DECIMAL POSITIONS-Input, 4<br>Defining indicators, 52,69 Defining indicators, 52,<br>Defining the problem, 28 Defining the problem, Describing a record, Detail printing, 6<br>Detail records, 74 Detail records, Detail time, 27 Detail and total printing, 10<br>DEVICE, 93,160 DEVICE, Digit record identification, 39 Direct access non sequential<br>disk file, 139 disk file, Direct access sequential disk file, 138.1 Direct organization, 113, 115 Direct organization, processing, 118<br>Disk storage concepts. 112 Disk storage concepts,<br>Divide, operation, 58 Divide, operation, Division, 21 Dollar sign, \$, 36,84 Edit words, 84 Embedded blanks, definition of, 36 END OF FILE, 89,159 END POSITION IN OUTPUT RECORD, 6,80,165 End of RPG conversion, 67<br>ERPGC, 67 ERPGC, Executing RPG, 136 EXTCV, 67 EXTENSION CODE, 93,160 Extent area, 112 EXTENT EXIT FOR DAM, 96,160 External conversion routine, 67,119 Exit to external translate subroutine, 50,135 Exit operations, 65 Exit to a user's subroutine, 107,109 FACTOR 1, 56,163<br>FACTOR 2, 56,164 FACTOR 2, Field description, input, Field description, output, 35,41 78

Field indicators, 19 FIELD INDICATORS, 51,163 FIELD LENGTH, 5,67,164 Field length, maximum, 42 FIELD LOCATION, 4,42,163 FIELD NAME-Input, 8,46,163 FIELD NAME-Output, 6,78,165 FIELD-RECORD RELATION, 51,163 Field-Record relation, 44,47,51 Field status conditions, 51 File Description Specifications Sheet, 88 FILE DESIGNATION, 89,159 File Extension Specifications Sheet, 97 FILE FORMAT, 90,159 File identification and control, output, 73 File organization, 112,113 File processing, 112,114,115 File Processing, summary, 133 FILE TYPE, 88,159 FILENAME - File Description, 88,159 FILENAME - Input, 36,162 FILENAME - Line Counter, 86,162 FILENAME - Output, 14,73,165<br>Files, maximum number of 88 Files, maximum number of, 88 Fixed dollar sign, 84 Fixed-length records, 112<br>Floating dollar sign, 84 Floating dollar sign, 84<br>Flow charts, logic, 153 Flow charts, logic,<br>FORM TYPE, 33,159 FORM TYPE, Forming tables, rules for, 101 From: Field Location, 42,163 FROM FILENAME, 98,161 Function, table operations, 101<br>Function of RPG. 1 Function of RPG, Fundamentals of RPG programming, 3 GOTO, 65 Group indication, 12 Group printing, 11 HALF ADJUST, 22,68,164 Halt indicators, 52 Heading records, 74 HO indicator, 36,52 IBM format, 135,157 ID field, 119 Indexed-sequential organization, Indexed-sequential files, 116 Indicator chart, 152 INDICATORS, 5,55,163 Indicators, exit routine, 109<br>Input file, 88 Input file, Input record sequence, 35 Input Specifications sheet, 35 Input stream, 136 Inverted print, 135 Job setup, 135 Justifying field entries, 32 KEYCV, 67 Key field, 119 113,115 KEY FIELD STARTING LOCATION, 93,160 Label for GOTO, 65 Label options in RPG. 95 Labeled DASD file, 138.1

Labeled magnetic tape file, 138.1  $LABELS, 95,160$ Last record indicator, Left-justification, 32 LENGTH OF RECORD ADDRESS FIELD, 92,160<br>LENGTH OF TABLE ENTRY. 99.161 LENGTH OF TABLE ENTRY, 9<br>Level Zero indicator. 55 Level Zero indicator, Line Counter Specifications sheet, 86<br>LINE NUMBER, 33,159 LINE NUMBER, LINE NUMBER (1) (Line Counter), 86,162<br>Linkage Field, table 109 Linkage Field, table, Literal, 57 LO indicator, 55 Logic flow charts, 153 Logic, program, 27 Logical file, 112 LOKUP, 66 LR indicator, 11,55 Ml, M2, M3, 50 Machine features required, 2 MATCHING FIELDS or CHAINING FIELDS, 50,163 Matching Record indicator, 56,126<br>Matching-field holding area. 50 Matching-field holding area, MINUS-Calculations, 69,164 MINUS-Input, 51,163<br>Minus zone, 39 Minus zone, Minus symbol, edit word, 84 Minus test, 17 Move Operations, 59 Move, 60 High-to-High, 62 High-to-Low, 60 Low-to-High, 60<br>Low-to-Low, 62 Low-to-Low, MODE OF PROCESSING, 92,160 Move remainder, operation, MR indicator, 56,126 Multiple input files, 116,124 Multiple printers, 75 Multiplication and Division, 21 Multiply, Operation, 58 NAME OF LABEL EXIT, 95,160 NOT, 4,39,162 NUMBER, 24,37,162 NUMBER OF THE CHAINING FIELD, 97,161<br>Number of files allowed. 88 Number of files allowed, NUMBER OF TABLE ENTRIES PER RECORD, 99, 161 NUMBER OF TABLE ENTRIES PER TABLE, 99,161 Numbering pages, 80,82 Numeric field, maximum length; 42,67 Object deck sequence, 136 Object program cancellation, 140 Omitting record identification, 41 OPERATION, 57,164 OPTION, 24,38,162 OR relationship, 40,43,76 Output Deck, <sup>1</sup>139 Output file, 88 Output-format specifications, 73<br>OUTPUT INDICATORS, 6,76,78,165 OUTPUT INDICATORS, 6,76,78,165 Output Listing, 140 Output units, specifying, OVERFLOW INDICATOR, 92,160 '

Overflow indicator, 75 Overflow printing, 12

Overflow, printing lines conditioned by, 75 PACKED - File Extension, 99,161 PACKED - Input,  $42,162$ PACKED FIELD - Output, 80,165 Packed Format, Exit subroutine, 109 PAGE NUMBER, 32,159 Page numbering, 80,82<br>Pence-format fields, 157 Pence-format fields, Physical unit, 112 PLUS-Calculations, 69,164 PLUS-Input, 51,163<br>Plus test, 17 Plus test, POSITION, 4,39,162 Pound sign, **#,** 36 Pound sterling formats, 156<br>Printer spacing chart. 28 Printer spacing chart, Printing lines conditioned by overflow, 75<br>Problem definition. 28 Problem definition, Processing multiple input files, 116,124<br>Processor Control card, 135 Processor Control card, 135<br>PROGRAM IDENTIFICATION, 34,159 PROGRAM IDENTIFICATION, 34,<br>Program identification, 135 Program identification, Program logic, 27 Providing a label for GOTO, 65 Random processing, 114 Random processing, indexed-sequential file, 117 RECORD ADDRESS FILE (RAF), 97,123 RECORD ADDRESS TYPE, 92,160<br>Record, definition of, 112 Record, definition of,<br>Record formats, 90 Record formats, RECORD IDENTIFICATION CODES, 4,39,162 Record identification, 35,36 Record identification, omitting, 41 Record key, 67<br>RECORD LENGTH, 92,159 RECORD LENGTH, RECORD SEQUENCE OF THE CHAINING FILE, 97, 161 Records in an OR-relationship,<br>Reqisters, use of, 108 Registers, use of, 10<br>Required features 2 Required features, RESULT FIELD, 5,67,164 RESULTING INDICATORS-Calculation, 164 43 19,68, RESULTING INDICATOR - Input, Retrieving updated tables, Right-justification, 32<br>RLABL, 65,108 65,108 4,38,162 105 RPG conversion, 66 RPG Deck Arrangement,<br>RPG label. 65 RPG label, :L35 RPG specification sheets, 31 Rules for DASD specifications, Sample programs  $\begin{array}{cc} 1, & 142 \\ 2, & 148 \end{array}$ 2, 148 3, 152 92 Search argument, table operations, 101 Sequence checking, 23 Sequence checking of input files, 89<br>Sequence checking, matching field, 50 Sequence checking, matching field, SEQUENCE - File Description, 89,159<br>SEQUENCE - File Extension, 99,161 SEQUENCE  $-$  File Extension, 99,<br>SEQUENCE - Input, 24,36,162 SEQUENCE - Input, 24,36,162<br>Sequence of input records. 35 Sequence of input records,

Sequential organization, 113,115<br>Sequential processing, 114 Sequential processing, Sequential processing, multiple input files, 124 Set indicators<br>off, 66 off, 6<br>on. 65 on, 65<br>OF. 66 SETOF, 66<br>SETON, 65 SETON, SKIP-AFTER, 75,165<br>SKIP-BEFORE, 12,75,165 SKIP-BEFORE, Skipping, automatic, 75,86<br>Source deck arrangement, 135 Source deck arrangement,<br>SPACE-AFTER, 6,75,165 SPACE-AFTER, 6,75,16<br>SPACE-BEFORE, 74,165 SPACE-BEFORE, Spacing chart, printer, 28 Special holding area (table operations), 66<br>Specifying the kind of calculation. 56 Specifying the kind of calculation,<br>Specifying output units,  $73$ Specifying output units, 7<br>Split chaining fields. 130 Split chaining fields, 13<br>Split control field, 47 Split control field, STACKER SELECT - Input, 4,41,162<br>STACKER SELECT - Output, 74,165 STACKER SELECT - Output, Standard I/O Assignment, 140 Sterling routines, 32,156 STERLING SIGN POSITION - Input, 53,163<br>STERLING SIGN POSITION - Output, 85,165 STERLING SIGN POSITION - Output,<br>Subtract, operation, 58 Subtract, operation,<br>Subtraction. 5 Subtraction, Summary of file processing, 133 Summary punching, 13 Summary of RPG specifications, 159 Supported features, 2 SYMBOLIC DEVICE, 93,160 Symbolic I/O Device Assignment, 141 Table linkage field,<br>Table lookup. 66 Table lookup, 66 TABLE NAME, 98,161 109 TABLE NAME (Alternating table), Tables, exit routine, 109<br>Tables and data files. 138 Tables and data files,<br>TAG. 65 99,161 TAG, Test Zone, 64 Testing or Compare operations, 62 Testing the results of calculations, Testing for zero, plus, and minus,<br>To, field location, 42,163 To, field location,<br>To, FILENAME, 98,161 To, FILENAME, Total calculations, Total printing, 10<br>Total records, 74 Total records,<br>Total time. 27 Total time, 9 Translate subroutine, 50,135 Turning indicators ON or OFF, 65 TYPE OF FILE ORGANIZATION, 92,160 TYPE H/D/T, 6,74,165 ULABL, 65,108 Unpacked format, 42 Update file, 88 Updated tables, retrieving, 105 Updating a DASD file, 134 Use of field indicators, 52 Use of registers, 108<br>User's label, 65 User's label,<br>Using RPG, 1 Using RPG, 1 68 17 Using tables in the object program, 101

Using Exit routines in the object program, 101 Using indicators, 52,69 Using resulting indicators, 19 Using the calculations specifications<br>sheet, 71 sheet,

Variable -length records, 41,112

Zero and Add, operation, 58 Zero and Subtract, operation, 58<br>ZERO OR BLANK - Calculations, 69,164 ZERO OR BLANK - Calculations, 69,164 ZERO OR BLANK - Input,  $17,51,163$ ZERO SUPPRESS,  $6,78,165$ Zero Suppression, edit word, 84 Zone, definition of, 39 Zone record identification, 39<br>Zero testing, 17 Zero testing,

 $\label{eq:2.1} \begin{split} \mathcal{L}_{\text{max}}(\mathbf{r}) &= \mathcal{L}_{\text{max}}(\mathbf{r}) \mathcal{L}_{\text{max}}(\mathbf{r}) \mathcal{L}_{\text{max}}(\mathbf{r}) \\ &= \mathcal{L}_{\text{max}}(\mathbf{r}) \mathcal{L}_{\text{max}}(\mathbf{r}) \mathcal{L}_{\text{max}}(\mathbf{r}) \mathcal{L}_{\text{max}}(\mathbf{r}) \mathcal{L}_{\text{max}}(\mathbf{r}) \mathcal{L}_{\text{max}}(\mathbf{r}) \mathcal{L}_{\text{max}}(\mathbf{r}) \mathcal{L}_{\text{max}}(\mathbf{r$ 

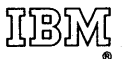

International Business Machines Corporation Data Processing Division 112 East Post Road, White Plains, N.Y.I06ot [USA Only]

IBM World Trade Corporation 821 United Nations Plaza, New York, New York 10017 [International]

## IBM System/360 Form C26-3570-3 Disk and Tape Operating Systems Report Program Generator Specifications

• Your comments, accompanied by answers to the following questions, help us produce better publications for your use. If your answer to a question is "No" or requires qualification, please explain in the space provided below. Comments and suggestions become the property of IBM.

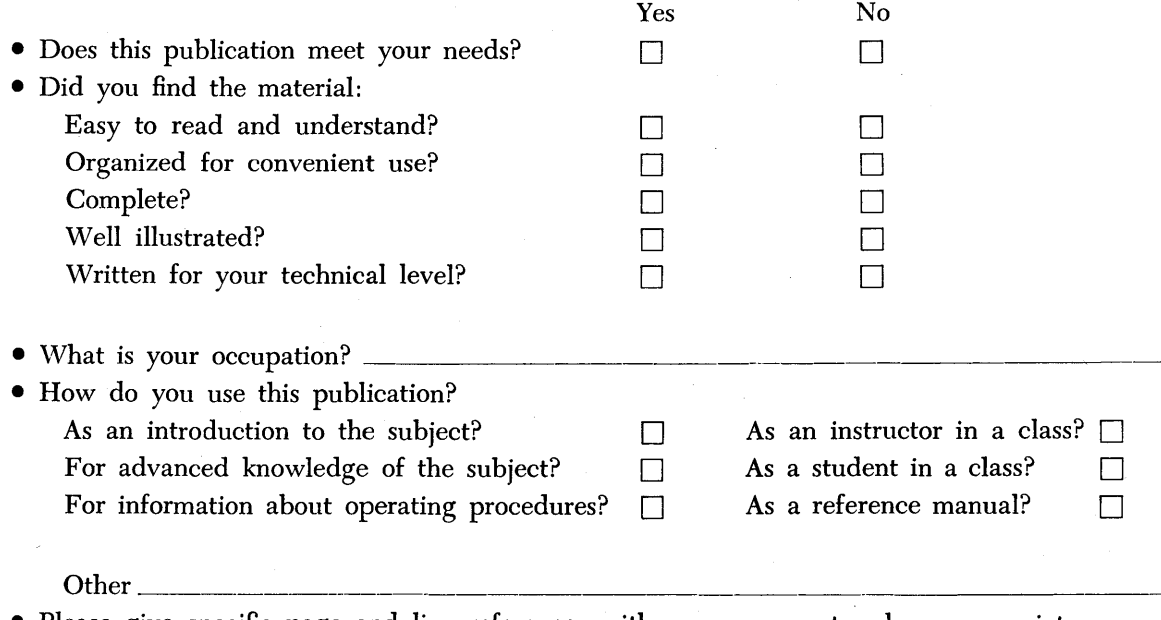

• Please give specific page and line references with your comments when appropriate. If you wish a reply, be sure to include your name and address.

## **COMMENTS**

fold fold

fold

**.\_--------------------------------------------...... \_------------** FIRST CLASS PERMIT NO. 2078 SAN JOSE, CALIF. BUSINESS REPLY MAIL NO POSTAGE STAMP NECESSARY IF MAILED IN U. S. A. POSTAGE WILL BE PAID BY ... IBM Corporation Monterey & Cottle Rds. San Jose, California 95114 Attention: Programming Publications, Dept. 452 <sup>1</sup>-----------------------------------------------------------1

fold

## IBM

International Business Machines Corporation-Data Processing Division 112 East Post Road, White Plains, N.Y. 10601 [USA Only]

IBM World Trade Corporation 821 United Nations Plaza, New York, New York 10017 [ International]